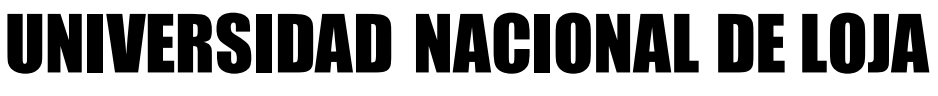

Área de La Energía, las Industrias y los Recursos Naturales no Renovables

"**DISEÑO Y CONSTRUCCIÓN DE UN SISTEMA INFORMÁTICO DE GESTIÓN ADMINISTRATIVA EN LA COMISARÍA DE LA MUJER Y LA FAMILIA EN LA CIUDAD DE LOJA**."

> Proyecto de tesis previa a la obtención del título de Ingeniero en sistemas

**AUTOR: Félix Andrés Requelme Loján**

 **DIRECTOR: Ing. Edison Leonardo Coronel Romero**

**LOJA-ECUADOR 2011**

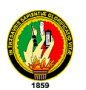

### **CERTIFICACIÓN**

Ing. Edison Leonardo Coronel Romero. **DIRECTOR DE TESIS**

**CERTIFICA:**

Que el presente proyecto de tesis elaborado previa la obtención del título en Ingeniería en Sistemas, titulado: **"DISEÑO Y CONSTRUCCIÓN DE UN SISTEMA INFORMÁTICO DE GESTIÓN ADMINISTRATIVA EN LA COMISARÍA DE LA MUJER Y LA FAMILIA EN LA CIUDAD DE LOJA"** realizado por el egresado, **Félix Andrés Requelme Loján**, cumple con los requisitos establecidos por las normas generales para la graduación en la Universidad Nacional de Loja, tanto en aspectos de forma como de contenido; por lo cual me permito autorizar su presentación para los fines pertinentes.

Loja, Julio del 2011

……………………………………………. Ing. Edison Leonardo Coronel Romero **DIRECTOR DE TESIS**

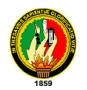

# **AUTORÍA**

Las ideas, conceptos y definiciones expuestas en el presente trabajo de investigación es responsabilidad única del autor, ya que están basados en los contenidos recopilados de varias fuentes bibliográficas, así como de documentos electrónicos de Internet para ponerlos en práctica.

…………………………………

Félix Andrés Requelme Loján

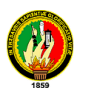

### **DEDICATORIA**

Este trabajo lo dedico principalmente a mis padres, quienes con su esfuerzo y sacrificio me dieron el apoyo suficiente para culminar mis estudios y terminar satisfactoriamente mi carrera y obtener el título, a mis hermanos y familiares al depositarme su confianza y darme el aliento necesario durante este tiempo. Además a todos mis amigos que estuvieron siempre apoyándome.

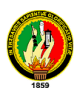

#### **AGRADECIMIENTO**

Al Terminar con éxito el presente trabajo de investigación, me es muy grato expresar mi más sincero agradecimiento al personal docente de la carrera de Ingeniería en Sistemas del Área de Energía, Industrias y Recursos Naturales no Renovables de la Universidad Nacional de Loja, por ser las personas quienes con su acertada labor educativa han aportado con sus conocimientos y su gran experiencia a descubrir y abrir las puertas del conocimiento, contribuyendo así con la formación profesional en el campo de la informática.

De igual forma, al Ingeniero Edison Coronel, Director de Tesis, quien con su acertada dirección y orientación supo guiarme a la culminación exitosa del presente trabajo investigativo.

De la misma manera, a la Dra. Norma Saritama Comisaria de la Mujer y la Familia de la ciudad de Loja y a todo personal administrativo que labora en dicha entidad por su valiosa colaboración para el desarrollo de la presente investigación.

Finalmente, a todos mis familiares y personas que desinteresadamente me apoyaron incondicionalmente para que esta meta se haga realidad

#### **El Autor**

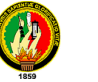

## **CESIÓN DE DERECHOS**

Yo, Félix Andrés Requelme Loján cedo todos mis derechos del sistema denominado DISEÑO Y CONSTRUCCIÓN DE UN SISTEMA INFORMÁTICO DE GESTIÓN ADMINISTRATIVA EN LA COMISARÍA DE LA MUJER Y LA FAMILIA EN LA CIUDAD DE LOJA." a la Universidad Nacional de Loja.

> ………………………………… Félix Andrés Requelme Loján

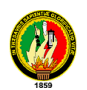

# **ÍNDICE**

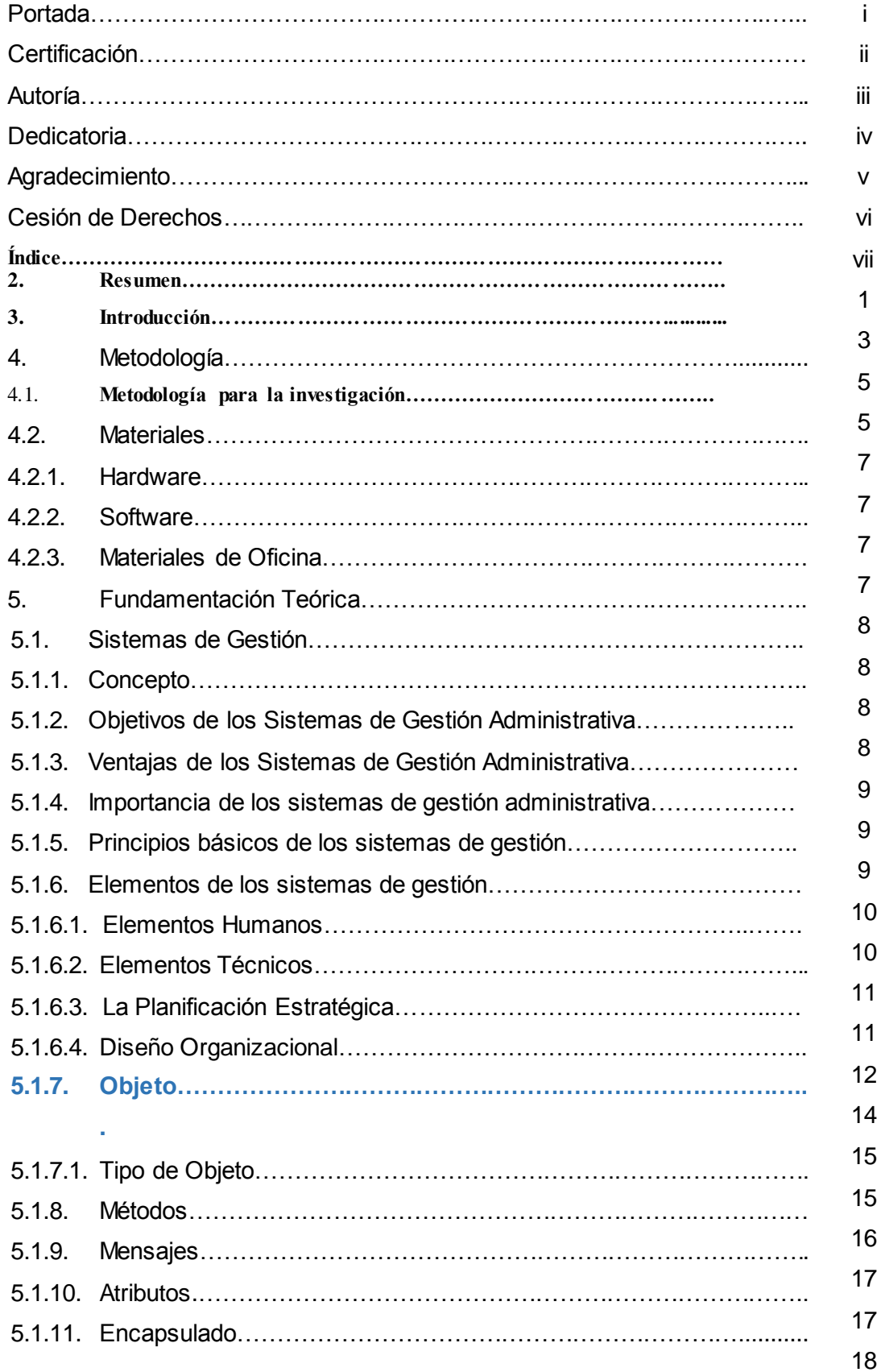

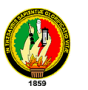

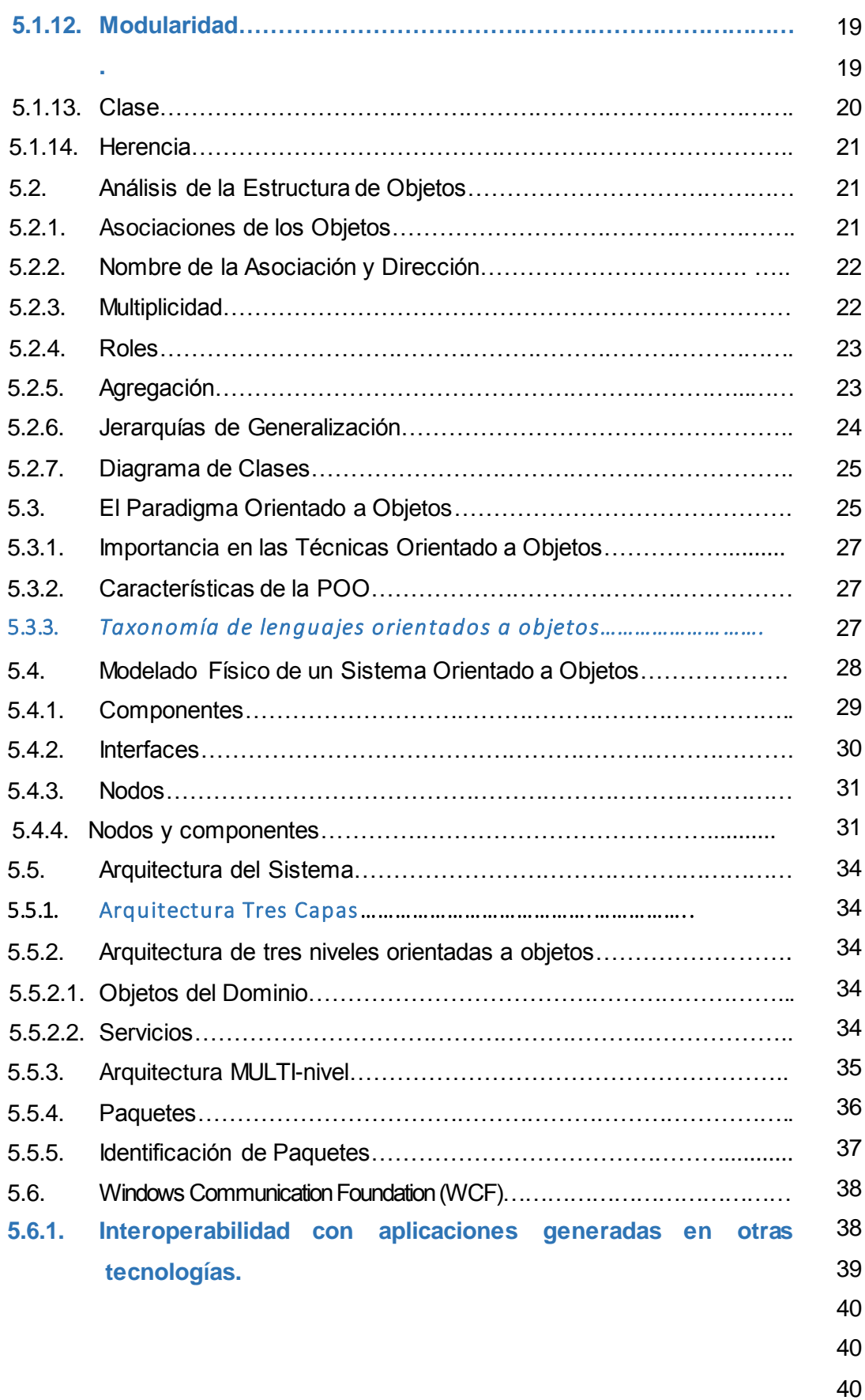

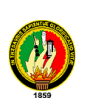

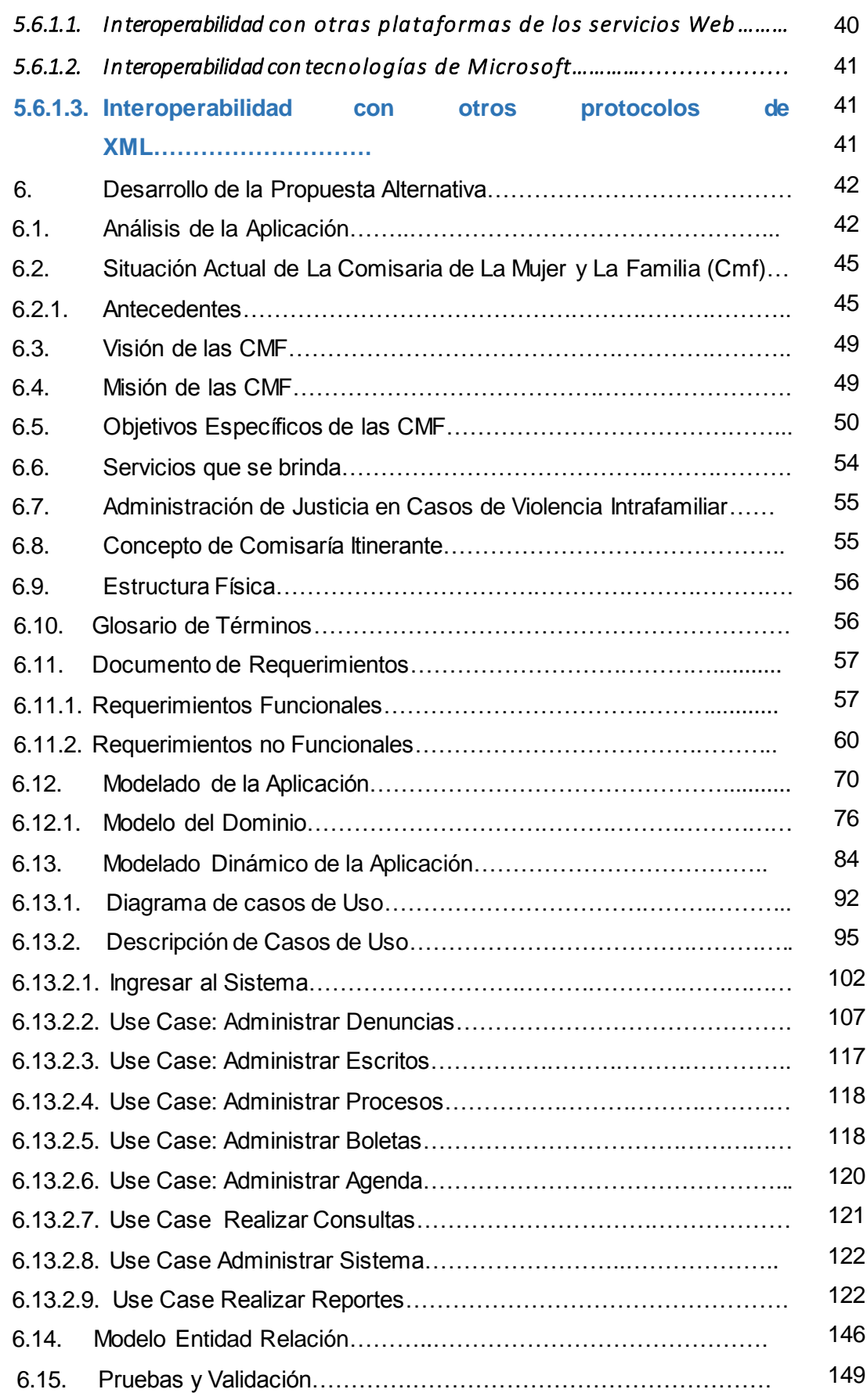

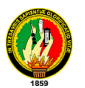

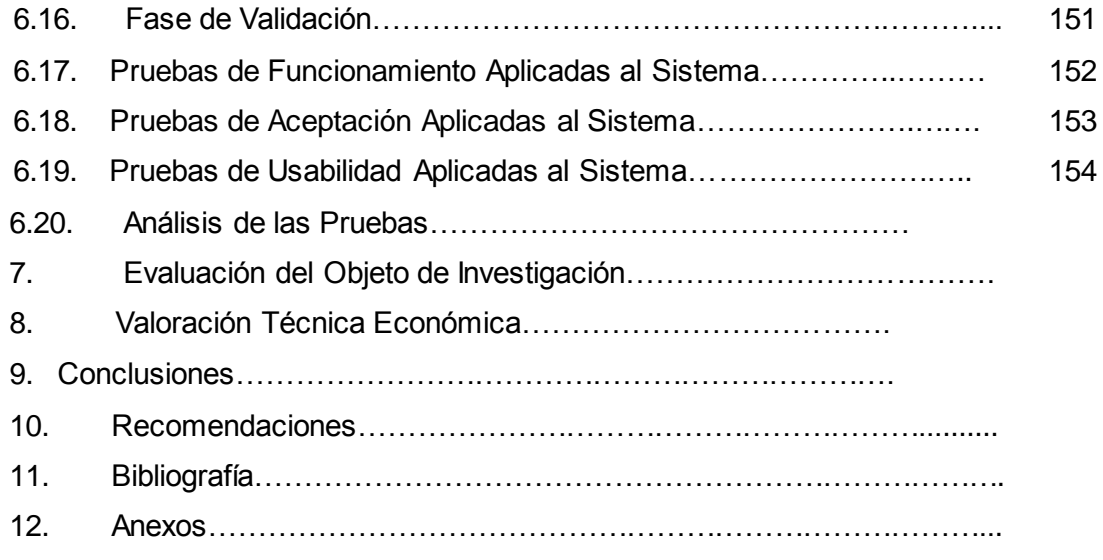

# **ÍNDICE DE FIGURAS**

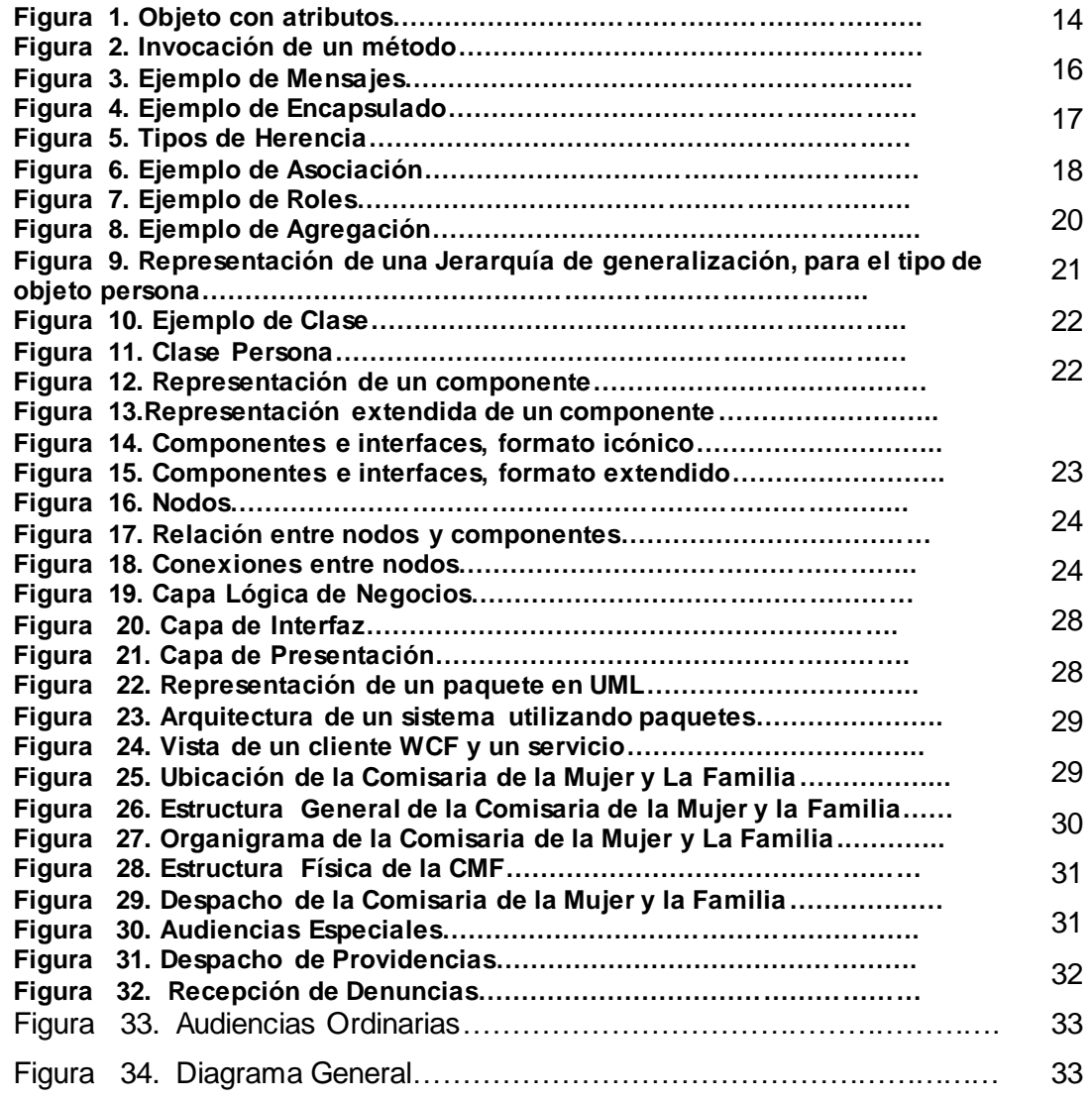

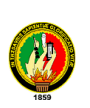

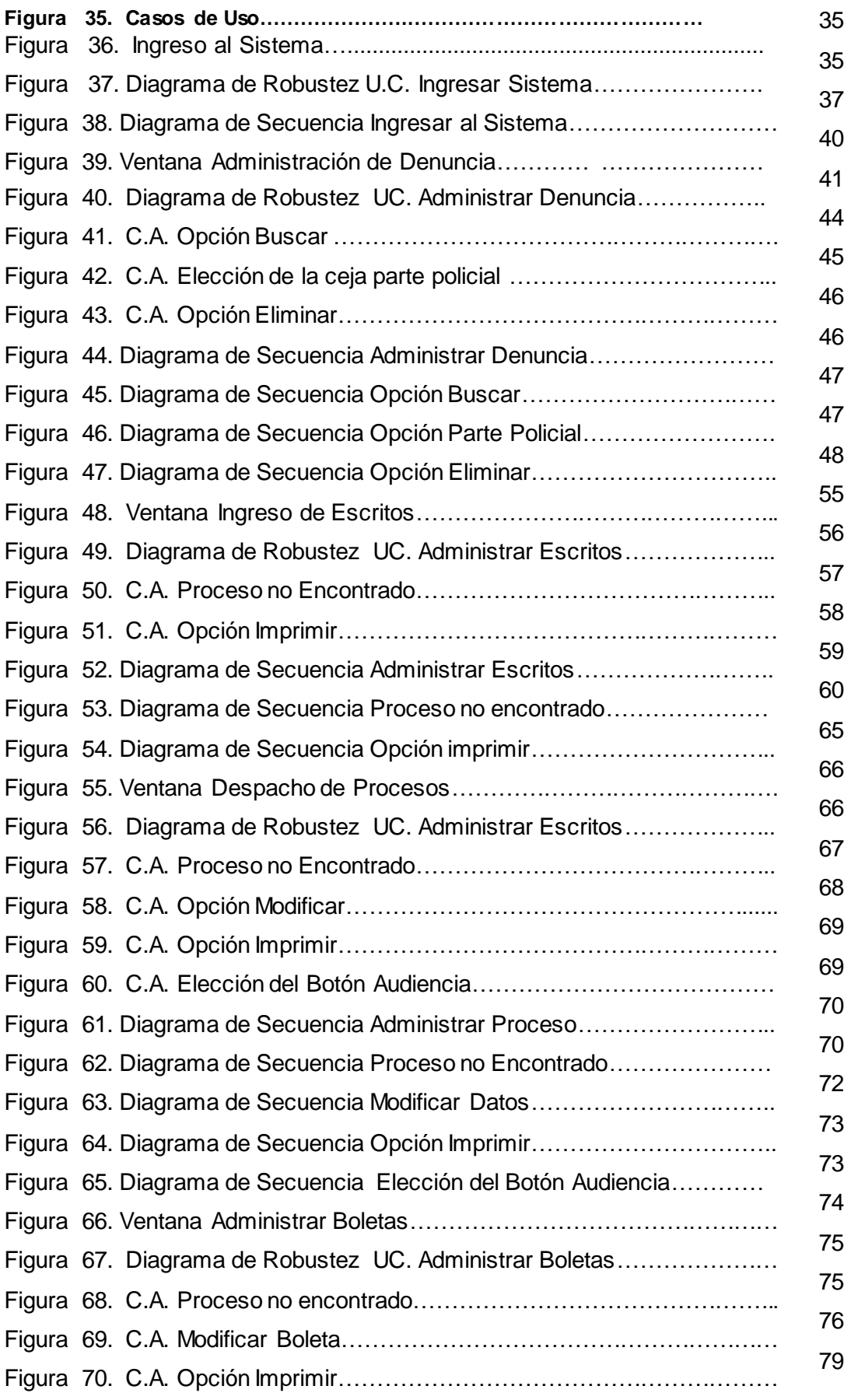

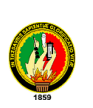

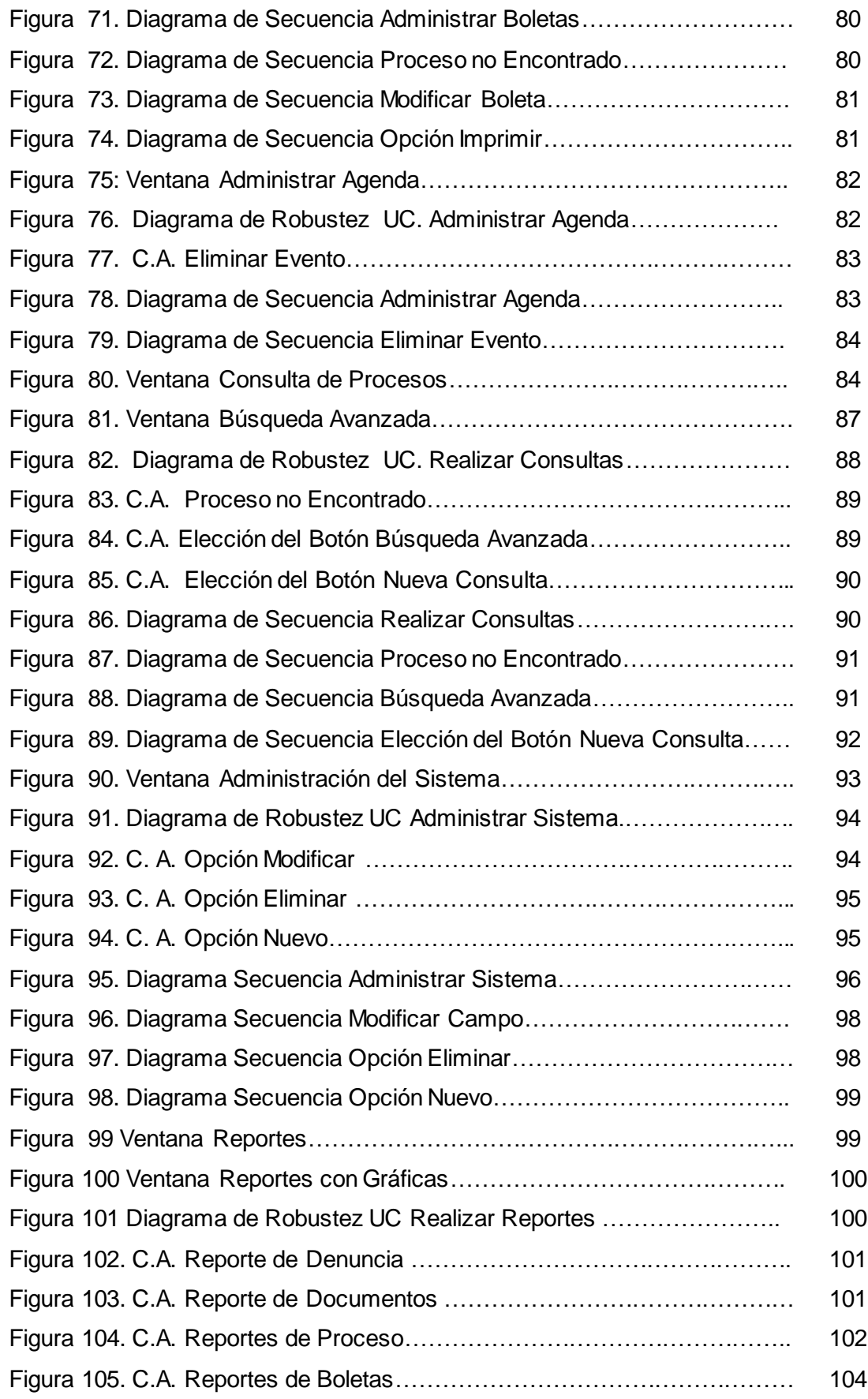

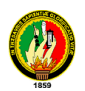

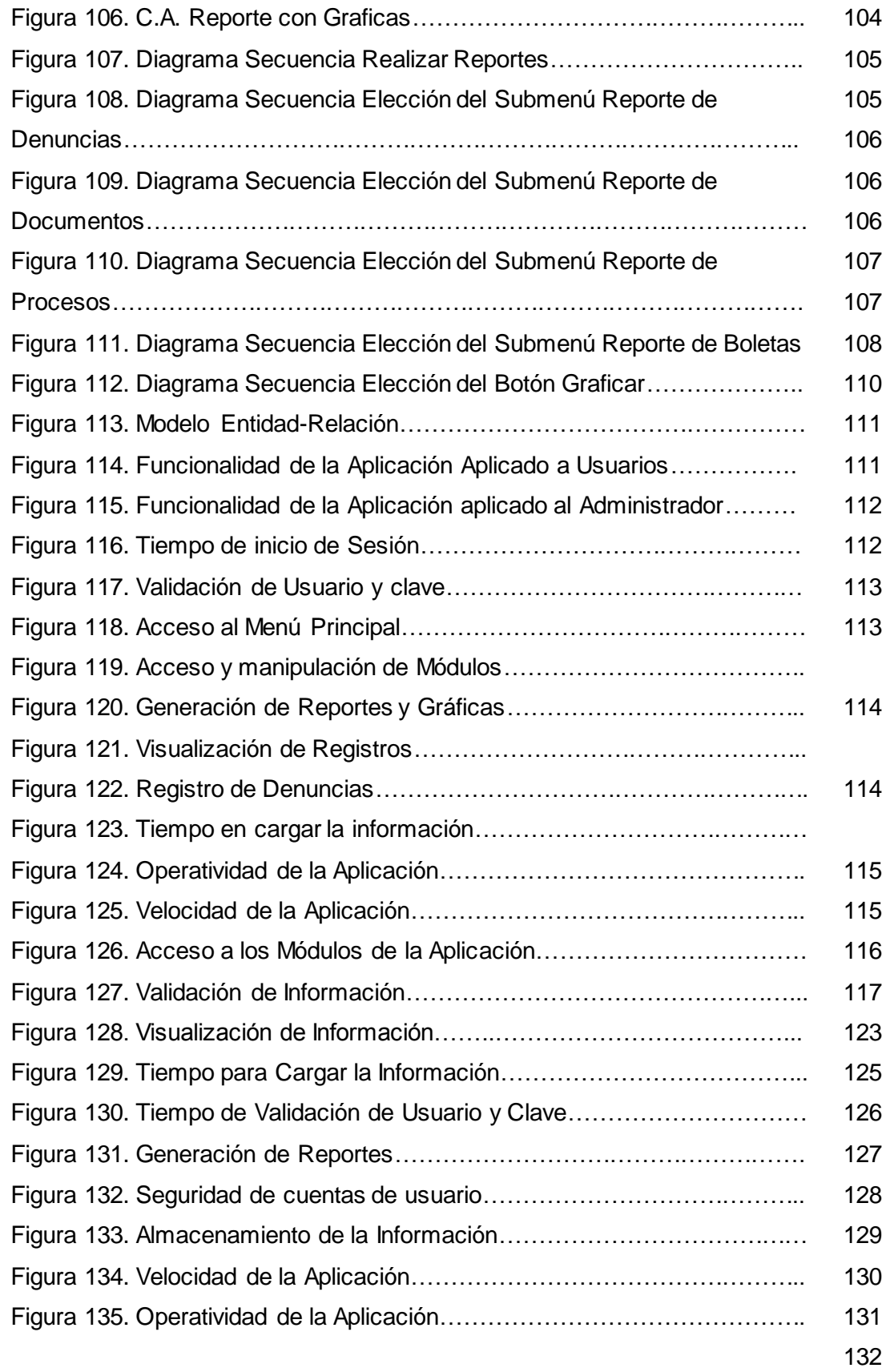

133

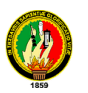

134

135 136

137

138

139

140

141

142

143

- 144
- 145

# **ÍNDICE DE TABLAS**

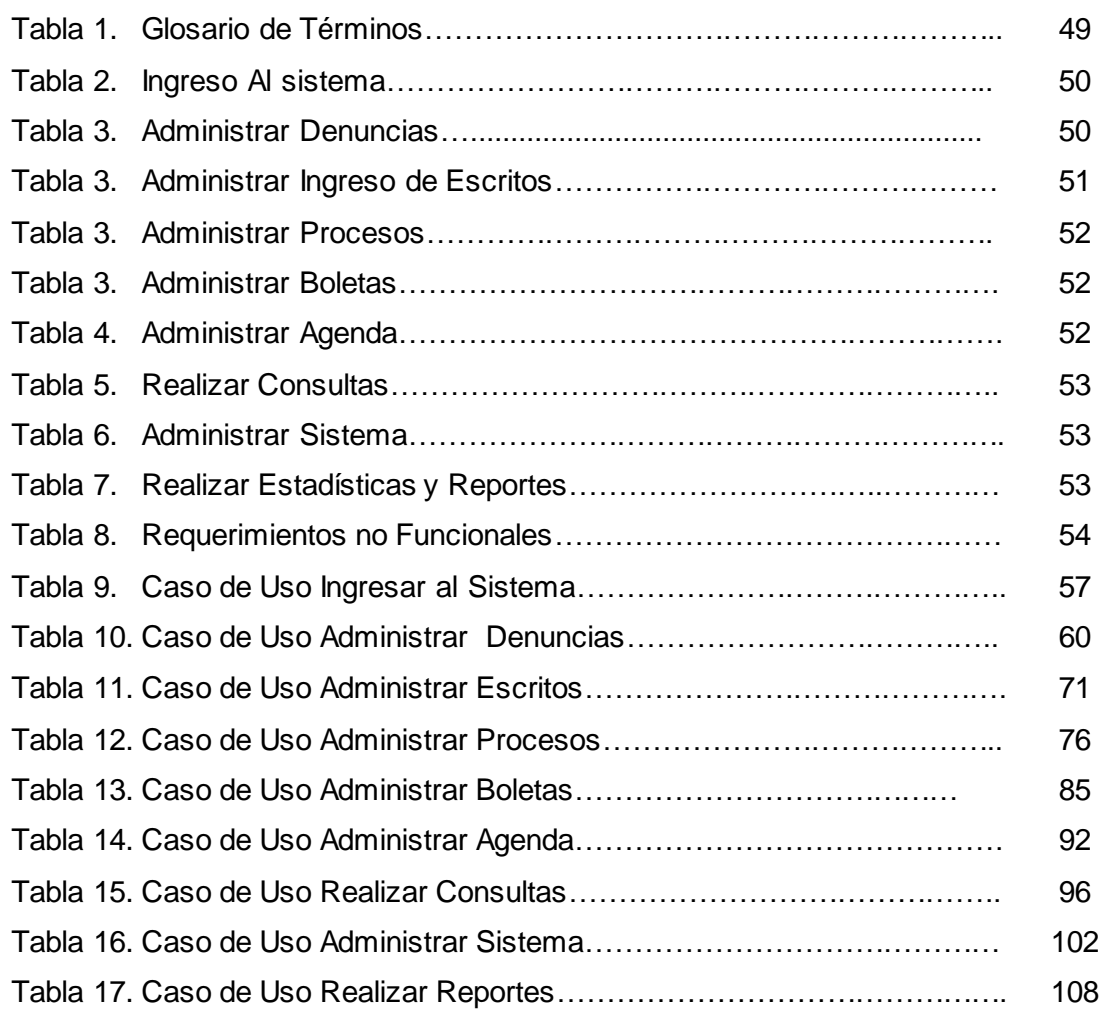

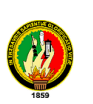

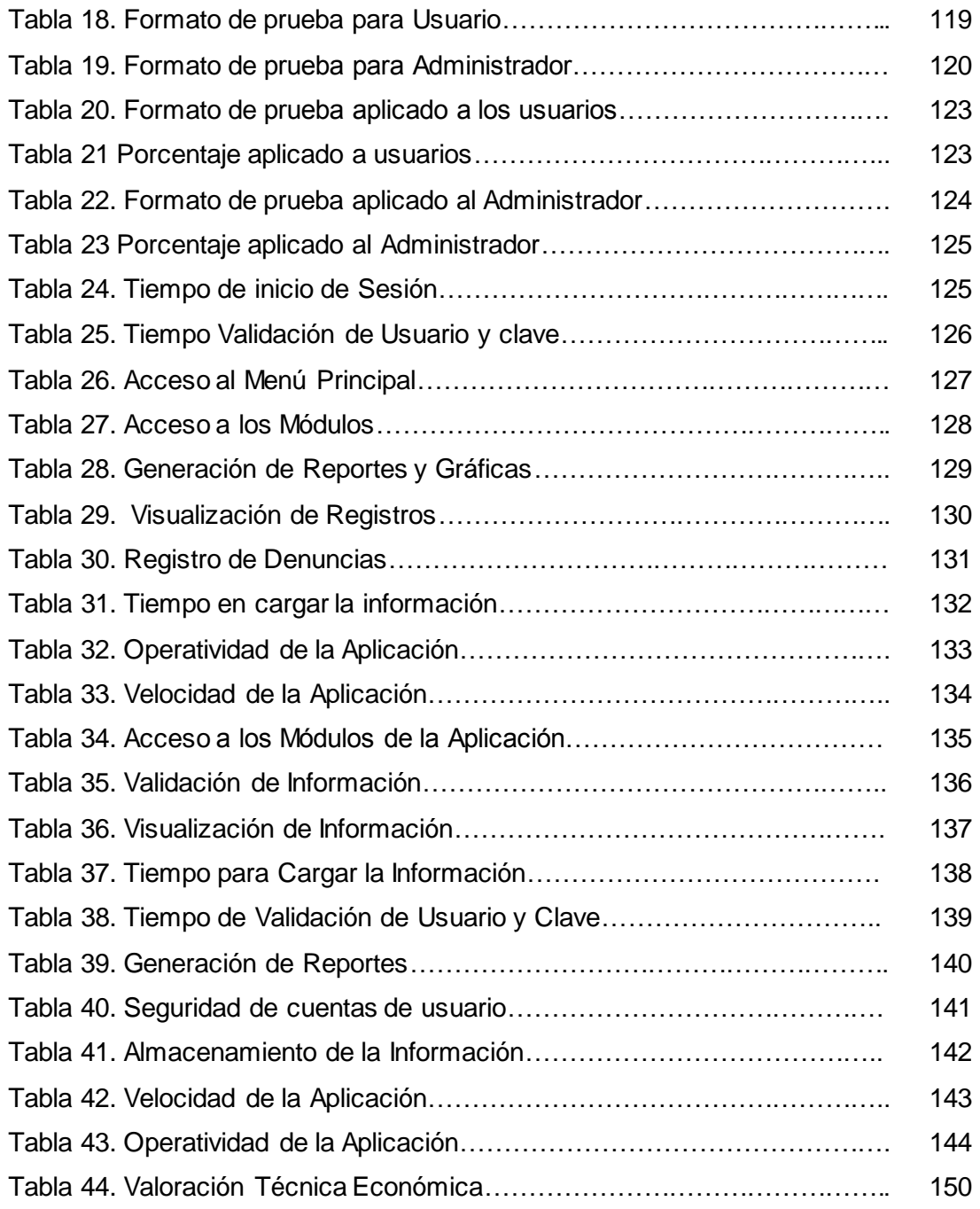

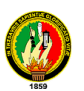

#### **RESUMEN**

El presente proyecto de tesis se basa en el **Diseño y Construcción de Un Sistema Informático de Gestión Administrativa en La Comisaría De La Mujer y La Familia en la Ciudad de Loja,** tiene como objetivo principal, resolver el inadecuado manejo administrativo en la gestión de procesos que se da en la Comisaría y de esta forma aportar con un sistema que lleve a esta entidad a un mejor desarrollo ágil y oportuno a todas las personas que requieren de estos servicios.

Esta investigación pretende mostrar la importancia de los sistemas de gestión en las Instituciones de Gobierno siendo este caso La Comisaría de la Mujer y la Familia de la ciudad de Loja en la cual se definen todos los aspectos tecnológicos inherentes a la aplicación de la tecnología con requisitos de alta disponibilidad y velocidad, definiendo todos los aspectos metodológicos y técnicos que se deben considerar para los proyectos de sistemas de gestión, los cuales comienzan desde su planeación hasta su ejecución, basándose en el estudio sistemático dirigido y organizado que permita acabar con el problema que se investiga.

Seguidamente, se realiza un diseño completo de la estructura Administrativa de la entidad, tomando en cuenta sus elementos funcionales, subsistemas indicando las pautas a seguir para la implementación del mismo, Además se efectúa una adecuación y mejoramiento de todo el departamento administrativo, la cual se la ejecuta con la coordinación de la Dra. Norma Saritama (Comisaría de la Mujer y La Familia).

Finalmente se ha desarrollado un sistema gestión administrativo para el manejo y despacho de todos los procesos que diariamente ingresan a esta entidad, utilizando las herramientas necesarias para construir esta aplicación así como también las tecnologías Orientadas a Objetos.

Esta aplicación contiene todo lo relacionado a lo que es la gestión Administrativa (Ingreso de Denuncias, partes policiales, Ingreso de escritos por parte de los implicados, despacho de procesos, emisión de boletas, registro de audiencias consultas y reportes). Cabe destacar que esta aplicación está debidamente documentada con los manuales de programador y de usuario para una mejor comprensión, tanto en forma como en diseño.

#### **SUMMARY**

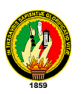

This thesis project is based on the Design and Construction of Administrative Management Information System in the Commissariat for Women and Family in the city of Loja, has as main objective, to solve the mismanagement in the management of administrative processes occurs at the police station and thus provide a system that leads to this entity to better fit agile development and to all who require these services.

This research aims to show the importance of management systems in Government Institutions being the case the Police Station for Women and Families in the city of Loja, which defines all the technological aspects inherent in the application of technology requirements high availability and speed, defining all the technical and methodological issues to be considered for project management systems, which start from planning to execution, based on the systematic study directed and organized to enable it tackle the problem investigation.

Next, make a complete design of the administrative structure of the entity, taking into account their functional elements, subsystems guidelines to follow to implement the same, plus an adjustment is made and improvement of all the administrative department, which executes with the coordination of Dr. Norma Saritama (Commissariat of Women and Family).

Finally, we have developed a system for managing administrative management and delivery of all processes that daily enter this entity using the tools necessary to build this application as well as Object Oriented technologies.

This application contains everything related to what is administrative management (Revenue Reporting, police reports, income from written by those involved, office processes, issuing ballots, record of hearings inquiries and reports). Note that this application is properly documented manuals and user programmer for a better understanding, both in form and design.

#### 3. INTRODUCCIÓN

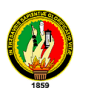

Los avances técnicos y tecnológicos conllevan a las instituciones públicas y privadas a buscar mecanismos que ayuden al avance y mejoramiento de los mismos, es por ello que las personas se han constituido en la parte fundamental para el desarrollo de una organización, para garantizar su productividad, agilidad, eficiencia y competitividad. La supervivencia de una institución depende en gran parte de la efectividad, confiabilidad así como el diseño de su infraestructura.

El presente proyecto se lo realizo a través de una investigación minuciosa y exhaustiva con datos viables y confiables en relación a la aplicación de las tecnologías de los sistemas de gestión especialmente en la administración, aplicando la metodología adecuada para luego realizar la respectiva implementación.

Este proyecto muestra la importancia de los sistemas de gestión en las Instituciones de Gobierno en este caso en el de La Comisaría de la Mujer y la Familia de la ciudad de Loja en la cual a través de un análisis sobre los problemas que se dan dentro de esta entidad se definen todos los aspectos tecnológicos inherentes a la aplicación de la tecnología con requisitos de alta disponibilidad y velocidad, obteniendo todos los aspectos metodológicos y técnicos que se deben considerar para los proyectos de sistemas de gestión, los cuales comienzan desde su planeación hasta su ejecución, basándose en el estudio sistemático dirigido y organizado que permita acabar con el problema que se investiga, es por ello que se ha decidido realizar este proyecto ya que cumple con todos los requerimientos necesarios para la ejecución del mismo, por lo cual, se ha desarrollado el siguiente tema " DISEÑO Y CONSTRUCCIÓN DE UN SISTEMA INFORMÁTICO DE GESTIÓN ADMINISTRATIVA EN LA COMISARÍA DE LA MUJER Y LA FAMILIA EN LA CIUDAD DE LOJA**."**

Para la elaboración del presente proyecto se empezó realizando un análisis sobre la metodología a implementarse, se consideró que la mas adecuada es la metodología **ICONIX**, ya que unifica un conjunto de métodos de orientación a objetos, con el objetivo de abarcar todo el ciclo de vida de un proyecto, la cual incluye varias etapas siendo estas: requerimiento, análisis, diseño, construcción, pruebas, producción, soporte y mantenimiento, además se utilizó la técnica de la observación y la entrevista que sirvieron para obtener todos los requerimientos necesarios para poder iniciar el diseño de la aplicación propuesta.

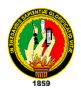

Seguidamente se recopilaron varios conceptos que ayudaron a comprender de una mejor manera la estructura, arquitectura, etapas que permitió definir y resolver el problema que se investiga.

Se realizo una evaluación del objeto de investigación para llegar a identificar las causas por las que se origino el problema y buscar posibles soluciones para la realización del mismo.

En la siguiente etapa se efectuó el desarrollo de la propuesta alternativa se comenzó con una descripción de la empresa, y luego con el análisis de toda la aplicación. En esta etapa se realiza el modelo de dominio los casos de uso, prototipo de pantallas diagramas de robustez, diagramas se secuencia que permitió, diseñar la aplicación en todas sus partes.

Se realizó las pruebas y validación correspondiente a la aplicación realizada a través del cual se logró probar todos los módulos en lo que concierne a funcionalidad, exactitud de la información en la gestión administrativa de la Comisaria de la Mujer y la Familia, de esta forma se llegó a las conclusiones y recomendaciones que se aplicó al presente proyecto.

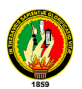

#### **4. METODOLOGIA**

#### 4.1. METODOLOGÍA PARA LA INVESTIGACIÓN

Para la construcción e implementación del presente proyecto se utilizó la metodología **ICONIX** que se considera la más adecuada, ya que unifica un conjunto de métodos de orientación a objetos con el objetivo de abarcar todo el ciclo de vida de un proyecto, además presenta claramente las actividades de cada fase y exhibe una secuencia de pasos que deben ser seguidos.

Las etapas que se ha utilizado a través de la metodología ICONIX para el desarrollo del software son:

**Determinar requerimientos.-** En esta etapa los requerimientos se los obtuvo a través de la aplicación encuestas entrevistas a las personas encargadas de la administración, organización y control del despacho de documentos. La misma que constituirá la fase del modelo conceptual que será el dominio del sistema.

**Análisis.-** Una vez que se obtuvo todos los requerimientos se realizó la tabulación de los mismos para obtener datos precisos, para así conocer los requerimientos a cubrir por el sistema desarrollado.

En esta etapa se realizó un análisis de las herramientas a utilizarse, evaluando el rendimiento de las diferentes herramientas existentes en el mercado, referentes al funcionamiento y manipulación.

Además se obtuvo todos los requerimientos que el sistema necesita, para luego obtener los casos de uso y diagrama de clase. La determinación de los procesos permitió definir los casos de uso que existen en el sistema, contando con las fases que a continuación se señala:

- Casos de Uso.
- Diagrama de clase.

**Diseño.-** Se lo realizó en base al análisis detallado anteriormente en la que se toma los requerimientos y el modelado logrando de mejor manera satisfacerlos, a través de la

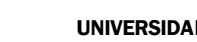

UNIVERSIDAD NACIONAL DE LOJA

utilización del paradigma orientado a objetos, en esta etapa se diseño un modelo de casos de uso, el mismo que permitió comprender de mejor manera los requerimientos que debe cumplir la aplicación, el modelo conceptual, prototipos, los diagramas de robustez, diagramas de secuencia. A través de los diagramas de robustez se depuraron los casos de uso la misma que permitió identificar todas la interfaces de software. A través del diagrama de secuencia se pudo identificar cuales son los mensajes que intervienen en la aplicación control de procesos. El diseño se lo modeló con la herramienta Enterprise Architect.

**Construcción.-** En esta etapa se desarrolló la aplicación con la ayuda del lenguaje de programación VisualBasic.Net además se hizo un análisis de la plataforma de los diferentes sistemas operativos en donde se lo implantó, conjuntamente con la interfaz gráfica para que proporcione un ambiente amigable para los diferentes usuarios que van a ser uso del sistema.

Para la codificación del proyecto se lo realizó en el lenguaje de programación VisualBasic.Net, y se utilizó la plataforma del sistema operativo Windows XP y para el almacenamiento se aplico la base de datos SQL SERVER R2.Express

**Pruebas.-** En esta etapa se determinó todos los reajustes para obtener un rendimiento óptimo de la aplicación además se realizó la documentación necesaria en base al análisis, diseño, codificación del proyecto y manual del funcionamiento de la aplicación.

**Producción.-** En esta fase se Instaló y configuró el sistema en la plataforma definitiva de forma que esté disponible a los usuarios para que sea productivo.

**Soporte y mantenimiento.-** En esta fase se realizó las posibles modificaciones del sistema ya desarrollado, para garantizar la corrección de posibles defectos en la presentación.

Es importante mencionar que se utilizaron las técnicas de la observación, la entrevista y el cuestionario guiado, que sirvieron para obtener todos los requerimientos necesarios para poder iniciar el diseño de la aplicación propuesta.

**La técnica de la observación,** se la llevó a cabo en La Comisaría de La Mujer y La Familia, para conocer todos los procesos que se desarrollan en esta institución.

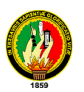

**Las entrevistas** estuvieron dirigidas a la Comisaria, personal administrativo y operativo de la Comisaría de la Mujer y la Familia.

### **4.2. MATERIALES**

#### **4.2.1. Hardware**

- $\checkmark$  Computador.
- $\checkmark$  Impresora.
- Escáner.
- $\checkmark$  Pen Drive 4GB.

#### **4.2.2. Software**

- $\checkmark$  Base de datos: Sql Server 2008 R2 Express
- Lenguaje de Programación: .Net
- Entorno de programación Microsoft Visual Studio .NET 2008
- $\checkmark$  Herramientas para modelado: Poseidon.
- Entorno de Diagramación de Bases de Datos: DBDesigner

### **4.2.3. Materiales de Oficina**

- $\checkmark$  Papel
- Esferográficos
- $\checkmark$  Copias
- $\checkmark$  Carpetas
- $\checkmark$  Borrador
- Uso de Internet
- $\checkmark$  Cartuchos de tinta para impresora.

### **5. FUNDAMENTACIÓN TEÓRICA**

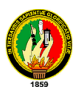

### **5.1. SISTEMAS DE GESTION**

### **5.1.1. CONCEPTO**

Un sistema de Gestión es una estructura que involucra procedimientos tales como: planeamiento, organización, operaciones y control de los recursos humanos y físicos que tienen que ver con el apoyo a sistemas (desarrollo, mejoría y mantenimiento) y servicios (procesamiento, transformación, distribución, almacenamiento y recuperación) de la información (datos, textos, voz e imagen) para una organización.

Hablar de gestión no es otra cosa que el proceso mediante el cual se obtiene, despliega o utiliza una variedad de recursos básicos para apoyar y lograr los objetivos de una institución. En este caso nuestro recurso es la información contenida en los documentos.

Todo sistema de gestión debe estar diseñado de acuerdo al tipo de organización, a sus objetivos, necesidades y a su producción.

### **5.1.2. OBJETIVOS DE LOS SISTEMAS DE GESTIÓN ADMINISTRATIVA**

Los principales objetivos para satisfacer un sistema de gestión Administrativa son los siguientes

- Permitir la administración centralizada de todos los usuarios del sistema.
- Incrementar la satisfacción del cliente incluyendo procesos de mejora continua.
- Demostrar que los procesos se realizan de manera controlada.
- Introducir datos en el ordenador asegurando su permanencia, actualización y confidencialidad
- Elaborar y cumplimentar la documentación precisa, utilizando cualquier equipo "ofimático" con la destreza y velocidad adecuada.
- Controlar información de acuerdo con los criterios de organización internos que permitan su acceso o consulta.
- Optimizar el uso de recursos para que la organización funcione bajo una perspectiva profesional permitiendo su crecimiento y desarrollo

#### **5.1.3. VENTAJAS DE LOS SISTEMAS DE GESTIÓN ADMINISTRATIVA**

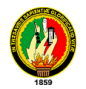

Las principales ventajas de un sistema de gestión Administrativa son los siguientes:

- El sistema de gestión administrativa nos va a permitir el acceso rápido a la información de una manera eficiente.
- Se lo puede ampliar fácilmente para el uso de otras dependencias
- Nos permite seguridad a nivel personal, como para el acceso a datos
- Implicación del personal en la actividad diaria.

### **5.1.4. IMPORTANCIA DE LOS SISTEMAS DE GESTIÓN ADMINISTRATIVA**

La tarea de construir una sociedad económicamente mejor; normas sociales mejoradas y un gobierno más eficaz, es el reto de los sistemas de gestión administrativa modernos.

La [supervisión](http://www.monografias.com/trabajos13/conce/conce.shtml) de las diferentes entidades está en función de una administración efectiva; en gran medida la determinación y la satisfacción de muchos objetivos económicos, sociales y políticos descansan en la competencia del administrador.

Los sistemas de gestión administrativa desempeñan un papel importante en el desarrollo [económico](http://www.monografias.com/trabajos14/crecimientoecon/crecimientoecon.shtml) y social de un país, es la esfera del esfuerzo colectivo donde la administración adquiere su significación más precisa y fundamental ya sea social, religiosa, [política](http://www.monografias.com/Politica/index.shtml) o económica, toda organización depende de la administración para llevar a cabo sus fines u objetivos.

### **5.1.5. PRINCIPIOS BÁSICOS DE LOS SISTEMAS DE GESTIÓN**

- Esforzarse en conocer y cumplir con las necesidades tanto internas como externas de las personas que van hacer uso de dicha entidad
- Analizar los procesos para obtener una mejora continua
- Establecer equipos de mejora formados por el personal los cuales conocen el proceso a analizar, y también a las personas, que son los que se benefician de sus servicios.
- Consolidar organizaciones que ofrecen un ambiente libre de temores y culpas hacia los demás, reconociendo los valores de su personal.

### **5.1.6. ELEMENTOS DE LOS SISTEMAS SE GESTIÓN**

Dentro de los elementos del control de gestión podemos señalar dos: Elementos Humanos y Elementos Técnicos.

### **5.1.6.1. Elementos Humanos**

Una de las partes esenciales para el éxito o fracaso del logro de los objetivos trazados en la estrategia, es la gestión de las personas, en vista de que son ellos los que concentrarán todos sus esfuerzos en pos de lograr la realización de la estrategia, los que se encargarán de ejecutar o realizar las tareas de cada una de las partes de la estructura organizacional que se haya definido. La participación de las personas, en definitiva, constituye la acción, la ejecución, la gestión.

- **Personas.-** constituye el sistema social interno de la organización, que está compuesto por individuos y grupos, grandes y pequeños. Existen grupos formales e informales. Las personas son seres pensantes y con sentimientos que conforman la organización.
- **Estructura.-** Define las relaciones formales de las personas en el interior de la organización, donde se ejecutan todas las actividades que deben estar relacionadas de una manera organizada para que se realicen en forma eficiente
- **Tecnología.-** Proporciona los recursos con los que trabajan las personas e influye en la tarea que desempeñan. Su beneficio es permitir que las personas realicen mayor cantidad de trabajo, de mejor calidad y en menos tiempo, sin embargo, muchas veces restringe al personal en diferentes formas
- **Medio Ambiente.-** Una organización forma parte de un sistema mayor que comprende múltiples elementos como son el gobierno, la familia y otras organizaciones**.**

### **5.1.6.2. Elementos Técnicos.**

### **5.1.6.3. La Planificación Estratégica**

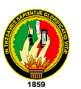

Las características actuales en el cual se desenvuelven las empresas, tales como: las exigencias de calidad por parte de los usuarios, la velocidad del cambio y la internalización de nuestra economía, hacen cada vez más imprescindible la necesidad de que las organizaciones se anticipen al futuro y planifiquen su opción deseada, identificando con qué excelencia se les quiere llegar a los usuarios y personas así cómo también organizarse para alcanzar lo anterior.

La planificación estratégica hoy es una necesidad imperiosa para poder competir eficientemente, por lo que se puede señalar que, el adoptar una metodología de planificación, es una imposición del ambiente para poder adaptarse al cambio de manera exitosa

La planificación estratégica puede definirse como un proceso de evaluación sistemática de la naturaleza de un negocio, definiendo los objetivos, identificando metas, desarrollando tácticas para alcanzarlos y localizando recursos para llevarlas a cabo.

Las etapas que se han de seguir en el proceso de planificación estratégica son: información, estudio, valoración y decisión. La etapa de información es el proceso de detección de una amenaza o una oportunidad que puede conducir a una nueva estrategia, el estudio es la búsqueda de cursos de acción alternativos que sirvan para resolver el problema creado o para aprovechar la oportunidad que se presenta. La valoración por su parte, consiste en hacer una estimación de cada una de las alternativas

Un elemento importantísimo a considerar en el proceso de planificación estratégica corresponde a la cultura organizacional, entendida como el conjunto de valores y creencias compartidos por los miembros de una organización y que se expresa de una manera de cómo se hacen las cosas. La cultura organizacional debe ser dinámica y flexible para adecuarse a los cambios que se producen en la organización. Así, las estrategias tendrán éxito siempre que exista una cultura que las apoye.

### **5.1.6.4. Diseño Organizacional.**

Por medio de la planificación estratégica, la empresa define qué quiere ser, establece objetivos, se fija metas, y finalmente revisa las estrategias necesarias para lograr esos objetivos

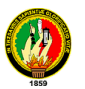

Para llevar a la práctica lo definido en la planificación estratégica se hace necesario contar con un medio a través del cual lo planificado se apoye y se haga viable, este medio está formado por una serie de elementos que en conjunto reciben el nombre de diseño organizacional, que involucra establecer la forma que tomará en el ordenamiento de los recursos y los flujos de comunicación, la definición de la autoridad y la asignación de responsabilidades, es por tanto, el medio por el cual la planificación estratégica es llevada a la práctica.

El diseño debe proveer las condiciones necesarias que faciliten el logro de los objetivos, metas y estrategias de la organización, es decir, señalar la forma que tomará el ordenamiento y administración de los recursos humanos, materiales, financieros, tecnológicos, flujos de comunicación, delegación de autoridad y la división de funciones. En definitiva, determina la estructura de la empresa

El diseño organizacional es fundamental para la gestión de la empresa ya que por medio de él es posible dar a conocer a todos los miembros de la organización los objetivos y metas, asignar responsabilidades, distribuir el poder, establecer canales de comunicación entre los miembros, diseñar trabajos y actividades, definir jerarquías, delimitar las libertades de cada individuo y definir procedimientos. El diseño que cada empresa adopte, refleja una manera particular de hacer las cosas, la forma que ha definido como sus políticas, sus valores y su filosofía.

Este diseño implica considerar cinco elementos relacionados entre sí: comunicaciones, distribución del poder, centros de responsabilidad, estructura organizacional y la estrategia de la empresa.

- a) **Comunicaciones.-** Se refiere a la forma de los canales de comunicación que tienen los miembros de la organización al traspasarse información. La manera en que esto se realiza está determinada no sólo por la disponibilidad tecnológica, sino también por la cultura organizacional, los canales informales de comunicación y la estructura.
- b) **Distribución de Poder.** Depende de las políticas que posea la empresa, de la filosofía y estructura organizacional. El entregar poder a una persona implica darle atribuciones para que independientemente tome decisiones, la que debe estar respaldada por características de personalidad y formación que la propia persona debe cumplir.

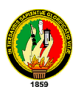

- c) **Centros de Responsabilidad.-** Es un área, unidad, departamento, gerencia o sector de la organización que es claramente identificable en cuanto a la acumulación de costos y gastos, generación de ingresos y egresos, inversiones y donde sea posible identificar a una persona responsable, para así poder orientar las medidas adecuadas que permitan explicar y contrarrestar las desviaciones
- d) **Estructura Organizacional.** Es un sistema por medio del cual se coordina a los miembros de una organización y sus distintas habilidades en un sistema jerárquico, en el cual, por medio de la división del trabajo, la delegación de tareas y la asignación de autoridad, se orienta la utilización de los recursos de la empresa en forma coherente con lo establecido en la planificación estratégica.
- e) **Estrategia de la Empresa.** El diseño organizacional debe facilitar a la empresa el logro de los objetivos que en esta se han definido. En este aspecto el diseño debe ser orgánico y funcional. Ser funcional implica que la organización no debe tener áreas cuyo objetivo no es claro o que su aporte no justifique su costo. En este sentido la organización debe ser orgánica, si un área no se justifica, eliminarla, si otra se vuelve necesaria, crearla, la estructura de una empresa no es algo rígido pues está en constante evolución.

La estructura del diseño organizacional permite coordinar los esfuerzos de la empresa y es la base del control de gestión, ya que permite la división del trabajo y la creación de centros de responsabilidad. En la medida que las tareas dentro de la empresa son distribuidas entre los miembros que la conforman, se hace más necesario controlar la forma en que los objetivos asociados a esas tareas sean logrados, no tiene sentido el control de gestión si todas las tareas son realizadas por un solo individuo, por otra parte el control de gestión es electivo en la medida que es posible determinar áreas ó unidades responsables por la gestión o el logro de los objetivos. Esto no implica que el éxito del control de gestión, este sujeto completamente al diseño organizacional, al contrario, se vale de este para realizar su trabajo, pero también lo evalúa y revisa constantemente.

#### 5.1.7. Objeto

Un objeto es una entidad que contiene los atributos que describen el estado de un objeto del mundo real y de las acciones que se asocian con el objeto, dentro del contexto de

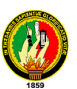

un lenguaje orientado a objetos un objeto encapsula datos y los procedimientos que manejan esos datos. 1

La identificación de los objetos se obtiene examinando la descripción del problema, los mismos que pueden caer dentro de las siguientes categorías.

- Cosas tangibles (avión, televisor, libro automóvil etc.)
- Roles o papeles representado por personas (gerente, cliente, empleado médico)
- Organizaciones (empresa, división equipo)
- Incidentes (representa un suceso evento u ocurrencia tales como vuelo accidente llamado a un servicio de asistencia técnica)
- Interacciones implican generalmente una transacción o contrato y relacionan dos o más objetos del modelo.

Una vez identificado los objetos será preciso identificar los atributos y las operaciones que actúan sobre ellos.

Los atributos describen la abstracción de características individuales que poseen todos los objetos

| <b>AVION</b>        | <b>Empleado</b>          |
|---------------------|--------------------------|
| matricula           | nombre                   |
| nombre del avion    | numero de identificacion |
| capacidad de carga  | salario                  |
| numero de pasajeros | direccion                |

Figura 1. Objeto con atributos

Los objetos son entidades que existen en el tiempo por ello deben ser creados o instanciados.

### **5.1.7.1. Tipo de Objeto**

Los conceptos que poseemos se aplican a tipos determinados de objetos. Por ejemplo, empleado se aplica a los objetos que son personas empleadas por alguna organización.

 $\overline{a}$ <sup>1</sup> UML y Patrones. Craig Larman, 2da Edición

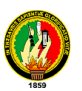

Algunas instancias de empleado podrían ser Juan Pérez, José Martínez, etc. En el análisis orientado a objetos, estos conceptos se llaman tipos de objetos; las instancias se llaman objetos. Así, un tipo de objeto es una categoría de objeto, mientras que un objeto es una instancia de un tipo de objeto.

Sin embargo, el término objeto tiene diferencias fundamentales con el término entidad, ya que la entidad sólo se refiere a los datos, mientras que objeto se refiere a los datos y a los métodos mediante los cuales se controlan a los propios datos. En OO, la estructura de datos y los métodos de cada tipo de objeto se manejan juntos. No se puede tener acceso o control de la estructura de datos excepto mediante los métodos que forman parte del tipo de objeto.

### **5.1.8. Métodos**

Los métodos describen el comportamiento asociado a un objeto. Representan las acciones que pueden realizarse por un objeto o sobre un objeto. La ejecución de un método puede conducir a cambiar el estado del objeto o dato local del objeto<sup>2</sup>. Cada método tiene un nombre y un cuerpo que realiza la acción o comportamiento asociado con el nombre del método, el cuerpo de un método consta de un bloque de código procedimental que ejecuta la acción requerida, todos los métodos que alteran o acceden a los datos de un objeto se definen dentro del objeto. Un objeto puede modificar directamente o acceder a los datos de otros objetos.

Un método dentro de un objeto se activa por un mensaje que se envía por otro objeto al objeto que contiene el método, de modo alternativo se puede llamar por otro método en el mismo objeto por un mensaje local enviado de un método a otro dentro del objeto<sup>3</sup>.

 $\overline{a}$ <sup>2</sup> Análisis y Diseño Orientado a Objetos, BOOCH German 4ta Edición

<sup>3</sup> UML y Patrones, CRAIG Larman, 2da Edición

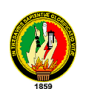

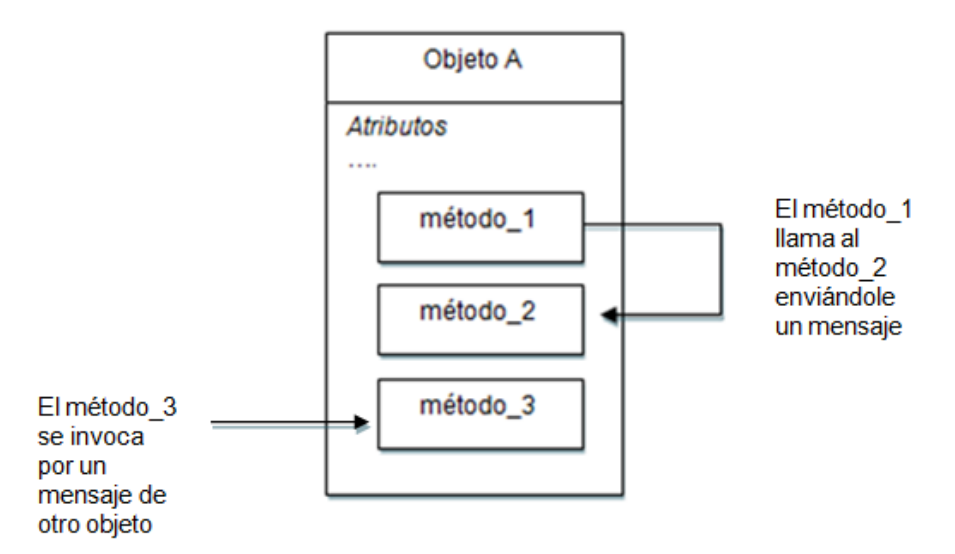

Figura 19. Invocación de un método

Los métodos en un tipo de objeto sólo hacen referencia a la estructura de datos de ese tipo de objeto. No deben tener acceso directo a las estructuras de datos de otros objetos.

#### **5.1.9. Mensajes**

El mensaje es esencialmente una orden que se envía a un objeto para indicarle que realice alguna acción, esta técnica de enviar mensajes a objetos se denomina paso de mensajes, los objetos se comunican entre sí enviando mensajes, al igual que sucede con las personas.

Los mensajes tienen una contrapartida denominada métodos los mensaje y los métodos son dos caras de la misma moneda, los métodos son procedimientos que se invocan cuando un objeto recibe un mensaje, en programación se podría decir un mensaje es una llamada a una función.

Los mensajes pueden venir de otros objetos o desde fuentes externas tales como un ratón o un teclado.

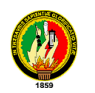

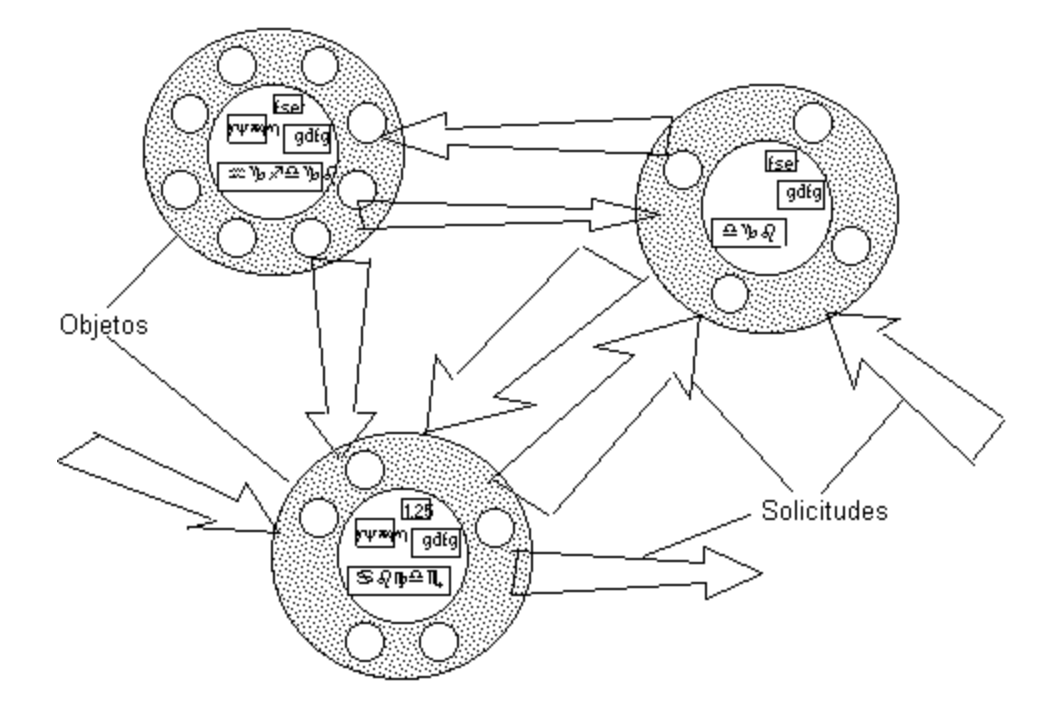

Figura 3. Ejemplo de Mensajes

#### **5.1.10. Atributos**

Los atributos describen el estado del objeto, un atributo consta de dos partes un nombre de atributo y un valor de atributo.

Los objetos simples pueden constar de tipos primitivos tales como enteros carácter, boolean, reales o tipos simples, definidos por el usuario, los objetos compuestos pueden constar de pilas, conjuntos, listar array etc, o incluso estructuras recursivas de alguno o todos los elementos.

#### **5.1.11. Encapsulado**

El empaque conjunto de datos y métodos se llama encapsulado. Permite asegurar que el contenido de la información de un objeto esta oculta al mundo exterior, el objeto A no conoce lo que hace el objeto B y viceversa a la encapsulación también se la conoce como ocultación de la información es el proceso de ocultar todos los secretos de un objeto que no contribuyen a sus características esenciales.

La encapsulación permite la división de un programa en módulos, estos módulos se implementan mediante clases, de modo que una clase representa la encapsulación de

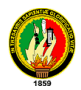

una abstracción<sup>4</sup>. En la práctica esto significa que cada clase debe tener dos partes: un interfaz, una implementación, el interfaz de una clase captura solo su vista externa y la implementación contiene la representación de la abstracción así como los mecanismos que realizan el comportamiento deseado.

El encapsulamiento evita la corrupción de los datos de un objeto. Si todos los programas pudieran tener acceso a los datos de cualquier forma que quisieran los usuarios, los datos se podrían corromper o utilizar de mala manera. El encapsulado protege los datos del uso arbitrario y no pretendido.

El encapsulado oculta los detalles de su implantación interna a los usuarios de un objeto. Los usuarios se dan cuenta de las operaciones que puede solicitar del objeto, pero desconocen los detalles de cómo se lleva a cabo la operación. Todos los detalles específicos de los datos del objeto y la codificación de sus operaciones están fuera del alcance del usuario.

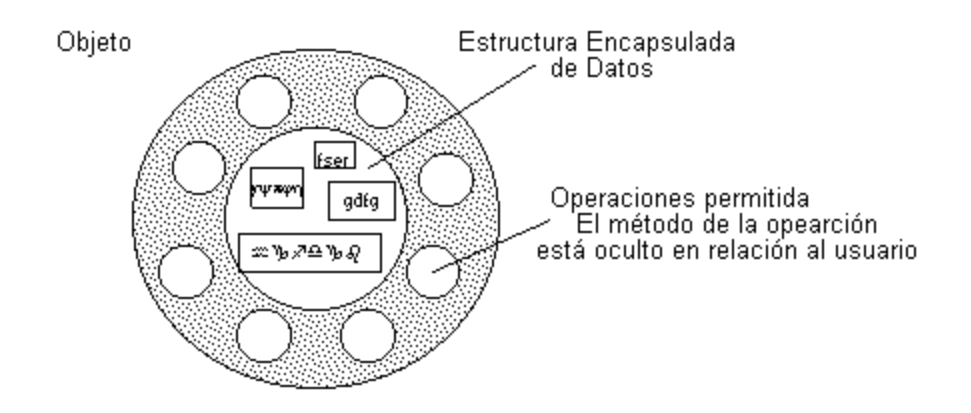

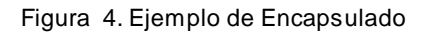

### 5.1.12. Modularidad.

 $\overline{a}$ <sup>4</sup> Análisis y Diseño Orientado a Objetos, BOOCH German 4ta Edición

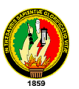

**1. La modularidad es la propiedad que permite subdividir una aplicación en partes más pequeñas llamadas módulos cada una de las cuales debe ser tan independiente como sea posible de la aplicación en si y de las partes restantes<sup>5</sup> . 2. La modularidad consiste en dividir un programa en módulos que se puedan compilar por separado pero que tienen conexiones con otros módulos al igual que la encapsulación.**

#### **5.1.13. Clase**

Una clase es la descripción de un conjunto de objetos, consta de métodos y datos que resumen características comunes de un conjunto de objetos, se pueden definir muchos objetos de la misma clase dicho de otra manera una clase es la declaración de un tipo de objeto<sup>6</sup>.

Las clases son similares a los tipos de datos y equivalen a modelos o plantillas que describen como se construyen cierto tipo de objetos cada vez que se construye un objeto a partir de una clase estamos creando lo que se llama una instancia de esa clase, por consiguiente los objetos no son más que instancias de una clase, una instancia es una variable de tipo objeto. En general instancia de una clase y objeto son términos intercambiables.

Cada vez que se construye un objeto de una clase se crea una instancia de esa clase, los objetos se crean cuando un mensaje de petición de creación se recibe por la clase base.

Los objetos y las clases se comparan a variables y tipos en lenguajes de programación, una variable es una instancia de un tipo, al igual que un objeto es una instancia de una clase, sin embargo una clase es más expresiva que un tipo. Expresa la estructura y todos los procedimientos y funciones que se pueden aplicar a una de sus instancias.

### **5.1.14. Herencia**

La herencia se apoya en el significado de que las clases bases o fundamentales se dividen en subclases, compartiendo características comunes.

La herencia supone una clase base y una jerarquía de clases que contienen las clases derivadas de la clase base, las clases derivadas pueden heredar código y los datos de su clase base añadiendo su propio código.

 $\overline{a}$ <sup>5</sup> Análisis y Diseño Orientado a Objetos, BOOCH German 4ta Edición

<sup>6</sup> Análisis y Diseño Orientado a Objetos, BOOCH German 4ta Edición

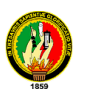

Existen dos mecanismos de herencia utilizados comúnmente en programación la herencia simple y la herencia múltiple.

En la *herencia simple* un objeto (clase) puede tener un solo ascendiente o dicho de otro modo una subbase puede heredar datos y métodos de una única clase así como añadir o quitar comportamientos de la clase base.

La *herencia múltiple es* la propiedad de una clase de poder tener más de un ascendiente inmediato o lo que es igual, adquirir datos y métodos de más de una clase.

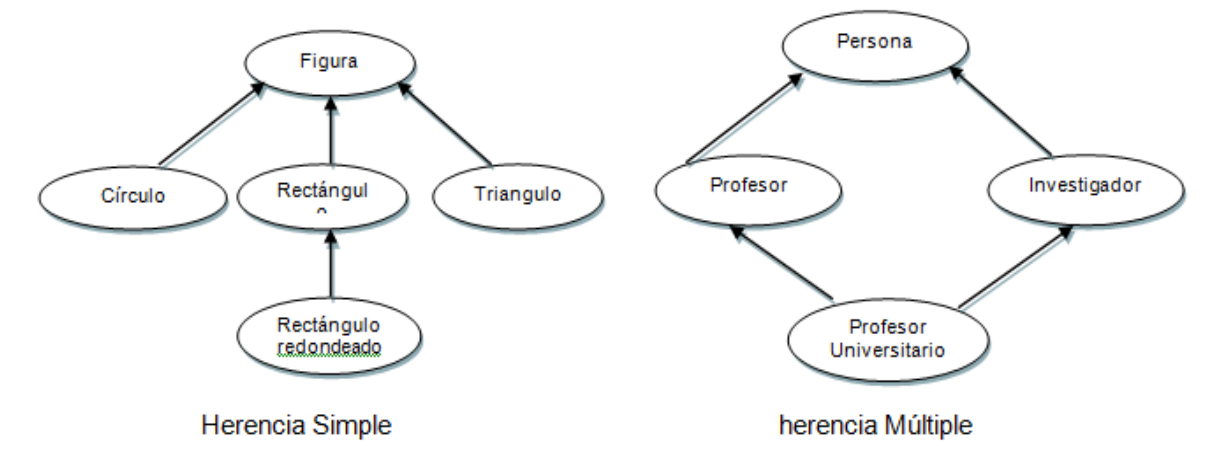

Figura 520. Tipos de Herencia

Una clase implanta el tipo de objeto. Una subclase hereda propiedades de su clase padre; una sub-subclase hereda propiedades de las subclases; etc. Una subclase puede heredar la estructura de datos y los métodos, o algunos de los métodos, de su superclase. También tiene sus métodos e incluso tipos de datos propios.

### **5.2. Análisis de la Estructura de Objetos.**

El mejor sistema para modelar el mundo real con objetos de un modo práctico es disponer de una notación grafica consistente y eficiente, el diseño de un programa orientado a objetos tiene lugar durante la fase del diseño del ciclo de vida de desarrollo del software. El diseño de un programa Orientado a objetos es único en el sentido en que se organiza en función de los objetos que manipulará.

No existen reglas fáciles para determinar las clases de un programa, el proceso es algo impreciso y por esta causa han surgido numerosos métodos que proporcionan reglas para la identificación de clases y las relaciones que existen entre ellas.

### **5.2.1. Asociaciones de los Objetos**

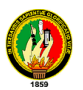

Las asociaciones de los objetos se representan mediante una línea que las une. La línea puede tener una serie de elementos gráficos que expresan características particulares de la asociación. A continuación se verán los más importantes de entre dichos elementos gráficos.

### **5.2.2. Nombre de la Asociación y Dirección**

El nombre de la asociación es opcional y se muestra como un texto que está próximo a la línea. Se puede añadir un pequeño triángulo negro sólido que indique la dirección en la cual leer el nombre de la asociación. En el ejemplo de la Figura 6 se puede leer la asociación como "Director manda sobre Empleado".

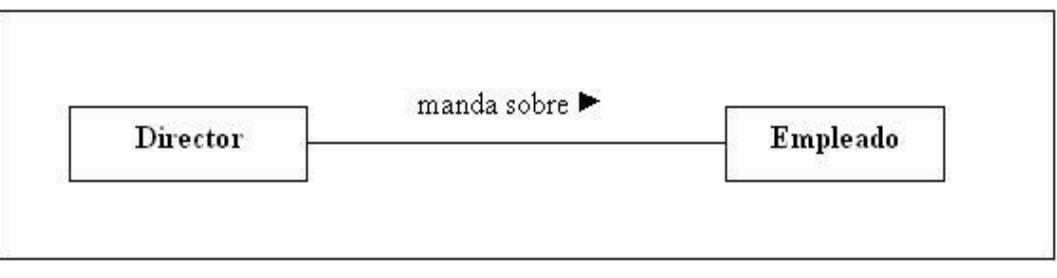

Figura 6. Ejemplo de Asociación

Los nombres de las asociaciones normalmente se incluyen en los modelos para aumentar la legibilidad. Sin embargo, en ocasiones pueden hacer demasiado abundante la información que se presenta, con el consiguiente riesgo de saturación.

En ese caso se puede suprimir el nombre de las asociaciones consideradas como suficientemente conocidas. En las asociaciones de tipo agregación y de herencia no se suele poner el nombre.

### **5.2.3. Multiplicidad**

La multiplicidad es una restricción que se pone a una asociación, que limita el número de instancias de una clase que pueden tener esa asociación con una instancia de la otra clase. Puede expresarse de las siguientes formas:

- Con un número fijo 1.
- Con un intervalo de valores 2..5
- Con un rango en el cual uno de los extremos es un asterisco. Significa que es un intervalo abierto Por ejemplo 2..\* significa dos o más.
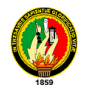

- Con una combinación de elementos como los anteriores separados por comas 1, 3…5, 7, 15…\*..
- Con un asterisco: \* . En este caso indica que puede tomar cualquier valor (cero o más.

### **5.2.4. Roles**

Para indicar el papel que juega una clase en una asociación se puede especificar un nombre de rol.

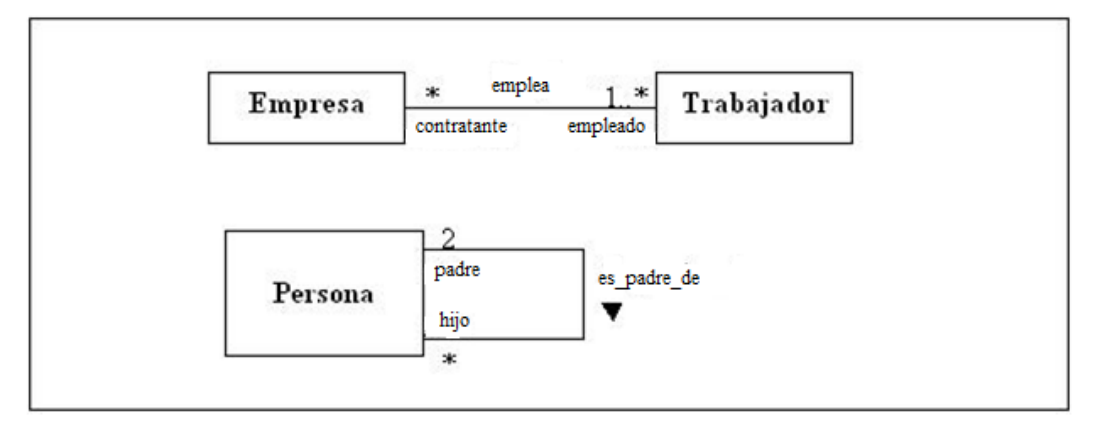

Figura 721. Ejemplo de Roles

Se representa en el extremo de la asociación junto a la clase que desempeña dicho rol.

### **5.2.5. Agregación**

El símbolo de agregación es un diamante colocado en el extremo en el que está la clase que representa el "todo".

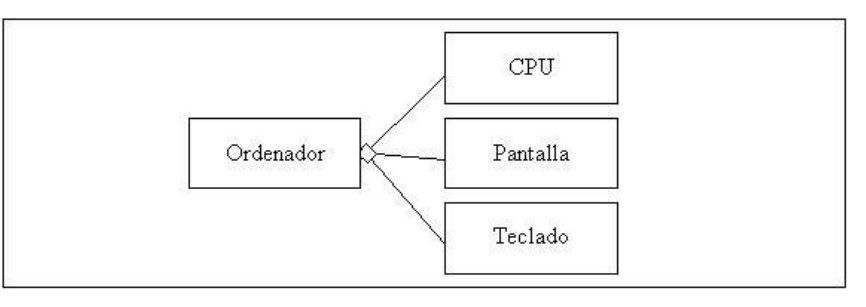

Figura 8. Ejemplo de Agregación

### **5.2.6. Jerarquías de Generalización.**

Las clases con propiedades comunes se organizan en súper clases una superclase representa una generalización de las subclases. De igual modo una subclase de una

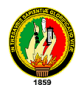

clase dada representa una especialización de la clase superior, la clase derivada es un tipo de clase de la clase base o superclase.

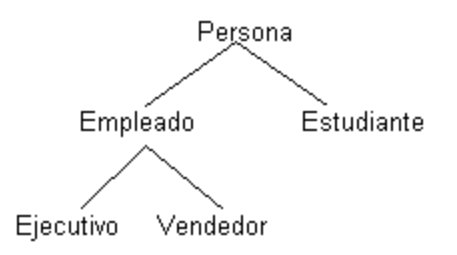

Figura 9. Representación de una Jerarquía de generalización.

En las jerarquías se habla de subtipo o especialización de un supertipo o generalización. En el caso anterior, persona es el supertipo para Empleado y Estudiante, que son sus subtipos. Por otra parte, Empleado es el supertipo para los subtipos Ejecutivo y Vendedor. Los subtipos (niveles inferiores de la jerarquía) heredan las características de sus supertipos, además, cada instancia de un tipo de objeto lo es también de sus supertipos.

La jerarquía de clases es un mecanismo muy eficiente ya que se pueden utilizar definiciones de variables y métodos en más de una subclase sin duplicar sus definiciones.

### 5.2.7. Diagrama de Clases

Un diagrama de clases es un tipo de modelo específicamente un tipo de modelo estático, el mismo que describe la vista estática de un sistema en términos de clase y relaciones entre ellas aunque tiene semejanzas con el modelo de datos, las clases no solo muestran las estructuras de nuestra información sino que describen también su comportamiento<sup>7</sup> . Una clase en un diagrama de clases puede ser directamente implementada en un lenguaje de programación orientado a objetos que tiene soporte directo para la construcción de una clase. Un diagrama de clases muestra solo las clases, pero existe una variante del diagrama que muestra las instancias de objetos de las clases y que es el diagrama de objetos.

 $\overline{a}$ <sup>7</sup> UML y Patrones, CRAIG Larman, 2da Edición

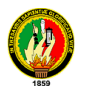

Una clase se dibuja con un rectángulo dividido en tres compartimientos o bandas, la banda de nombre, la banda de atributos, y la banda de operaciones. Su sintaxis utilizada para las bandas es independiente del lenguaje de programación.

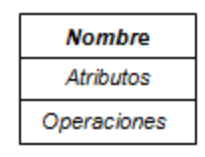

Figura 10. Ejemplo de Clase

El nombre de la clase se describe normalmente en negrita, tal como persona en la primera banda, la segunda banda contiene atributos y la tercera banda contiene la lista de operaciones en un diagrama simplificado de clases la segunda y la tercera banda se omiten mostrando solo en nombre de la clase.

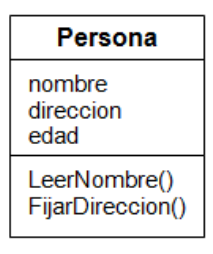

Figura 11. Clase Persona

## **5.3. EL PARADIGMA ORIENTADO A OBJETOS**

La programación orientada a objetos se conoce como un nuevo paradigma de programación, Otros Paradigmas conocidos son el paradigma de programación imperativa con lenguajes como el Pascal o C el paradigma de programación lógica (Prolog) el paradigma de la programación funcional (LISP) el significado de paradigma en su origen significaba un ejemplo ilustrativo en particular enunciado que mostraba todas las inflexiones de una palabra.

La orientación a objetos fuerza a reconsiderar nuestro pensamiento sobre la computación, sobre lo que significa realizar computación y sobre cómo se estructura la información dentro de la computadora<sup>8</sup>.

Con frecuencia, no se enfrentan a métodos alternativos de resolución de un problema, y por consiguiente tienen dificultad en ver la ventaja de elegir un estilo más apropiado al

 $\overline{a}$ <sup>8</sup> Análisis y Diseño Orientado a Objetos, BOOCH German 4ta Edición

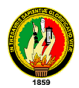

problema a manejar". Bobrow y Stefik sugieren que existen cuatro clases de estilos de programación:

- Orientados a procedimientos: *Algoritmos*.
- Orientados a objetos: *Clases y Objetos*.
- Orientados a lógica: *Expresado en cálculo de predicados*.
- Orientados a reglas: *Reglas if-then.*

## **5.3.1. Importancia en las Técnicas Orientado a Objetos**

Algunas de las causas que están in fluyendo considerablemente en el notable desarrollo de las técnicas orientadas a objetos son:

- La Orientación a Objetos es especialmente adecuada para realizar determinadas aplicaciones sobre todo realización de prototipos y simulación de programas.
- Los mecanismos de encapsulación de la POO soportan un alto grado de reutilización de código que se incrementa por sus mecanismos de herencia.
- En el entorno de las bases de datos la Orientación a Objetos se adjunta bien a los modelos semánticos de datos para solucionar las limitaciones de los modelos tradicionales incluido el modelo relacional.
- Interfaces de usuario gráficos y visuales los interfaces de usuario de una aplicación manipulan la entrada y salida del usuario. Por consiguiente su función principal es la comunicación con el usuario final. La entrada al sistema se puede controlar a través de líneas de órdenes o alternativamente el usuario puede interactuar con el sistema con constructores de programación visuales tales como menús etc.

## **5.3.2. Características de la POO**

Los POO deberán tener algunas o todas las características que se citan a continuación:

- *Tipificación Estricta.-* Es el proceso de declarar el tipo de información que puede contener una variable. Los errores de programación relacionados con el número de parámetros e interfaces de módulos, se detectan durante las fases de diseño e implementación en lugar de tiempos de ejecución.
- *Encapsulamiento.* Es deseable que el lenguaje soporte ocultación de la información mediante partes independientes para la especificación y la implementación, esta

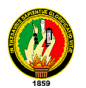

característica proporciona un diseño débilmente acoplado que cumple con rigor el principio básico de la inferencia de software.

- *Compilación Incremental.* Característica en el desarrollo de sistemas grandes en los que las porciones del sistema se crean e implementan de un modo sistemático. Esta característica complementa la tipificación estricta que soporta partes independientes de implementación y específica.
- *Genericidad.-* Las clases parametrizadas mediante plantillas, o unidades genéricas sirven para soportar un alto grado de reusabilidad (reutilización). Estos elementos genéricos se diseñan con parámetros formales que se instanciarán con parámetros reales para crear instancias de módulos que se compilan y enlazan posteriormente.
- *Paso de Mensajes.* El lenguaje es conveniente que soporte paso bidimensional de mensajes entre módulos lo que implicará módulos débilmente acoplados y diseños flexibles, esto significa que se deben poder pasar señales entre módulos, sin necesidad de tener que pasar realmente ningún dato.
- *Polimorfismo.* Los lenguajes deben permitir que existan operaciones con igual nombre que se utilicen para manejar objetos de tipos diferentes de tiempos de ejecución, el polimorfismo se implementa normalmente en unión con la herencia.
- *Excepciones.* Se deben poder detectar informar y manejar condiciones excepcionales utilizando constructores del lenguaje. Esta propiedad añadida al soporte de tolerancia a fallos de software permitirá una estrategia de diseño eficiente.
- *Concurrencia.* Es conveniente que el lenguaje soporte la creación de procesos paralelos independientes del sistema operativo, esta propiedad simplificará la transportabilidad de un sistema de tiempo real de una plataforma a otra.
- *Persistencia.* Los objetos deben poder ser persistentes es decir han de poder permanecer después de la ejecución del programa.
- *Datos Compartidos.* Los módulos se deben poder comunicar mediante memoria compartida además del paso de mensajes.
- *Herencia.* las clases no están aisladas, sino que se relacionan entre sí, formando una jerarquía de clasificación. Los objetos heredan las propiedades y el comportamiento de todas las clases a las que pertenecen. La herencia organiza y facilita el polimorfismo y el encapsulamiento permitiendo a los objetos ser definidos y creados como tipos especializados de objetos preexistentes. Estos pueden compartir (y extender) su comportamiento sin tener que volver a implementarlo. Esto suele hacerse habitualmente agrupando los objetos en clases y estas en árboles o

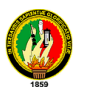

enrejados que reflejan un comportamiento común. Cuando un objeto hereda de más de una clase se dice que hay herencia múltiple.

## *5.3.3. Taxonomía de lenguajes orientados a objetos*

Una taxonomía de lenguajes de programación con propiedades de orientación a objetos fue creada por Wegner. La clasificación incluye los siguientes grupos:

- **Basado en objetos:** Un lenguaje de programación es basado en objetos si su sintaxis y semántica soportan la creación de objetos que tienen las propiedades descritas en el punto anterior.
- **Basado en clases:** Si un lenguaje de programación es basado en objetos y soporta además la creación de clases, se considera basado en clases.
- **Orientación a objetos:** Un lenguaje de programación orientado a objetos es un lenguaje basado en clases que soporta también herencia. Por ejemplo: Visual Basic .NET, C# .NET, C++, Java, Delphi, Eiffel, Simula.

Esta taxonomía de orientación a objetos proporciona una definición estricta de los lenguajes de programación orientados a objetos, que ha prevalecido en la época actual, según esta taxonomía no es suficiente que un lenguaje soporte la creación de objetos para ser considerado orientado a objetos es necesario que existan construcciones de creación de clases y que soporten herencia adecuadamente.

## **5.4. Modelado Físico de un Sistema Orientado a Objetos**

## **5.4.1. Componentes.**

Los componentes pertenecen al mundo físico, es decir, representan un bloque de construcción al modelar aspectos físicos de un sistema. Una característica básica de un componente es que: "debe definir una abstracción precisa con interfaz bien definida, y permitiendo reemplazar fácilmente los componentes más viejos con otros más nuevos y compatibles."

En UML todos los elementos físicos se modelan como componentes.

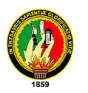

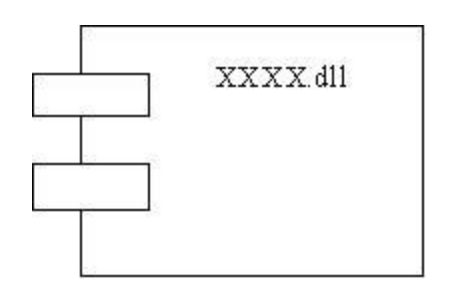

Figura 12. Representación de un componente

Cada componente debe tener un nombre que lo distinga de los demás. Al igual que las clases los componentes pueden enriquecerse con compartimentos adicionales que muestran sus detalles.

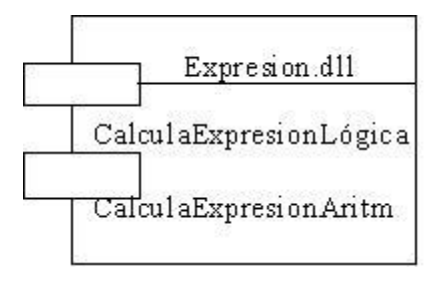

Figura 13.Representación extendida de un componente

#### **5.4.2. Interfaces**

Tanto los servicios propios de una clase como los de un componente, se especifican a través de una Interfaz. Por ejemplo, todas las facilidades más conocidas de los sistemas operativos, basados en componentes (COM+, CORBA, etc.), utilizan las interfaces como lazo de unión entre unos componentes y otros. La relación entre un componente y sus interfaces se puede representar de dos maneras diferentes, de forma icónica como se indica en la Figura 14, y de forma expandida como se muestra en la Figura 15

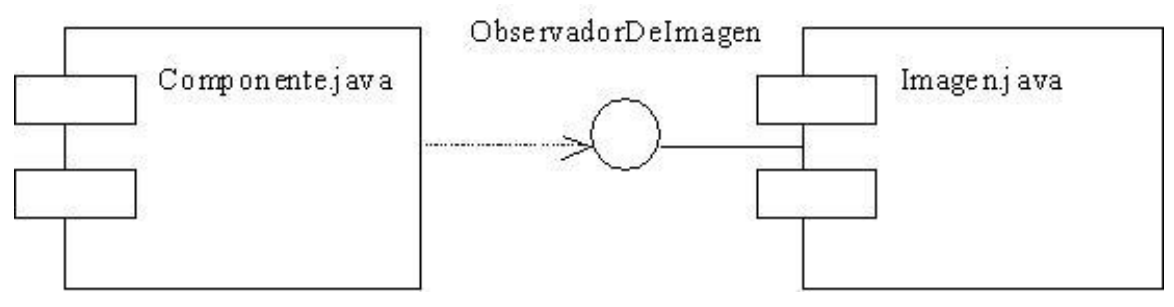

Figura 14- Componentes e interfaces, formato icónico

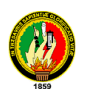

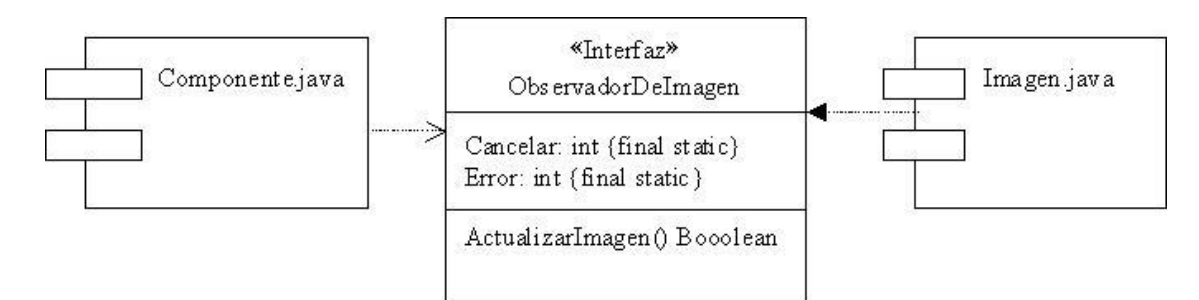

Figura 15. Componentes e interfaces, formato extendido

### **5.4.3. Nodos**

Al igual que los componentes los nodos pertenecen al mundo material. Vamos a definir un nodo como un elemento físico, que existe en tiempo de ejecución y representa un recurso computacional que generalmente tiene alguna memoria y, a menudo, capacidad de procesamiento. Los nodos sirven para modelar la topología del hardware sobre el que se ejecuta el sistema. Un nodo representa normalmente un procesador o un dispositivo sobre el que se pueden desplegar los componentes. Un nodo debe tener un nombre asignado que lo distinga del resto de nodos. Se representan gráficamente así:

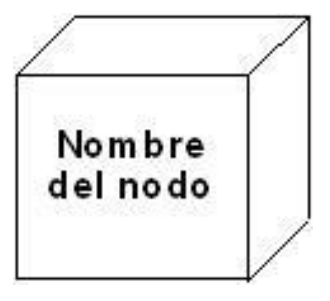

Figura 16. Nodos

## **5.4.4. Nodos y componentes**

En muchos aspectos los nodos y los componentes tienen características parecidas. Vamos a ver con más detalle cuales son los parecidos y las diferencias entre los componentes y los nodos.

## **Parecidos**

Ambos tienen nombre

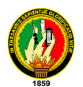

- Pueden participar en relaciones de dependencia, generalización y asociación.
- Ambos pueden anidarse
- Ambos pueden tener instancias
- Ambos pueden participar en interacciones

#### **Diferencias**

- Son los elementos que participan en la ejecución de un sistema.
- Representan el despliegue físico de los componentes.
- Representan el empaquetamiento físico de los elementos lógicos.
- Los nodos se pueden agrupar en paquetes igual que las clases y los componentes.
- Los tipos de relación más común entre nodos es la asociación.

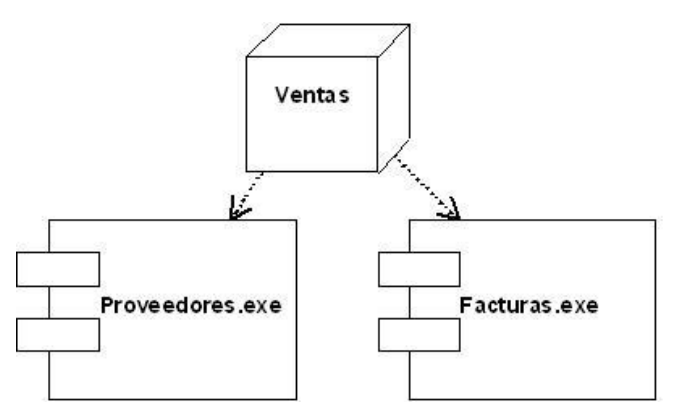

Figura 17. Relación entre nodos y componentes

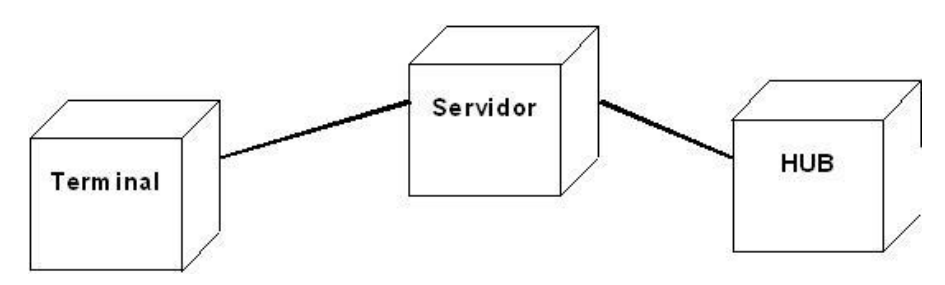

Figura 18. Conexiones entre nodos

### **5.5. ARQUITECTURA DEL SISTEMA**

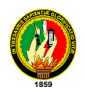

### 5.5.1. Arquitectura Tres Capas

La llamada "Arquitectura en Tres Niveles", es la más común en sistemas de información que además de tener una interfaz de usuario contemplan la persistencia de los datos. Las capas que se utilizaron para el desarrollo la aplicación fueron:

**•** Datacomisaria.dbml **DataComisaria.dbml** 

Es la capa de acceso a datos permite la interacción con la base de dase de datos. Web service se puede utilizar en otras computadoras consumiendo los mismos servicios.

**•** Comisaria servicewcf.cs <a> **Exercise ComisariaServiceWCF.cs** 

Es la capa lógica de Negocios, donde se realiza todas las operaciones matemáticas lógicas referentes a la base de datos.

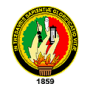

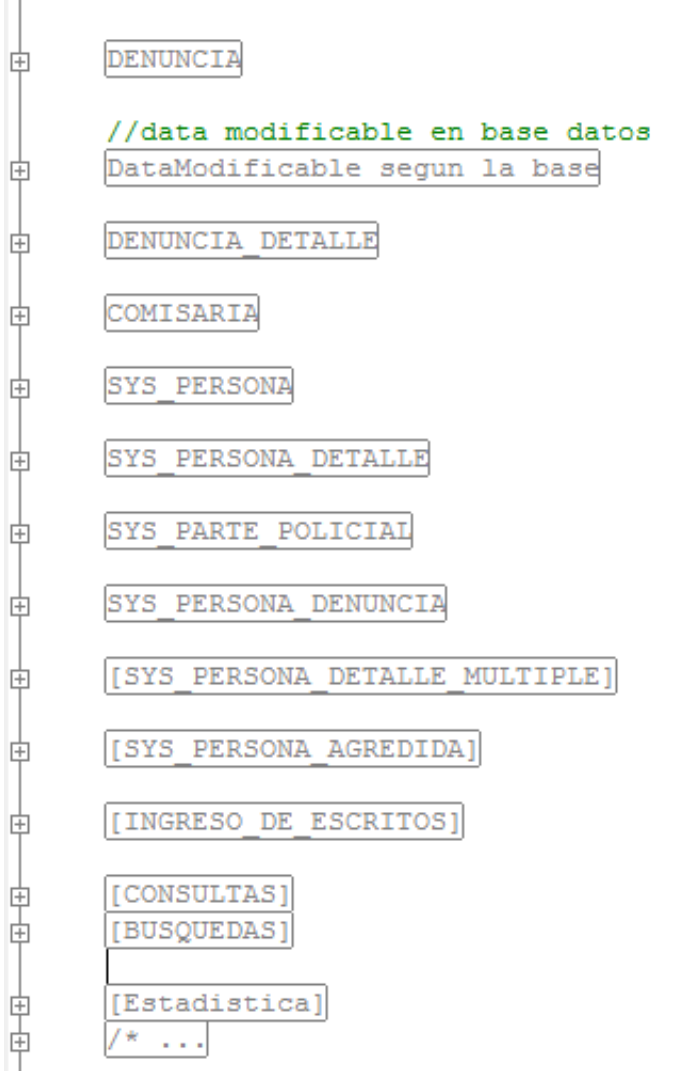

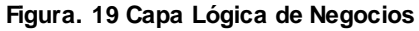

## **IComisariaservicewcf.cs** 图 IComisariaServiceWCF.cs

Es la interfaz que permite la comunicación entre la capa de presentación y la lógica de negocios. En esta capa se define únicamente los métodos aquí no se aplica ninguna lógica, los métodos que van hacer visibles al usuario final si no están definidos no se podrá hacer uso de los mismos.

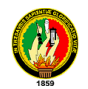

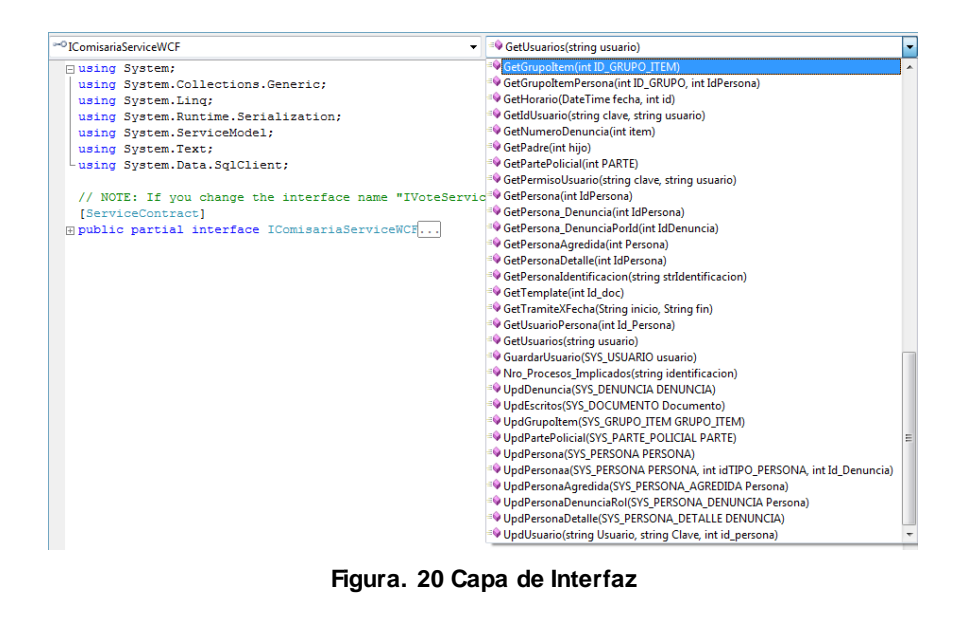

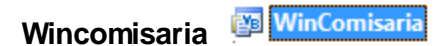

Es la capa de presentación que muestra la interfaz gráfica hacia el usuario final.

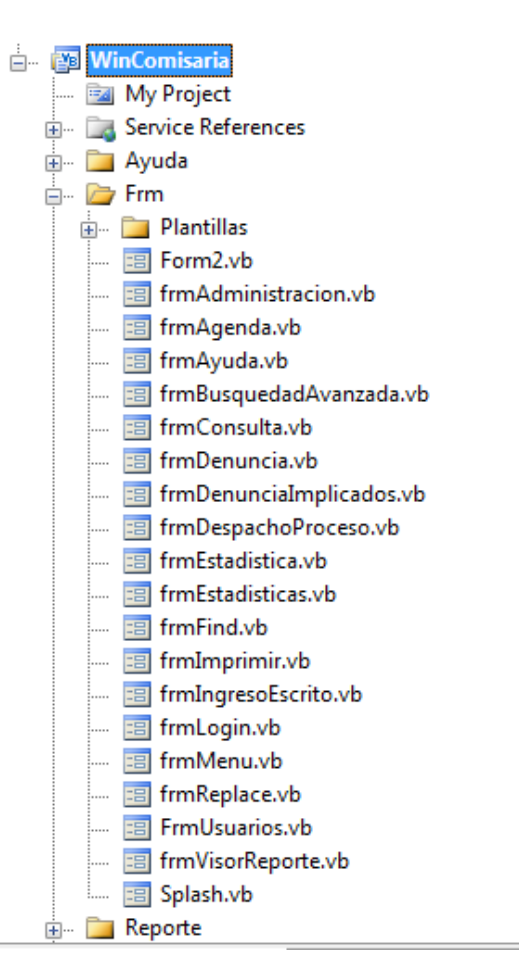

**Figura. 21 Capa de Presentación**

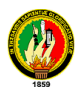

## **5.5.2. Arquitectura de tres niveles orientadas a objetos**

a) Descomposición del nivel de lógica de la aplicación

En el diseño orientado a objetos, el nivel de lógica de la aplicación se descompone en sub-niveles que son los siguientes:

## **5.5.2.1. Objetos del Dominio**

Son clases que representan objetos del dominio. Por ejemplo en un problema de ventas, una "Venta" sería un objeto del dominio.

## **5.5.2.2. Servicios**

Se hace referencia a funciones de interacción con la base de datos, informes, comunicaciones, seguridad, etc.

### **5.5.3. Arquitectura MULTI-nivel**

La arquitectura de tres niveles puede pasar a llamarse de Múltiples Niveles si tenemos en cuenta el hecho de que todos los niveles de la arquitectura de tres niveles se pueden descomponer cada uno de ellos cada vez más.

Por ejemplo el nivel de Servicios, se puede descomponer en servicios de alto y de bajo nivel, identificando como de alto nivel los servicios de generación de informes y como de bajo nivel los de manejo de ficheros de entrada y salida.

El motivo que lleva a descomponer la arquitectura del sistema en diferentes niveles es múltiple:

- Separación de la lógica de la aplicación en componentes separados que sean más fácilmente reutilizables.
- Distribución de niveles en diferentes nodos físicos de computación.
- Reparto de recursos humanos en diferentes niveles de la arquitectura

## **5.5.4. Paquetes**

La forma que tiene UML de agrupar elementos en subsistemas es a través del uso de Paquetes, pudiéndose anidar los paquetes formando jerarquías de paquetes. De hecho

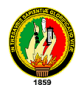

un sistema que no tenga necesidad de ser descompuesto en subsistemas se puede considerar como con un único paquete que lo abarca todo.

Gráficamente un paquete viene representado de la siguiente manera:

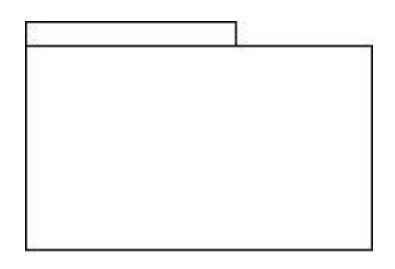

Figura 22. Representación de un paquete en UML

En la Figura 21, vemos cómo se representa la arquitectura del sistema con la notación de paquetes.

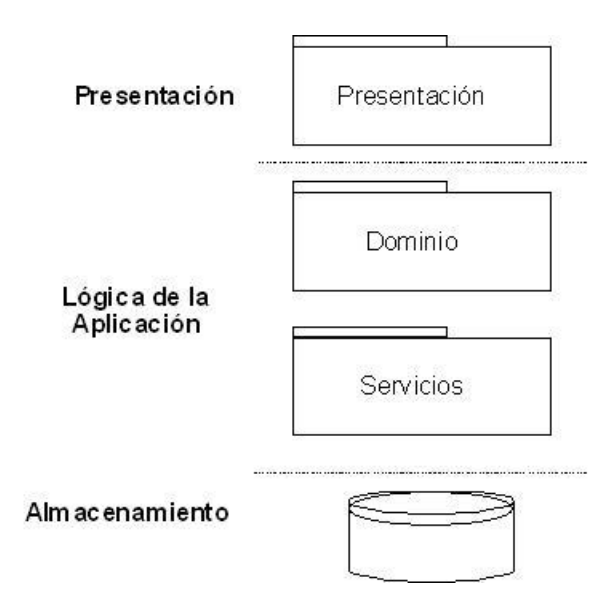

Figura 23. Arquitectura de un sistema utilizando paquetes

## **5.5.5. Identificación de Paquetes**

Vamos a definir una serie de reglas que nos pueden ser de utilidad a la hora de agrupar los diferentes elementos en paquetes.

Conviene agrupar elementos que proporcionen un mismo servicio.

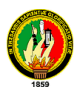

- Los elementos que se agrupen en un mismo paquete han de presentar un alto grado de cohesión, es decir deben estar muy relacionados.
- Los elementos que estén en diferentes paquetes deben tener poca relación, es decir deben colaborar lo menos posible.

### **5.6. Windows Communication Foundation (WCF)**

Es una parte de .NET Framework que proporciona un modelo de programación unificado para crear rápidamente aplicaciones orientadas a servicios que se comunican por toda la Web y la empresa

Con los Servicios Web podemos crear aplicaciones distribuidas usando XML y SOAP y podemos añadirle seguridad y privacidad a las comunicaciones usando WSE (Web Services Enhancements). Pero esto solo es una de las tecnologías que nos permiten hacer aplicaciones distribuidas: también podemos usar Enterprise Services, .NET Remoting o MSMQ. WCF nos da un modelo estándar de programación que engloba todas estas tecnologías. Así podemos crear servicios de una forma fácil, rápida y, sobretodo, adaptable. Además está diseñado para ofrecer un enfoque manejable a la informática distribuida, interoperabilidad ancha y asistencia directa para la orientación sobre el servicio.

WCF simplifica el desarrollo de aplicaciones conectadas a través de un nuevo modelo de programación orientado a servicios. WCF admite muchos estilos de desarrollo de aplicaciones distribuidas proporcionando una arquitectura superpuesta. En su base, la arquitectura de canal de WCF proporciona primitivos asíncronos de paso de aprobación de mensajes sin tipo. Generados sobre esta base están las funciones de protocolos para un intercambio de datos de transacción seguro y fiable, así como una amplia variedad de opciones de codificación y transporte.

El modelo de programación tipificada (llamado modelo de servicio) está diseñado para facilitar el desarrollo de aplicaciones distribuidas y proporcionar a los desarrolladores pericia en servicios Web ASP.NET, comunicación remota .NET Framework y Enterprise Services, así como a aquellos que llegan a WCF con cierta experiencia en desarrollo. El modelo de servicio presenta una asignación sencilla de conceptos de servicios Web para aquellos de Common Language Runtime (CLR) .NET Framework, incluyendo la asignación ampliable y flexible de mensajes para la implementación de servicios en lenguajes como Visual C# o Visual Basic. Incluye funciones de serialización que

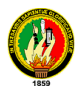

habilitan el acoplamiento separado y el control de versiones y proporciona integración e interoperabilidad con sistemas distribuidos .NET Framework existentes, como Message Queue Server (MSMQ), COM+, servicios Web ASP.NET, Mejoras de servicios Web (WSE) y varias funciones más.

WCF se implementa principalmente como un conjunto de clases encima de .NET Framework CLR. Dado que extiende su entorno familiar, WCF permite que los programadores que crean aplicaciones orientadas a objetos utilizando .NET Framework hoy, para también integrar las aplicaciones orientadas a servicios de una manera conocida

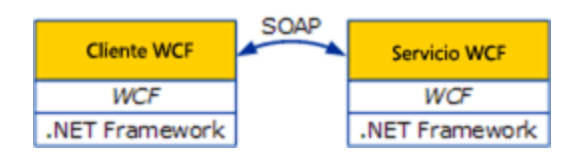

Figura 24. Vista de un cliente WCF y un servicio

La figura muestra una vista de un cliente WCF y de un servicio. Los dos interactúan utilizando SOAP, WCF la representación del mensaje nativa, por lo que aunque la figura muestra ambas partes generadas en WCF, esto no se requiere. WCF se genera en .NET Framework.

WCF hace frente a un intervalo de desafíos para hacer que las aplicaciones se comuniquen. Sin embargo, hay tres cosas que destacan como los aspectos más importantes de WCF:

- Unificación de las tecnologías de comunicación .NET Framework existentes.
- Compatibilidad para interoperabilidad entre proveedores, incluyendo confiabilidad, seguridad y transacciones.
- Orientación explícita al servicio.

### 5.6.1. Interoperabilidad con aplicaciones generadas en otras tecnologías

Aunque WCF introduce un nuevo entorno de desarrollo para las aplicaciones distribuidas, está diseñado para interoperar bien con aplicaciones que no sean de tipo WCF. Hay dos aspectos importantes en relación con la interoperabilidad WCF: la interoperabilidad con otras plataformas y la interoperabilidad con las tecnologías de Microsoft que precedieron a WCF. La sección siguiente describe ambos tipos.

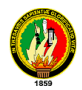

### *5.6.1.1. Interoperabilidad con otras plataformas de los servicios Web*

Las empresas hoy en día suelen tener los sistemas y aplicaciones que han adquirido a un amplio abanico de proveedores.

Debido a que el mecanismo de comunicación fundamental de WCF es un servicio Web basado en SOAP, las aplicaciones basadas en WCF pueden comunicarse con otro software que se ejecute en una variedad de contextos. Una aplicación generada en WCF puede interactuar con todo lo siguiente:

- Las aplicaciones basadas en WCF que se ejecutan en un proceso diferente en el mismo equipo de Windows.
- Las aplicaciones basadas en WCF que se ejecutan en otro equipo de Windows.

Las aplicaciones generadas en otras tecnologías, como servidores de aplicaciones de J2EE, que son compatibles con los servicios Web estándar. Estas aplicaciones se pueden estar ejecutando en equipos con Windows o en los equipos que ejecutan otros sistemas operativos.

El punto clave es que WCF implementa los servicios Web interoperables que se completan con seguridad multiplataforma, confiabilidad, transacciones y otros servicios. Para proporcionar el rendimiento máximo, la comunicación de WCF a WCF se puede optimizar significativamente, pero el resto de las comunicaciones utilizan los protocolos de servicios Web estándar. De hecho, es posible que una aplicación única exponga sus servicios a ambos tipos de clientes.

### *5.6.1.2. Interoperabilidad con tecnologías de Microsoft*

Muchos clientes de Microsoft han realizado inversiones significativas en las tecnologías .NET Framework que incluye WCF. Proteger esas inversiones fue un objetivo fundamental de los diseñadores de WCF. Al instalar WCF, no se interrumpe la tecnología existente, así que no hay ningún requisito para que las organizaciones cambien las aplicaciones existentes para que la utilicen. Se proporciona una ruta clara de acceso para la actualización, sin embargo y cuando sea posible, WCF interopera con esas tecnologías anteriores.

Por ejemplo, WCF y ASMX utilizan SOAP, por lo que las aplicaciones basadas en WCF pueden interoperar directamente con aquellas integradas en ASMX. Las aplicaciones

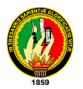

Enterprise Services existentes también se pueden ajustar con interfaces WCF, permitiéndoles interoperar con aplicaciones generadas en WCF. Y como la puesta en cola persistente en WCF confía en MSMQ, las aplicaciones basadas en WCF pueden interoperar directamente con aplicaciones que no estén basadas en WCF generadas utilizando las interfaces nativas de MSMQ.

#### 5.6.1.3. Interoperabilidad con otros protocolos de XML

El futuro de Internet no es predecible y las tecnologías utilizadas hoy en día pueden evolucionar o ser reemplazadas. Hoy en día, una tendencia popular para generar aplicaciones Web céntricas, es un modelo de aplicación basado en la comunicación utilizando únicamente formatos XML simples que no se basan en SOAP y que confían exclusivamente en HTTP como transporte y como protocolo de aplicación.

REST es simplemente un ejemplo de una tecnología de la Web 2.0 en evolución. La flexibilidad se exige para cubrir con cambios imprevisibles en este entorno de modelos de programación experimentales, constante y refinamiento de los estándares. WCF es flexible. Por ejemplo, mientras WCF utiliza SOAP como una estructura subyacente, no se enlaza para utilizar SOAP para la comunicación de la conexión. De hecho, WCF se puede configurar para procesar datos XML "sin formato" que no se ajustan en un sobre SOAP. WCF también se puede extender para admitir los formatos XML concretos, como ATOM (un estándar popular de RSS) e incluso formatos que no sean XML, como JavaScript Object Notation (JSON). Esta flexibilidad asegura que el código escrito hoy será válido en el futuro, aun cuando los protocolos cambien o sean reemplazados. Por consiguiente, WCF se ha diseñado para el presente y el futuro.

### **6. DESARROLLO DE LA PROPUESTA ALTERNATIVA**

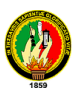

## **6.1. ANALISIS DE LA APLICACIÓN**

## **6.2. Situación Actual de La Comisaria de La Mujer y La Familia (Cmf)**

### **6.2.1. Antecedentes**

La Comisaria de la mujer y la Familia es una organización con dependencia gubernamental la misma que fue creada en el mes de mayo de 1994, para facilitar el trabajo que en beneficio de la Mujer y las víctimas de violencia intrafamiliar, la Policía Nacional puede realizar.

Se busca a través de este organismo que las víctimas de violencias Física, Sexual o Psicológica, se sientan protegidas, apoyadas, sin el común temor de verse solas.

Desde su creación hasta la actualidad se encuentra ubicada en la ciudad de Loja en las calles 10 de Agosto entre Bolívar y Bernardo Valdivieso (Gobernación de la Ciudad Loja). Tal como se muestra en Imagen 1.

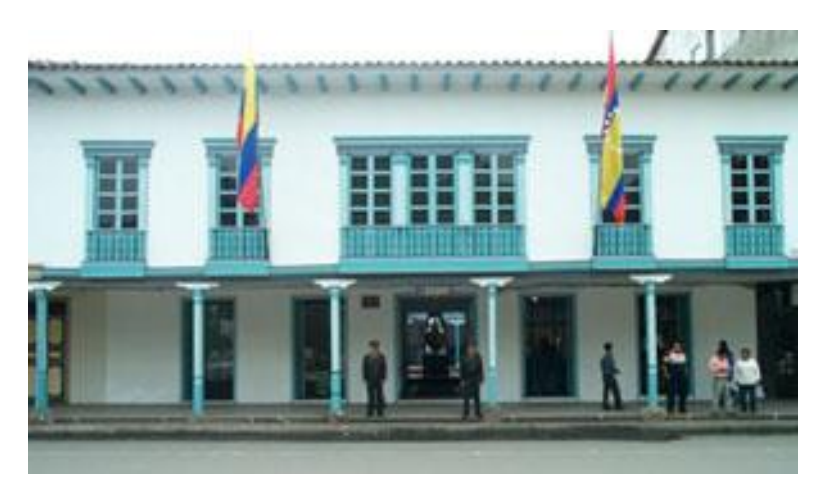

Figura 25. Ubicación de la Comisaria de la Mujer y La Familia

A través de la Comisaría de la Mujer y la Familia se pretende brindar y garantizar la disponibilidad de servicios Informáticos e información de calidad tanto a los funcionarios que trabajan en esta dependencia como a la Ciudadanía, mediante la optima utilización de los recursos humanos y tecnológicos disponibles. Las Comisaría de la Mujer y la Familia se instituyen como un modelo que genere participación de la sociedad civil y está reflejada en su visión, misión y estructura.

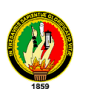

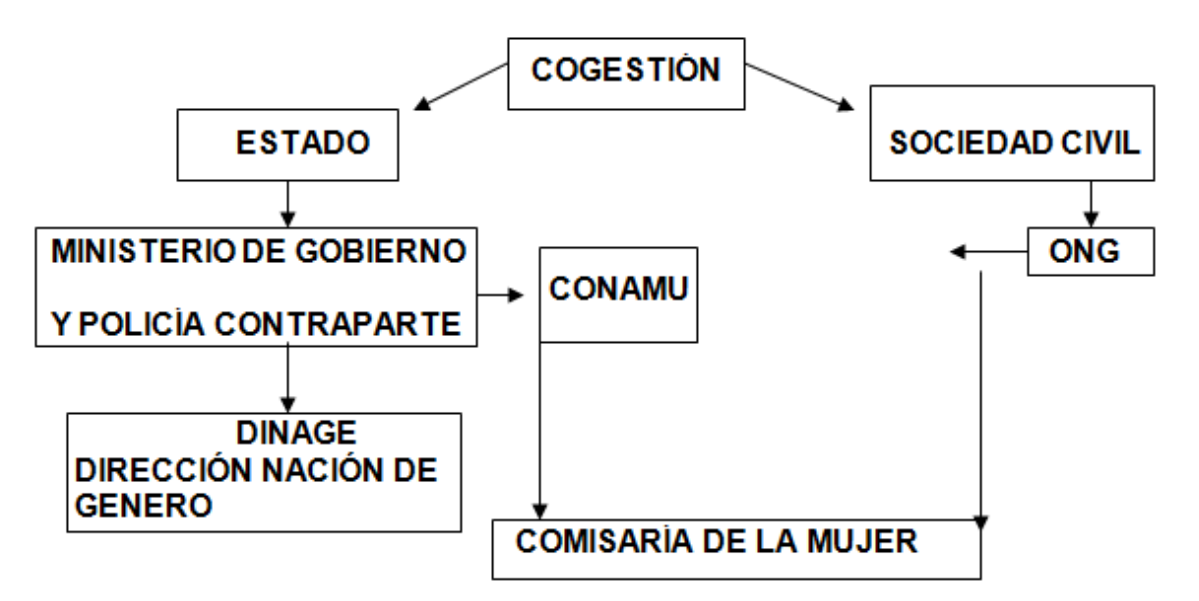

Figura 26. Estructura General de la Comisaria de la Mujer y la Familia

### **6.3. Visión de las CMF**

Modelo de cogestión entre el Estado y la sociedad civil para la administración de justicia especializada en violencia Intrafamiliar, con aplicación de la ley 103 en su juzgamiento.

### **6.4. Misión de las CMF**

Garantizar la administración de Justicia con equidad de género; facilitar el ejercicio de los derechos de las mujeres; prevenir y sancionar la violencia intrafamiliar y reparar los daños a través de la aplicación de la legislación nacional e internacional, en el ámbito de su competencia.

## **6.5. Objetivos Específicos de las CMF**

- Aplicar la Ley contra la Violencia a la Mujer y la Familia
- Evitar la impunidad en los casos de violencia intrafamiliar
- Orientar a las mujeres usuarias en términos de la legislación vigente
- Asistir a las mujeres en crisis
- Coordinar con otras instancias del Estado y la sociedad civil para el apoyo a las mujeres y las niñas/os usuarias.
- Prevención de la Violencia Intrafamiliar.
- **6.6. Servicios que se brinda**

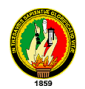

Entre los servicios que brinda la comisaria de la mujer y la familia tenemos los siguientes:

- Atención a mujeres víctimas de violencia o cualquier miembro de la familia. Se procede a sancionar, juzgar los actos de violencia
- Prevención, de la violencia Intra-Familiar de Derechos Humanos con enfoque de género a través de la capacitación en organización, Sectores sociales, difusión a través de los medios de comunicación social
- Se inicia y asesora todo el procedimiento en la aplicación de la ley 103 (Contra la violencia de la mujer y la familia)
- Se realizan asesoramientos legales, psicológicos, sociales a través de la ONG contraparte (CELOPROYAMU), se absuelven consultas
- Sancionar los hechos consumados de violencia suscitados dentro y fuera del hogar, hechos que atentan a la integridad física, psicológica o sexual de la mujer o del hombre.
- Canalizar espacios de terapias, para cambiar los comportamientos y educar a padres e hijos.
- Se realiza consejerías individuales, grupales o familiares a las personas involucradas en los casos de violencia intrafamiliar.
- Coordinar actividades conjuntas con los tenientes políticos y comisarios de la provincia para enfatizar el control operativo en la aplicación de la ley 103.
- Capacitación a través de las autoridades de los derechos humanos con visión de género.

# **6.7. ADMINISTRACIÓN DE JUSTICIA EN CASOS DE VIOLENCIA INTRAFAMILIAR (Física, Psicológica y Sexual)**

El juzgamiento por las infracciones previstas en la Ley Contra la Violencia a la Mujer y la Familia les corresponde a Las/os Comisarias/os de la Mujer y la Familia, y donde no exista esta autoridad a los/las Intendentes de Policía, Subintendentes, Comisarias/os de Policía y Tenientes/as Políticas, los cuales existen a nivel nacional.

Y la competencia estará determinada por el lugar de comisión de la infracción o el domicilio de la víctima.

Estos espacios de administración de justicia tienen la obligación de:

Receptar una denuncia o demanda por violencia intrafamiliar

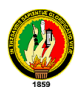

- Otorgar en forma inmediata las medidas de amparo que el caso amerite y que se refieren a:
- 1. Conceder las boletas de auxilio que fueren necesarias a la mujer o demás miembros del núcleo familiar
- 2. Ordenar la salida del agresor de la vivienda, si la convivencia implica un riesgo para la seguridad física, psíquica o la libertad sexual de la familia
- 3. Imponer al agresor la prohibición de acercarse a la agredida en su logar de trabajo, o estudio
- 4. Prohibir o restringir al agresor el acceso a la persona violentada
- 5. Evitar que el agresor, por sí mismo o a través de terceras personas, realice actos de persecución o de intimidación a la víctima o algún miembro de su familia
- 6. Reintegrar al domicilio a la persona agredida disponiendo la salida simultánea del agresor, cuando se tratare de una vivienda común, impidiéndole que retire los enseres de uso de la familia
- 7. Otorgar la custodia de la víctima menor de edad o incapaz a persona idónea siguiendo lo dispuesto en el Art. No. 107, regla 6ª. del Código Civil y las disposiciones del Código de Menores; y
- 8. Ordenar el tratamiento al que deben someterse las partes y los hijos menores de edad si fuere el caso

En las Comisarías de la Mujer y la Familia cuando se presenta un caso de violencia intrafamiliar, éste se lo trámite de acuerdo al tipo de contravención, sea éste en materia Penal o Ley Especial (Ley Contra la Violencia a la Mujer y la Familia). El Código Penal, Libro III clasifica las contravenciones y para los casos de violencia intrafamiliar los enmarca dentro de las contravenciones de tercera y cuarta clase, y las sanciones de acuerdo a la gravedad.

En Ley Especial (Ley 103) se establece la sanción al agresor con el pago de la indemnización de daños y perjuicios de 1 a 15 salarios mínimos vitales dependiendo de la gravedad del caso.

En caso de incumplimiento al pago de la indemnización de daños y perjuicios se aplica las medidas de apremio contempladas en el Código de Procedimiento Civil (apremio real o personal), de cumplirse con esta resolución tiene las condiciones para que la obligación sea ejecutiva (Juicio Ejecutivo).

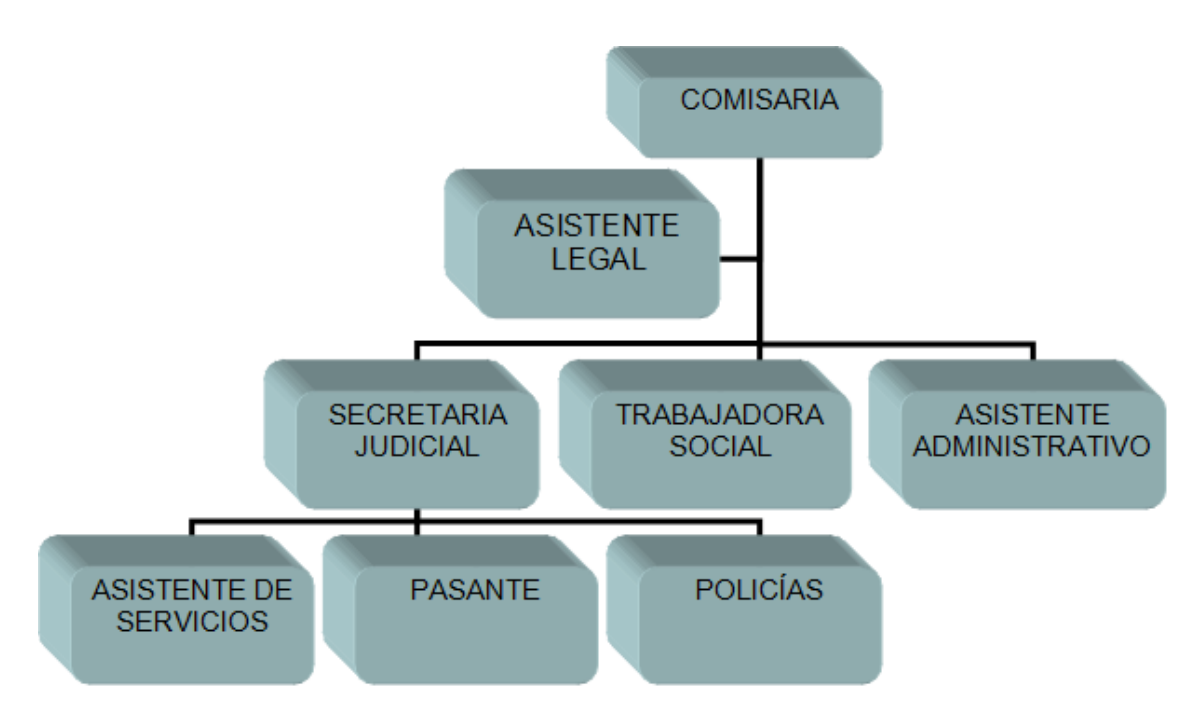

Figura 27. Organigrama de la Comisaria de la Mujer y La Familia

En la presentación del Manual de Procedimiento Policiales claramente, se establece que es "DEBER de la Policía Nacional precautelar la vida e integridad de las mujeres víctimas de violencia intrafamiliar, es por esta razón, que cuando un policía conoce un caso de agresión, está en la obligación de intervenir inmediatamente, ya que la Violencia contra las mujeres debilita la sociedad.

Por ello la importancia de contar en este proceso con la Policía Nacional a través de sus diversas dependencias. Así, hemos de considerar la delimitación del apoyo que pueden brindar los miembros del Cuerpo Policial, claramente delimitado en:

- El rol de la Policía Nacional en los Actos de Violencia Intrafamiliar.
- El rol de la Policía Nacional en la Etapa Indagatoria a) Con Respecto a la Víctima; b) Con respecto al acto de violencia; y, con respecto al agresor.
- Los partes e Informes Policiales: a) El parte policial; b) El Informe de la Investigación o Indagación Policial.
- El rol policial en la Etapa de la Ejecución de las órdenes emanadas por Autoridades competentes
- Actuación Policial en los casos más frecuentes: a) Infracción Flagrante

Las CMF tienen jurisdicción territorial, actualmente se cuenta con 22 comisarías que equivalen a una por provincia. Así por ejemplo, en la provincia de Loja, únicamente se cuenta con una Comisaría de la Mujer y la Familia la que tiene su sede en la ciudad de

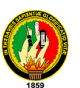

Loja y el trabajo que loablemente viene realizando se focaliza principalmente en los casos de violencia intrafamiliar de la ciudad, limitando el acceso a las medidas de protección y seguridad inmediata a sectores, más alejados geográficamente. En este contexto la administración de justicia a través de las CMF se convierte en los espacios especializados para administrar justicia en los casos de violencia intrafamiliar y sexual, así como en la estrategia primera que operativiza la ley en contra la violencia a la mujer y la familia. Las comisarías itinerantes se ejecutan en esta realidad, tomando en cuenta que todavía existe dificultad en el acceso a la administración de justicia y a la información en el tema de violencia intrafamiliar y sexual.

## **6.8. Concepto de Comisaría Itinerante**

Es un espacio de acercamiento a la comunidad, hacia los servicios de salud y de educación, en el cual las mujeres, niños/as, adolescentes, ancianas/os y hombres, pueden denunciar su problema de violencia intrafamiliar y sexual, y recibir orientación, información y apoyo de forma inmediata y sin trámites que tergiversen el concepto de celeridad y gratuidad establecido en la Carta Magna y Leyes pertinentes.

## **6.9. Estructura Física**

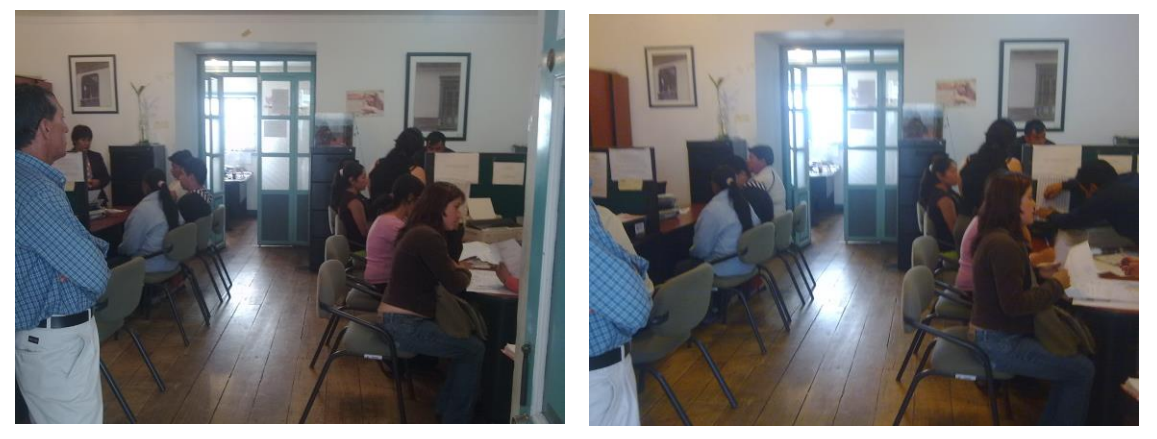

Figura 28. Estructura Física de la CMF

La Comisaria de la Mujer y la Familia está compuesta por un solo bloque administrativo dividido en cuatro secciones. Posee un área de 36.800 m2 aproximadamente. Tal cual como se indican en las imágenes que a continuación se demuestran.

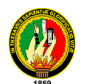

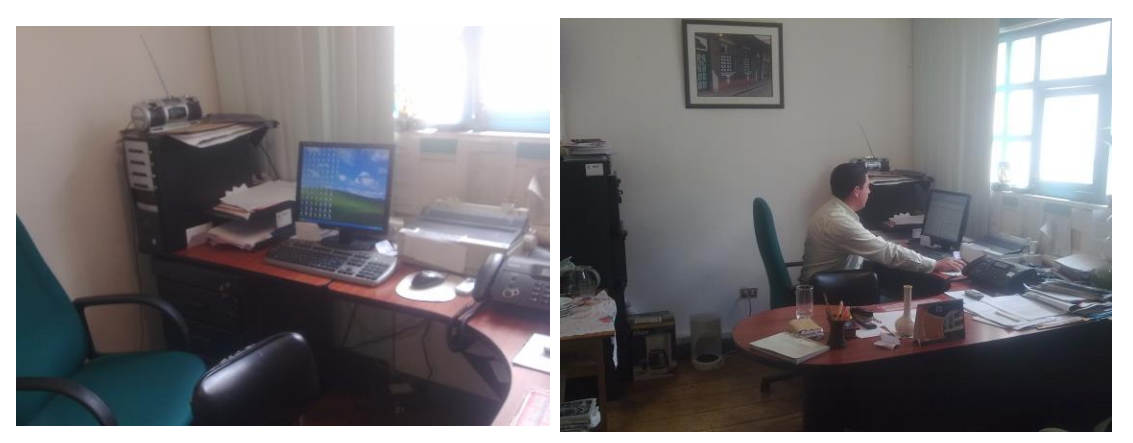

Figura 29. Despacho de la Comisaria de la Mujer y la Familia

Como se muestra en la Imagen 3 podemos observar el despacho de la Comisaria de la mujer y la familia lugar donde se aceptan a trámite y se tramitan las denuncias, se dictan las medidas de amparo, inspecciones judiciales, órdenes de allanamiento a las personas que han sufrido maltratos de violencia intrafamiliar.

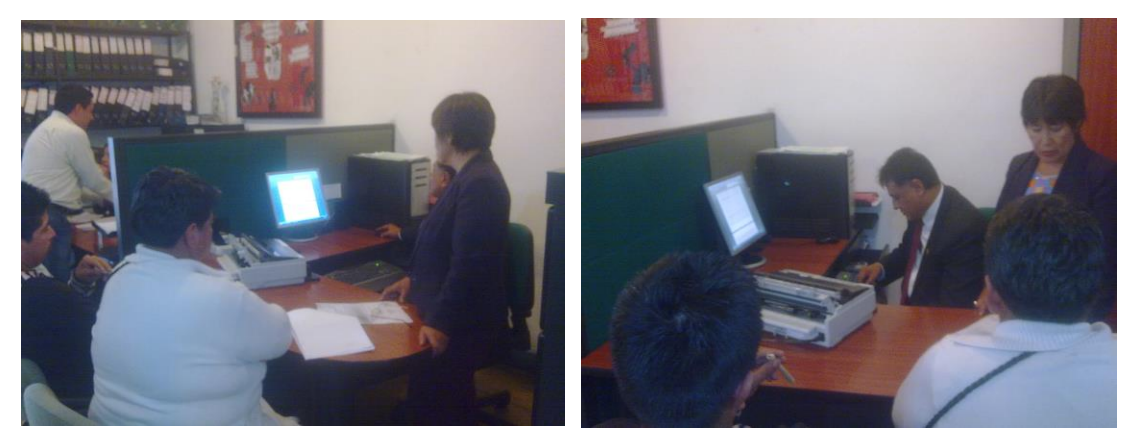

Figura 30. Audiencias Especiales

Como podemos observar en la imagen 4 nos muestra la sección 1, en este lugar se realizan las audiencias de carácter especial, cabe indicar que las audiencias especiales se las realiza cuando es el producto de una agresión psicológica entre el actor y el ofendido.

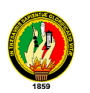

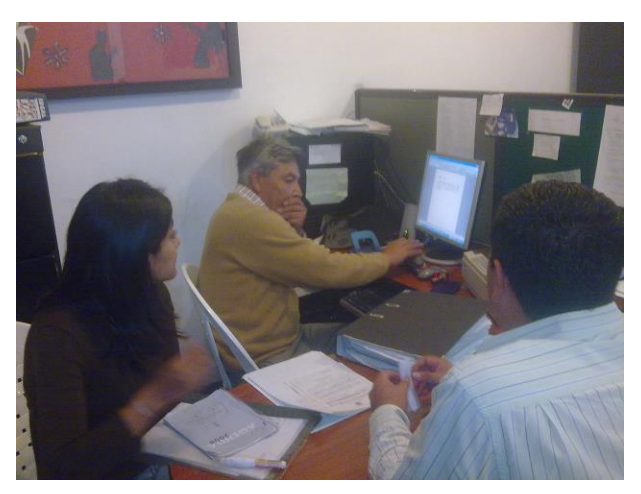

Figura 31. Despacho de Providencias

En la imagen 5 podemos observar la sección 2 lugar donde se realizan el despacho de providencias, partes policiales, remisión de boletas, citaciones, dictadas por la Comisaria de la Mujer y la Familia, además prestan los juicios a los abogados que requieren de algún trámite.

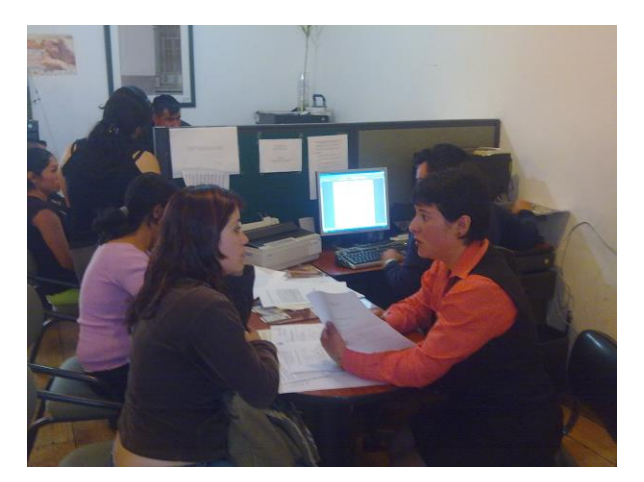

Figura 32. Recepción de Denuncias

Como observamos en la imagen 6 vemos la sección 3, en este lugar solo se receptan las denuncias de las personas que han sufrido algún tipo de maltrato sea este Físico, Psicológico, sexual. Luego de ello se hace llenar una hoja de recolección de datos en la que se hace constar, datos de la persona agredida, características de la agresión, datos de la persona agresora y datos inherentes complementarios referentes a la agresión.

Una vez ingresada una denuncia esta se convierte en un proceso al cual hay que asignarle un número de causa, para poderle dar el trámite correspondiente.

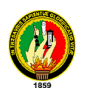

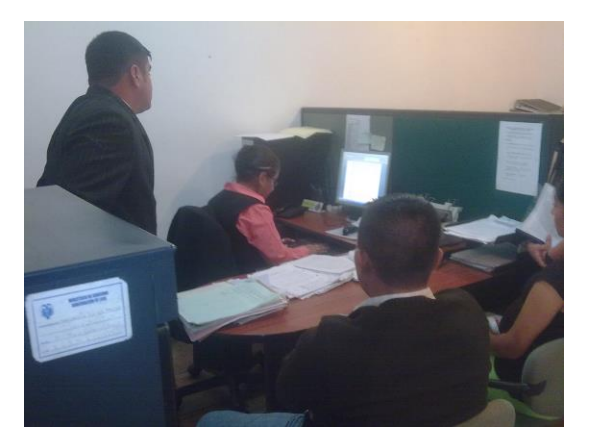

Figura 33. Audiencias Ordinarias

Como podemos observar en la imagen 7 nos muestra la sección 4, en este lugar se realizan las audiencias de carácter ordinario, cabe indicar que las audiencias ordinarias se las realiza cuando es el producto de una agresión física entre el actor y el ofendido.

Todos los procesos que se realizan dentro de la comisaria se los realizan de una forma manual ya que no se cuenta con herramientas informáticas que faciliten la sistematización de la información y agilite la tramitación de todos estos expedientes.

Con la implementación del sistema de gestión de causas, nos va a permitir realizar ágilmente todas las actividades procesales (Providencias, partes policiales, Sentencias, etc.) de todos y cada uno de los procesos. Los contenidos de estas actividades los almacena en una Base de Datos con sus respectivas fechas y horas de creación, se trata de brindar y garantizar la disponibilidad de servicios Informáticos e información de calidad tanto al personal Administrativo como a la Ciudadanía en general cumpliendo así con la misión que está relacionada con la Gestión del Despacho, los cuales se concentran alrededor del concepto de Seguimiento de Causas. Este flujo se inicia cuando una causa es remitida por el Denunciante o Abogado, quien denuncia a un tercero (Demandado) iniciándose un proceso civil, el cual puede pasar por las siguientes etapas: calificación, contestación de la causa, audiencia preliminar, probatoria, sentencia, impugnación y ejecución.

#### **6.10. Glosario de Términos**

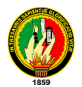

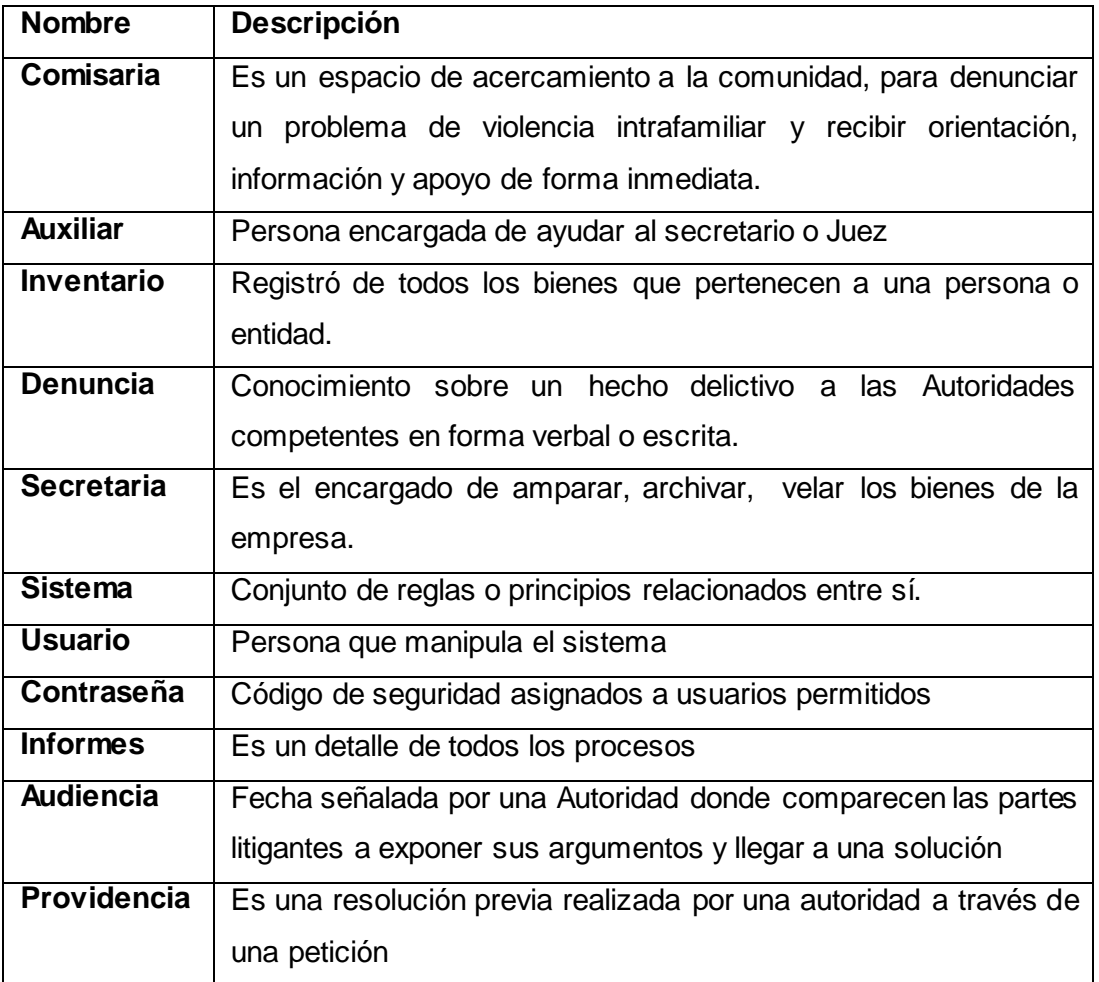

#### **Tabla 1 Glosario de Términos**

#### **6.11. Documento de Requerimientos**

La gobernación de la provincia de Loja, en su dependencia de la Comisaría de la Mujer y la Familia, en base los diferentes inconvenientes que se dan dentro de esta institución en lo que concierne a la organización y manejo administrativo de los procesos en el ingreso de denuncias, control de inventario, cruce de horario en el señalamiento de audiencias, control de resoluciones,control de inspecciones, boletas, partes policiales, entre otros se ha creído conveniente desarrollar un sistema que minimice todos los problemas que diariamente se suscitan en esta institución.

Cuando se habla del problema administrativo en todos los casos de violencia intrafamiliar se hace necesario determinar los diferentes tipos de requerimientos para alcanzar resultados y logros que permitan una mejor organización a nivel administrativo como funcional

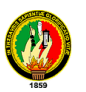

Entre las metas que se pretende alcanzar es el desarrollo de un sistema informático que minimice todos los problemas que se presentan a diario en esta entidad y que permita de una mejor manera agilizar los procesos, además con el diseño de un sistema de gestión administrativa sólido que optimice todos los procesos internos en el manejo de todas las causas que a diario ingresan, accesibilidad a toda la información requerida con todas las seguridades que garanticen la integridad de los datos, acceso permitido y controlado a cada usuario del sistema, respaldo de la información de forma periódica, todo ello para un mejor desenvolvimiento de la institución frente a la ciudadanía en general.

En base a un análisis minucioso se ha logrado determinar los diferentes tipos de requerimientos que va a permitir que el sistema se lo desarrolle de una mejor manera los cuales se detallan a continuación:

## **6.11.1. Requerimientos Funcionales**

### **Ingreso Al sistema**

El sistema permitirá al Administrador, Secretaria, Técnico:

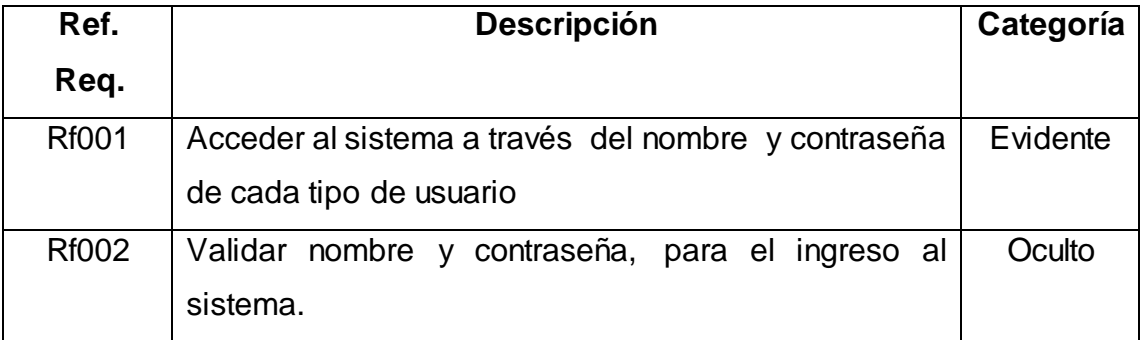

## **Administrar Denuncias**

El sistema permitirá a la Secretaria:

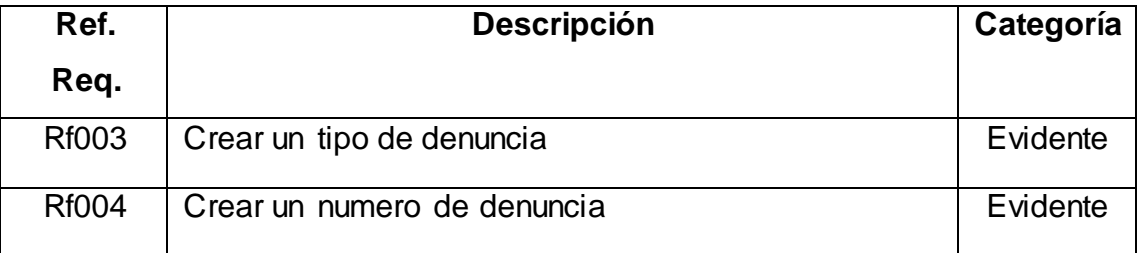

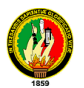

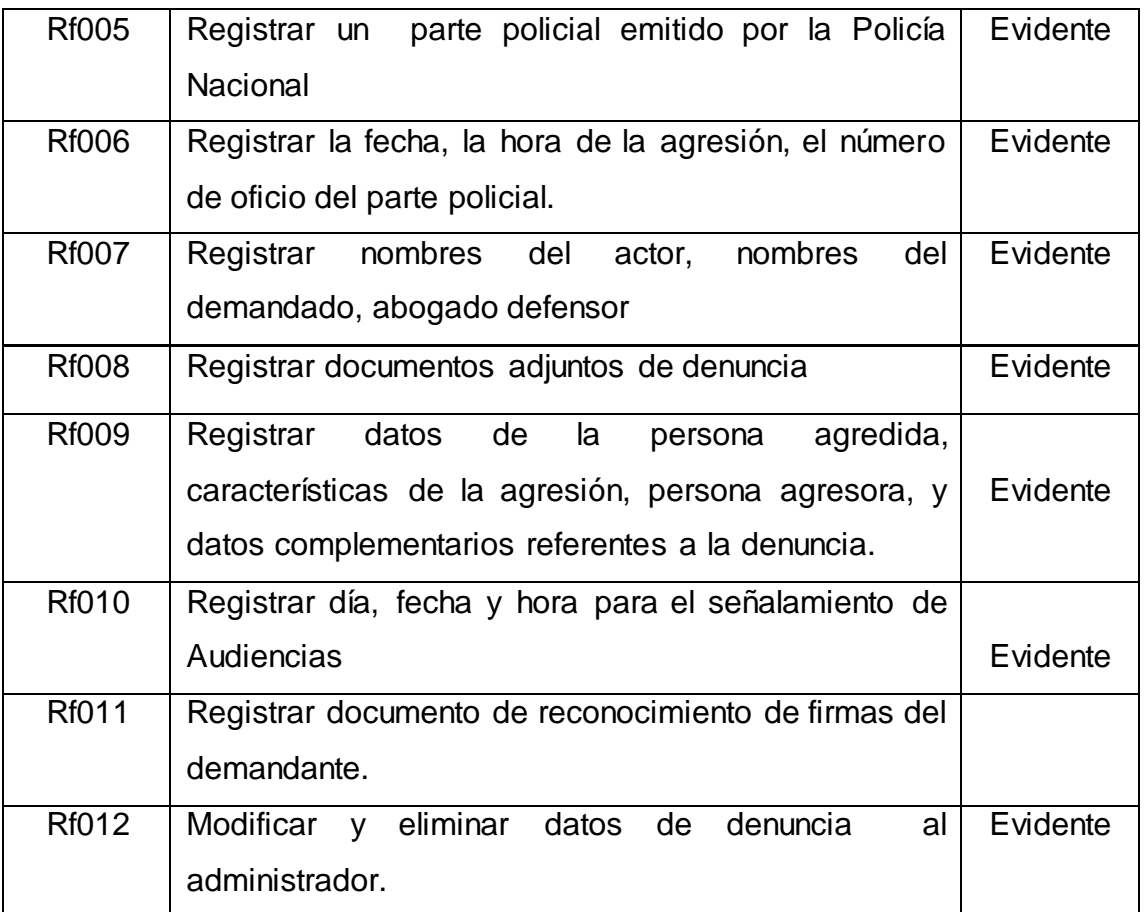

# **Administrar Ingreso de Escritos**

El sistema Permitirá a la Secretaria:

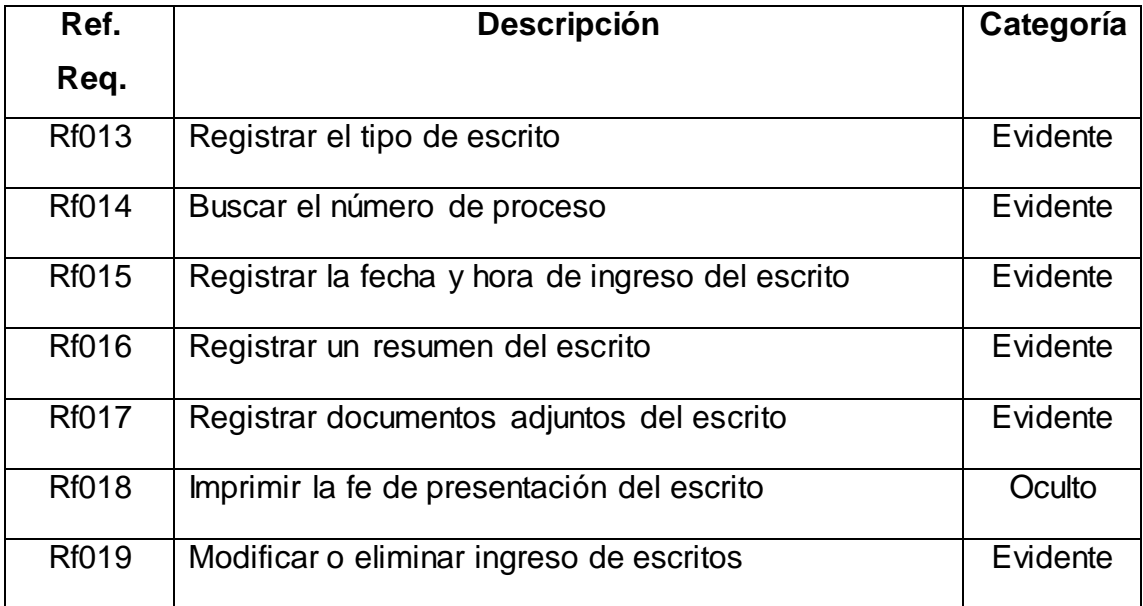

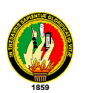

## **Administrar Procesos**

El sistema permitirá al Administrador:

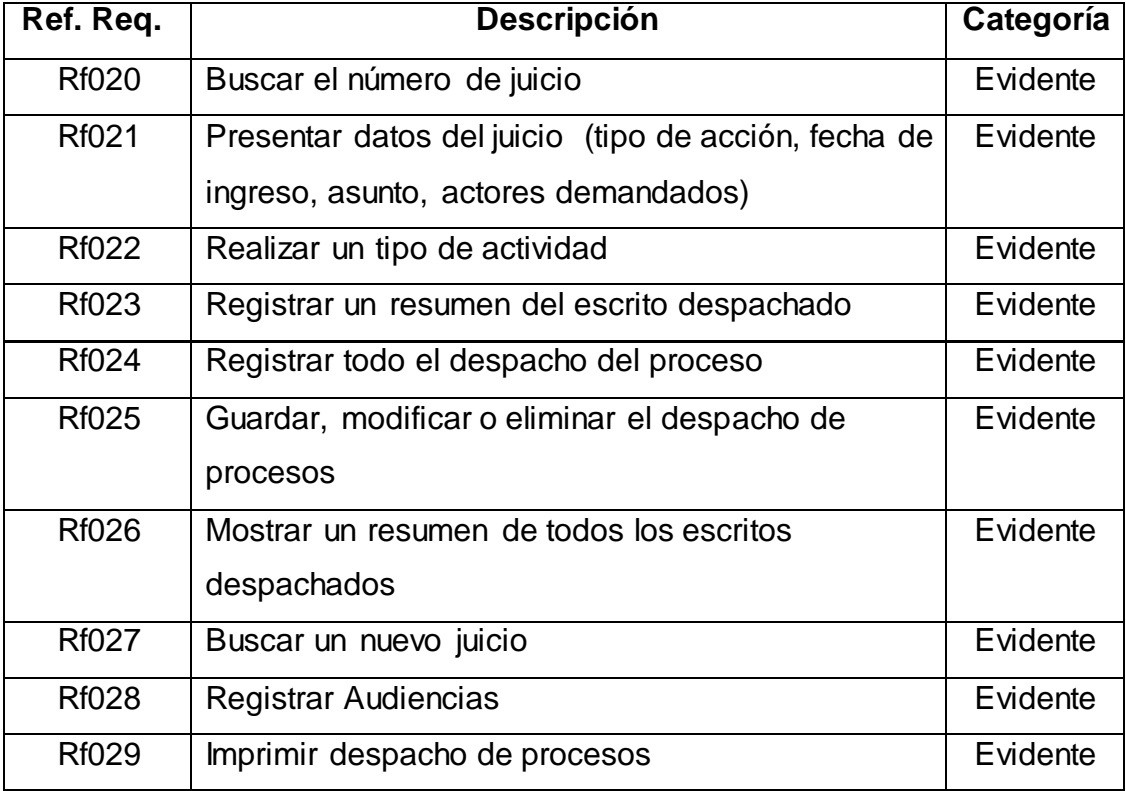

## **Administrar Boletas**

El sistema permitirá al Administrador:

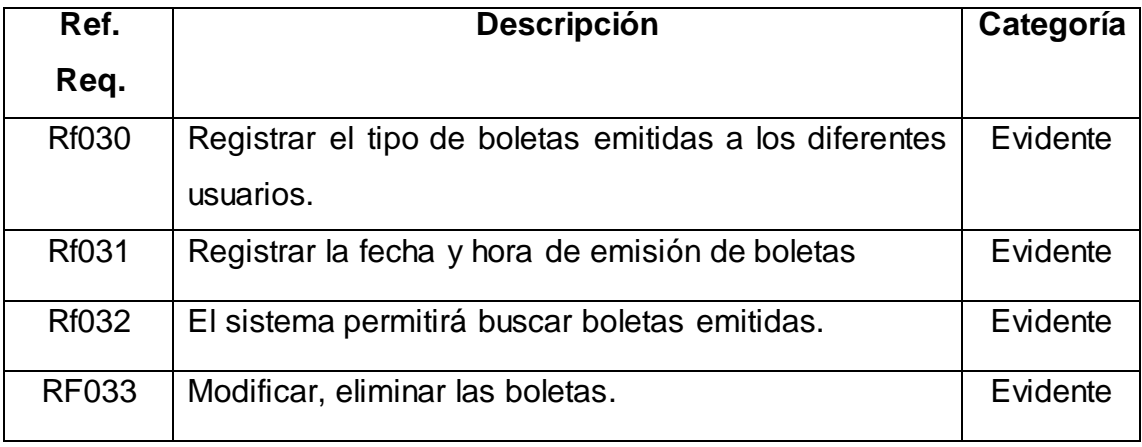

## **Administrar Agenda**

El sistema permitirá a la Secretaria:

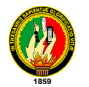

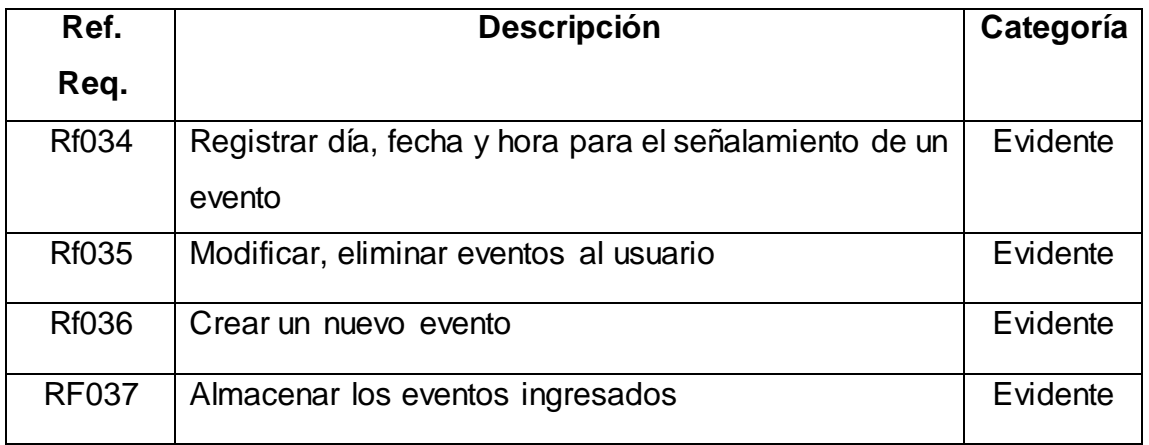

## **Realizar Consultas**

El sistema permitirá a la Secretaria

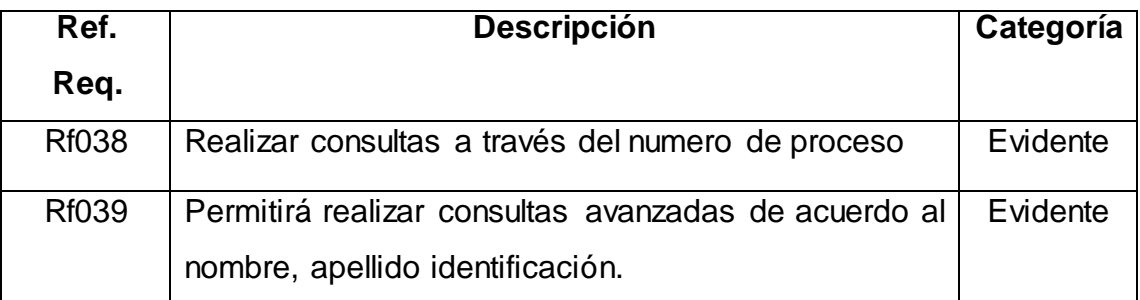

## **Administrar Sistema**

El sistema permitirá al Técnico:

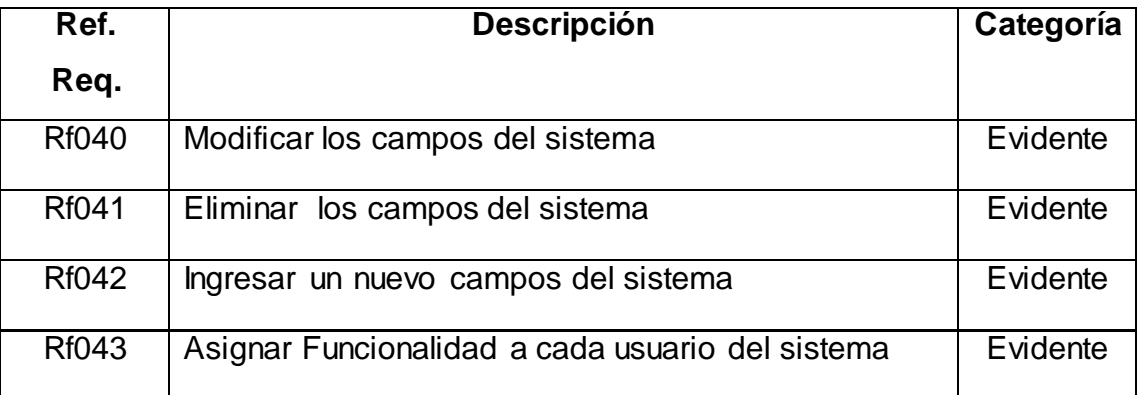

# **Realizar Estadísticas y Reportes**

El sistema permitirá a la Secretaria:

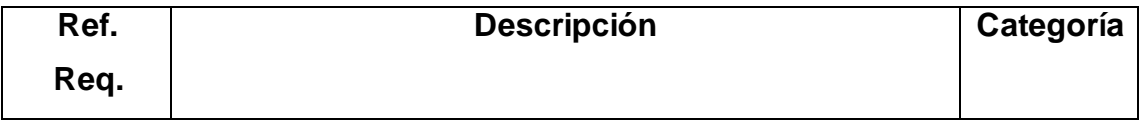

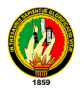

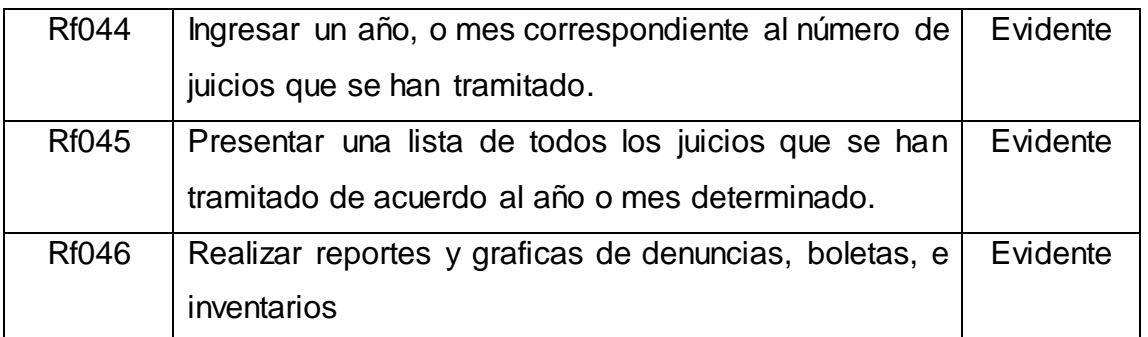

# **6.11.2. Requerimientos no Funcionales**

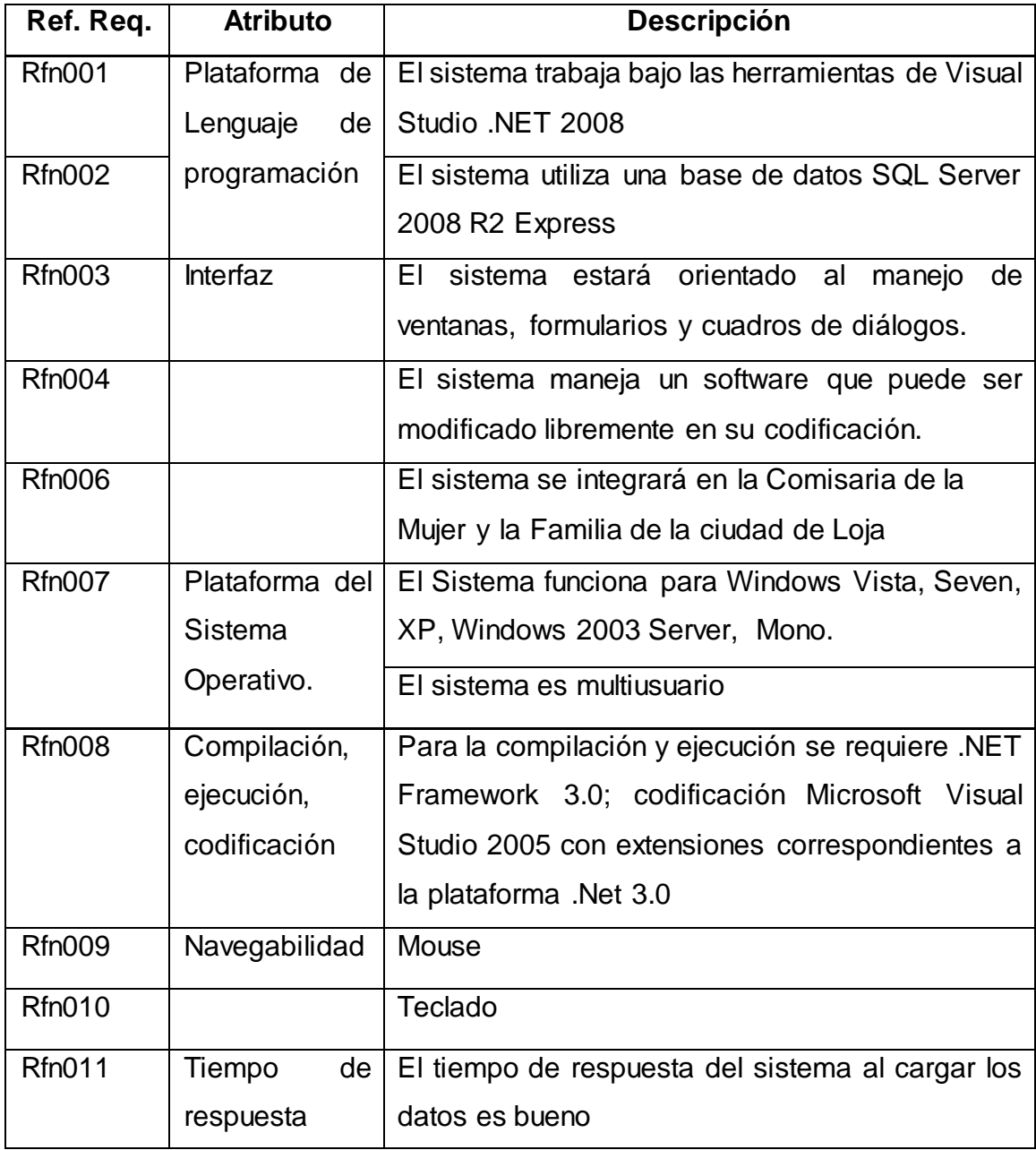

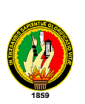

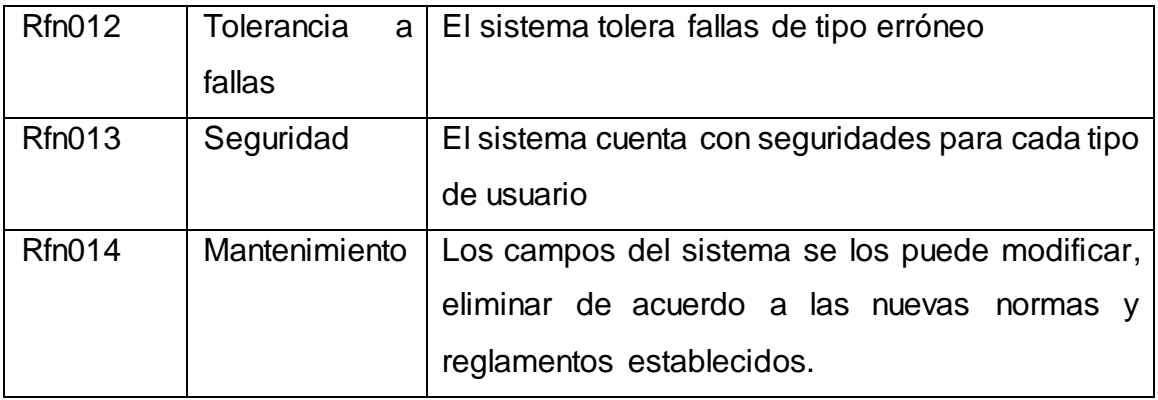

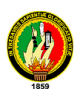

## **6.12. MODELADO DE LA APLICACIÓN**

## **6.12.1. Modelo del Dominio**

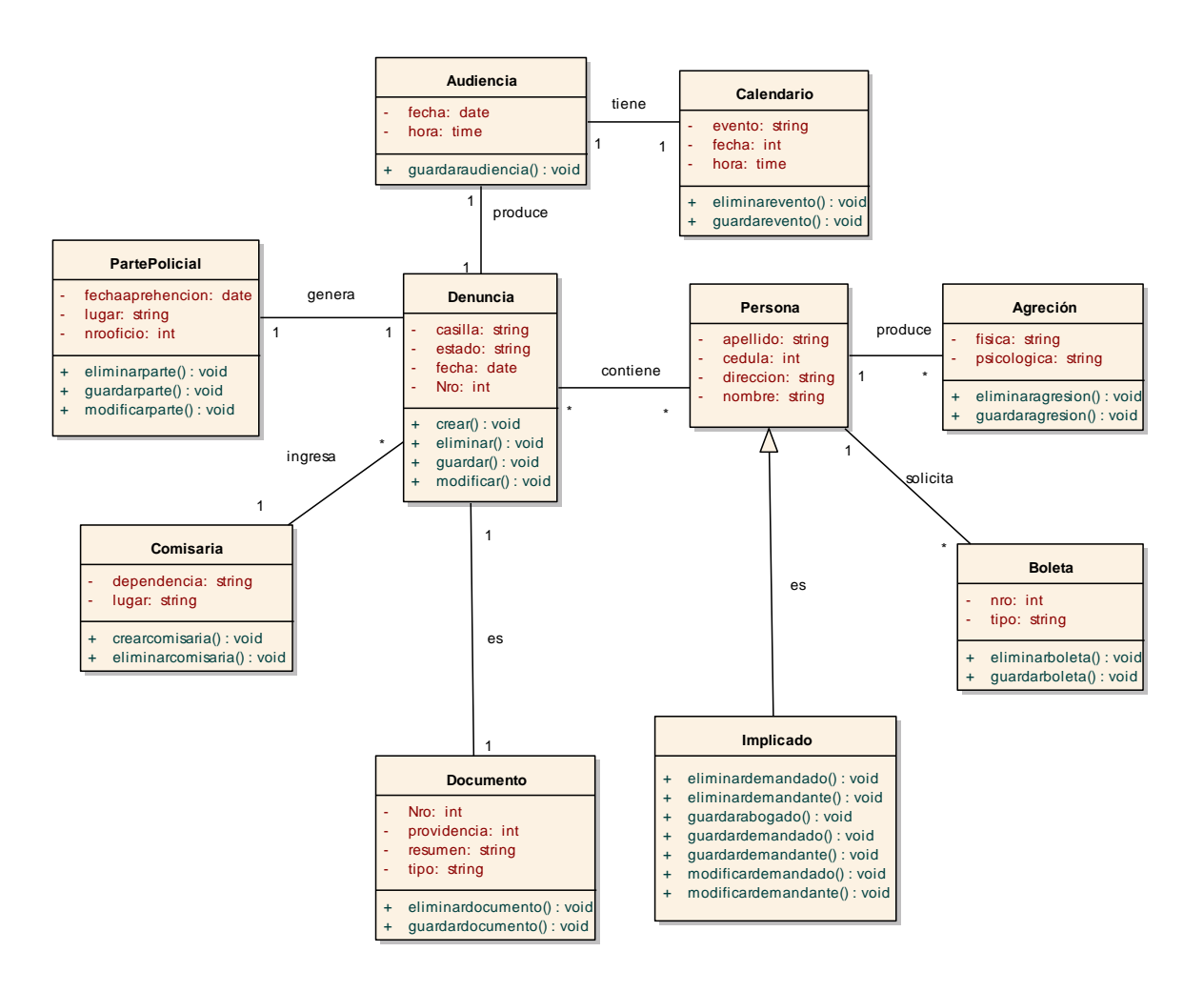

**Figura 34 Diagrama General**

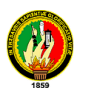

# **6.13. MODELADO DINÁMICO DE LA APLICACIÓN**

## **6.13.1. Diagrama de casos de Uso. uc Use Case Model**

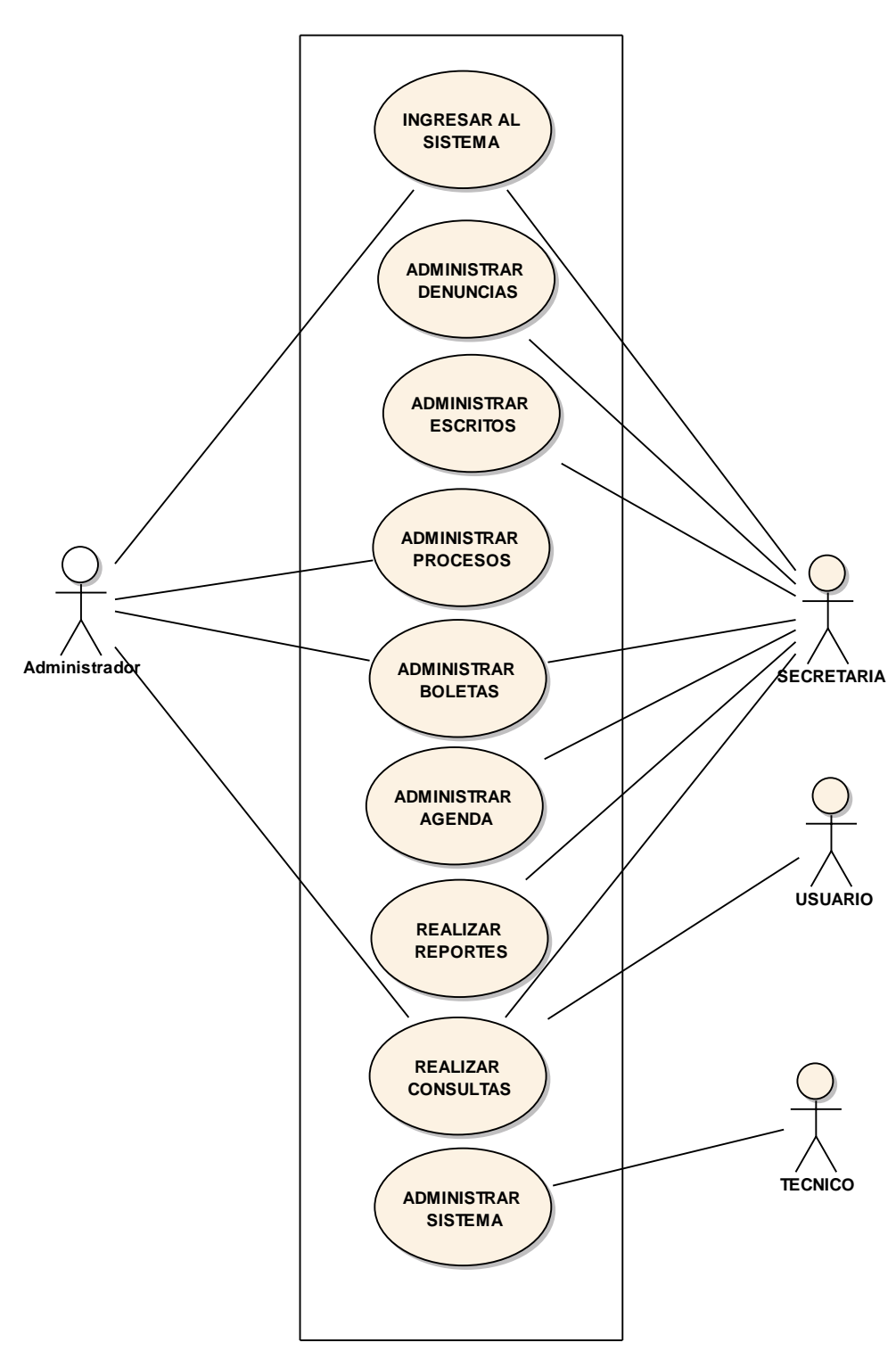

DIAGRAMA DE USE CASE

Figura 35 Casos de Uso

**6.13.2. Descripción de Casos de Uso.**
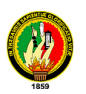

## **6.13.2.1. USE CASE: INGRESAR AL SISTEMA**

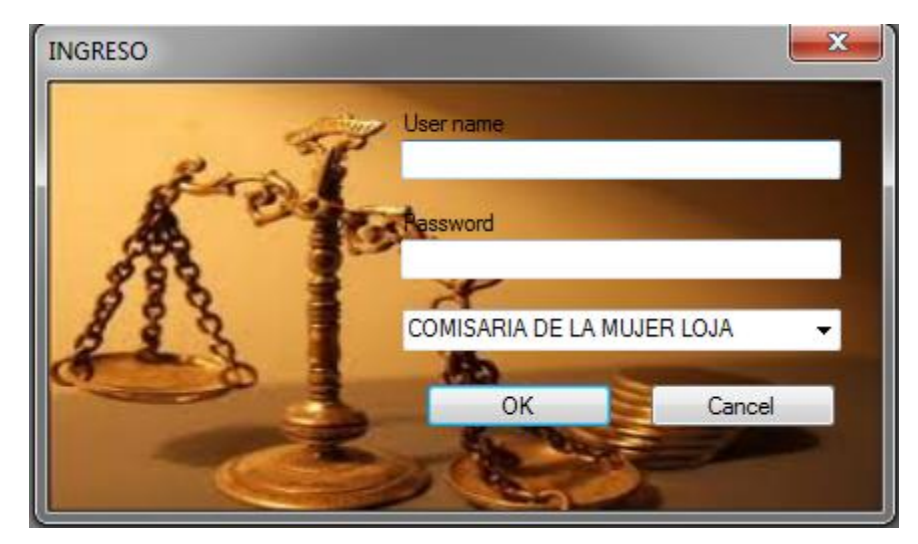

**Figura 36. Ingreso al Sistema** 

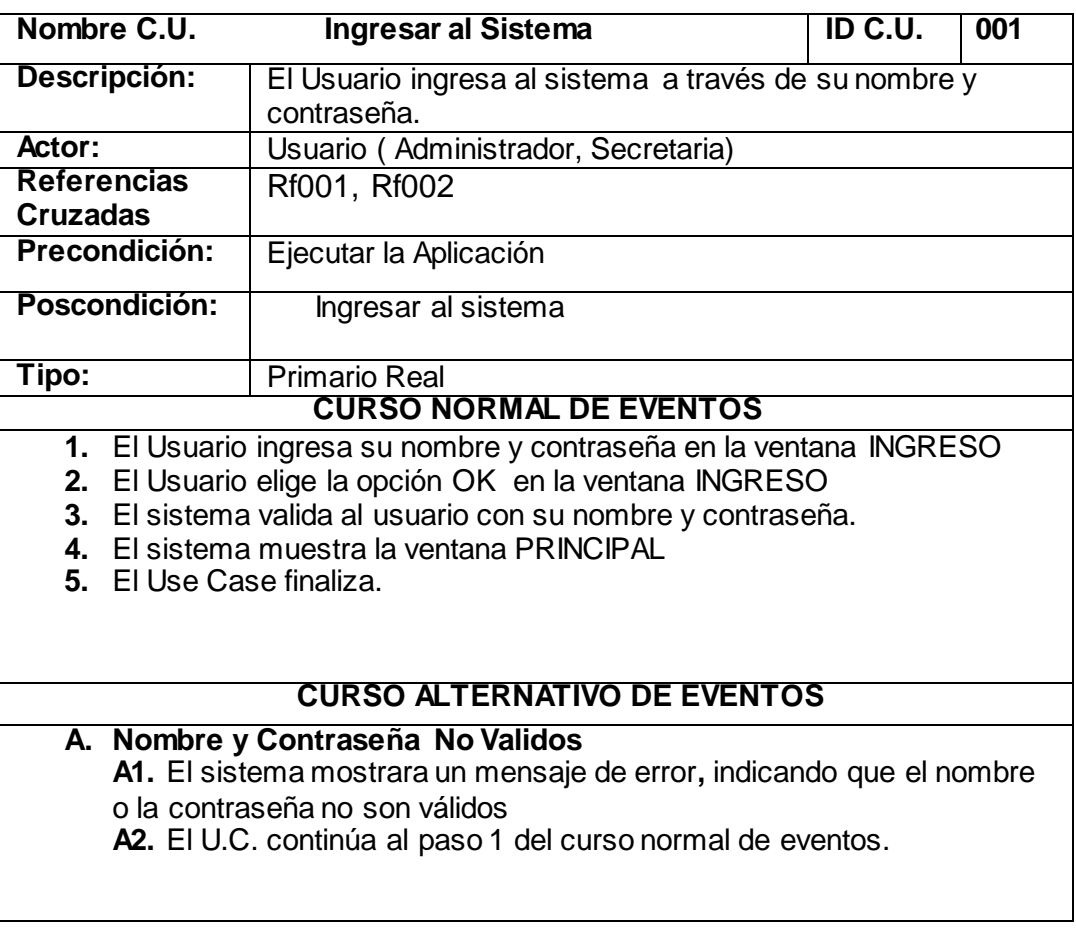

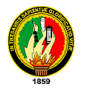

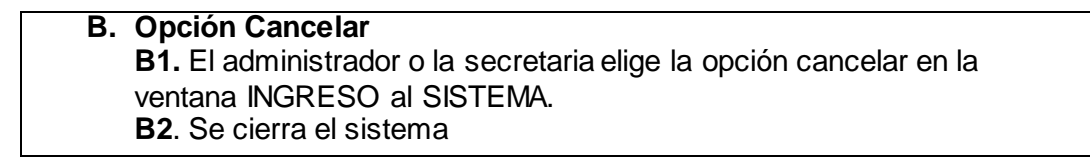

#### REF. UC. INGRESAR AL SISTEMA

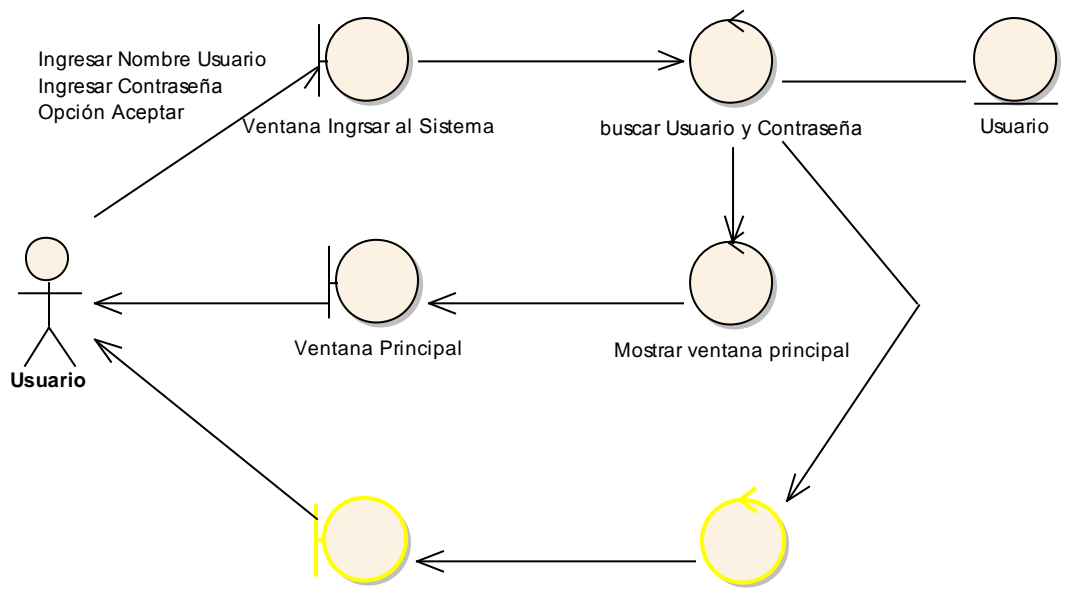

Ventana Mensaje "Usuario o Contraseña Incorrectos" Mostrar mensaje de error

**Figura 37. Diagrama de Robustez U.C. Ingresar Sistema**

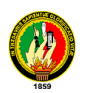

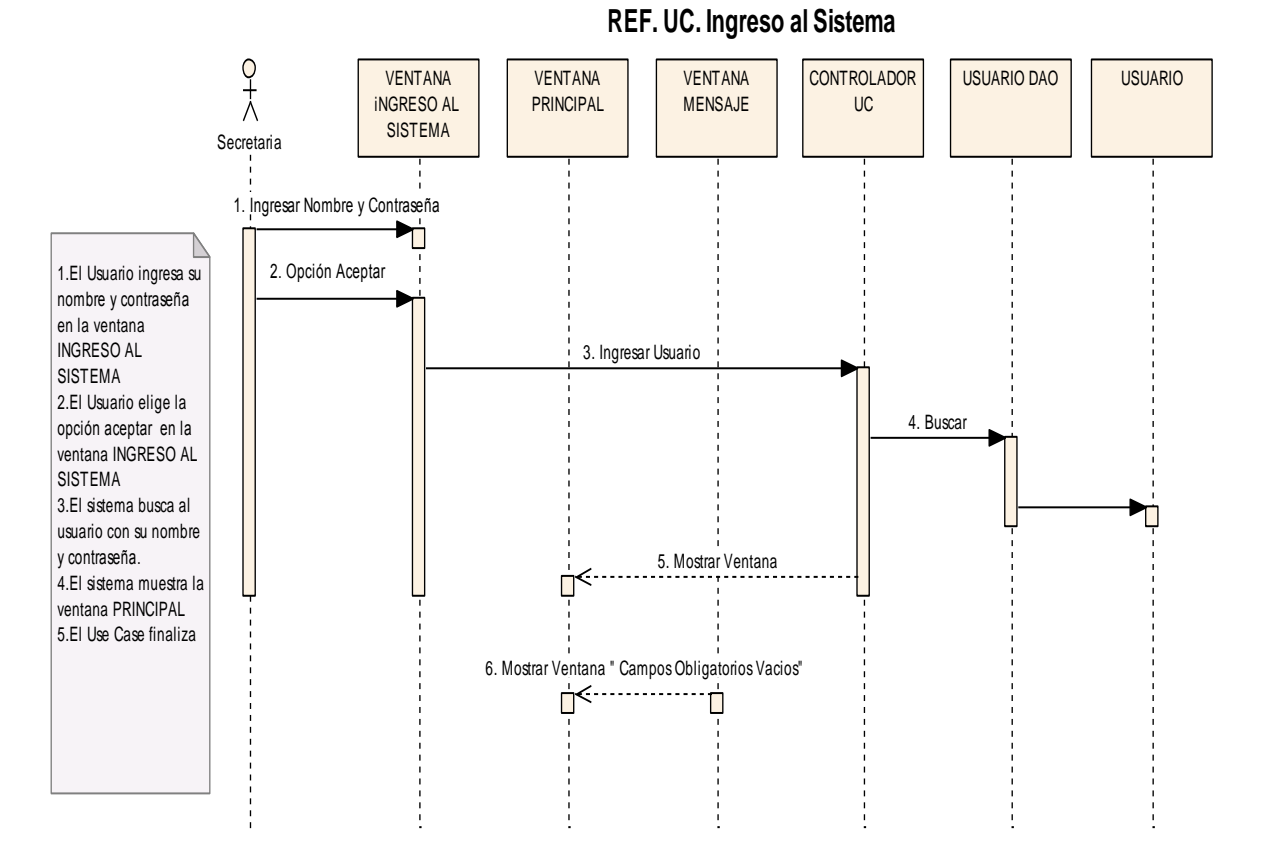

**Figura 38. Diagrama de Secuencia Ingresar al Sistema**

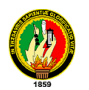

# **6.13.2.2. USE CASE: ADMINISTRAR DENUNCIAS**

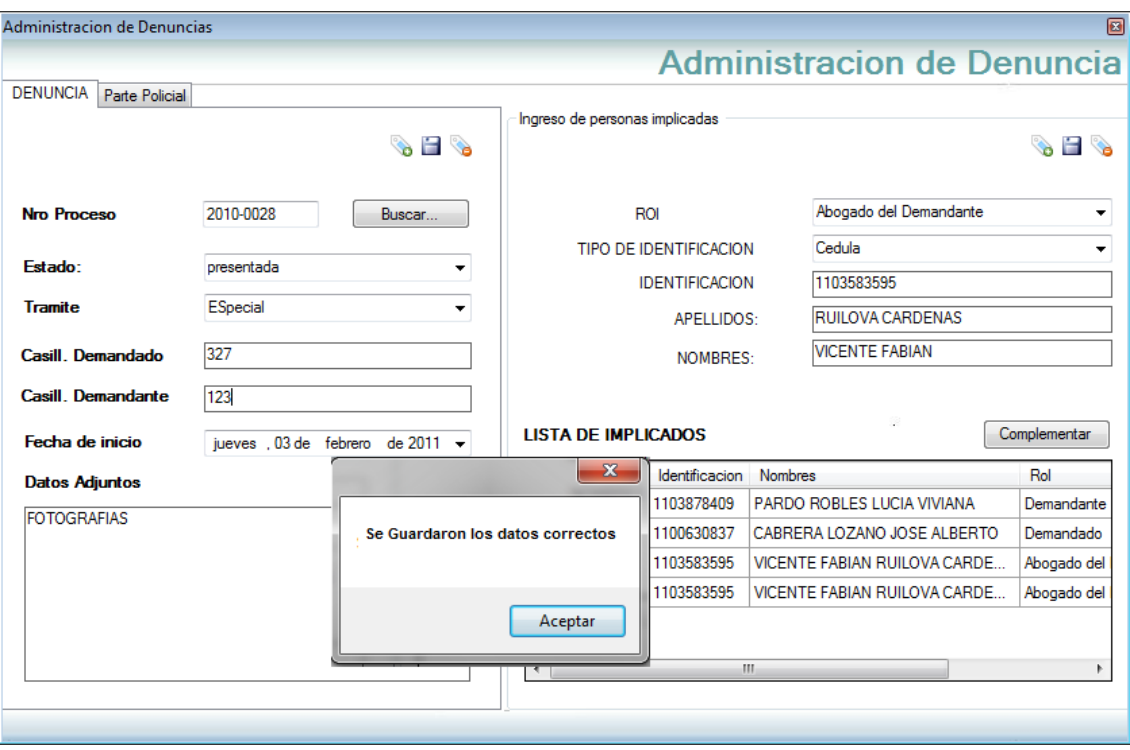

**Figura 39. Ventana Administración de Denuncia**

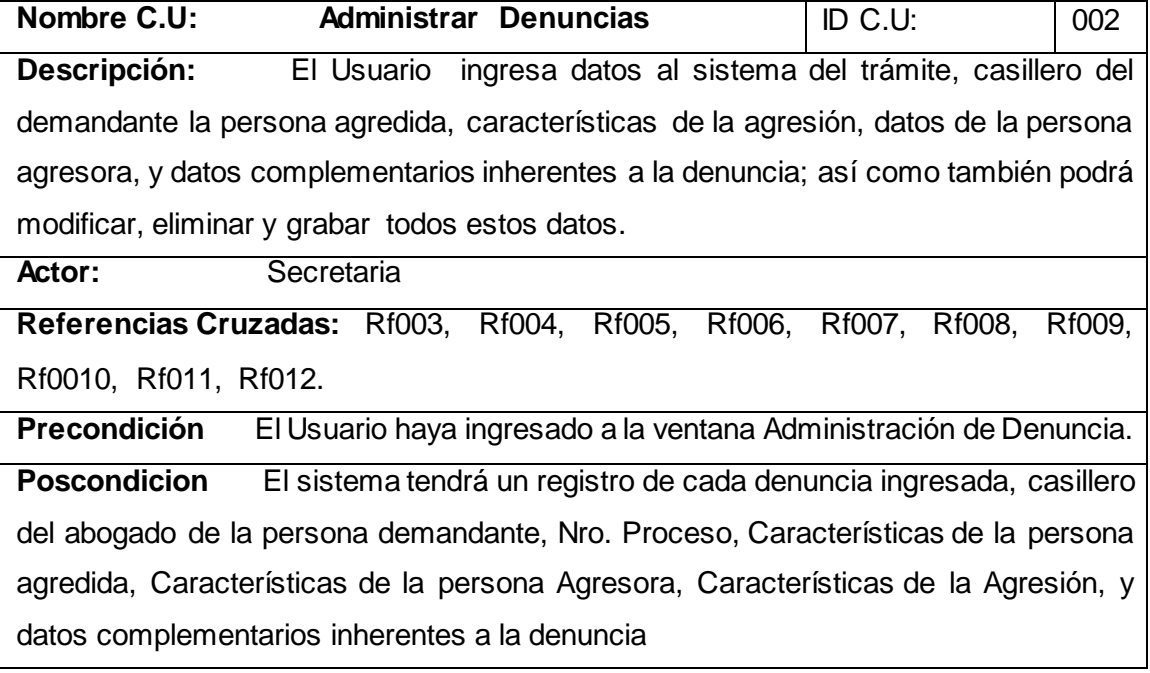

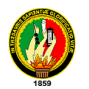

El registro podrá ser modificado.

**Tipo C.U:** Primario Real

#### **CURSO NORMAL DE EVENTOS**

- 1. La Secretaria elige el botón Principal y selecciona el ítem Denuncia de la pantalla [Menú Principal ]
- 2. El sistema presenta la ventana [Administración de denuncia]
- 3. La Secretaria selecciona el botón Nuevo de la ventana [Administración de denuncia]
- 4. El sistema genera un nuevo número de denuncia en la ventana [Administración de denuncia]
- 5. La Secretaria llena los campos inherentes a Estado, Trámite, casillero del demandante, datos adjuntos de la ventana [ Administración de denuncia]
- 6. La Secretaria presiona el botón guardar de la ventana [ Administración de denuncia]
- 7. El Sistema emite un mensaje Se guardaron los datos Correctos de la ventana [Administración de denuncia]
- 8. La Secretaria llena los datos correspondientes al grupo de personas implicadas de la ventana [Administración de denuncia]
- 9. La Secretaria presiona el botón guardar de la ventana [ Administración de denuncia]
- 10. El Sistema emite un mensaje Se guardaron los datos Correctos de la ventana [Administración de denuncia]
- 11. La Secretaria Presiona el Botón Complementar datos de la ventana [Administración de denuncia]
- 12. El sistema presenta la ventana Registro de Implicados y muestra todos los datos concernientes a todas las personas implicadas en el proceso.
- 13. La Secretaria hace clic en la grilla demandante de la ventana [REGISTRO DE IMPLICADOS]
- 14. El sistema muestra la ceja Personales con los apellidos y nombres del demandante en la ventana [REGISTRO DE IMPLICADOS]
- 15. La Secretaria llena los campos correspondientes al demandante y presiona el botón guardar de la ventana [ Registro de Implicados]
- 16. El sistema Muestra un mensaje que se guardaron los datos correctos y almacena los datos ingresados de la Ventana [Registro de Implicados]

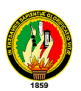

- 17. La Secretaria hace clic en la grilla demandado de la ventana [Registro de Implicados]
- 18. El sistema presenta los datos correspondientes al demandado de la ventana [Registro de Implicados]
- 19. La Secretaria llena los campos correspondientes al demandado y presiona el botón guardar de la ventana [ Registro de Implicados]
- 20. El sistema Muestra un mensaje que se guardaron los datos correctos y almacena los datos ingresados de la Ventana [Registro de Implicados]
- 21. La Secretaria selecciona la ceja Agresión de la ventana ceja [Registro de Implicados]
- 22. El sistema presenta los datos de la ceja Agresión de la Ventana [Registro de Implicados]
- 23. La Secretaria llena los campos de la ceja Agresión de la pantalla [Registro de Implicados]
- 24. La Secretaria presiona el botón guardar de la ceja Agresión de la ventana [Registro de Implicados]
- 25. El sistema emite un mensaje que los datos se han guardado correctamente y almacena los datos ingresados de la ceja Agresión de la ventana [Registro de Implicados].
- 26. La Secretaria selecciona la ceja Complementarios de la Ventana [Registro de Implicados]
- 27. El sistema muestra la ventana complementarios.
- 28. La Secretaria llena los campos de la ceja [Complementarios].
- 29. La Secretaria presiona el botón guardar de la ceja [Complementarios]
- 30. El sistema emite un mensaje que los datos se han guardado correctamente, almacena los datos ingresados, de la ceja [Datos Complementarios]
- 31. El caso de uso finaliza

#### **CURSO ALTERNO**

#### **A. Elección del botón Buscar**

- **A.1.** La Secretaria selecciona el botón buscar
- **A.2.** El sistema busca y carga los datos de la tabla implicados

**A.3.** La Secretaria procede a modificar los datos de la ventana Administración De Denuncia.

**A.4.** La Secretaria presiona el botón Guardar de la ventana Administración de Denuncia.

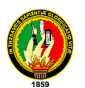

**A.5.** El sistema valida los datos modificados en la ventana Administración de Denuncia.

**A.6.** El sistema actualiza los datos ingresados del usuario.

**A.7.** El sistema muestra un mensaje de Se guardaron los datos correctos.

**A.8.** U-C Finaliza

#### **B. Error de Guardar**

**B.1.** El sistema muestra un mensaje de error, indicando que existen campos obligatorios vacíos en la ventana Administración de Denuncia

**B.2.** El U-C continua el paso 5 del curso normal de los eventos.

#### **C. Elección de la Ceja Parte Policial.**

**C.1.** La Secretaria presiona la ceja parte policial.

**C.2**. El sistema presenta los datos correspondientes a parte policial en la ventana Administración de Denuncia

**C.3** La Secretaria llena los campos correspondientes al parte policial en la ventana Administración de Denuncia.

**C.4.** El sistema valida los campos ingresados por el usuario en la Ventana Administración de Denuncia.

**C.5.** La Secretaria Presiona el botón guardar de la Ventana Administración de Denuncia.

**C.5.** El sistema muestra un mensaje de Se Guardaron los Datos Correctos

**C.8.** El U-C continua el paso 8 del curso normal de los eventos.

### **D. Elección de la Opción Eliminar.**

**D.1.** La Secretaria selecciona de la tabla IMPLICADOS, el campo que desea eliminar.

**D.2.** La Secretaria elige la opción ELIMINAR en la ventana Administración de Denuncia.

**D.3.** El sistema muestra un mensaje de confirmación DESEA ELIMINAR EL campo seleccionado SI o NO.

**D.4.** La Secretaria elige la opción SI del mensaje de confirmación.

**D.5.** El sistema muestra un mensaje de CAMPO ELIMINADO en la ventana Administración de Denuncia.

**D.6.** U. C. Finaliza

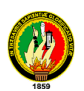

#### **E. Error de Guardar en la Ventana Registro de Implicados**

**E.1.** El sistema muestra un mensaje de error, indicando que existen campos obligatorios vacíos en la ventana Registro de Implicados en la ceja [Personales]. **E.2.** El U-C continua el paso 13 del curso normal de los eventos

#### **F. Error de Guardar en la Ventana Registro de Implicados**

**F.1.** El sistema muestra un mensaje de error, indicando que existen campos obligatorios vacíos en la ceja [Agresión]

**F.2.** El U-C continua el paso 21 del curso normal de los eventos

**G. Error de Guardar en la Ventana Registro de Implicados** 

**G.1.** El sistema muestra un mensaje de error, indicando que existen campos obligatorios vacíos en la ceja [Complementarios]

**G.2.** El U-C continua el paso 26 del curso normal de los eventos

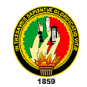

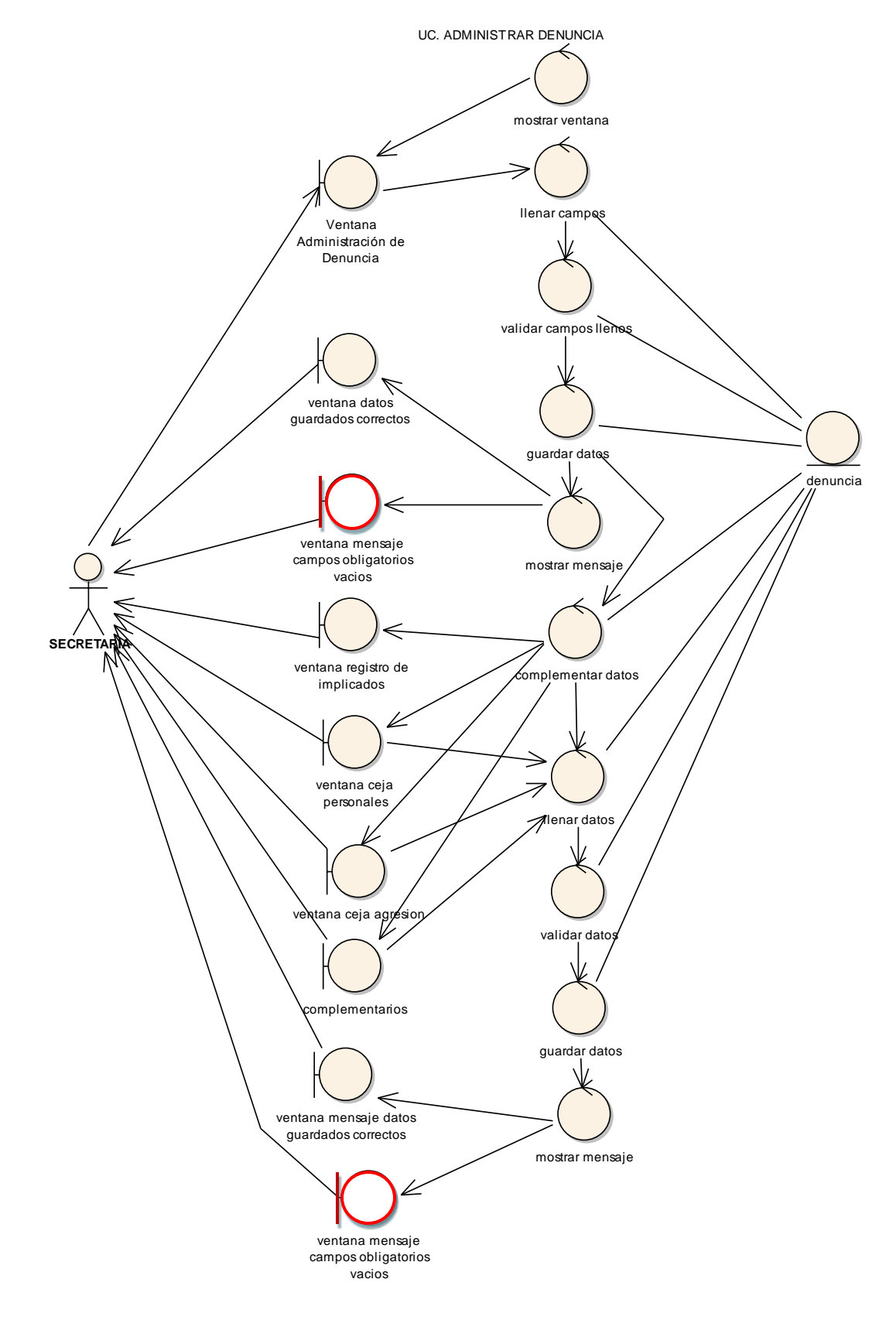

**Figura 40. Diagrama de Robustez UC. Administrar Denuncia**

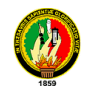

Curso Alterno Opcion Buscar

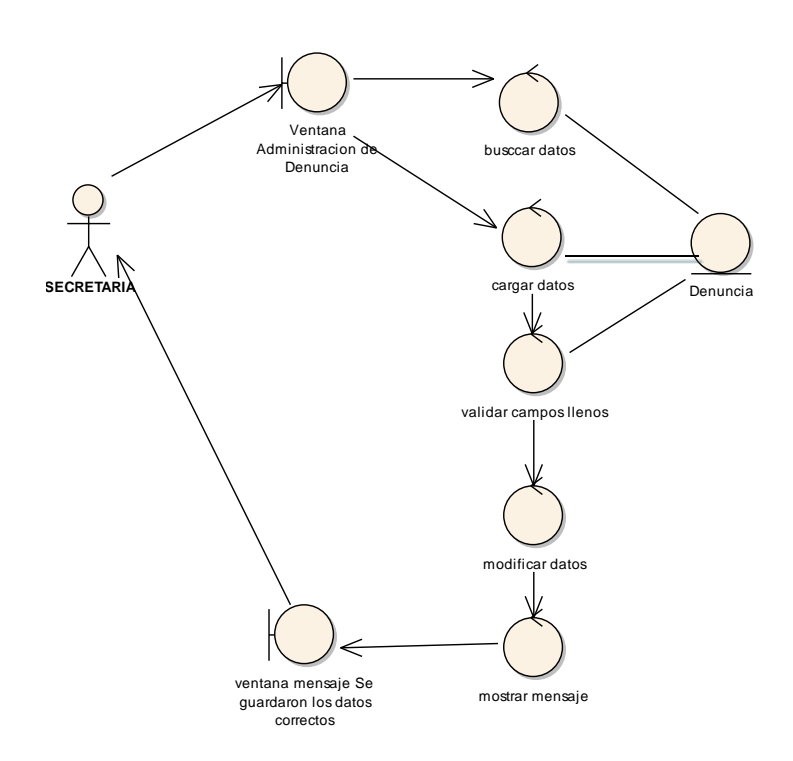

**Figura 41. C.A. Opción Buscar**

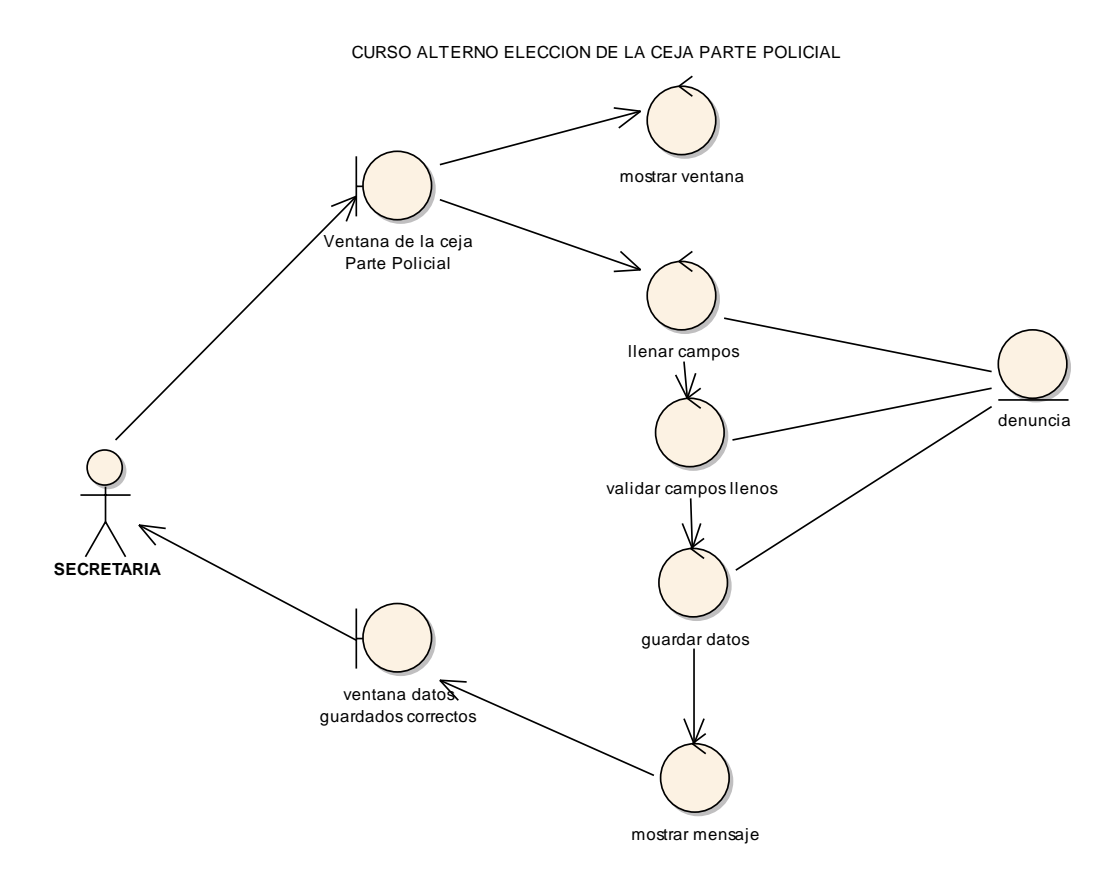

**Figura 42. C.A. Elección de la ceja parte policial**

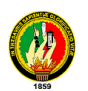

CURSO ALTERNO OPCION ELIMINAR

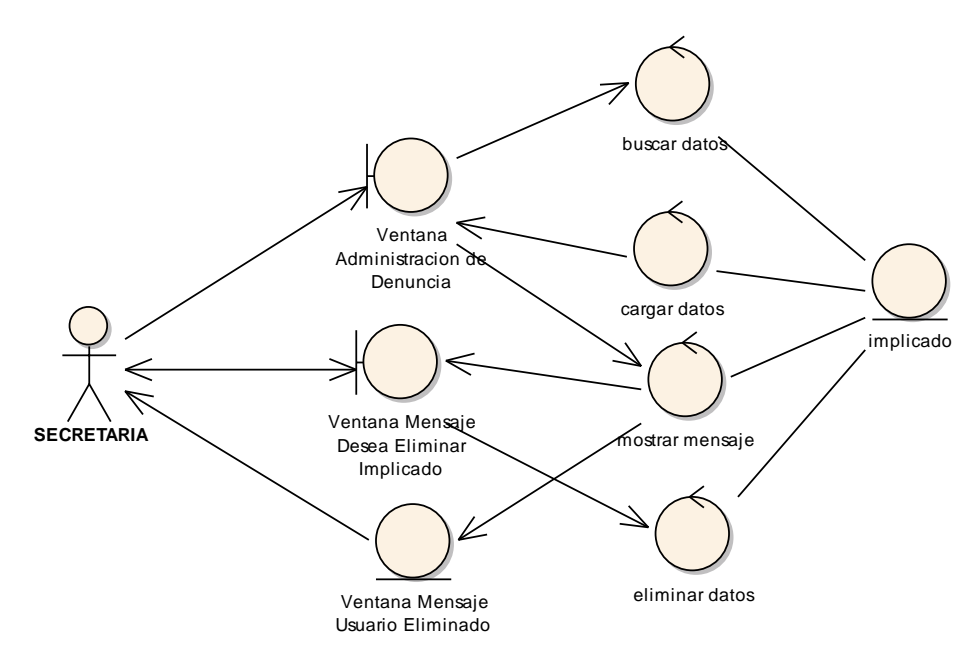

**Figura 43. C.A. Opción Eliminar**

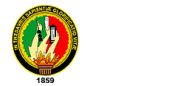

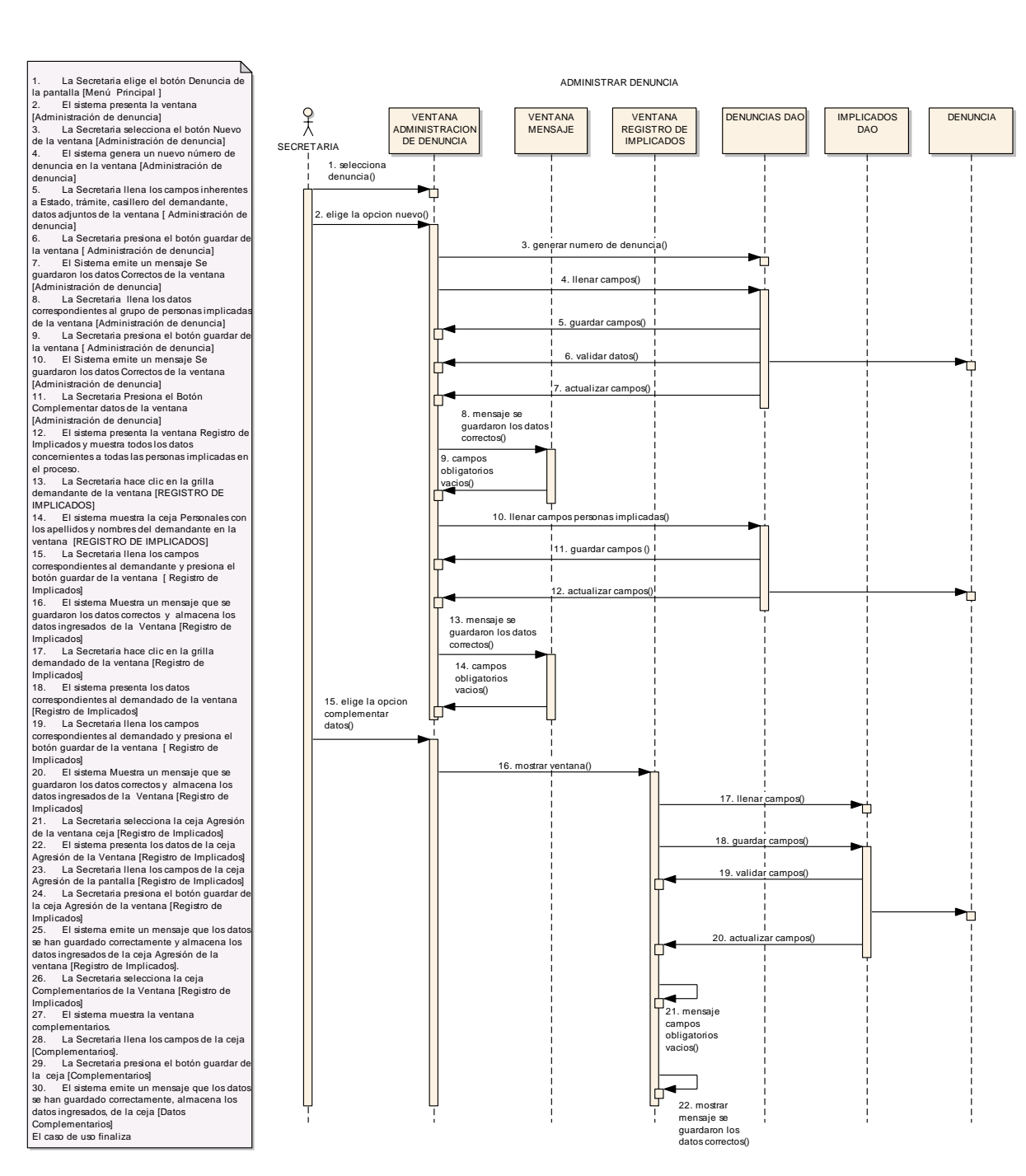

**Figura 44. Diagrama de Secuencia Administrar Denuncia**

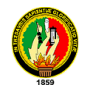

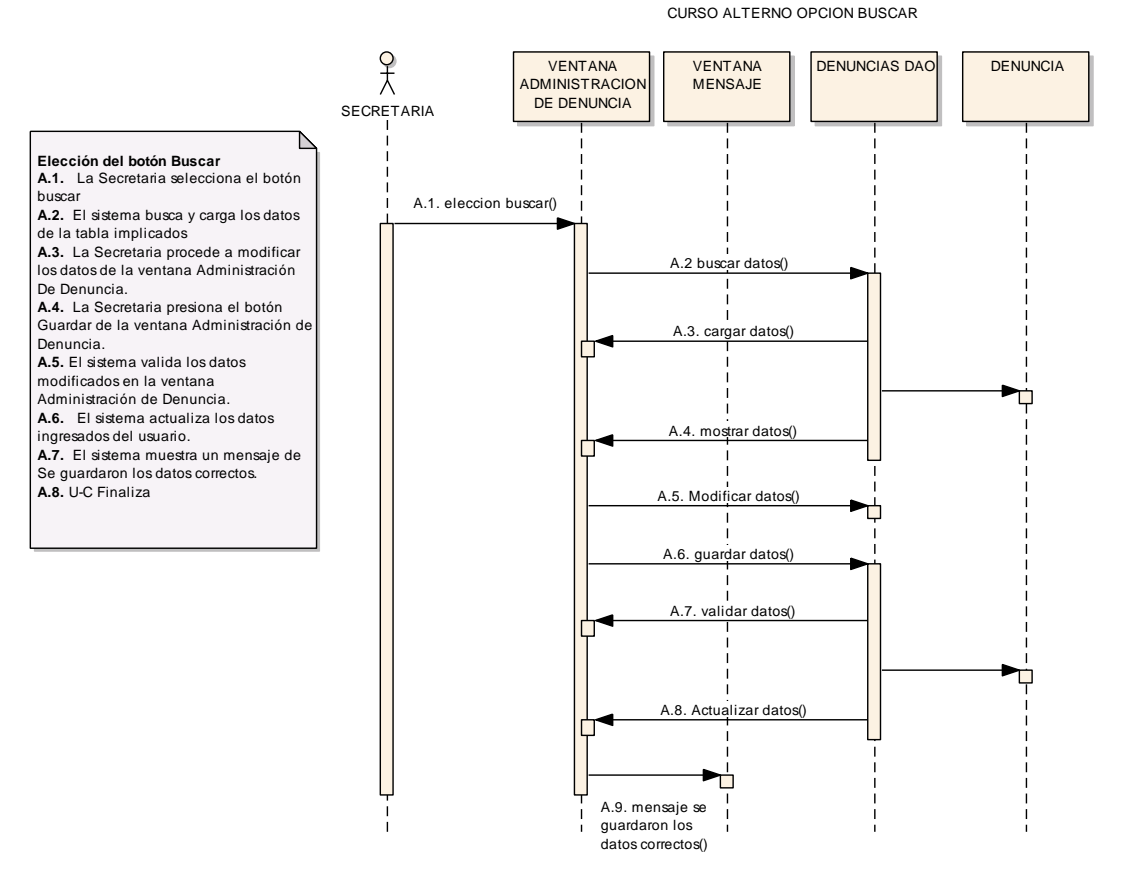

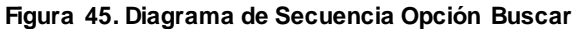

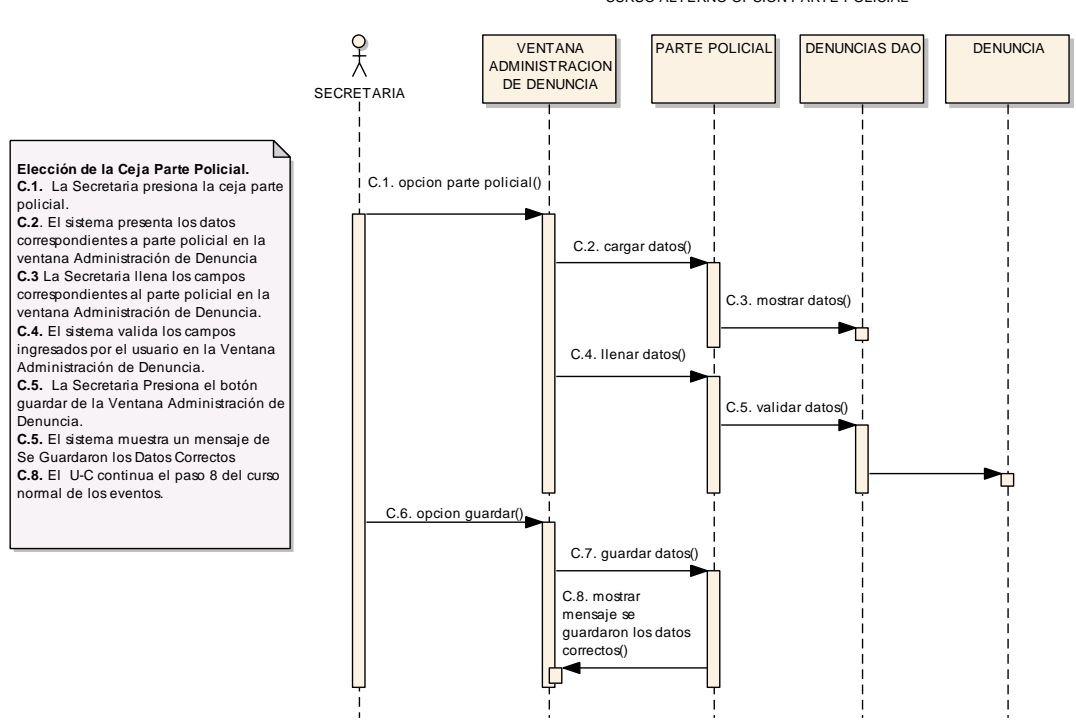

CURSO ALTERNO OPCION PARTE POLICIAL

**Figura 46. Diagrama de Secuencia Opción Parte Policial**

70

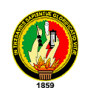

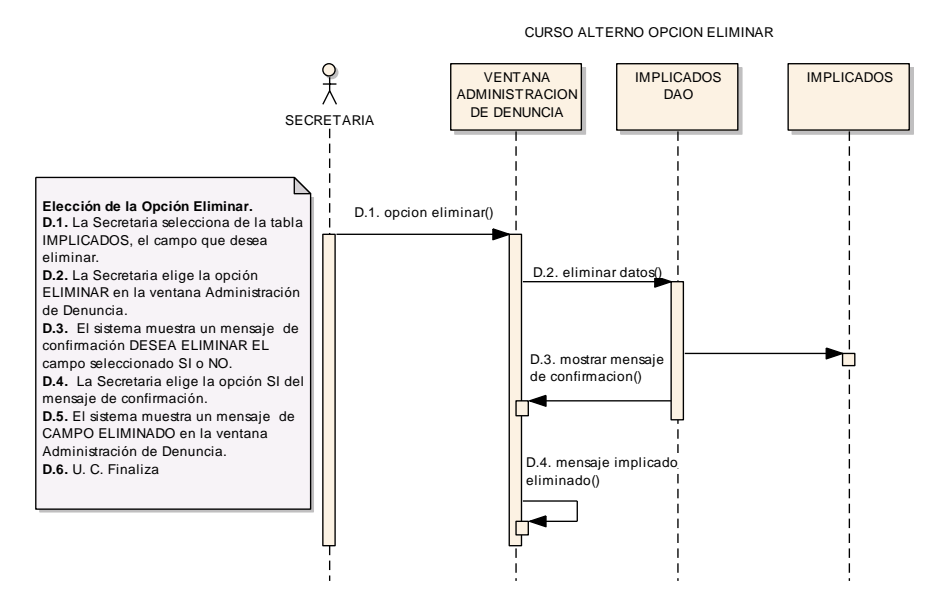

**Figura 47. Diagrama de Secuencia Opción Eliminar**

## **6.13.2.3. USE CASE: ADMINISTRAR ESCRITOS**

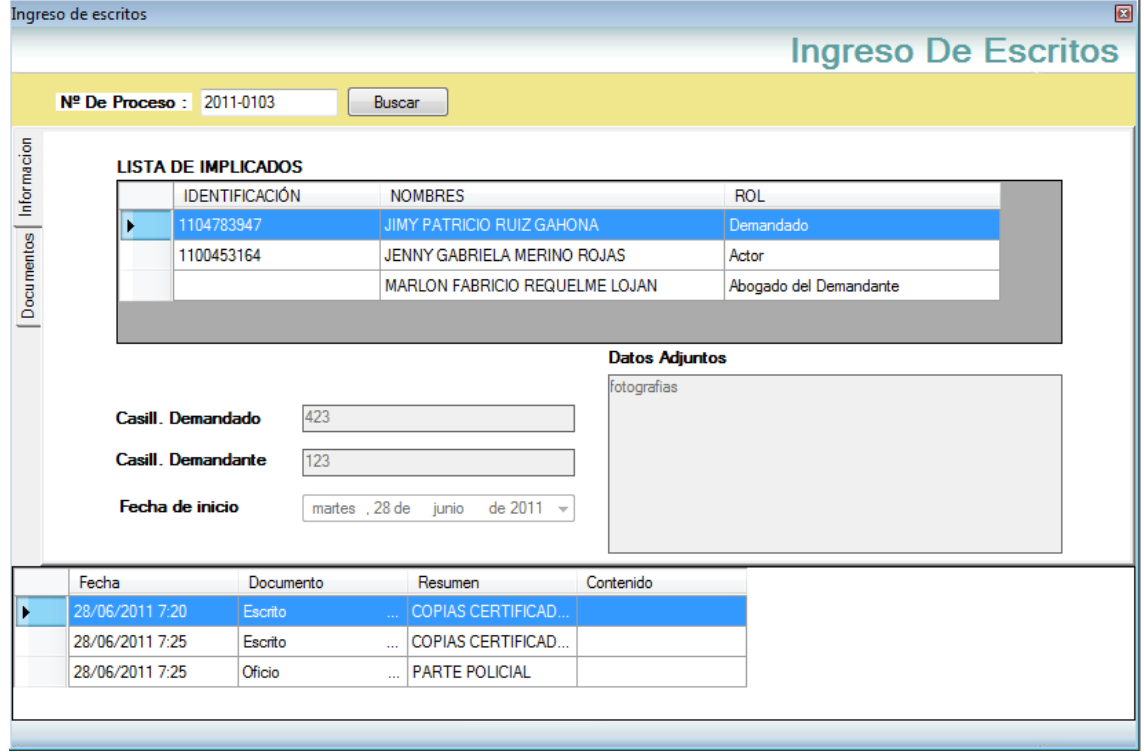

**Figura 48. Ventana Ingreso de Escritos**

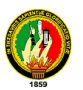

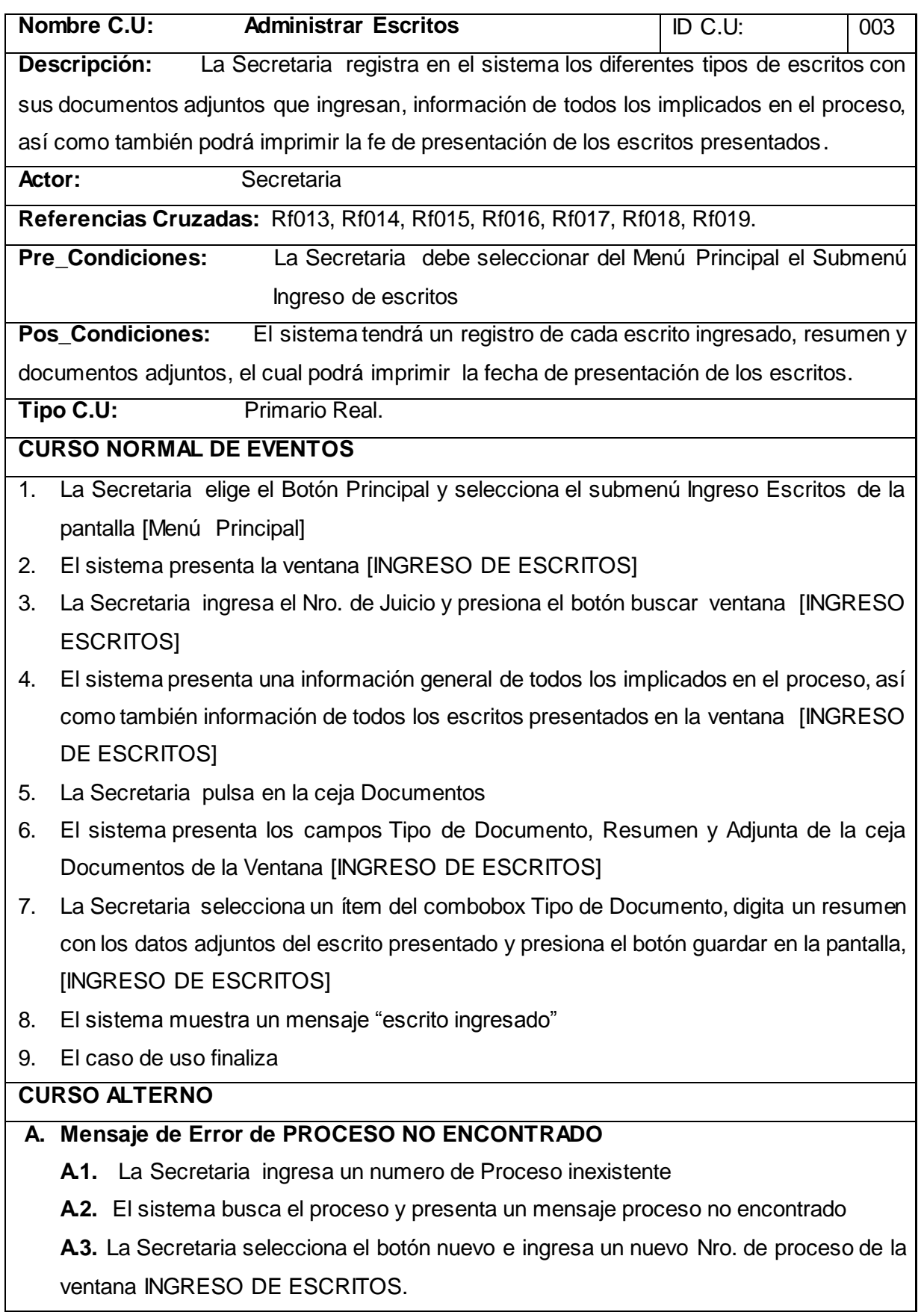

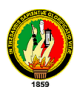

**A.4.** La Secretaria modifica los campos y presiona el botón Guardar de la INGRESO DE ESCRITOS.

**A.5.** El sistema valida los datos ingresados en la ventana INGRESO DE ESCRITOS.

**A.6.** El sistema actualiza los datos ingresados.

**A.7.** El sistema muestra un mensaje de Se guardaron los datos correctos.

**A.8.** U-C Finaliza

#### **B. Error de Guardar**

**B.1.** El sistema muestra un mensaje de error, indicando que existen campos obligatorios vacíos en la ventana INGRESO DE ESCRITOS

**B.2.** El U-C continua el paso 3 del curso normal de los eventos.

#### **C. ELECCION DEL BOTÓN IMPRIMIR**

**C.1.** La secretaria presiona el botón imprimir de la ventana [INGRESO DE ESCRITOS].

**C.2.** El sistema muestra en la pantalla el margen para imprimir el texto correspondiente

a la fe de presentación del escrito ingresado con los datos adjuntos.

**C.3.** El caso de uso finaliza

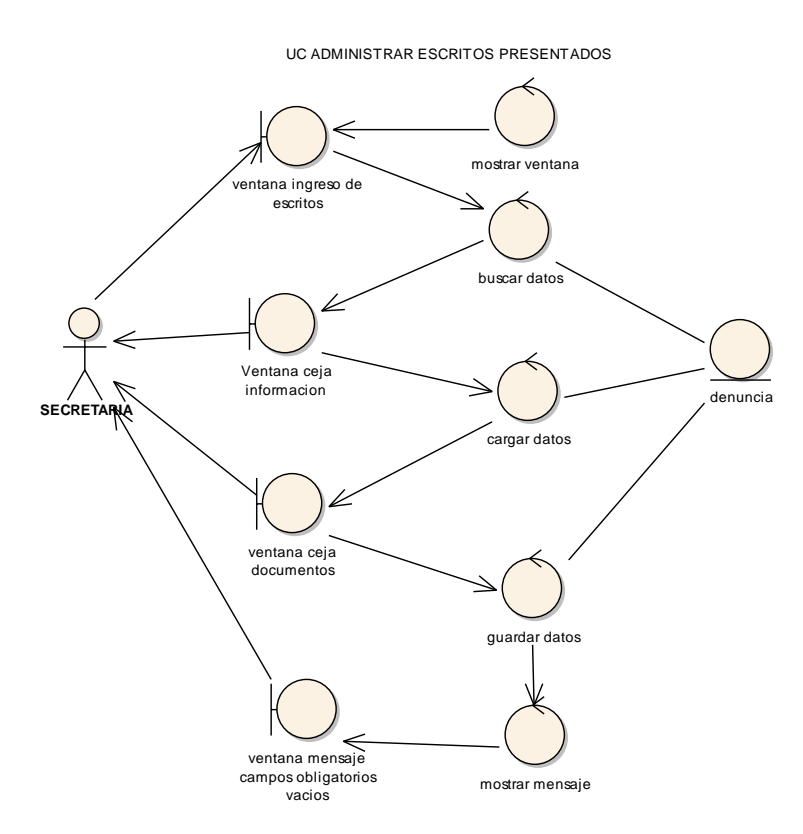

**Figura 49. Diagrama de Robustez UC. Administrar Escritos**

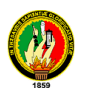

CURSO ALTERNO PROCESO NO ENCONTRADO

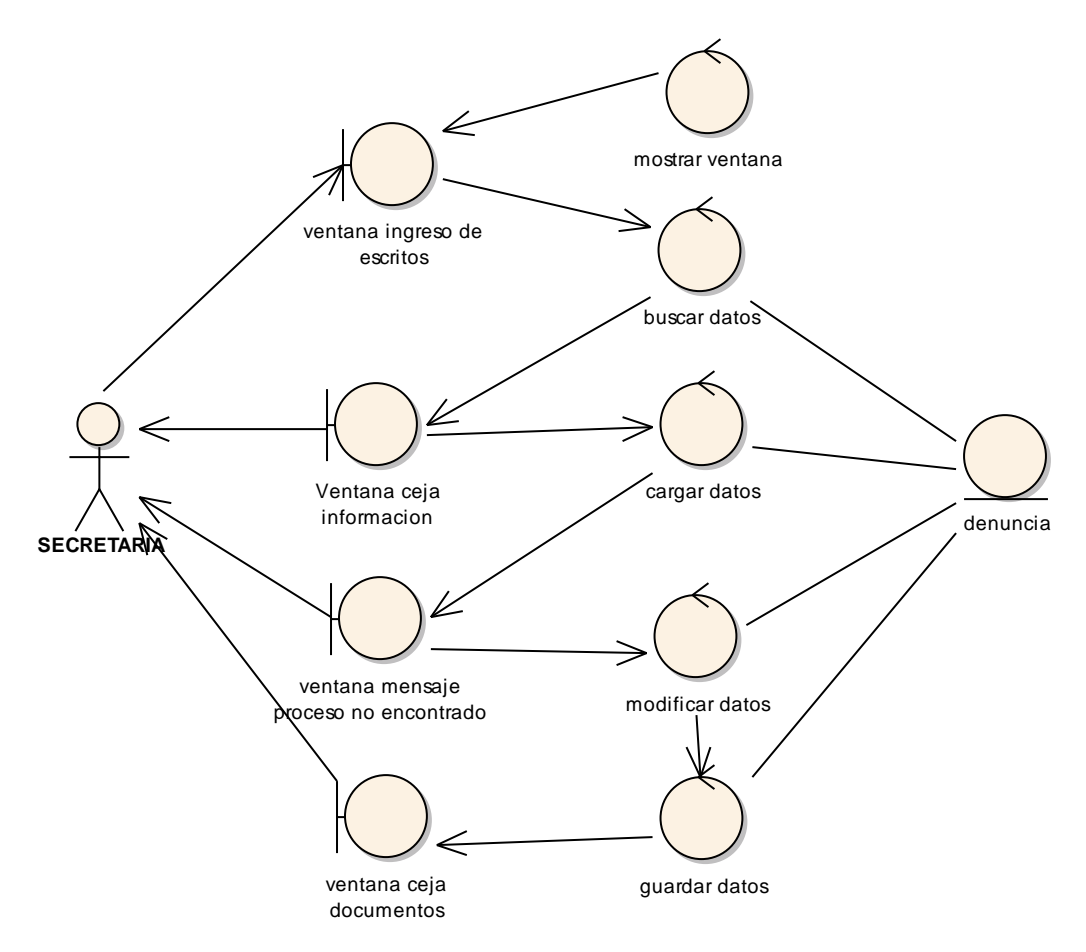

**Figura 50. C.A. Proceso no Encontrado**

CURSO ALTERNO OPCION IMPRIMIR

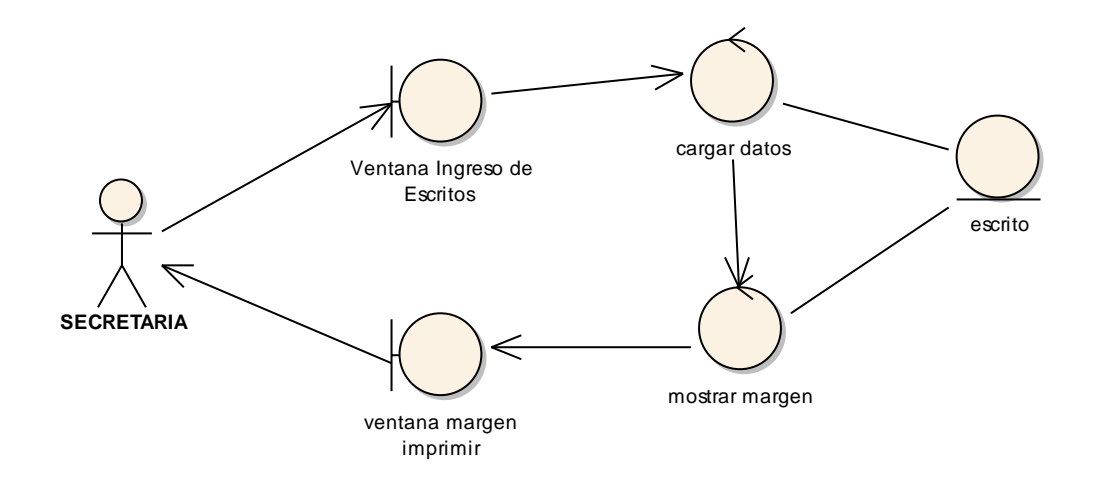

**Figura 51. C.A. Opción Imprimir**

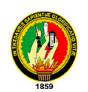

## **DIAGRAMA DE SECUENCIA ADMINISTRAR ESCRITOS**

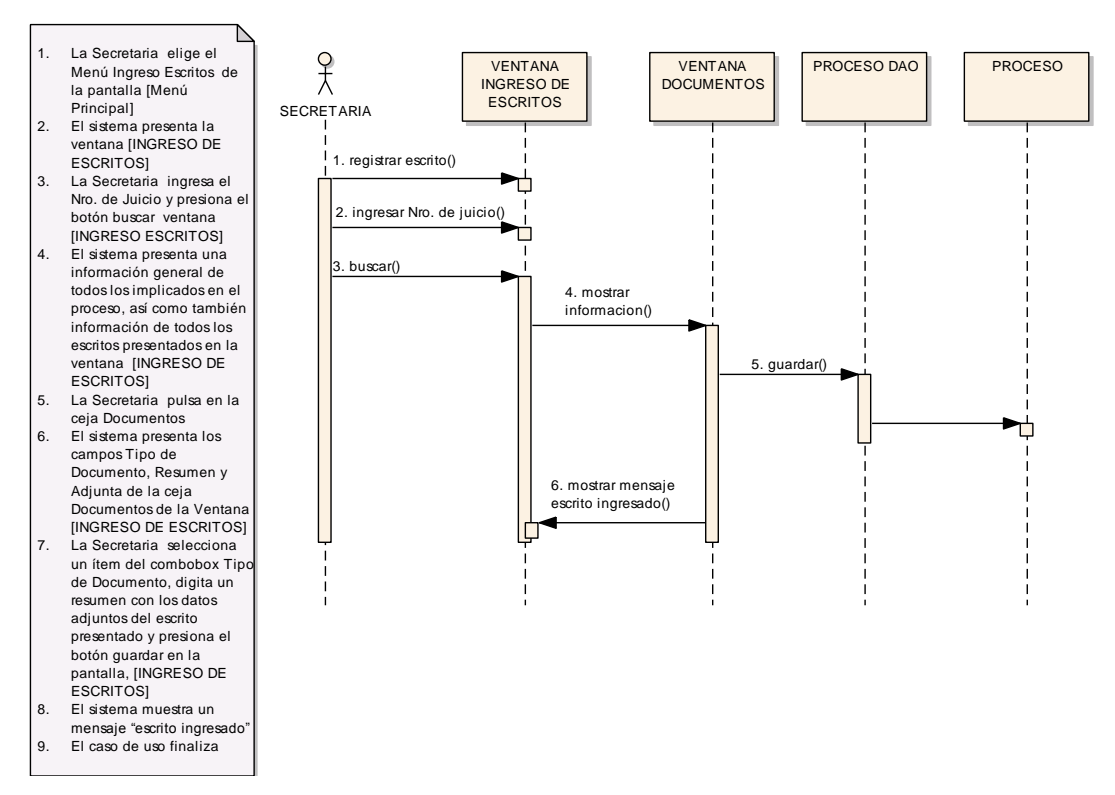

**Figura 52. Diagrama de Secuencia Administrar Escritos**

## **CURSO ALTERNO DE EVENTO PROCESO NO ENCONTRADO**

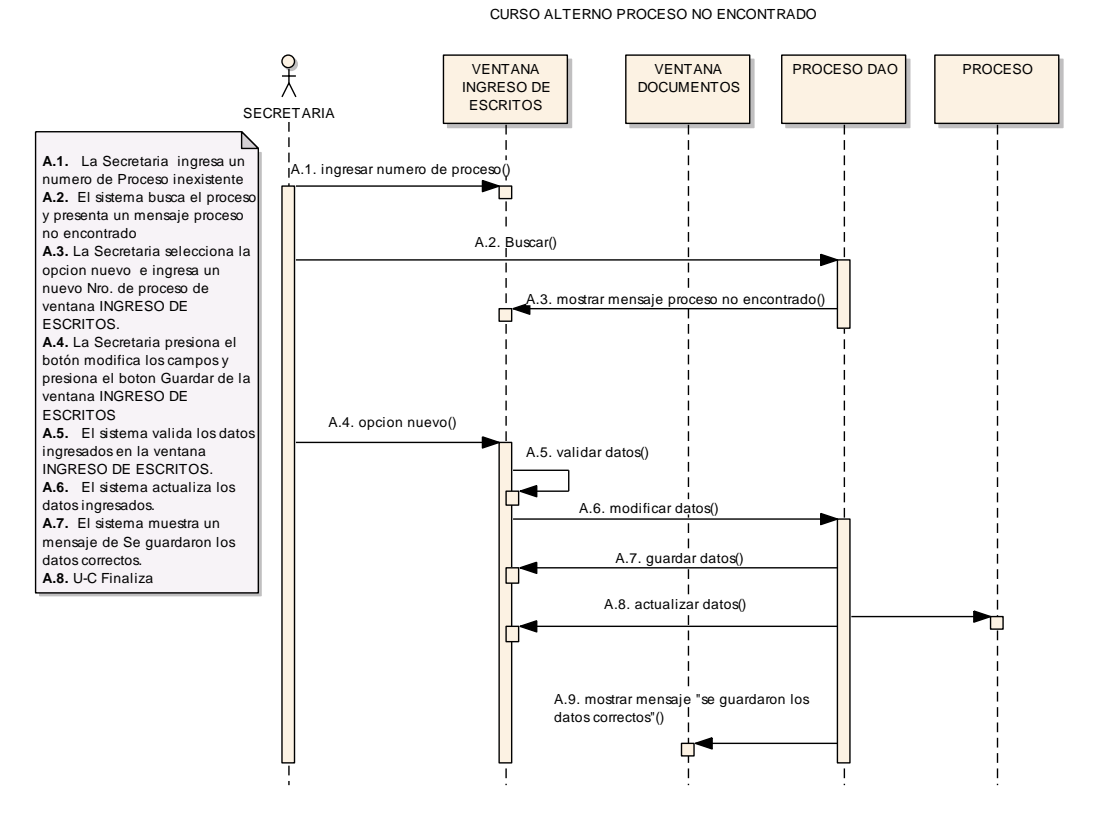

**Figura 53. Diagrama de Secuencia Proceso no encontrado**

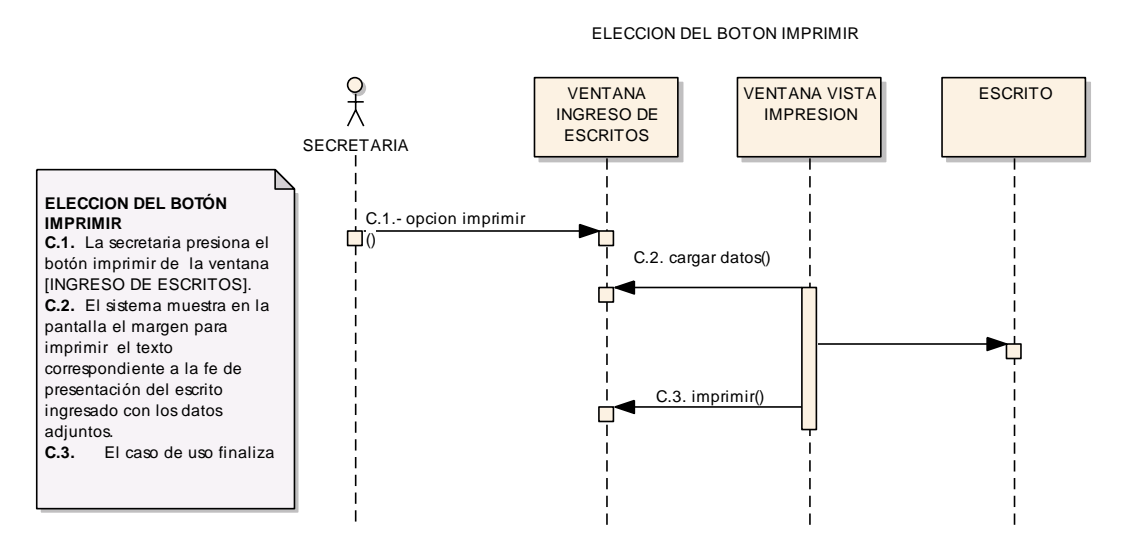

#### **OPCION IMPRIMIR**

**Figura 54. Diagrama de Secuencia Opción imprimir**

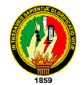

## **6.13.2.4. USE CASE: ADMINISTRAR PROCESOS**

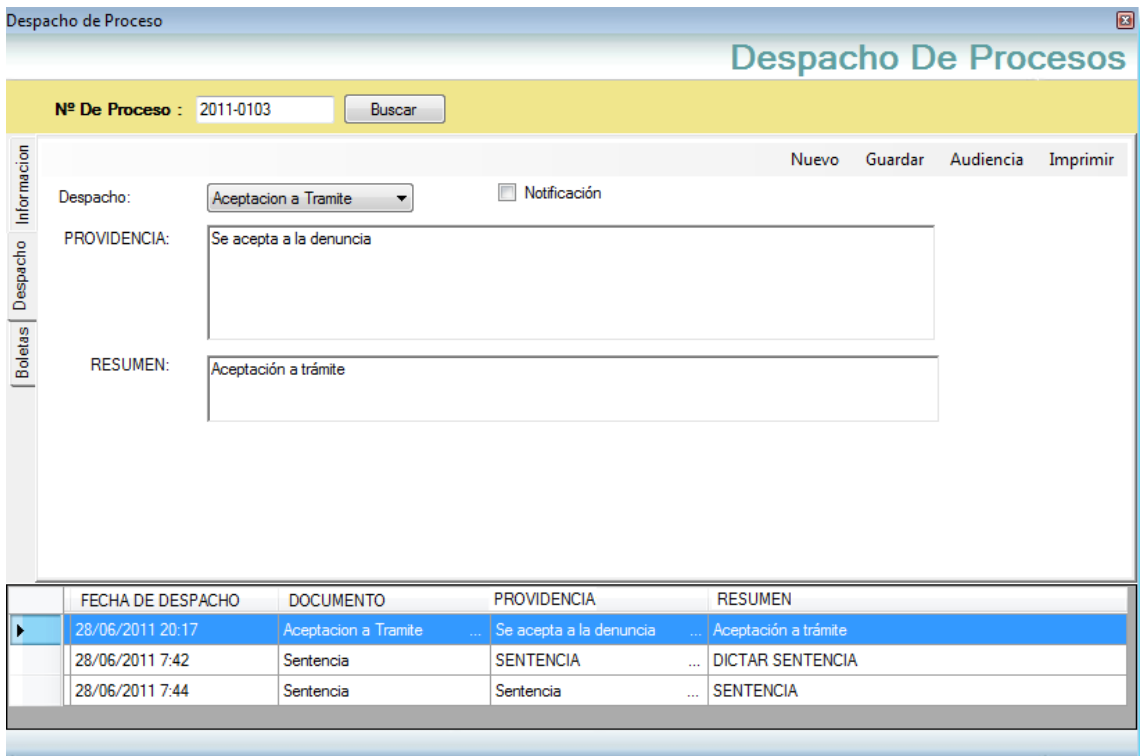

**Figura 55. Ventana Despacho de Procesos**

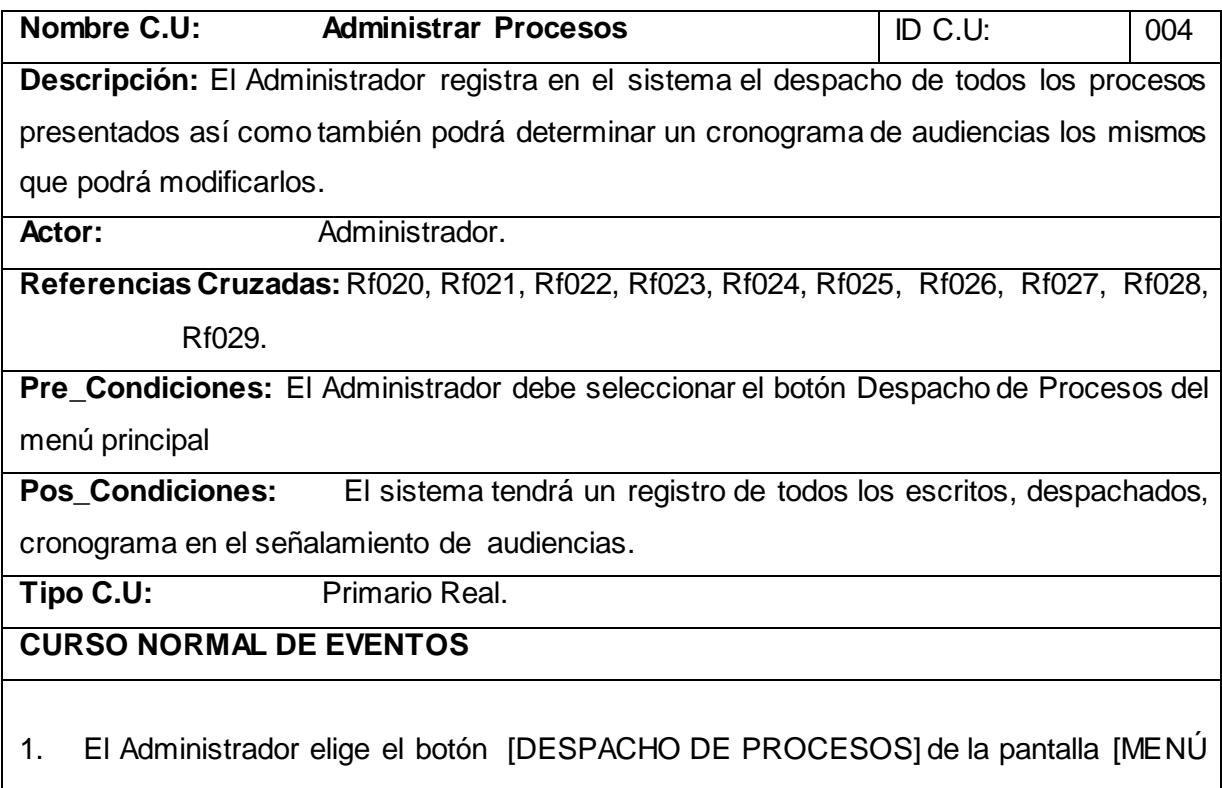

PRINCIPAL]

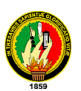

- 2. El sistema presenta la ventana [DESPACHO DE PROCESOS]
- 3. El Administrador ingresa el Nro. De Juicio y presiona el botón buscar de la ventana [DESPACHO DE PROCESOS ]
- 4. El sistema presenta información general del proceso: actor, demandado, abogados, casilleros, fecha de inicio, en la ceja [información] de la pantalla [DESPACHO DE PROCESOS]
- 5. El Administrador selecciona la ceja [Despacho], de la pantalla [DESPACHO DE PROCESOS]
- 6. El sistema presenta los datos de la ceja [Despacho], de la pantalla [DESPACHO DE PROCESOS]
- 7. El Administrador selecciona un ítem del combobox Despacho y realiza la Providencia a despachar y digita un resumen de la providencia despachada y activa la casilla de verificación Notificación en la ceja [Despacho], de la pantalla [DESPACHO DE PROCESOS]
- 8. El sistema presenta los datos de Lista de nombres de los Notificados en la ceja [Despacho], de la pantalla [DESPACHO DE PROCESOS]
- 9. El Administrador presiona el botón Guardar en la ceja [Despacho], de la pantalla [DESPACHO DE PROCESOS]
- 10. El sistema muestra un mensaje que los datos se han guardado correctamente en la ceja [Despacho], de la pantalla [DESPACHO DE PROCESOS]
- 11. El caso de uso finaliza

#### **CURSO ALTERNO**

### **A. Mensaje de Error de PROCESO NO ENCONTRADO**

- **A.1.** El Administrador ingresa un numero de Proceso inexistente
- **A.2.** El sistema presenta un mensaje proceso no encontrado
- **A.3.** El Administrador elige la opción nuevo de la ventana [DESPACHO DE PROCESOS]
- **A.4.** El caso de uso continua el paso 4 del Curso normal de los eventos.

#### **B. Modificar Datos**

**B.1.** El Administrador selecciona el botón buscar

**B.2.** El sistema carga y presenta los información general del proceso: actor, demandado, abogados, casilleros, fecha de inicio, en la ceja [información] de la pantalla [DESPACHO DE PROCESOS]

**B.3.** El Administrador selecciona la ceja [Despacho], de la pantalla [DESPACHO DE PROCESOS]

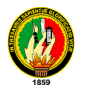

**B.4.** El Administrador procede a modificar los datos de la Actividad y Resumen de la ceja [Actividades Comisaría], de la ventana [DESPACHO DE PROCESOS]. **B.4.** El Administrador presiona el botón Guardar de la ventana Administración de Denuncia. **B.5.** El sistema valida los datos modificados en la ventana [DESPACHO DE PROCESOS] **B.6.** El sistema actualiza los datos ingresados. **B.7.** El sistema muestra un mensaje de Se guardaron los datos correctos.  **B.8.** U-C Finaliza **C. Elección del Botón imprimir C.1.** El Administrador presiona el botón imprimir de la ventana [DESPACHO DE PROCESOS]. **C.2.** El sistema muestra en la pantalla el margen para imprimir el texto correspondiente a la fe de presentación del escrito ingresado con los datos adjuntos. **C.3.** El sistema imprime la actividad a despachar **C.3.** El caso de uso finaliza. **D. Elección del Botón Audiencia D.1.** El Administrador presiona el botón Audiencia de la ventana [DESPACHO DE PROCESOS]. **D.2.** El sistema presenta la ventana [AGENDA] **D.3.** El Administrador selecciona una fecha, día, hora para señalar una audiencia y pulsa el botón Anadir Evento en la ventana [AGENDA] **D.4.** El sistema almacena el evento ingresado de la ventana [AGENDA] **D.5.** El caso de uso finaliza

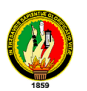

UC ADMINISTRAR PROCESOS

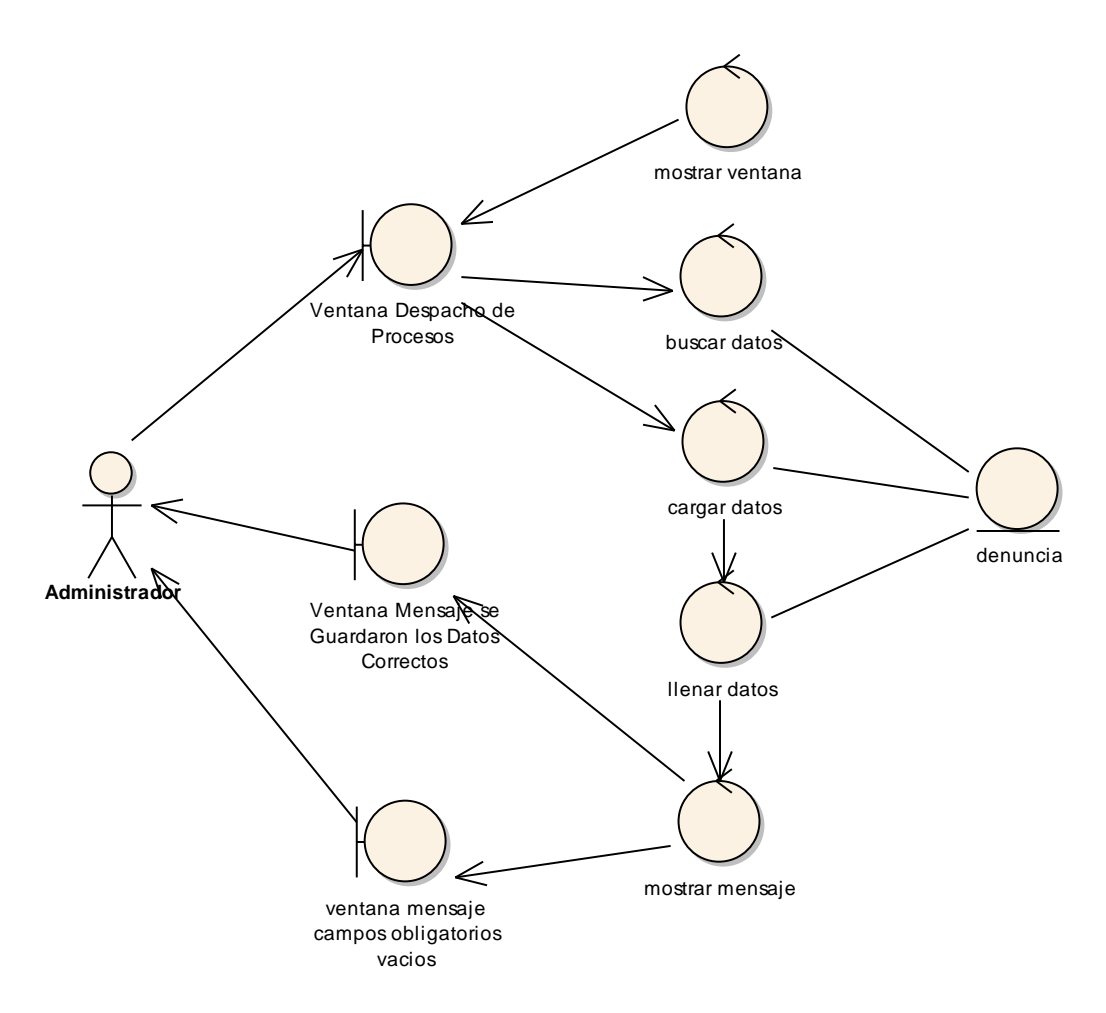

**Figura 56. Diagrama de Robustez UC. Administrar Escritos**

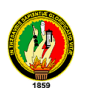

#### CURSO ALTERNO PROCESO NO ENCONTRADO

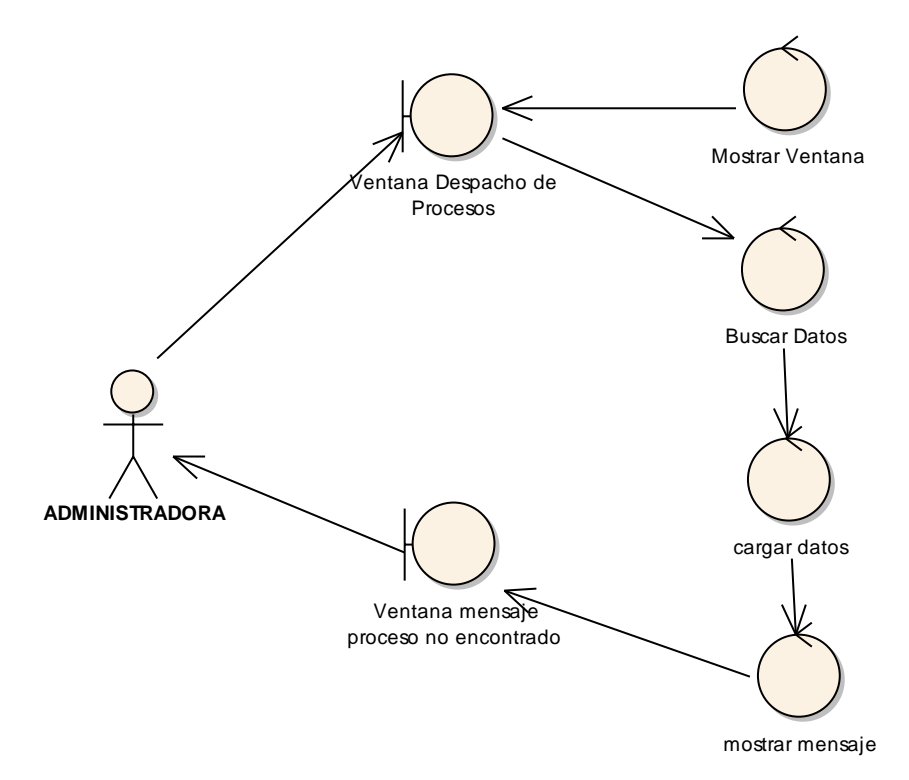

**Figura 57. C.A. Proceso no Encontrado**

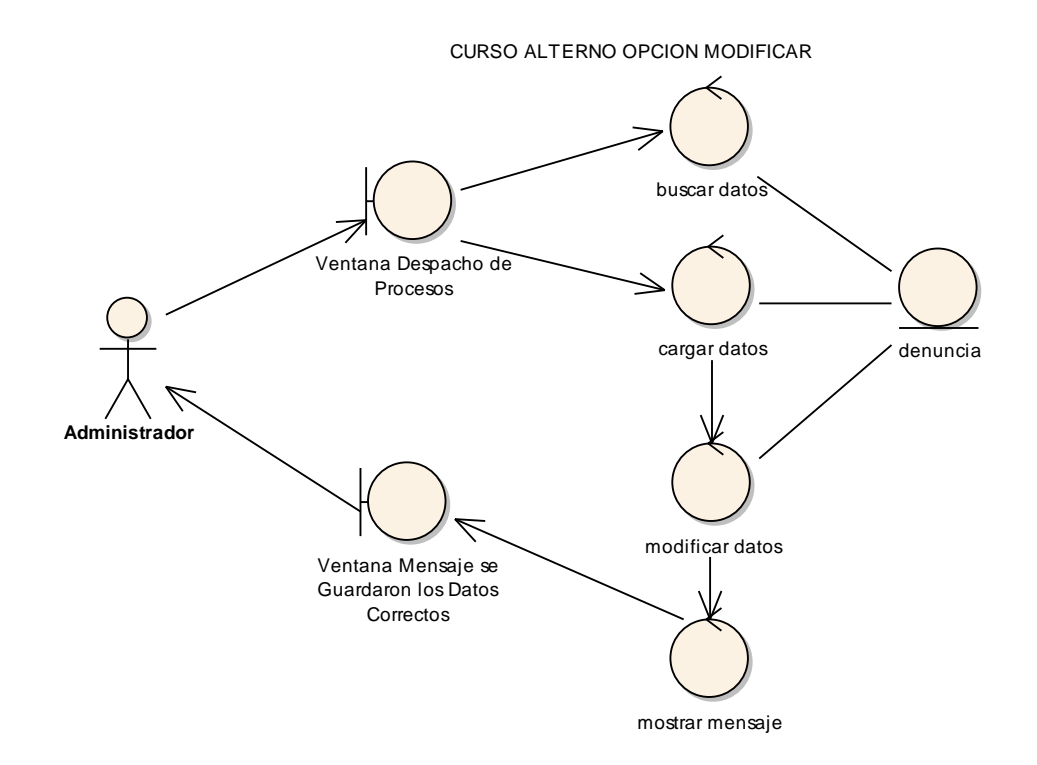

**Figura 58. C.A. Opción Modificar**

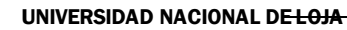

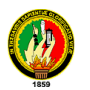

#### CURSO ALTERNO OPCION IMPRIMIR

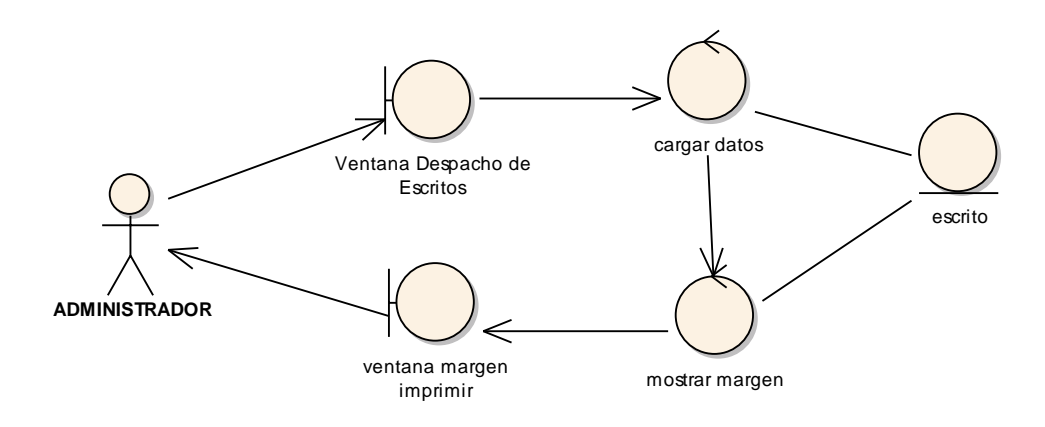

**Figura 59. C.A. Opción Imprimir**

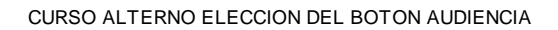

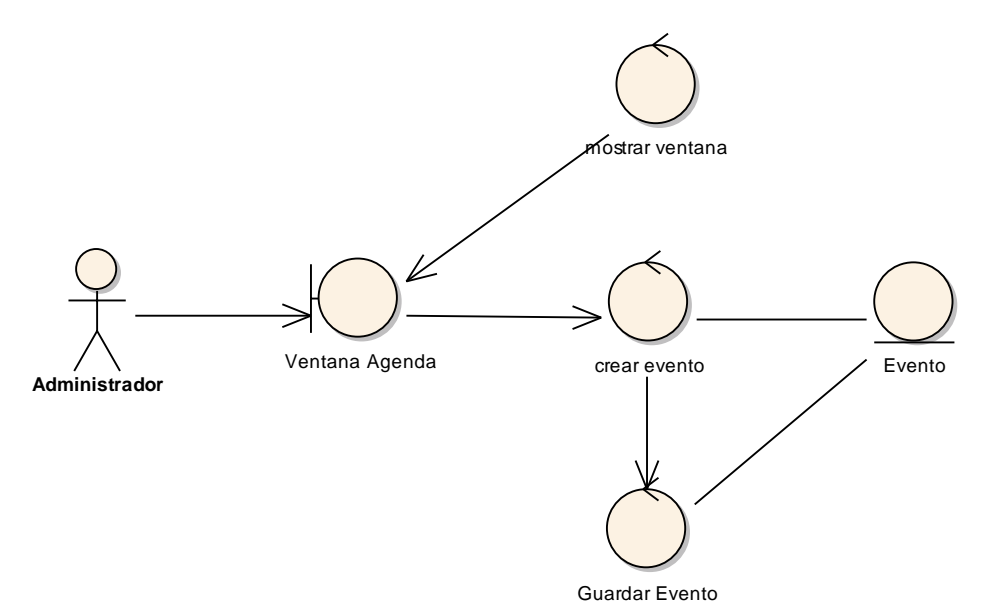

**Figura 60. C.A. Elección del Botón Audiencia**

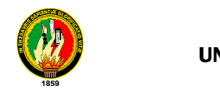

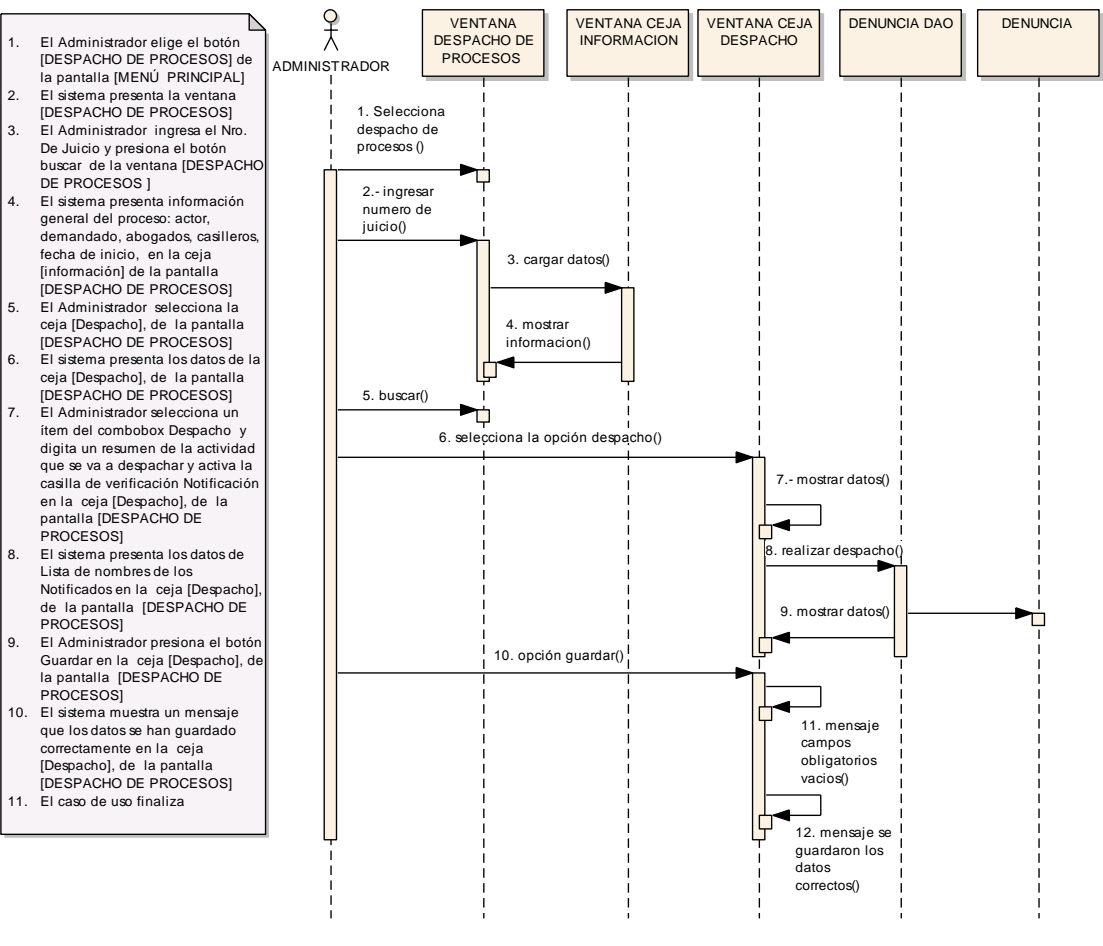

DIAGRAMA DE SECUENCIA ADMINISTRAR PROCESO

**Figura 61. Diagrama de Secuencia Administrar Proceso**

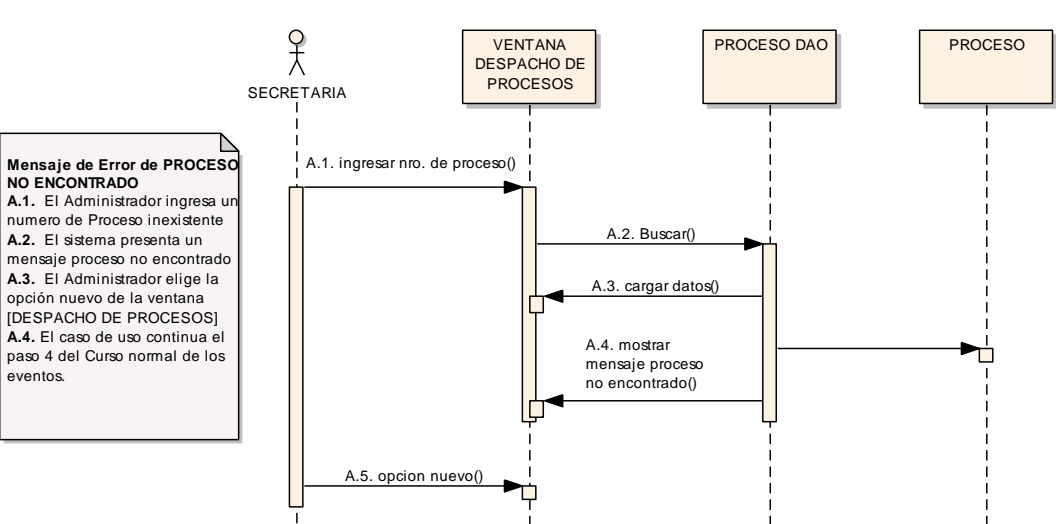

CURSO ALTERNO PROCESO NO ENCONTRADO

**Figura 62. Diagrama de Secuencia Proceso no Encontrado**

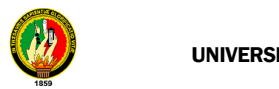

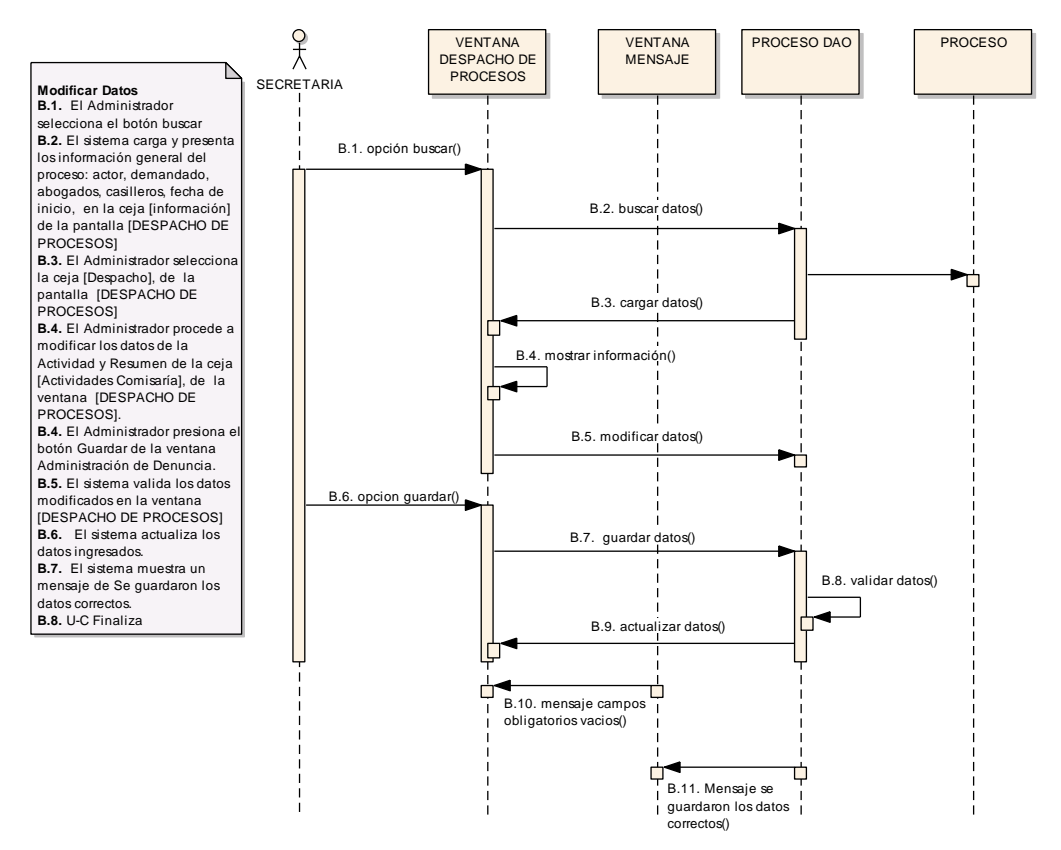

CURSO ALTERNO MODIFICAR DATOS

**Figura 63. Diagrama de Secuencia Modificar Datos**

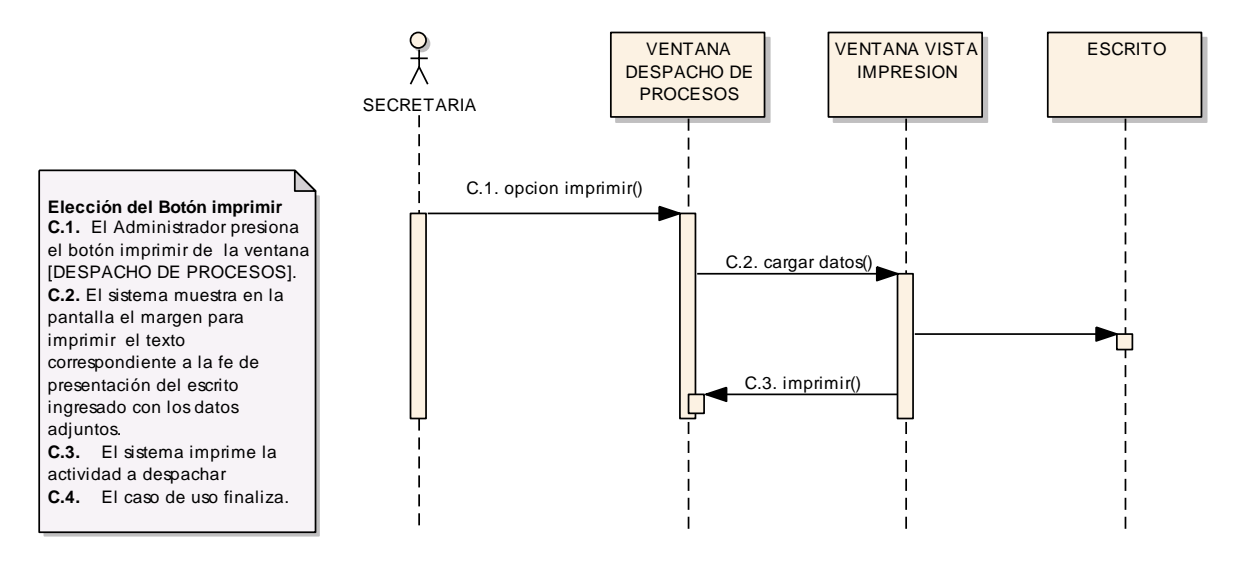

CURSO ALTERNO ELECCION DEL BOTON IMPRIMIR

**Figura 64. Diagrama de Secuencia Opción Imprimir**

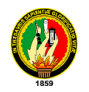

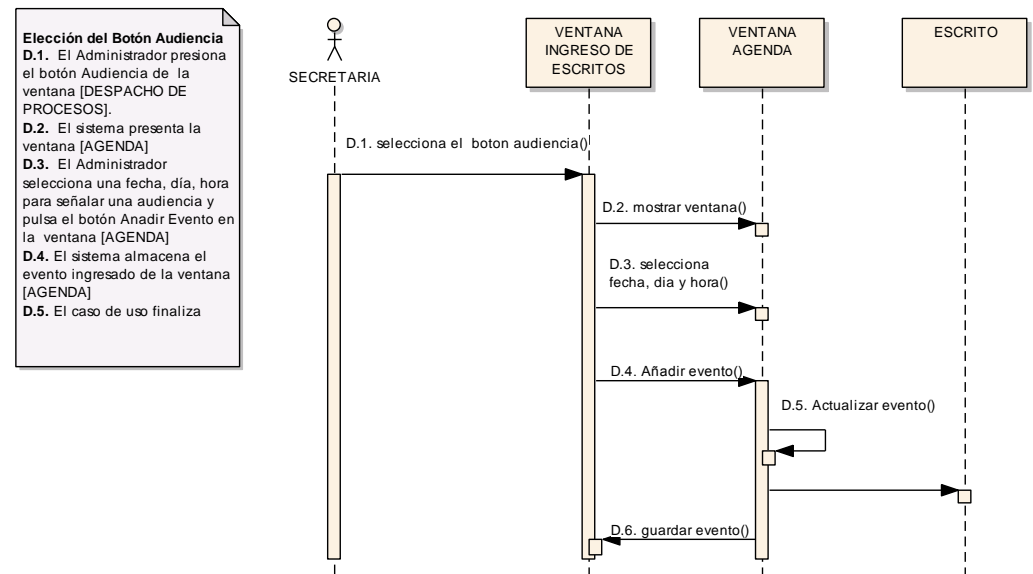

CURSO ALTERNO ELECCION DEL BOTON AUDIENCIA

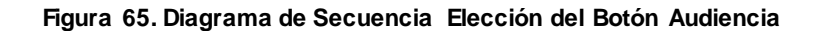

#### **6.13.2.5. USE CASE: ADMINISTRAR BOLETAS**

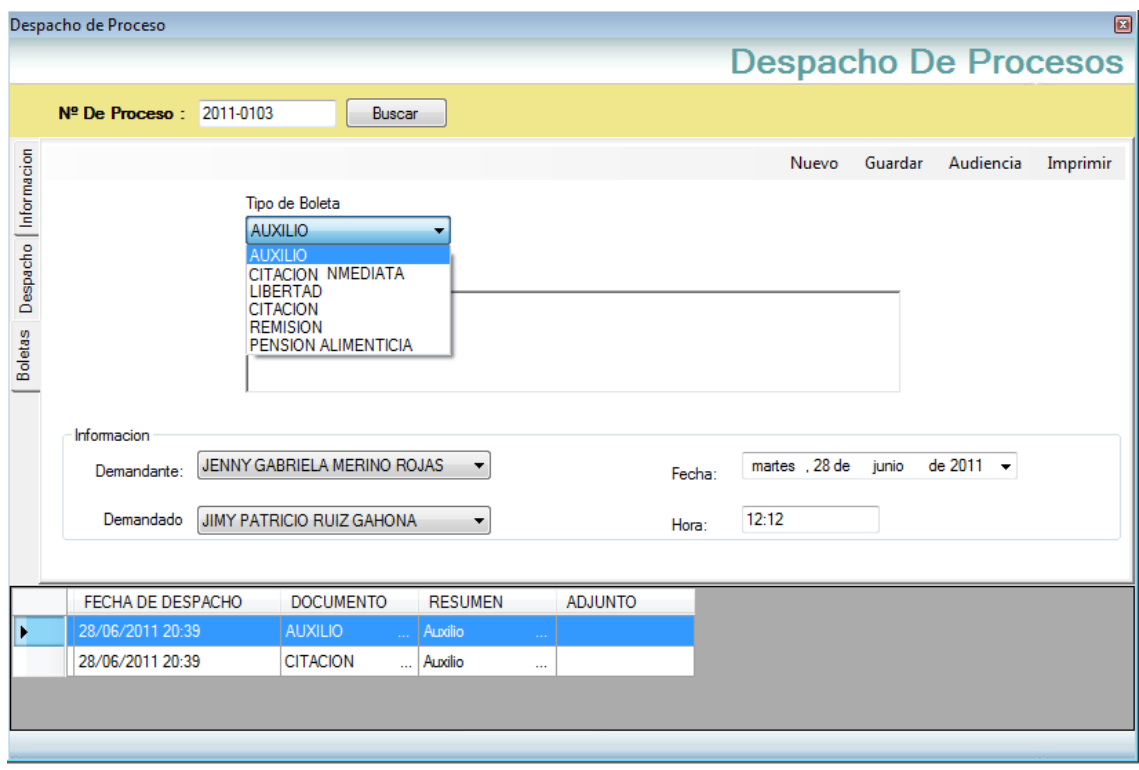

**Figura 66. Ventana Administrar Boletas**

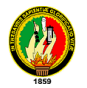

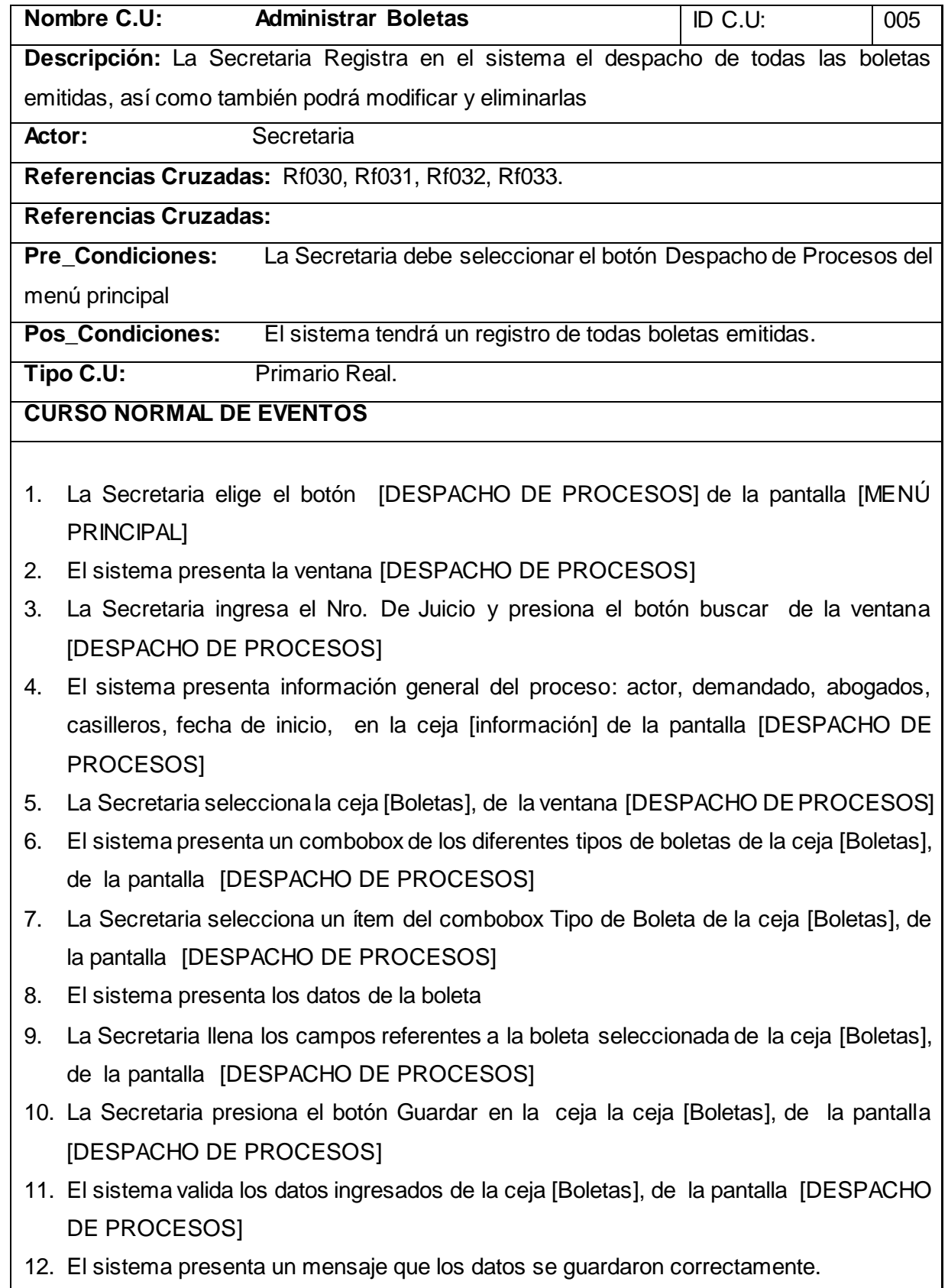

Ť.

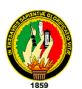

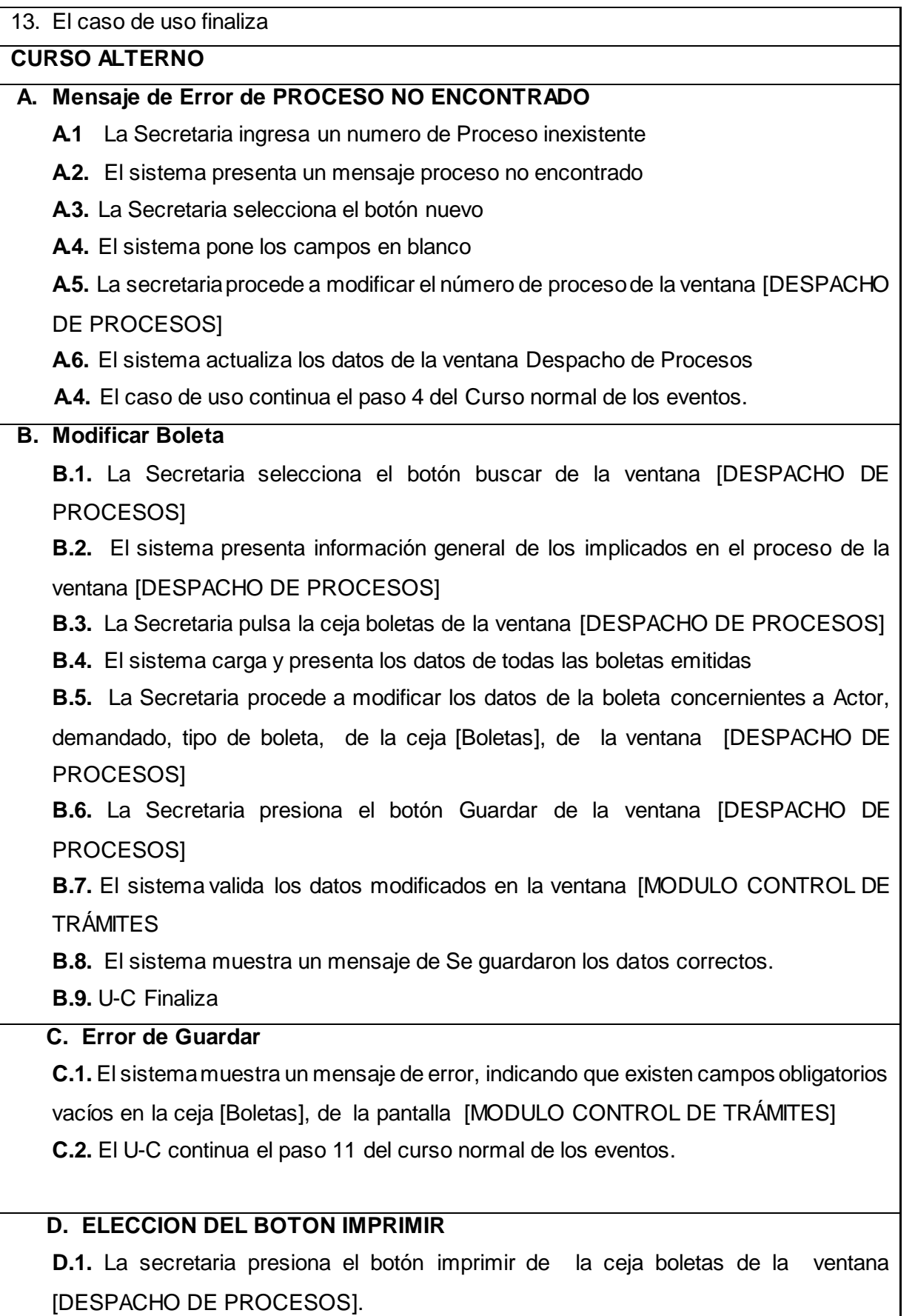

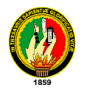

**D.2.** El sistema muestra en la pantalla el margen para imprimir el texto correspondiente a boleta.

- **D.3.** El sistema imprime la actividad a despachar
- **D.4.** El caso de uso finaliza.

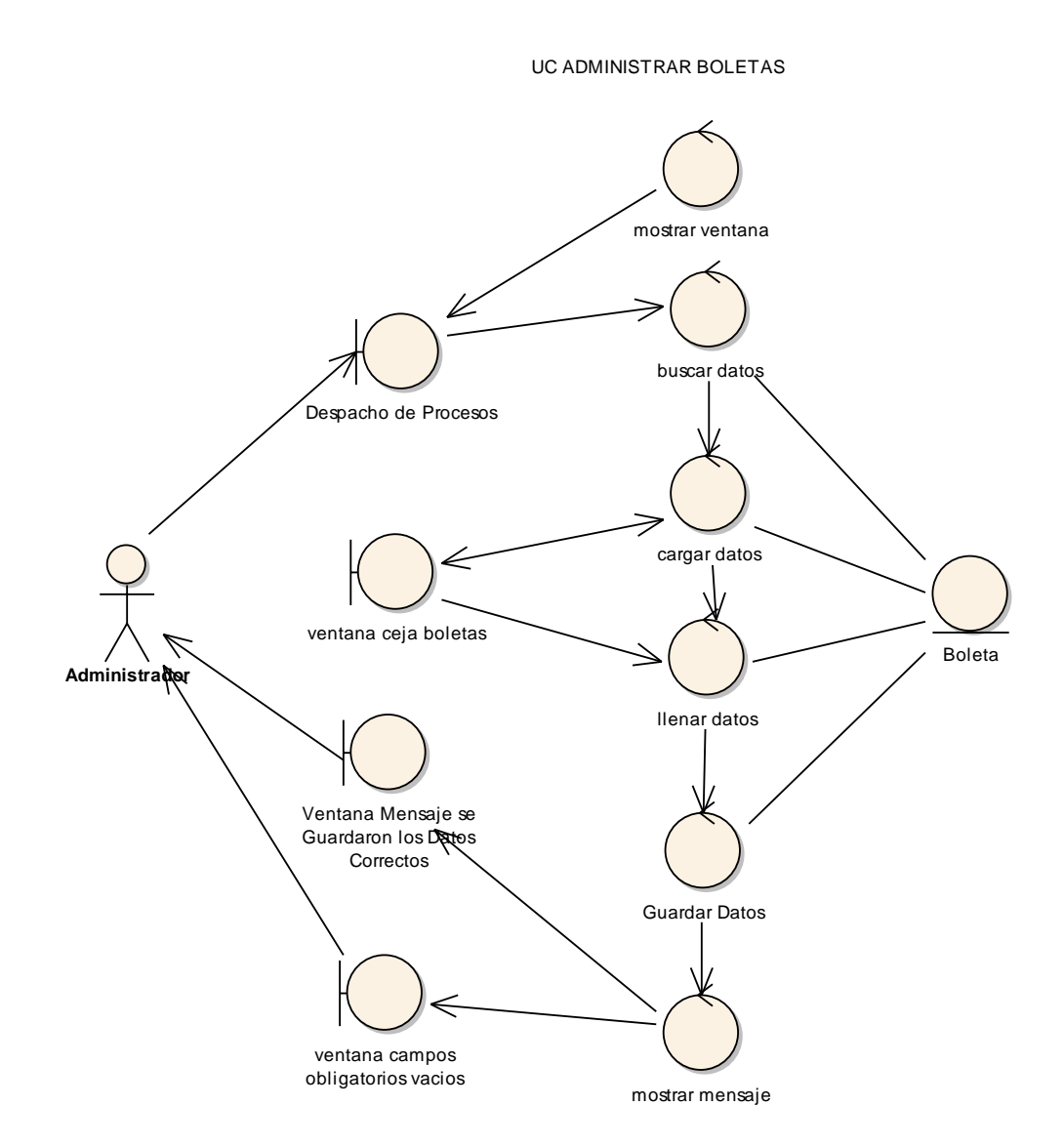

**Figura 67. Diagrama de Robustez UC. Administrar Boletas**

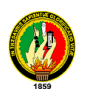

CURSO ALTERNO PROCESO NO ENCONTRADO

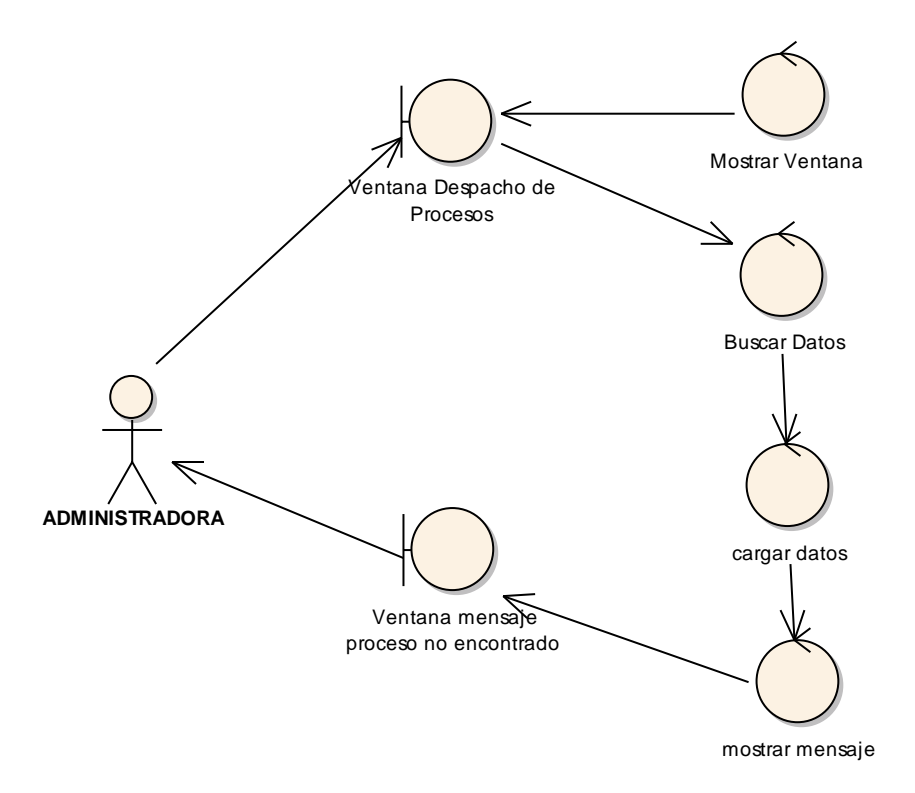

**Figura 68. C.A. Proceso no encontrado**

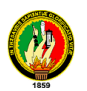

CURSO ALTERNO MODIFICAR BOLETA

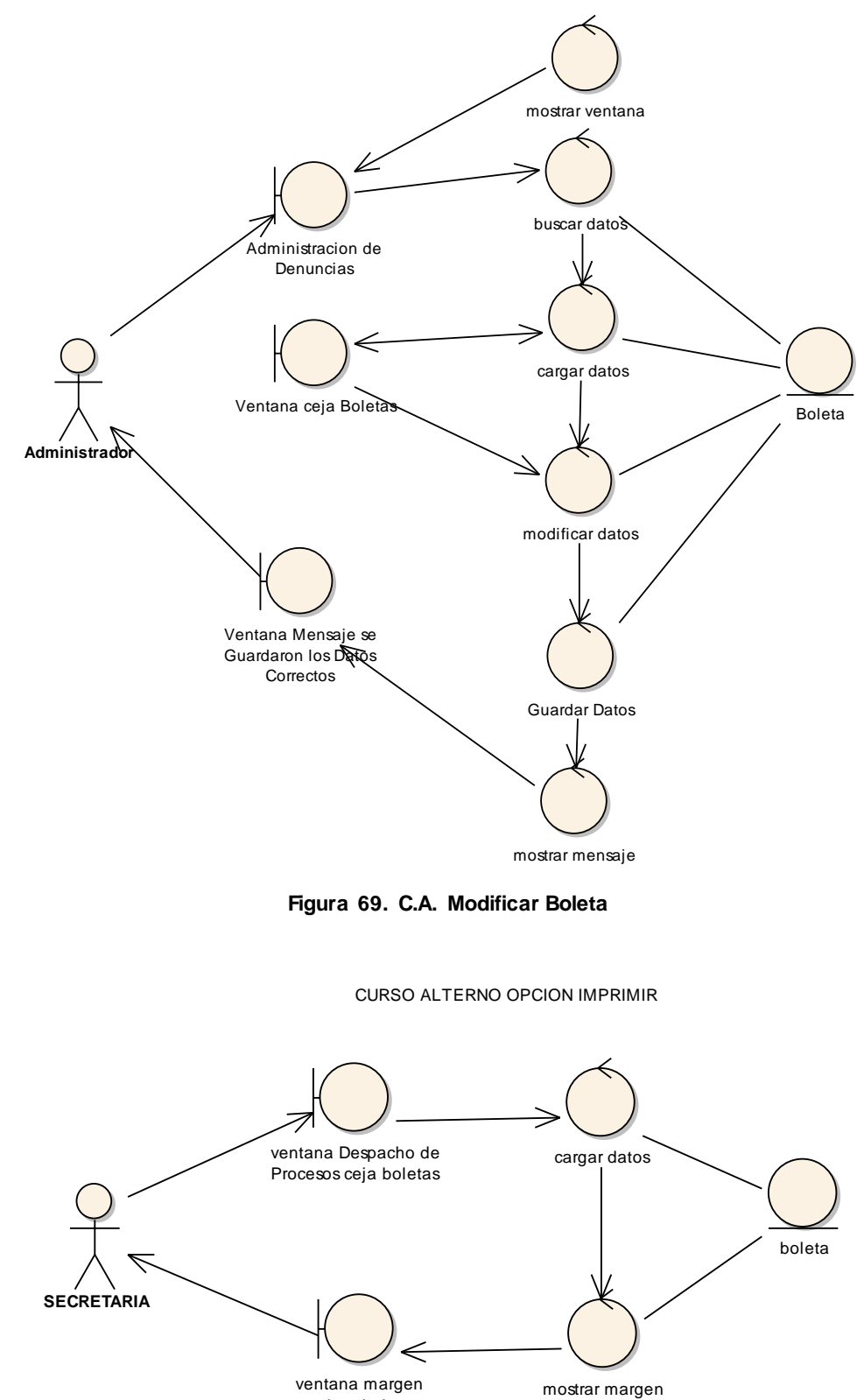

imprimir

**Figura 70. C.A. Opción Imprimir**

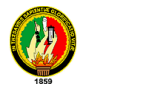

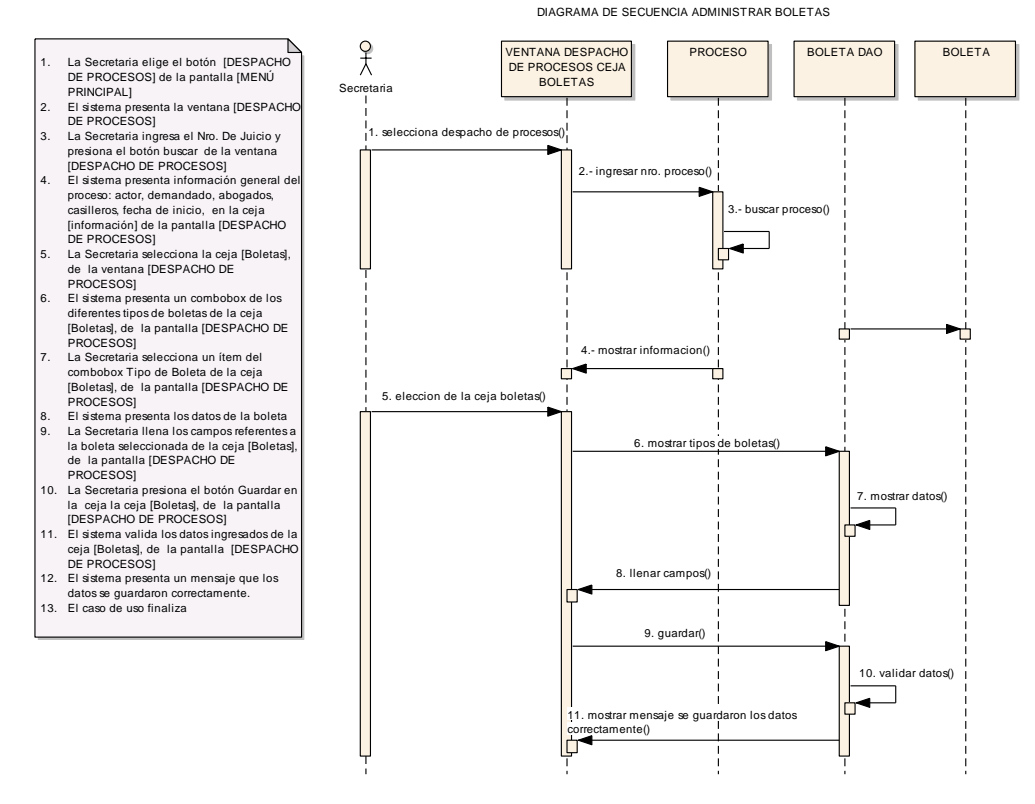

**Figura 71. Diagrama de Secuencia Administrar Boletas**

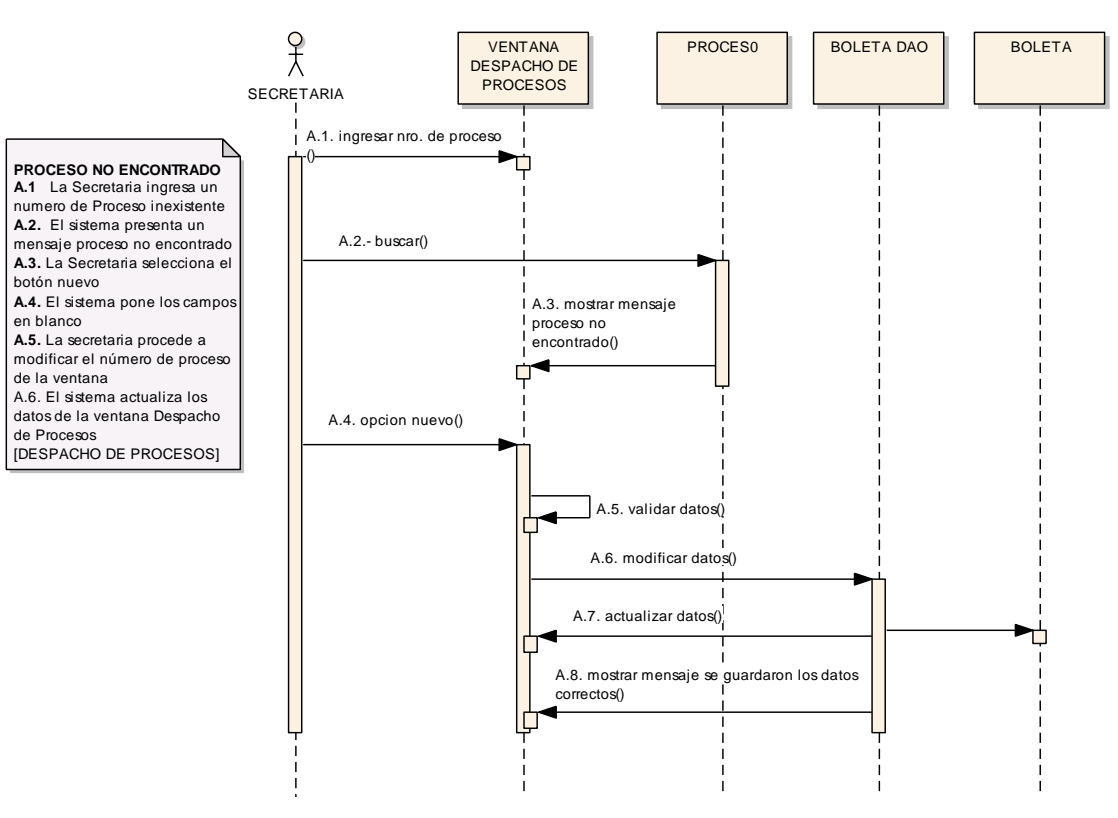

CURSO ALTERNO PROCESO NO ENCONTRADO

**Figura 72. Diagrama de Secuencia Proceso no Encontrado**

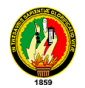

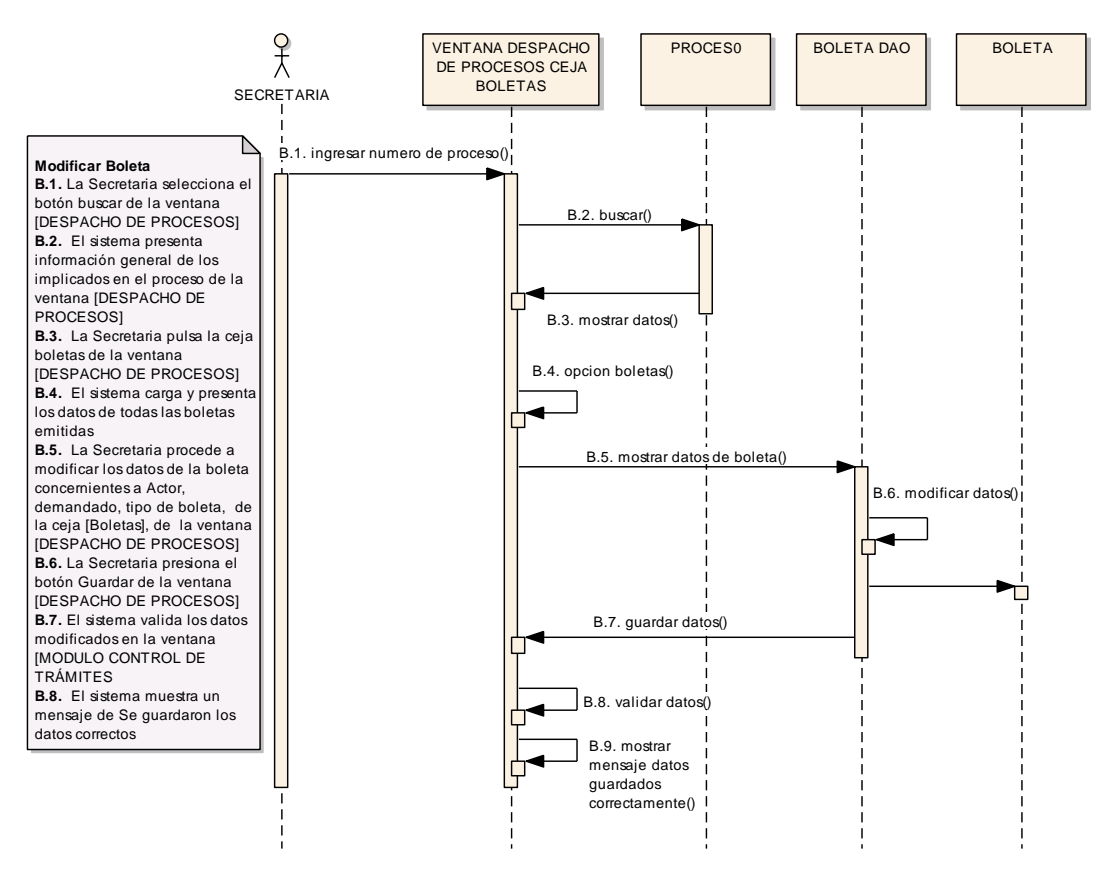

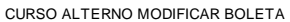

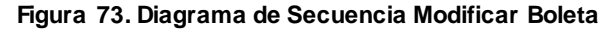

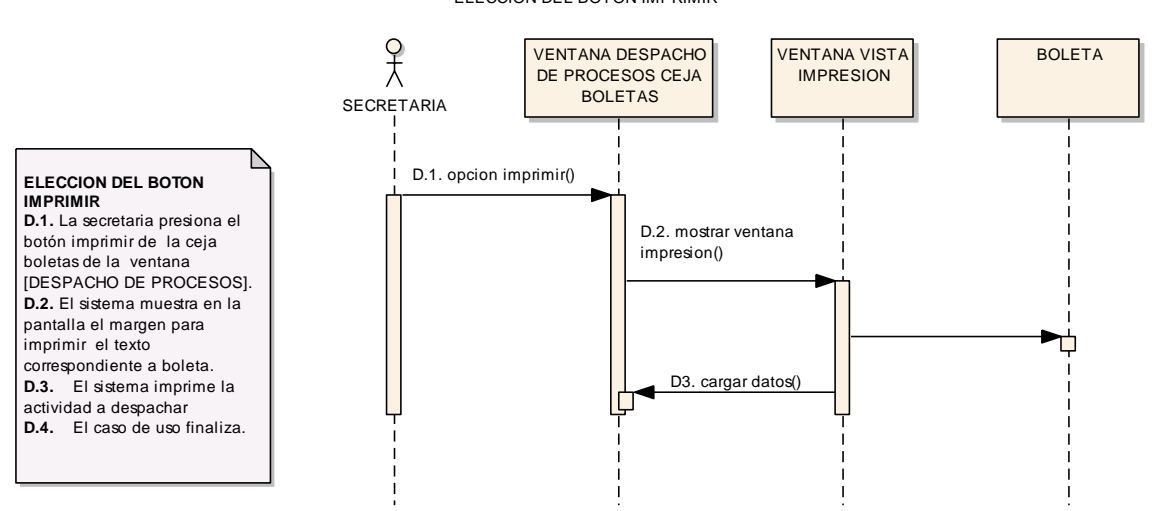

ELECCION DEL BOTON IMPRIMIR

**Figura 74. Diagrama de Secuencia Opción Imprimir**

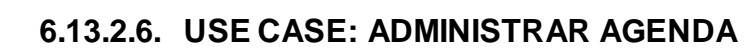

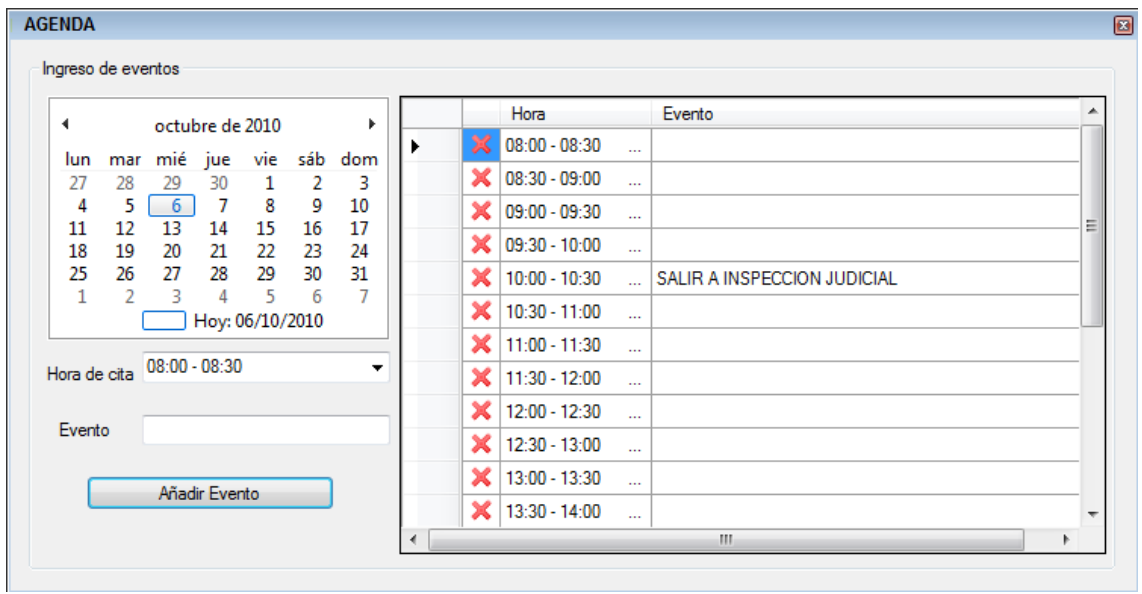

**Figura 75: Ventana Administrar Agenda**
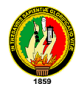

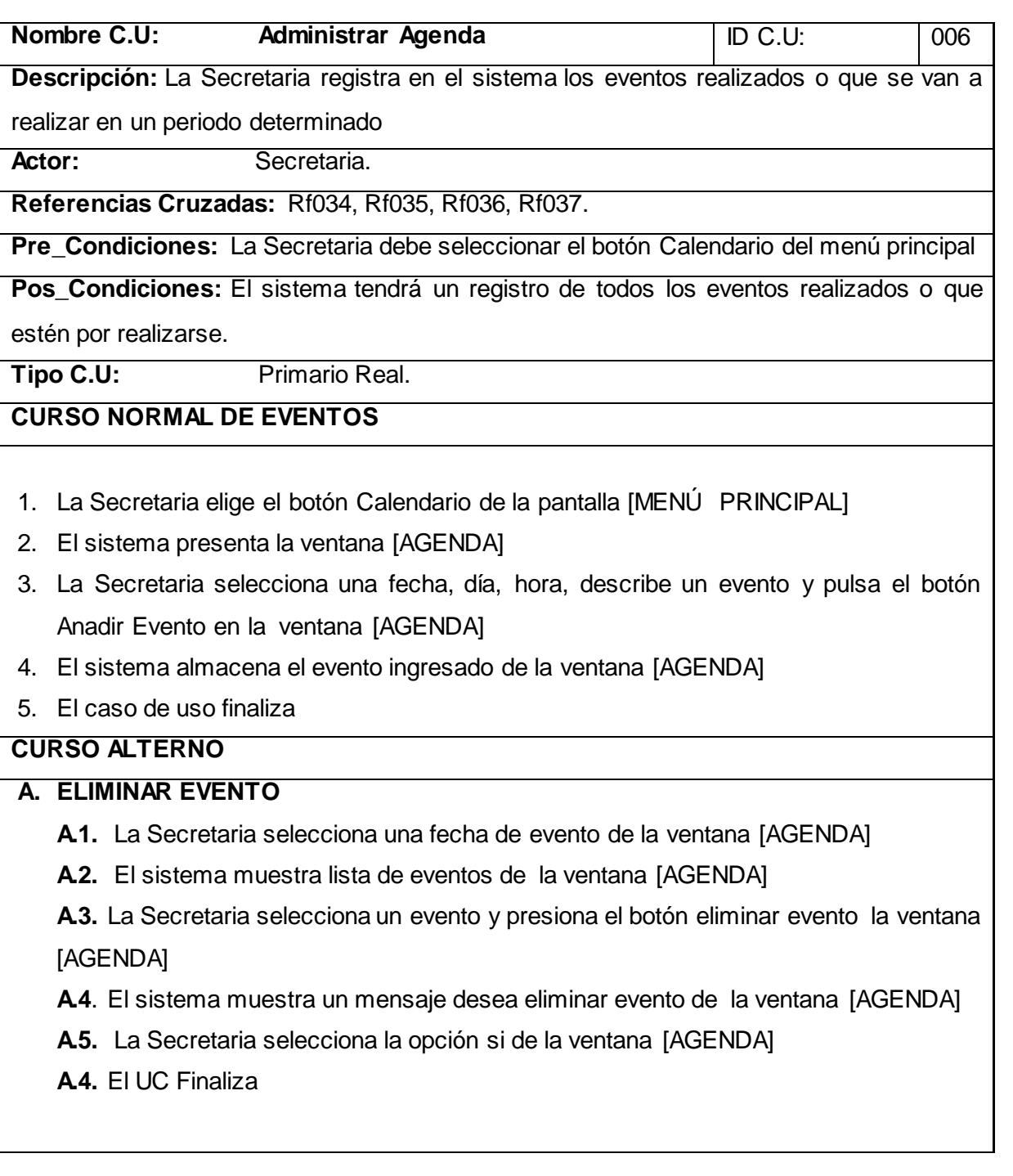

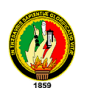

UC. ADMINISTRAR AGENDA

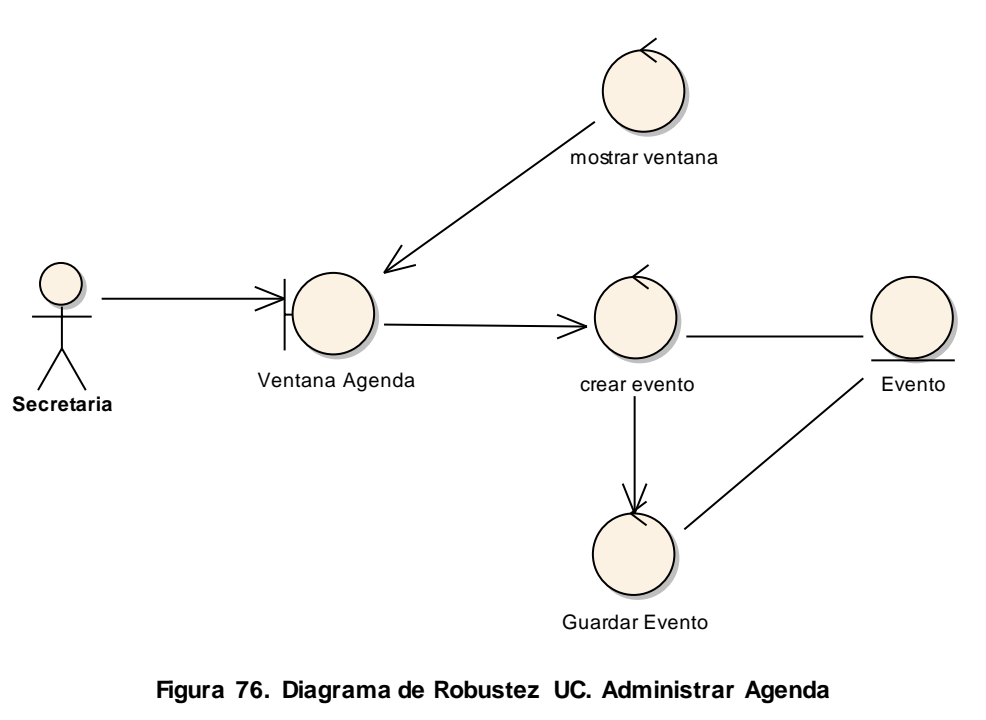

CURSO ALTERNO ELIMINAR EVENTO

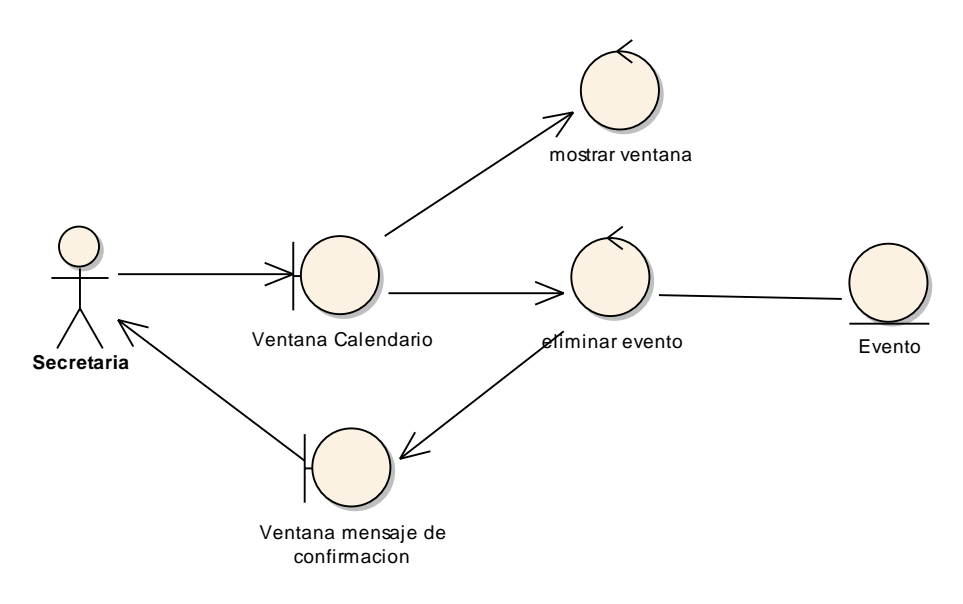

**Figura 77. C.A. Eliminar Evento**

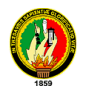

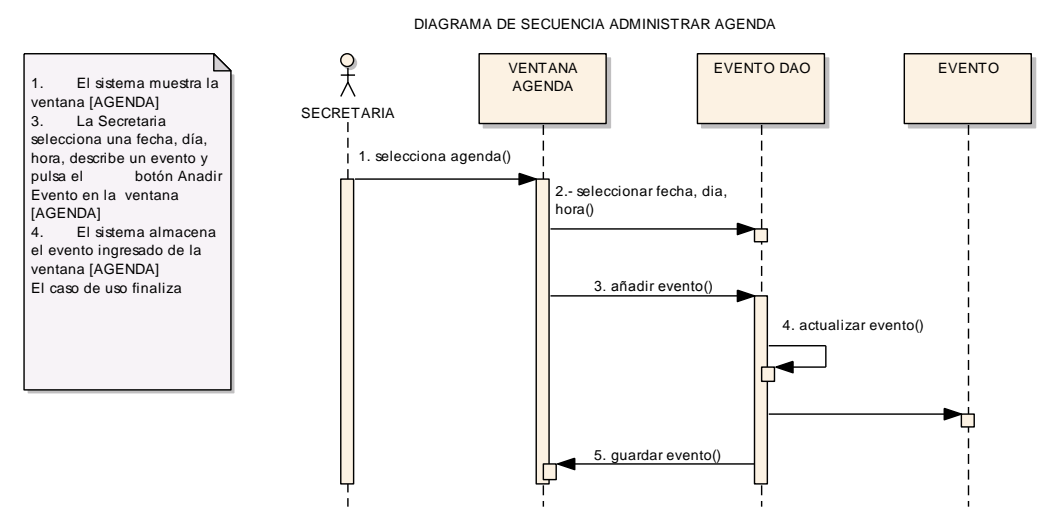

DIAGRAMA DE SECUENCIA ADMINISTRAR AGENDA

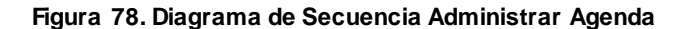

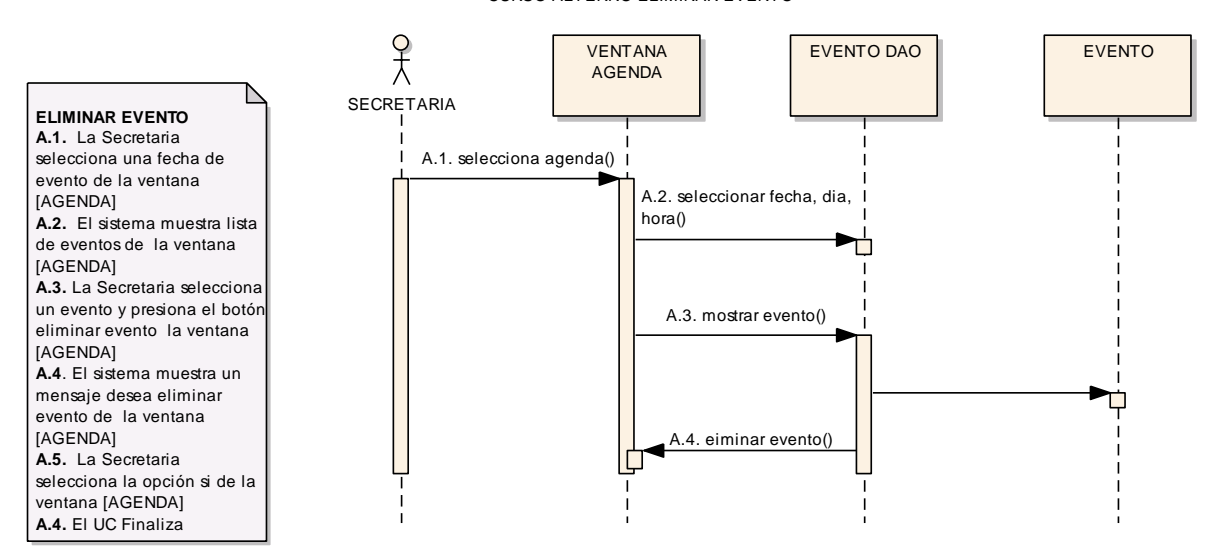

CURSO ALTERNO ELIMINAR EVENTO

**Figura 79. Diagrama de Secuencia Eliminar Evento**

## **6.13.2.7. USE CASE REALIZAR CONSULTAS**

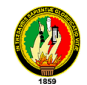

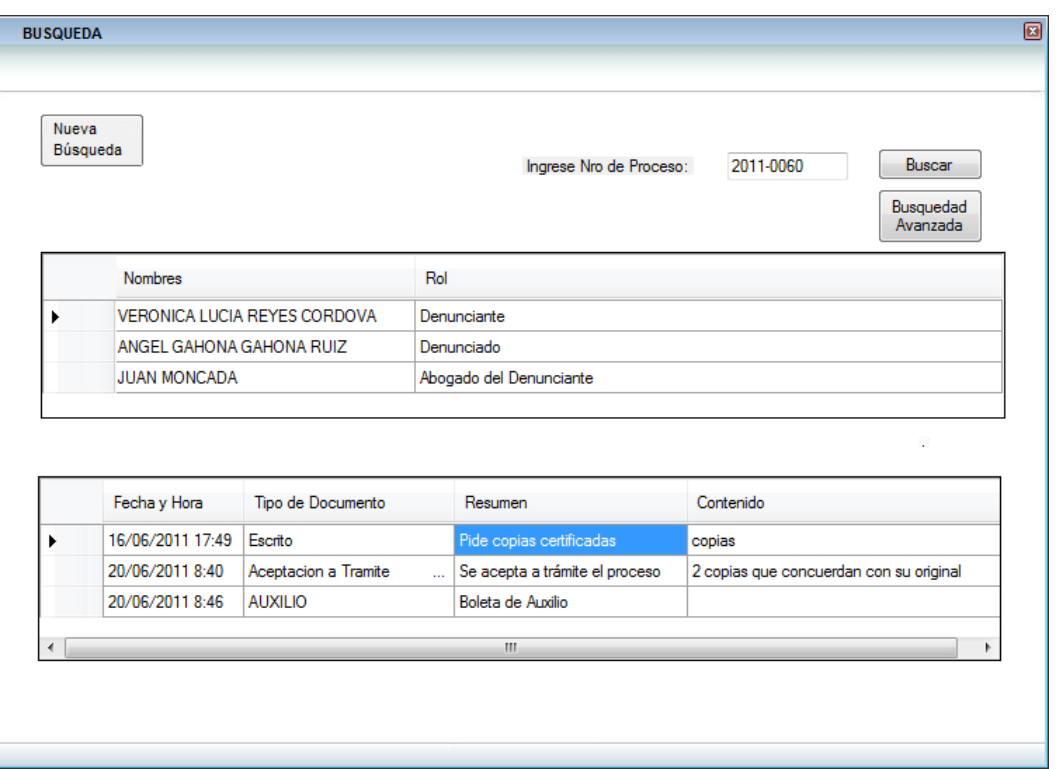

**Figura 80. Ventana Consulta de Procesos**

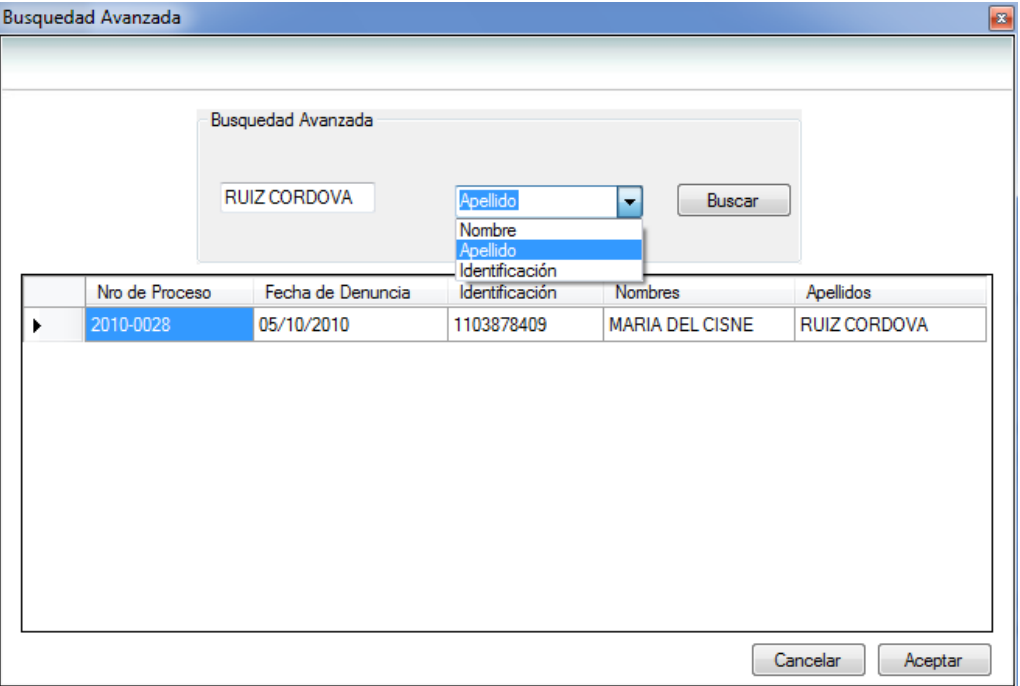

#### **Figura 81. Ventana Búsqueda Avanzada**

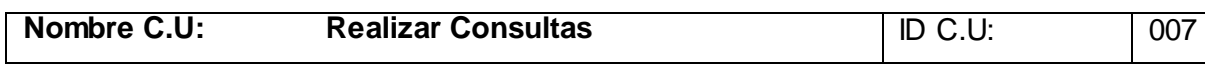

 $\overline{\phantom{0}}$ 

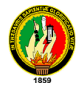

**Descripción:** El usuario realiza la consulta para verificar el estado del proceso, o numero de proceso

**Actor:** Usuario – Secretaria- Administrador

**Referencias Cruzadas:** Rf038, Rf039.

**Pre\_Condiciones:** El Usuario debe seleccionar el botón Consultas del menú principal

**Pos\_Condiciones:** Consultar estado del proceso, Actor, Demandado.

**Tipo C.U:** Primario Real

**CURSO NORMAL DE EVENTOS**

- 1. El Administrador elige el botón Consultas de la pantalla [MENÚ PRINCIPAL]
- 2. El sistema presenta la ventana [Consulta de Procesos]
- 3. El Administrador llena el campo Nro. De Proceso y pulsa el botón buscar de la ventana [Consulta de Procesos]
- 4. El sistema busca y carga todos los datos del proceso en la ventana [Consulta de Procesos]
- 5. El caso de uso finaliza

## **CURSO ALTERNO**

# **A. PROCESO NO ENCONTRADO**

**A.1.** El Administrador llena el campo Nro. De Proceso y pulsa el botón buscar de la ventana [Consulta de Procesos]

**A.4**. El sistema muestra un mensaje proceso no encontrado de la ventana [Consulta de Procesos]

**A.5.** El caso de uso continua el paso 3 del curso normal de los eventos

### **B. ELECCION DEL BOTON BUSQUEDA AVANZADA**

**B.1.** El Administrador selecciona el botón búsqueda avanzada de la ventana [Consulta de Procesos]

**B.2.** El sistema presenta la ventana [Búsqueda Avanzada]

**B.3.** El Administrador selecciona un ítem Nombre, Apellido, Identificación del combobox

Tipo de consulta y digita el registro a buscar de la ventana [Búsqueda Avanzada] y presiona el botón buscar.

**B.4.** El sistema busca y carga los datos de acuerdo al tipo de ítem ingresado

**B.5.** El caso de uso finaliza

## **C. ELECCION DEL BOTON NUEVA CONSULTA**

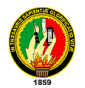

**C.1.** El Administrador presiona el botón Nueva Consulta de la ventana [Consulta de Procesos].

**C.2.** El sistema pone los campos en blanco de la ventana [Consulta de Procesos].

**C.3.** El caso de uso continua el paso 3 del curso normal de los eventos.

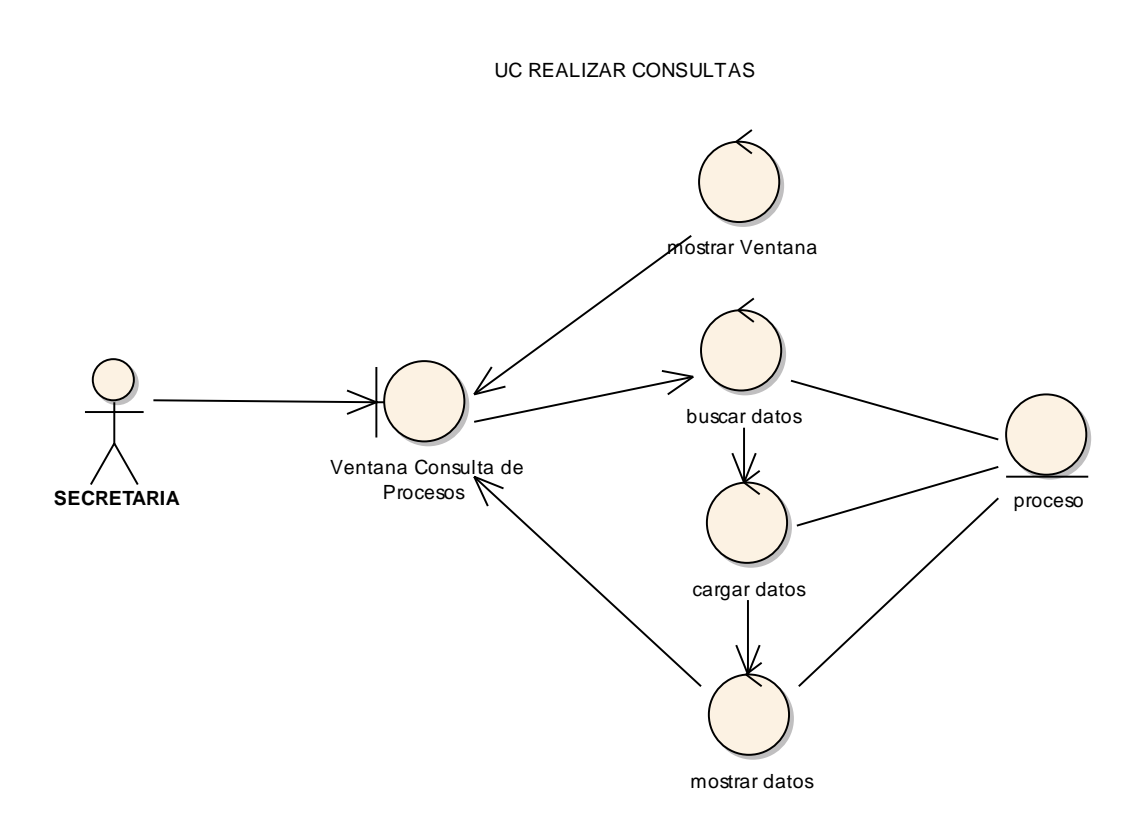

**Figura 82. Diagrama de Robustez UC. Realizar Consultas**

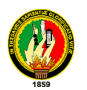

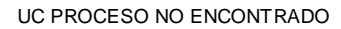

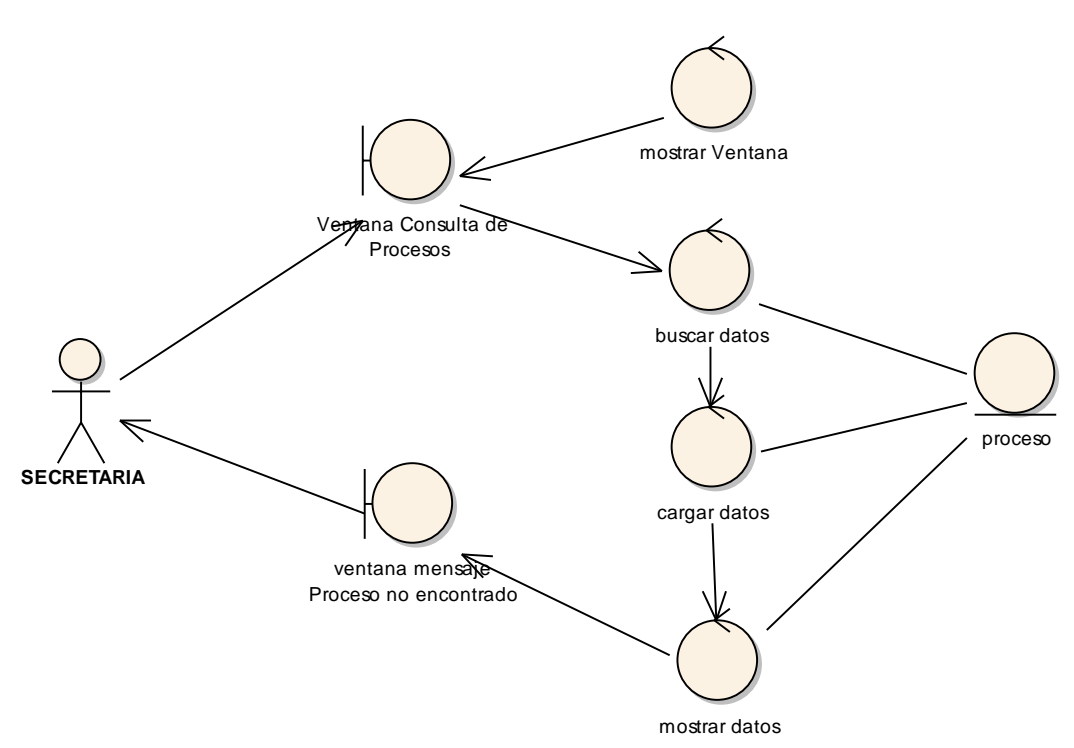

**Figura 83. C.A. Proceso no Encontrado**

CURSO ALTERNO ELECCION DEL BOTON BUSQUEDA AVANZADA

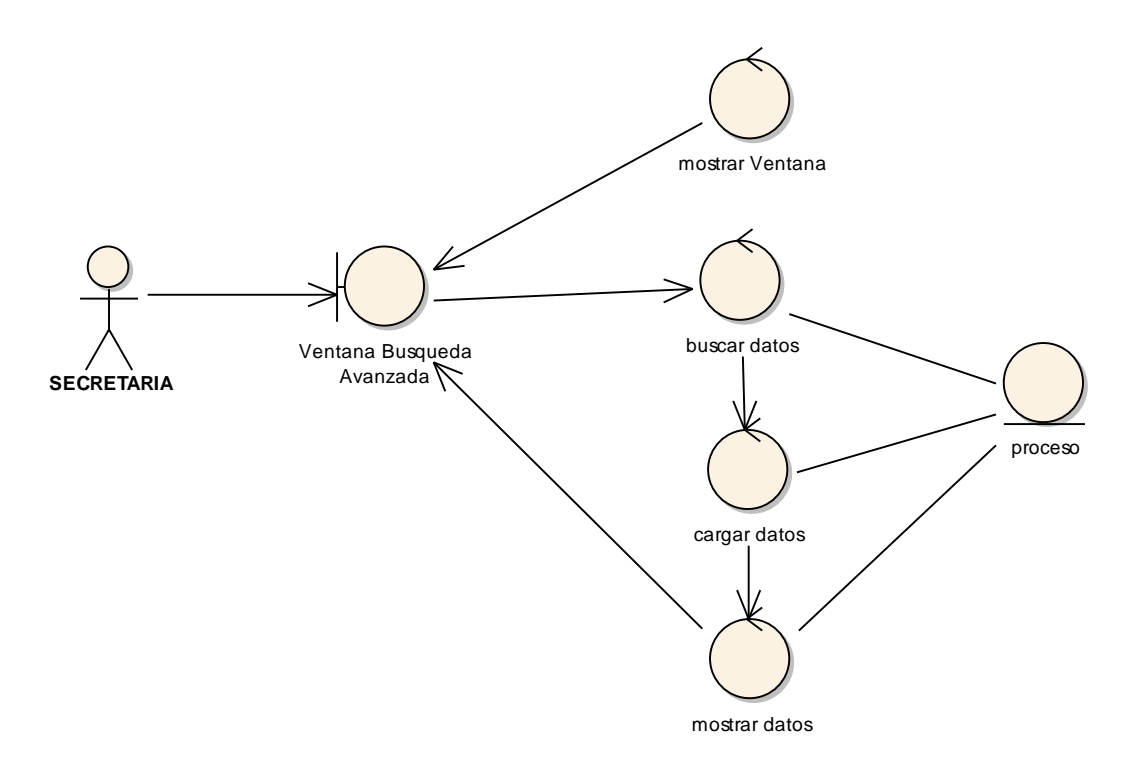

**Figura 84. C.A. Elección del Botón Búsqueda Avanzada** 

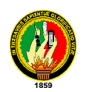

CURSO ALTERNO ELECCION DEL BOTON NUEVA **CONSULTA** 

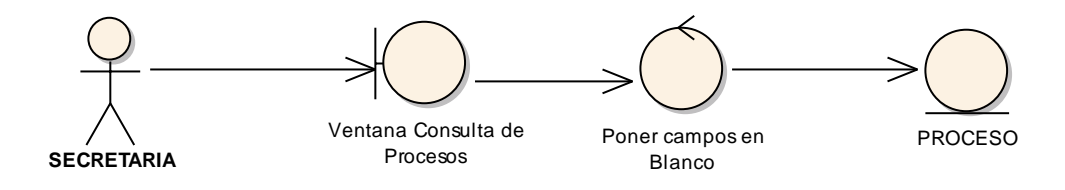

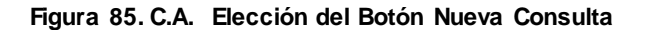

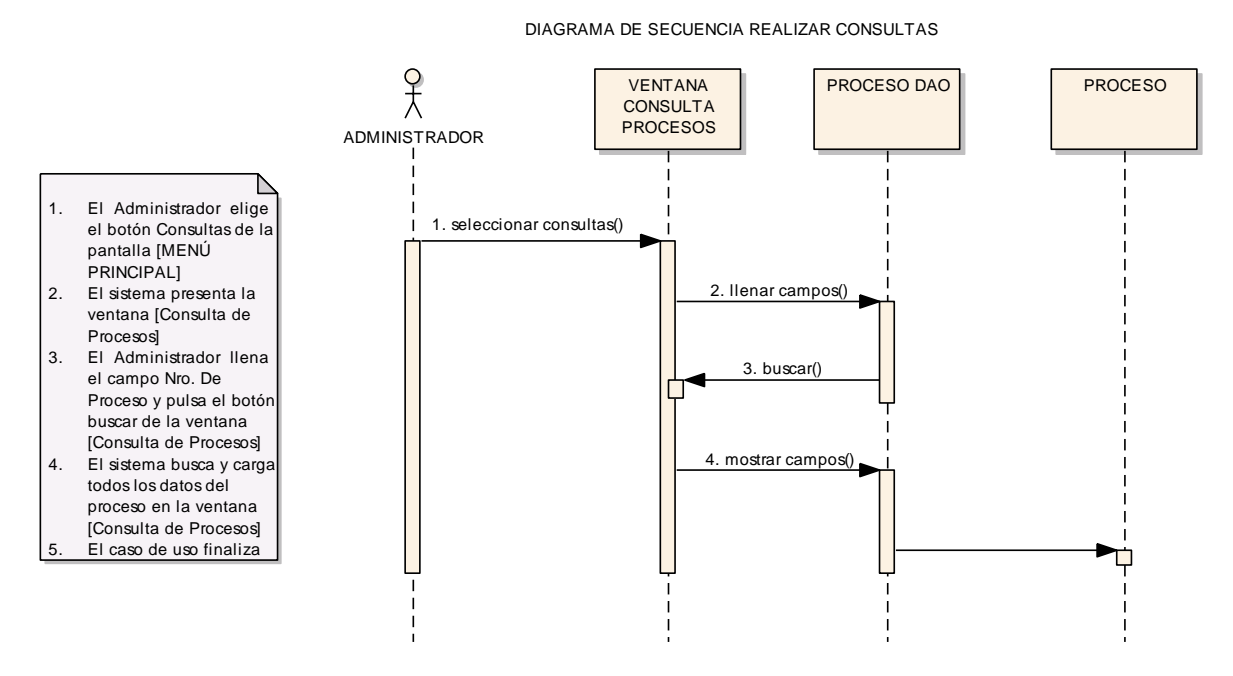

**Figura 86. Diagrama de Secuencia Realizar Consultas**

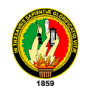

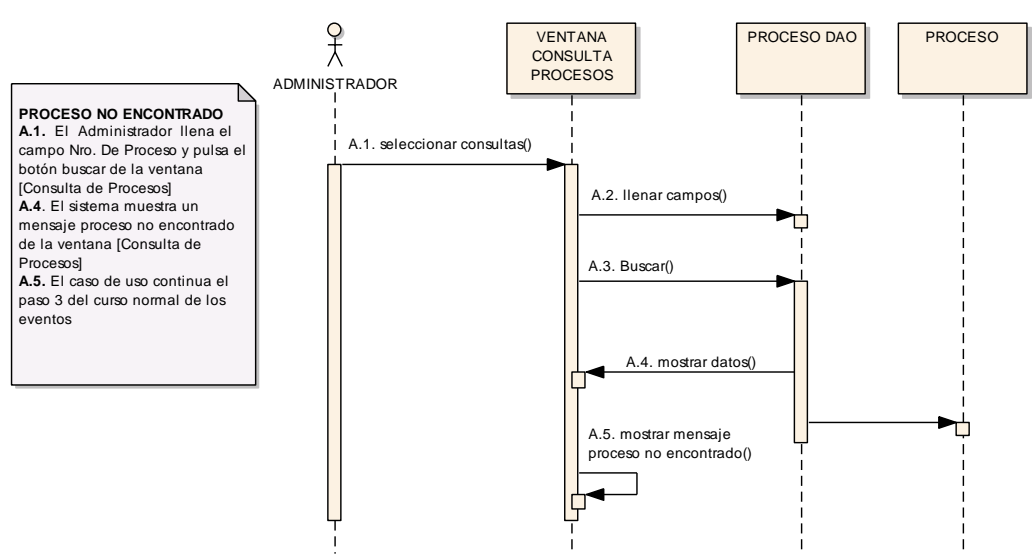

CURSO ALTERNO PROCESO NO ENCONTRADO

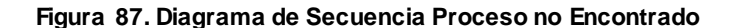

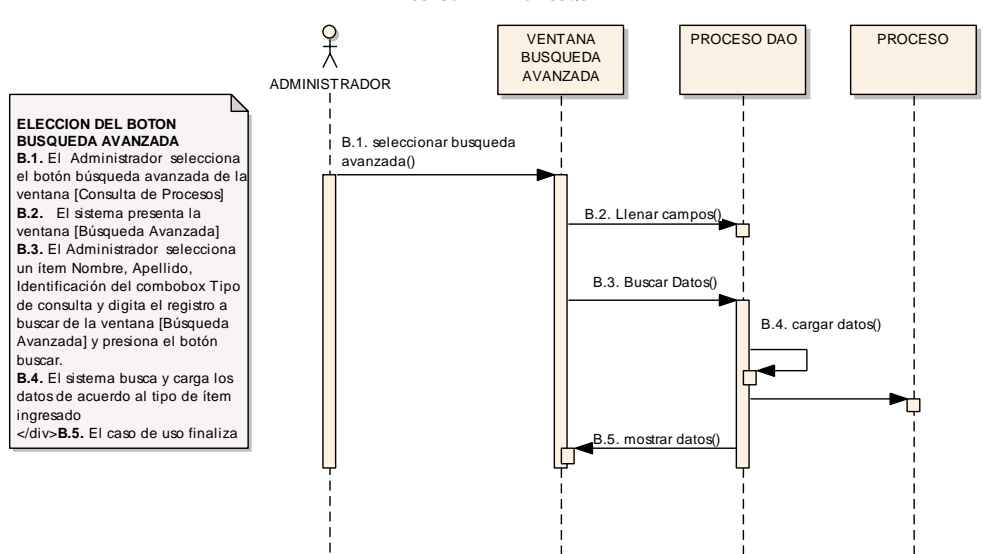

CURSO ALTERNO BUSQUEDA AVANZADA

**Figura 88. Diagrama de Secuencia Búsqueda Avanzada**

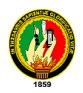

 $\frac{1}{\lambda}$ VENTANA PROCESO DAO | PROCESO BUSQUEDA AVANZADA ADMINISTRADOR ₽ C.1. seleccionar consultas () **ELECCION DEL BOTON NUEVA**   $\overline{\phantom{a}}$ **CONSULTA C.1.** El Administrador presiona el ↱ botón Nueva Consulta de la C.2. eleccion del boton nueva ventana [Consulta de Procesos]. consulta() **C.2.** El sistema pone los campos C.3. Poner campos en blanco de la ventana en blanco()[Consulta de Procesos]. **C.3.** El caso de uso continua el paso 3 del curso normal de los eventos ₿

CURSO ALTERNO ELECCION DEL BOTON NUEVA CONSULTA

**Figura 89. Diagrama de Secuencia Elección del Botón Nueva Consulta**

### **6.13.2.8. USE CASE ADMINISTRAR SISTEMA**

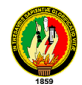

| <b>ADMINISTRACION DEL SISTEMA</b><br>囩<br>Administración del Sistema |                                 |  |       |         |          |  |  |
|----------------------------------------------------------------------|---------------------------------|--|-------|---------|----------|--|--|
|                                                                      | Texto: Entidades                |  | Nuevo | Guardar | Eliminar |  |  |
| Entidades                                                            |                                 |  |       |         |          |  |  |
|                                                                      | 国 Actividades                   |  |       |         |          |  |  |
|                                                                      | Fill- Actores de denuncia       |  |       |         |          |  |  |
|                                                                      | 面 Agresora_maltrata a sus hijos |  |       |         |          |  |  |
|                                                                      | <b>E.</b> Comisarias            |  |       |         |          |  |  |
| 中· <b>Edad</b>                                                       |                                 |  |       |         |          |  |  |
|                                                                      | Fill-Esta embarazada            |  |       |         |          |  |  |
|                                                                      | Fi- Estado Civil                |  |       |         |          |  |  |
|                                                                      | Fill- Estado de la Denuncia     |  |       |         |          |  |  |
| Fill-etnia                                                           |                                 |  |       |         |          |  |  |
|                                                                      | 由 Golpes                        |  |       |         |          |  |  |
|                                                                      | 由 Golpes dirigido               |  |       |         |          |  |  |
|                                                                      | E Horas                         |  |       |         |          |  |  |
|                                                                      | E- Ingresos mensuales           |  |       |         |          |  |  |
|                                                                      | E Instruccion                   |  |       |         |          |  |  |
|                                                                      | <b>E</b> modificado             |  |       |         |          |  |  |
|                                                                      | Fi-Numero de Citaciones         |  |       |         |          |  |  |
|                                                                      | Ei Numero Hijas                 |  |       |         |          |  |  |
|                                                                      | 由 Numero Hijos                  |  |       |         |          |  |  |
|                                                                      | E Ocupacion                     |  |       |         |          |  |  |
|                                                                      | E-Origen de la Agresion         |  |       |         |          |  |  |
| El Pais                                                              |                                 |  |       |         |          |  |  |
|                                                                      | 由 Pantallas                     |  |       |         |          |  |  |
|                                                                      | 由 Permiso                       |  |       |         |          |  |  |
|                                                                      | E- Por que soporta relacion     |  |       |         |          |  |  |
|                                                                      | Fi-Proceso                      |  |       |         |          |  |  |

**Figura 90. Ventana Administración del Sistema**

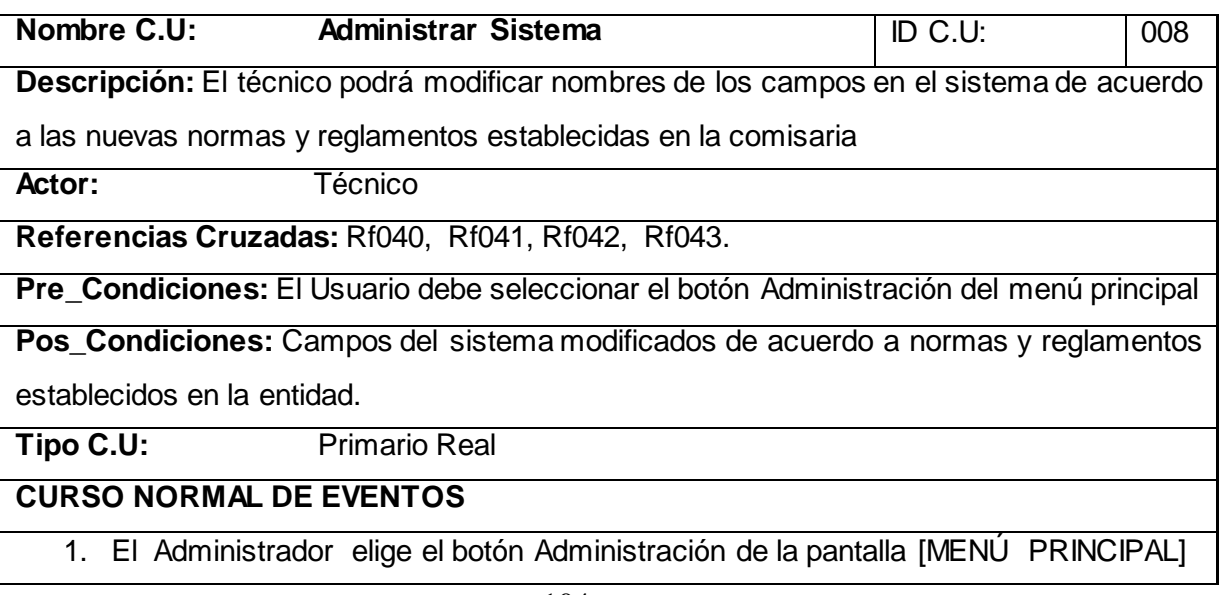

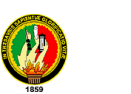

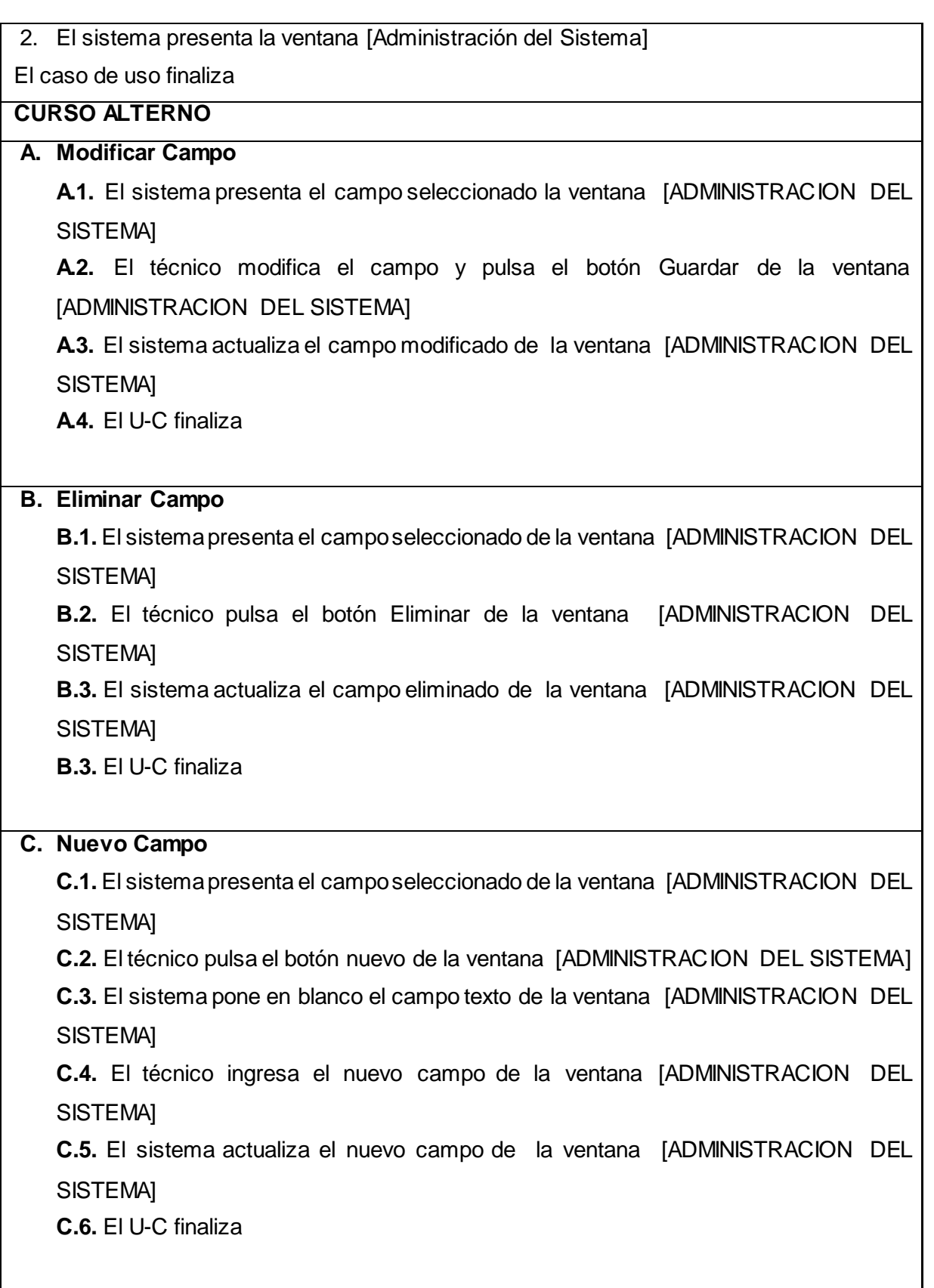

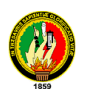

UC ADMINISTRAR SISTEMA

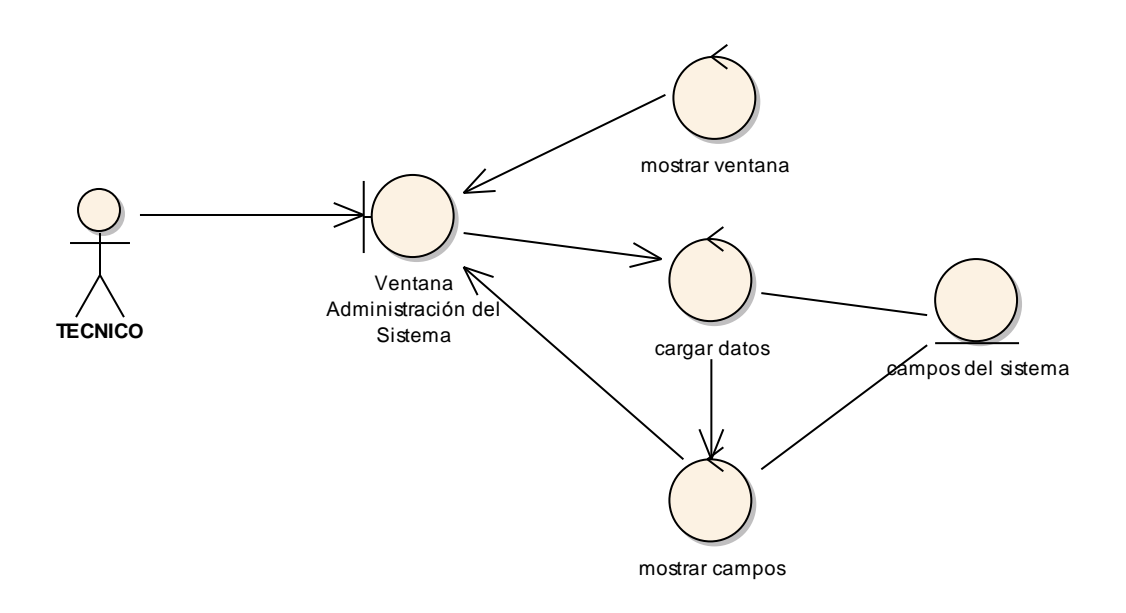

#### **Figura 91. Diagrama de Robustez UC Administrar Sistema analysis curso alterno eleccion modificar**

CURSO ALTERNO OPCION MODIFICAR

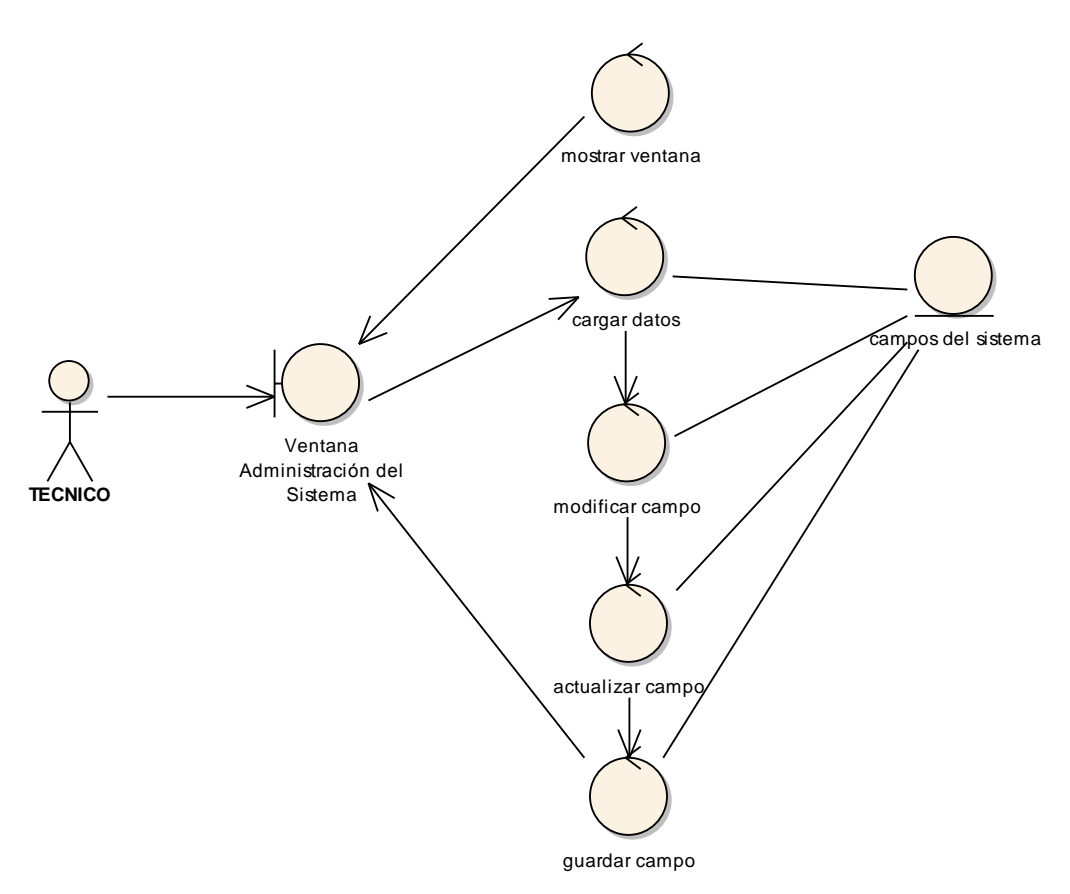

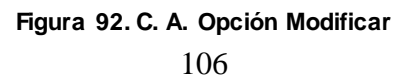

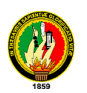

CURSO ALTERNO OPCION ELIMINAR

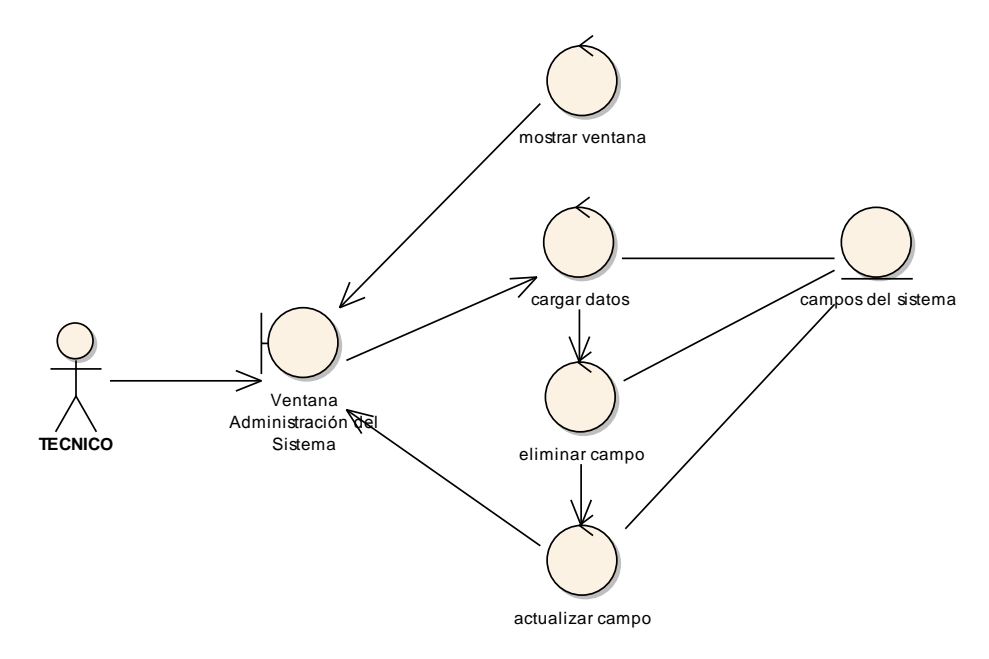

**Figura 93. C. A. Opción Eliminar**

CURSO ALTERNO OPCION NUEVO

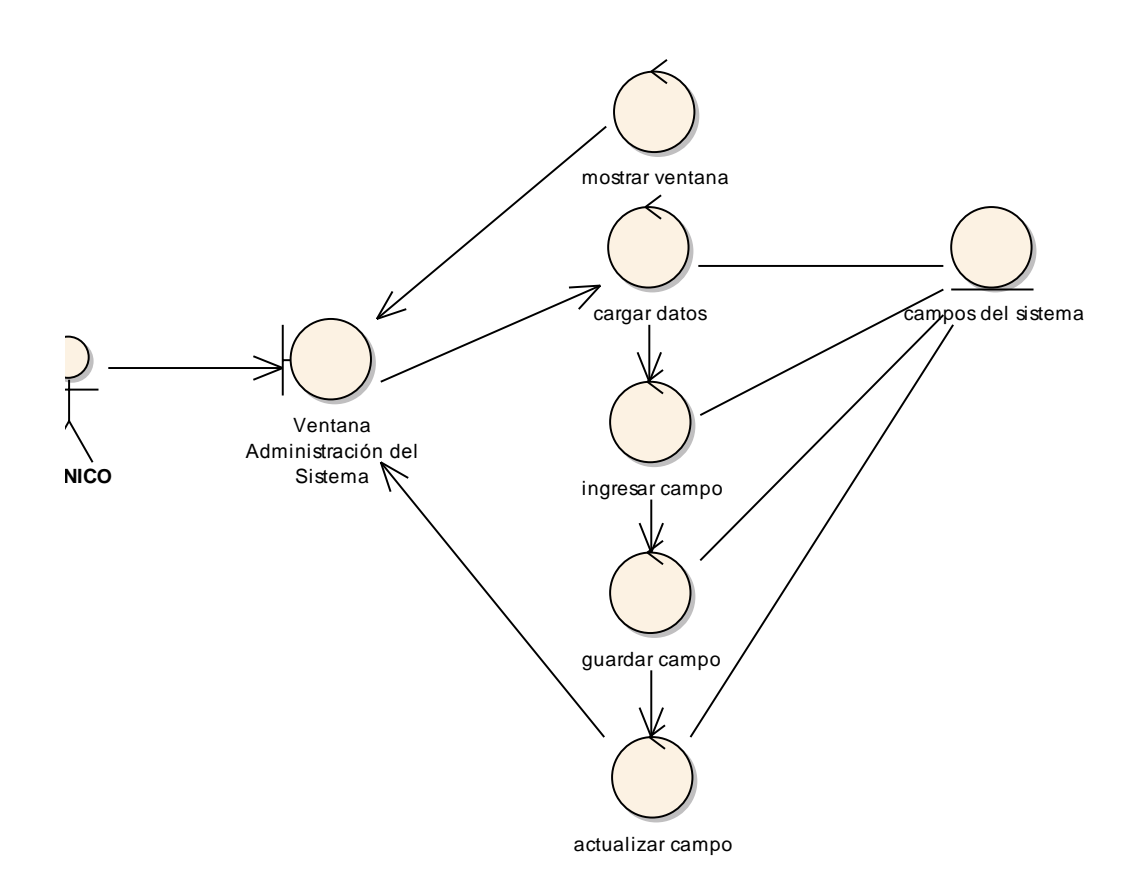

**Figura 94. C. A. Opción Nuevo**

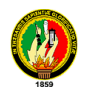

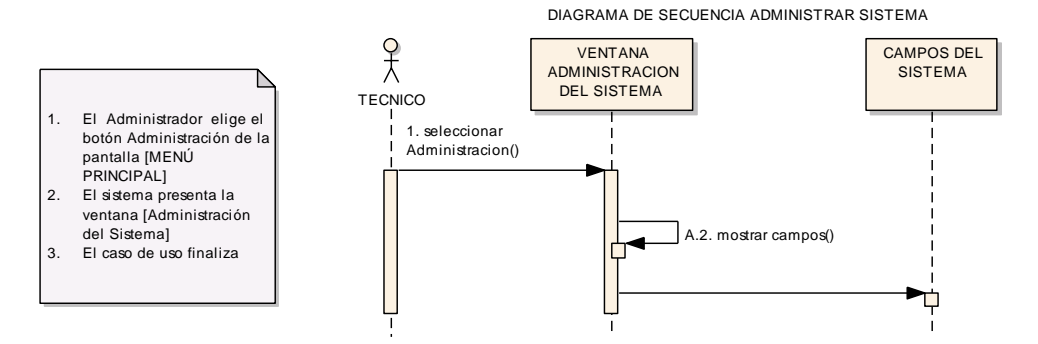

#### **Figura 95. Diagrama Secuencia Administrar Sistema**

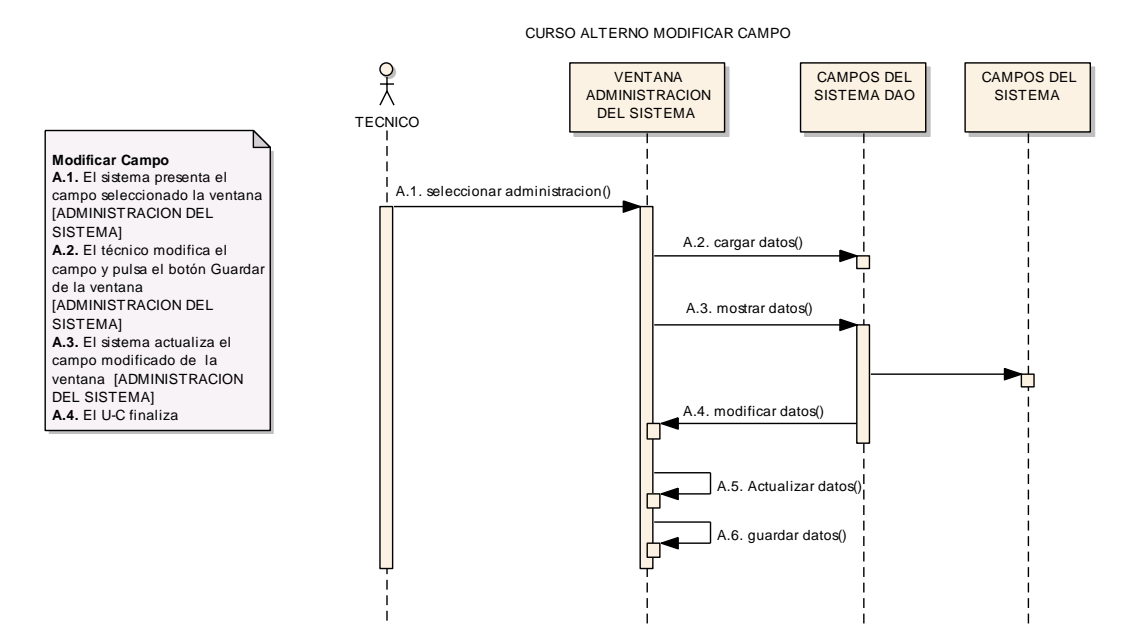

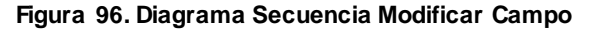

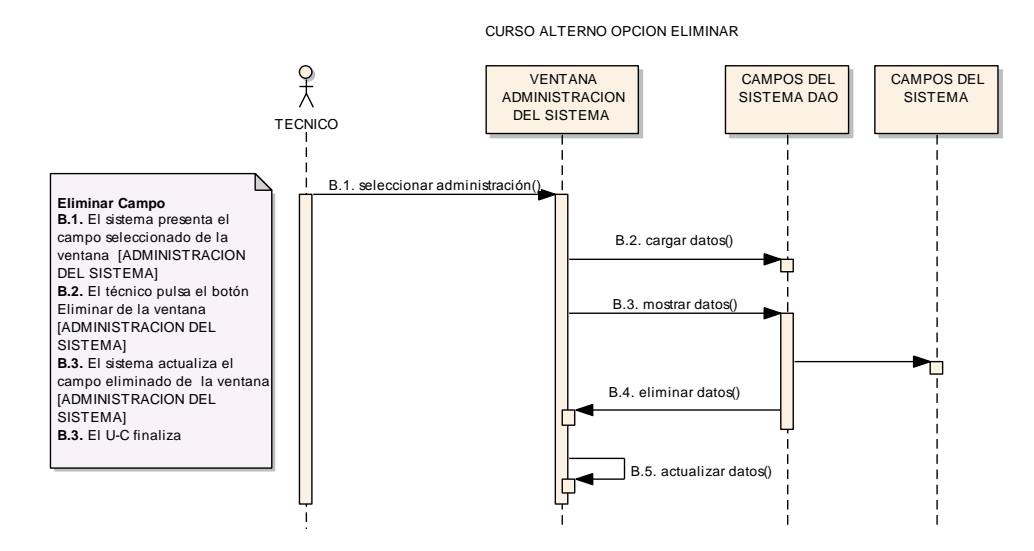

**Figura 97. Diagrama Secuencia Opción Eliminar**

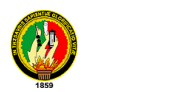

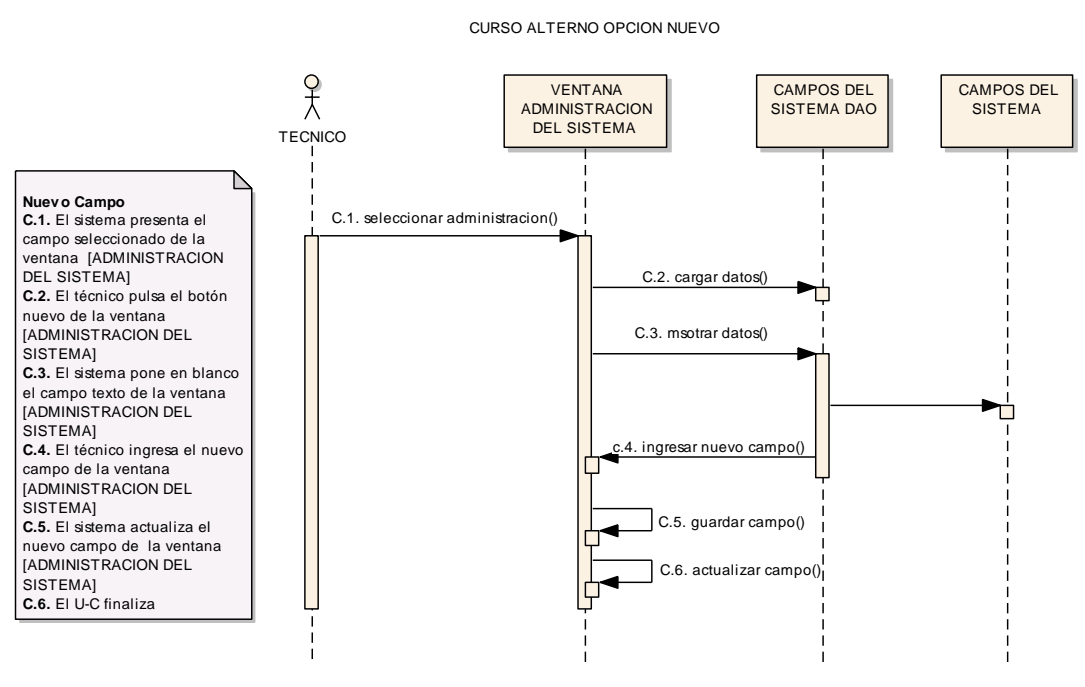

**Figura 98. Diagrama Secuencia Opción Nuevo**

#### **6.13.2.9. UC REALIZAR REPORTES**

| Estadística   |                              |                                             |                             | 圖        |
|---------------|------------------------------|---------------------------------------------|-----------------------------|----------|
| Fecha Inicio: |                              | Fecha Fin:                                  | Tipo de Reporte:            |          |
|               | sábado 01 de enero de 2011 - | de 2011 $\rightarrow$<br>martes 28 de junio | Tipo de Denuncia<br>۰       | Buscar   |
|               |                              |                                             |                             |          |
|               | Nro de Proceso               | Fecha de Denuncia                           | Tipo de Denuncia            |          |
|               | 2011-0058                    | 27/06/2011                                  | Especial                    |          |
|               | 2011-0096                    | 24/06/2011                                  | Especial                    |          |
|               | 2011-0097                    | 24/06/2011                                  | Especial                    |          |
|               | 2011-0098                    | 24/06/2011                                  | Especial                    |          |
|               | 2011-0099                    | 24/06/2011                                  | Especial                    |          |
|               | 2011-0102                    | 26/06/2011                                  | Especial                    |          |
| r             | 2011-0103                    | 28/06/2011                                  | Contravencional             |          |
|               |                              |                                             |                             |          |
|               | Nro de Identificación        | <b>Nombres</b>                              | Rol                         |          |
| ٠             | 1104783947                   | JIMY PATRICIO RUIZ GAHONA                   | Demandado                   |          |
|               | 1100453164                   | JENNY GABRIELA MERINO ROJAS                 | Actor                       |          |
|               |                              | MARLON FABRICIO REQUELME LOJAN              | Abogado del Demandante      |          |
|               |                              |                                             |                             |          |
|               |                              |                                             |                             |          |
|               |                              |                                             |                             |          |
|               |                              |                                             |                             |          |
|               |                              |                                             | Generar Reporte<br>Imprimir | Graficar |

**Figura 99. Ventana Reportes**

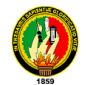

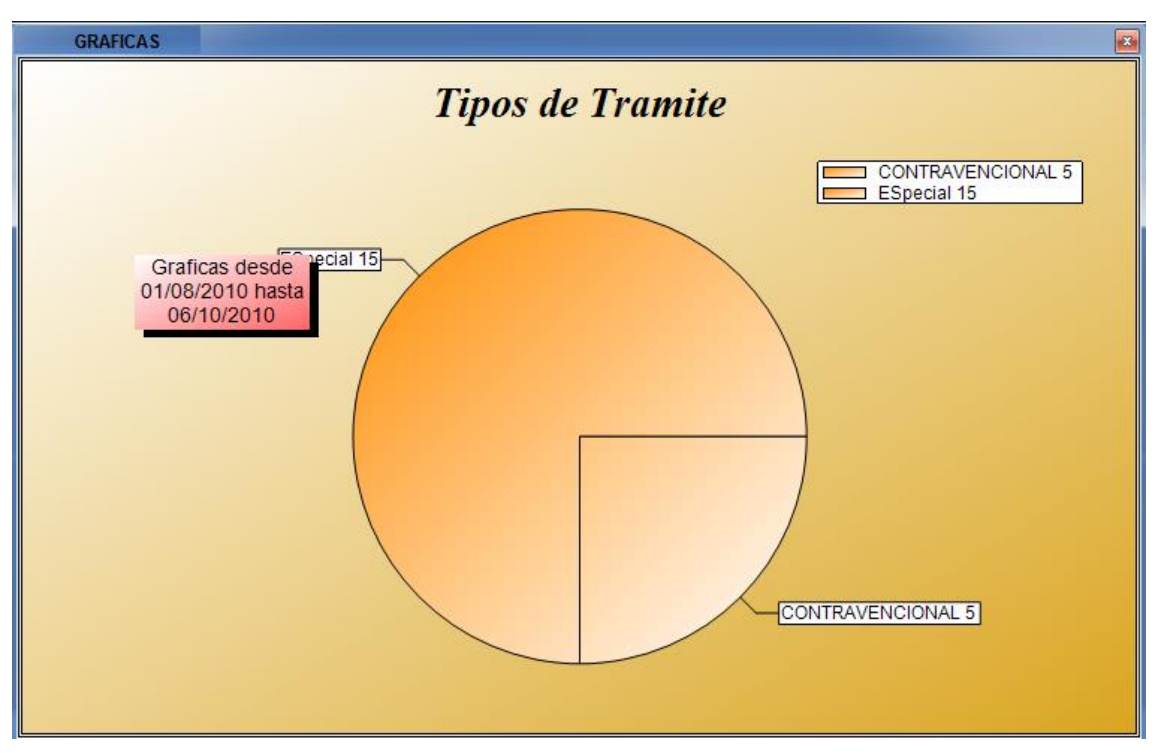

**Figura 100. Ventana Reportes con Gráficas**

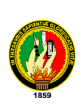

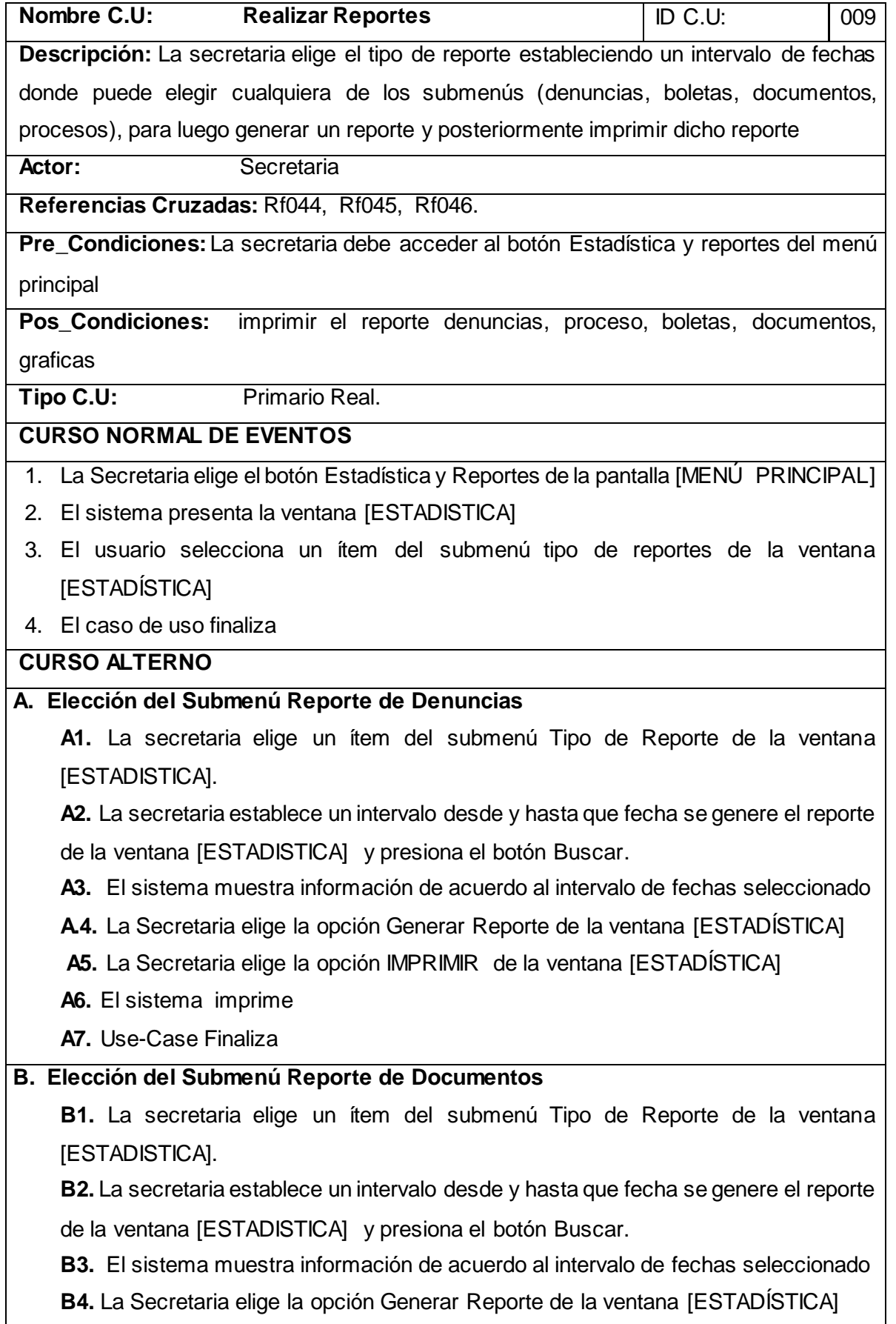

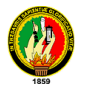

**B5.** La Secretaria elige la opción IMPRIMIR de la ventana [ESTADÍSTICA]

**B6.** El sistema imprime

 **B7.** Use-Case Finaliza

# **C. Elección del Submenú Reporte de Procesos**

**C1.** La secretaria elige un ítem del submenú Tipo de Reporte de la ventana [ESTADISTICA].

**C2.** La secretaria establece un intervalo desde y hasta que fecha se genere el reporte de la ventana [ESTADISTICA] y presiona el botón Buscar.

**C3.** El sistema muestra información de acuerdo al intervalo de fechas seleccionado

**C4.** La Secretaria elige la opción Generar Reporte de la ventana [ESTADÍSTICA]

**C5.** La Secretaria elige la opción IMPRIMIR de la ventana [ESTADÍSTICA]

**C6.** El sistema imprime

 **C7.** Use-Case Finaliza

# **D. Elección del Submenú Reporte de Boletas**

**D1.** La secretaria elige un ítem del submenú Tipo de Reporte de la ventana [ESTADISTICA].

**D2.** La secretaria establece un intervalo desde y hasta que fecha se genere el reporte de la ventana [ESTADISTICA] y presiona el botón Buscar.

**D3.** El sistema muestra información de acuerdo al intervalo de fechas seleccionado

- **D4.** La Secretaria elige la opción Generar Reporte de la ventana [ESTADÍSTICA]
- **D5.** La Secretaria elige la opción IMPRIMIR de la ventana [ESTADISTICA]
- **D6.** El sistema imprime
- **D7.** Use-Case Finaliza

### **E. Elección del Botón Reporte con Graficas.**

**E1.** La secretaria elige un ítem del submenú REPORTE CON GRAFICAS de la ventana [ESTADÍSTICA].

**E2.** La secretaria establece un intervalo desde y hasta que fecha se genere el reporte de la ventana [ESTADÍSTICA] y presiona el botón buscar.

**E3.** El sistema carga el reporte en la ventana [ESTADÍSTICA]

**E4.** La secretaria elige la opción graficar de la ventana [ESTADÍSTICA]

**E5.** El sistema grafica reporte de acuerdo a los intervalos seleccionados de la Ventana [ESTADÍSTICA]

**E6.** La Secretaria elige la opción IMPRIMIR de la ventana [ESTADÍSTICA]

**E7.** El sistema procede a imprimir el reporte de la ventana [ESTADÍSTICA]

 **E8.** Use-Case Finaliza

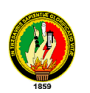

UC. REALIZAR REPORTES

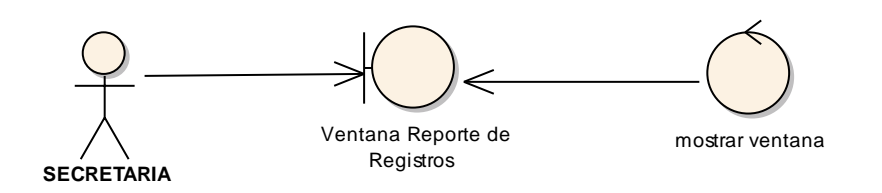

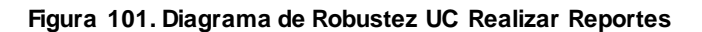

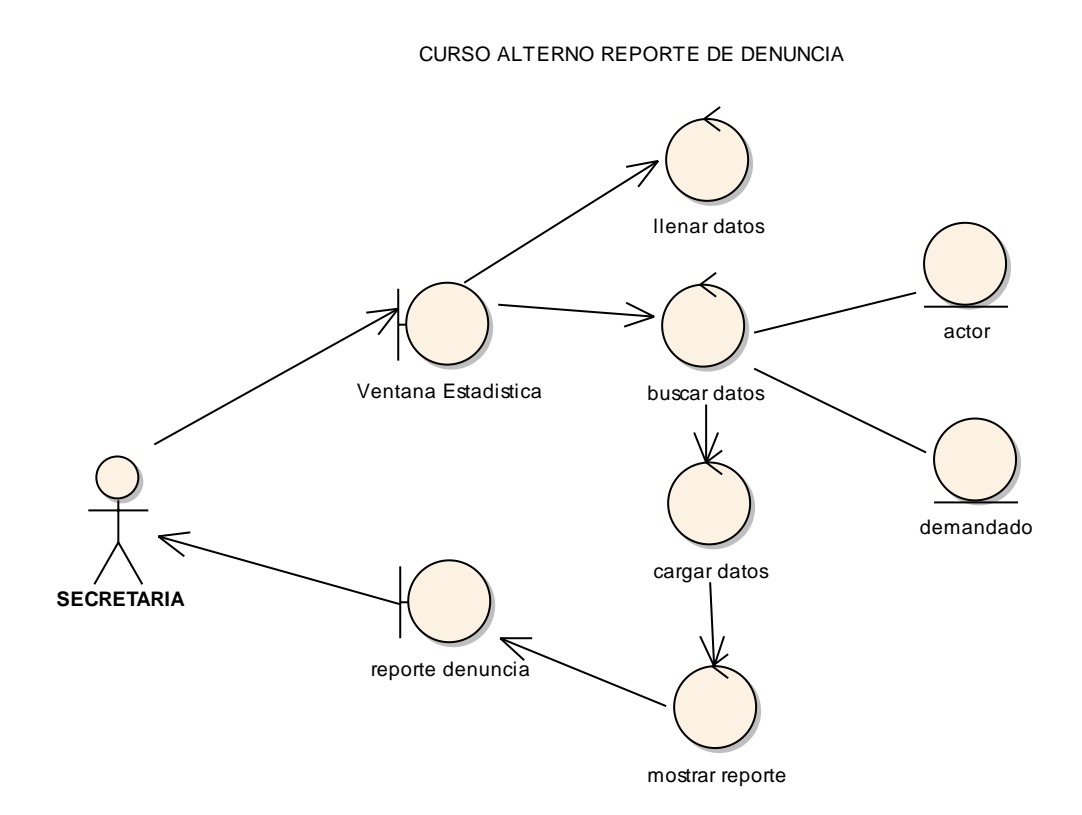

**Figura 102. C.A. Reporte de Denuncia**

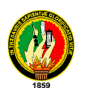

#### CURSO ALTERNO REPORTE DE DOCUMENTOS

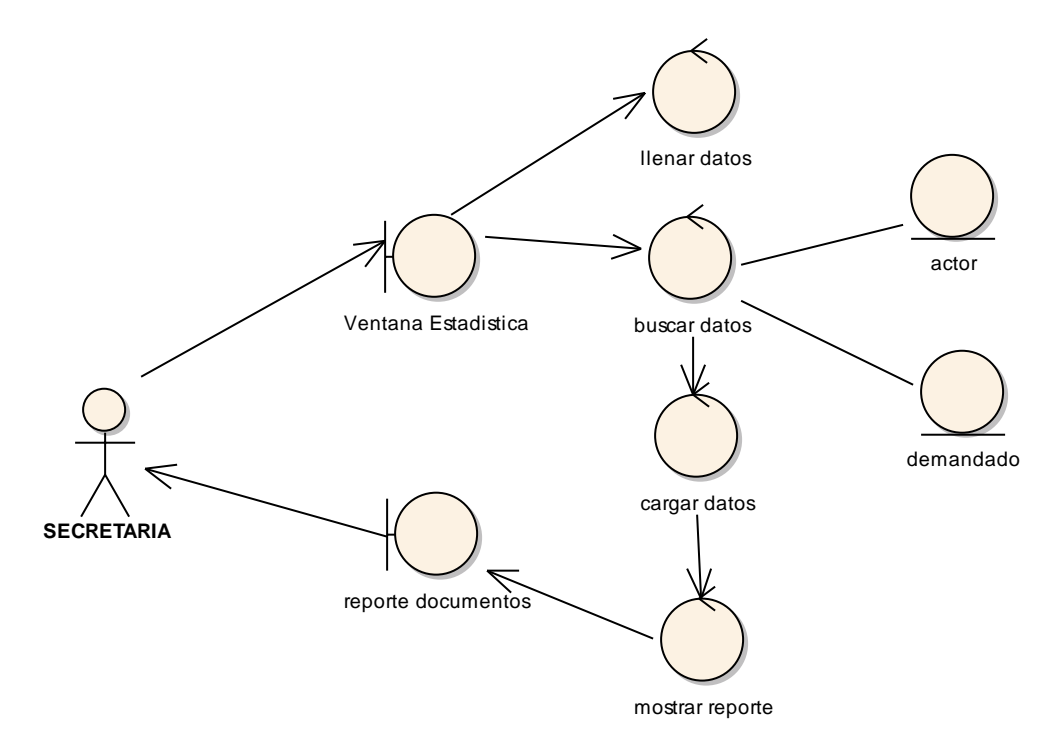

**Figura 103. C.A. Reporte de Documentos**

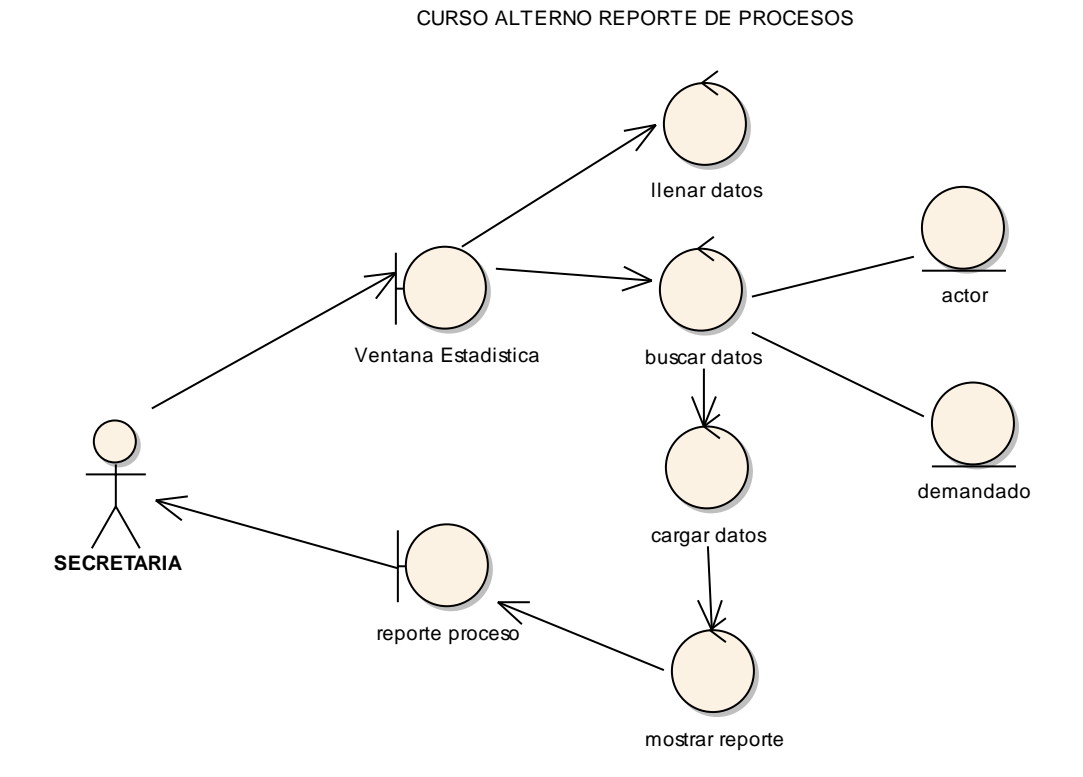

**Figura 104. C.A. Reportes de Proceso**

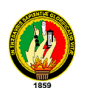

CURSO ALTERNO REPORTE DE BOLETAS

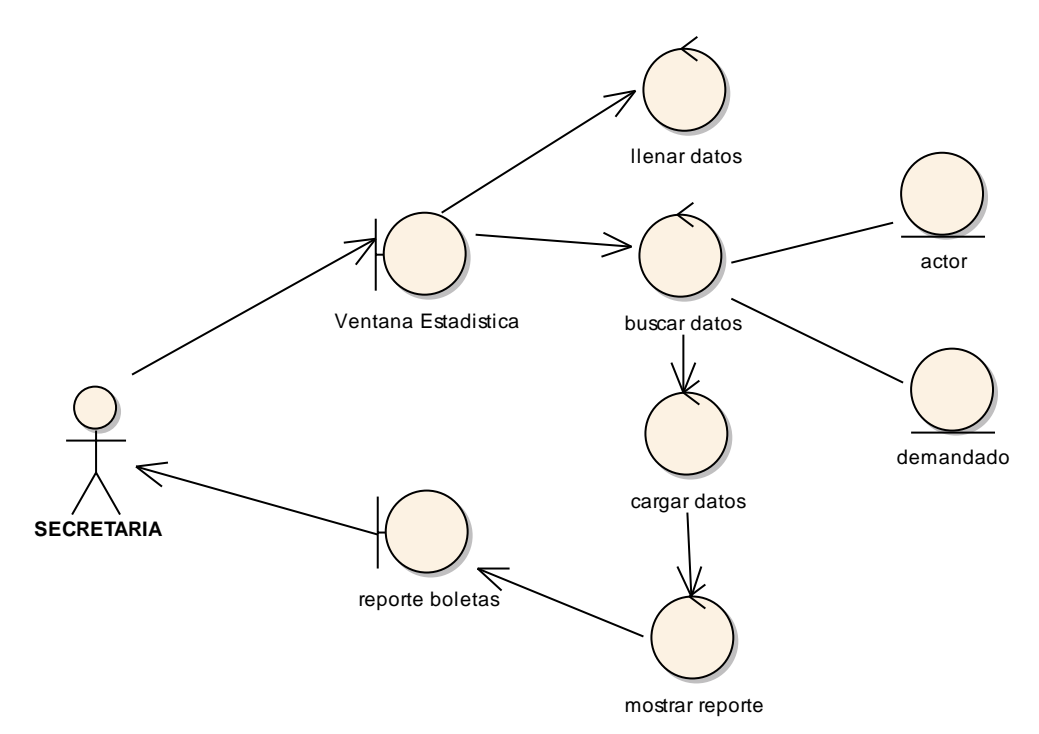

**Figura 105. C.A. Reportes de Boletas**

CURSO ALTERNO REPORTE CON GRAFICAS

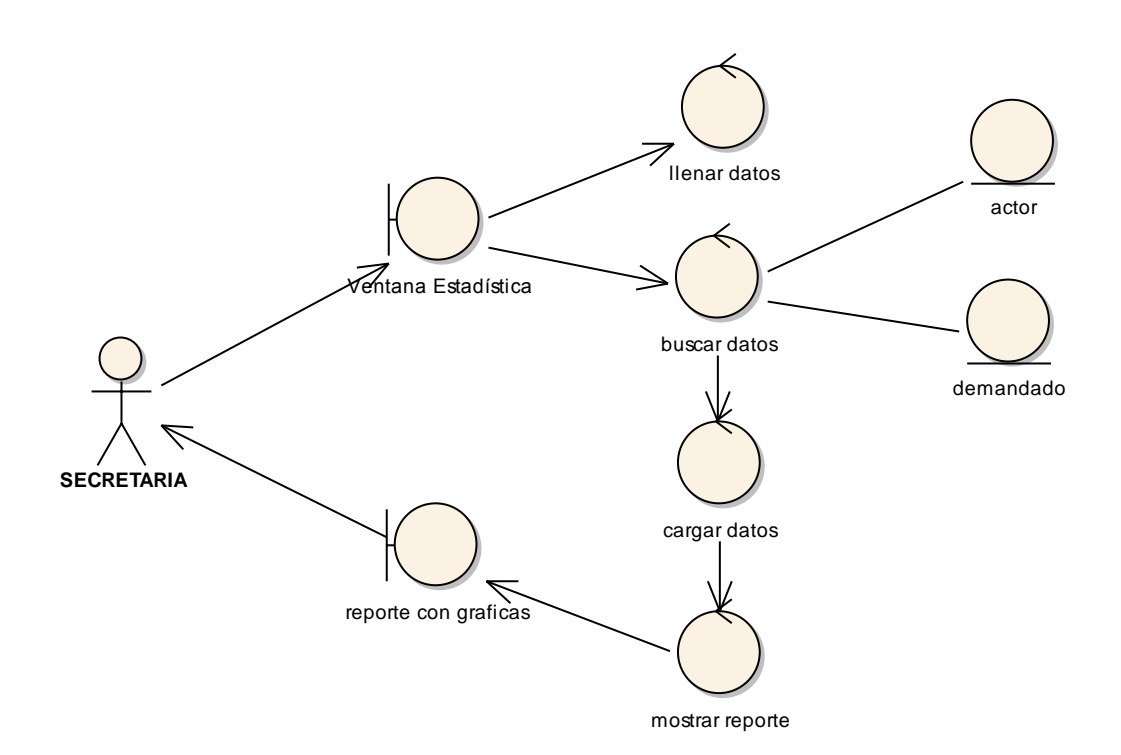

**Figura 106. C.A. Reporte con Graficas**

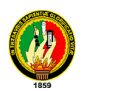

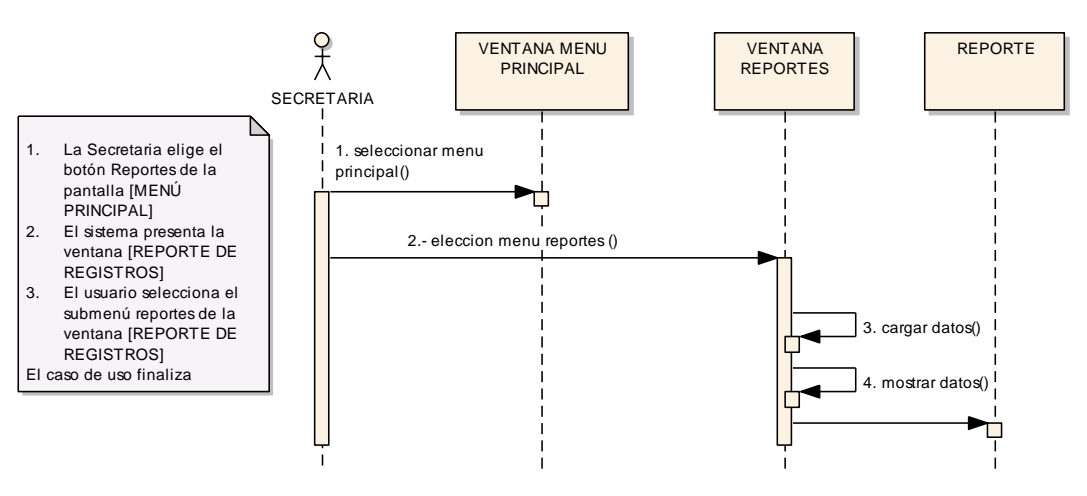

DIAGRAMA DE SECUENCIA REALIZAR REPORTES

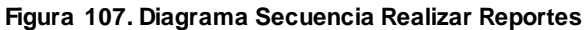

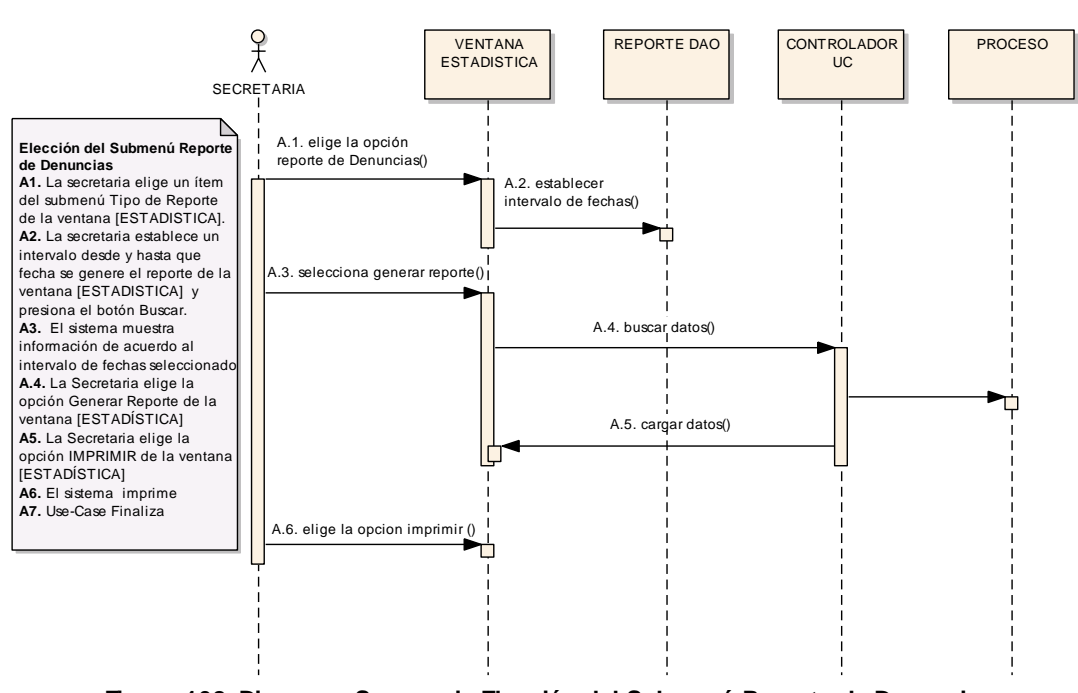

CURSO ALTERNO ELECCION DEL SUBMENU REPORTE DE DENUNCIAS

**Figura 108. Diagrama Secuencia Elección del Submenú Reporte de Denuncias**

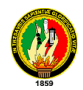

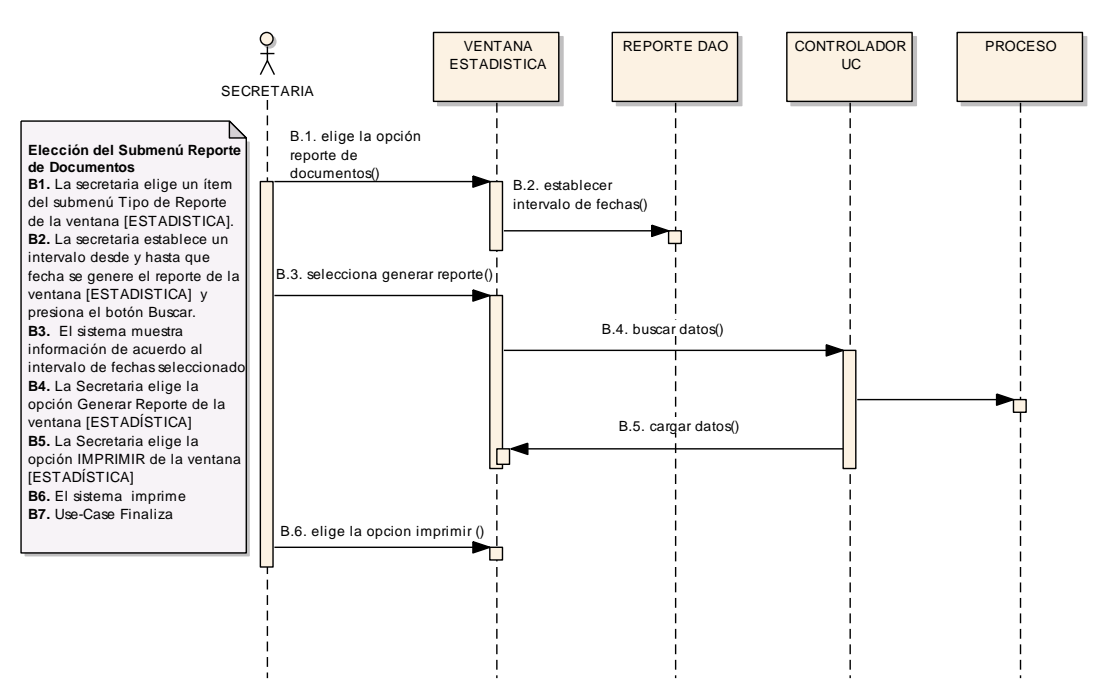

CURSO ALTERNO ELECCION DEL SUBMENU REPORTE DE DOCUMENTOS

**Figura 109. Diagrama Secuencia Elección del Submenú Reporte de Documentos**

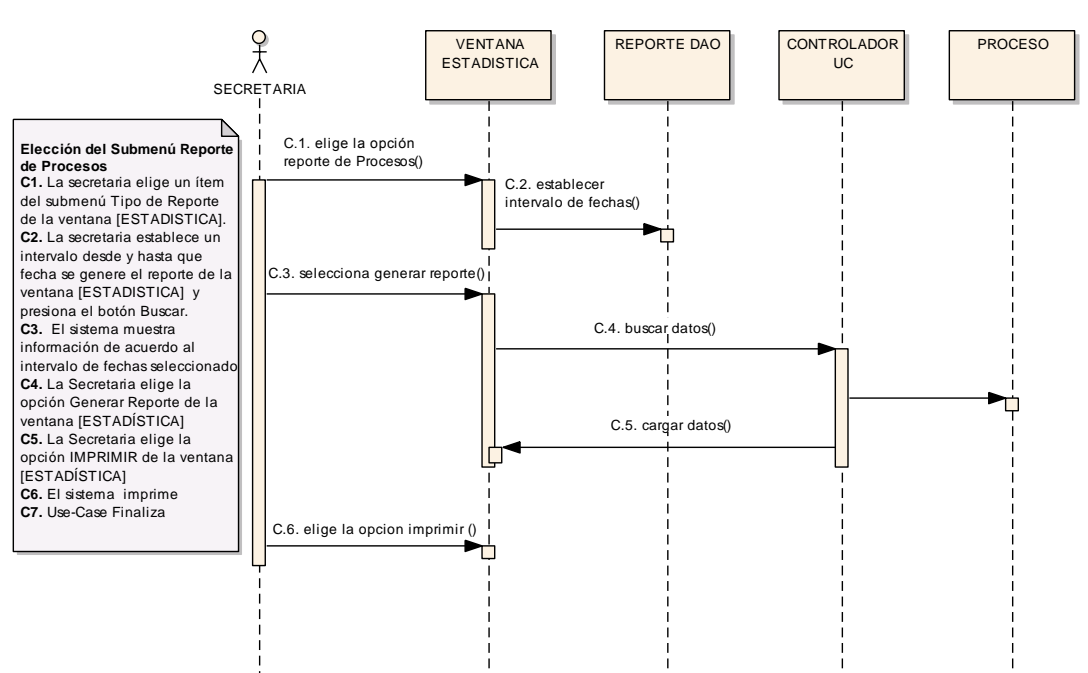

CURSO ALTERNO ELECCION DEL SUBMENU REPORTE DE PROCESOS

**Figura 110. Diagrama Secuencia Elección del Submenú Reporte de Procesos**

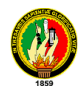

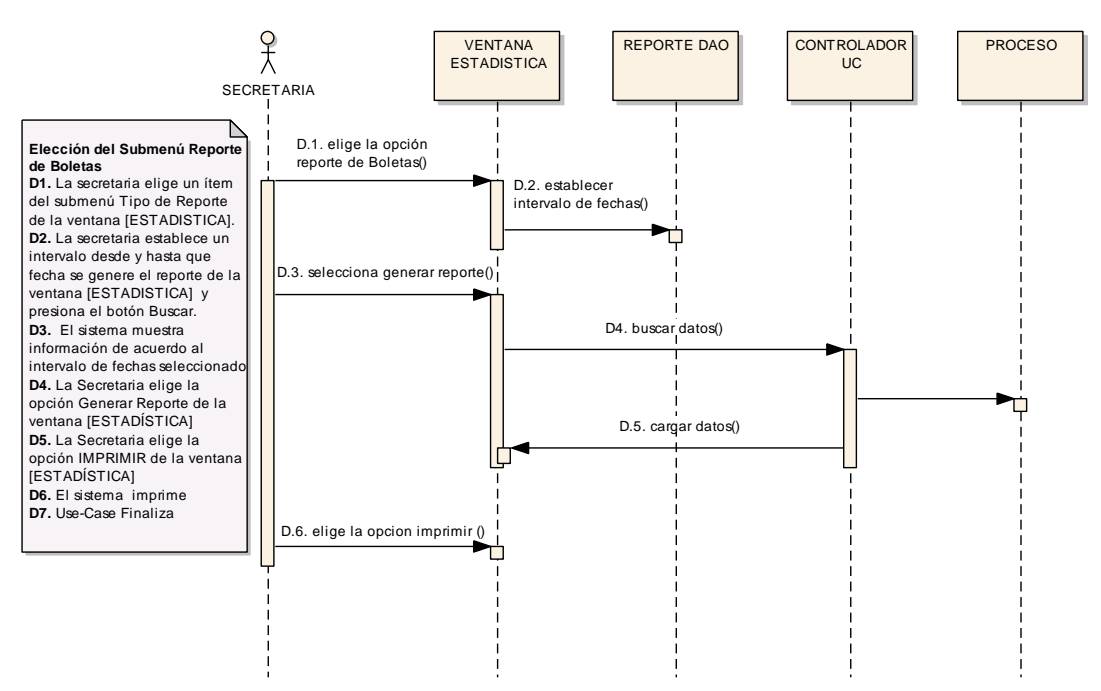

CURSO ALTERNO ELECCION DEL SUBMENU REPORTE DE BOLETAS

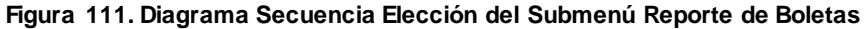

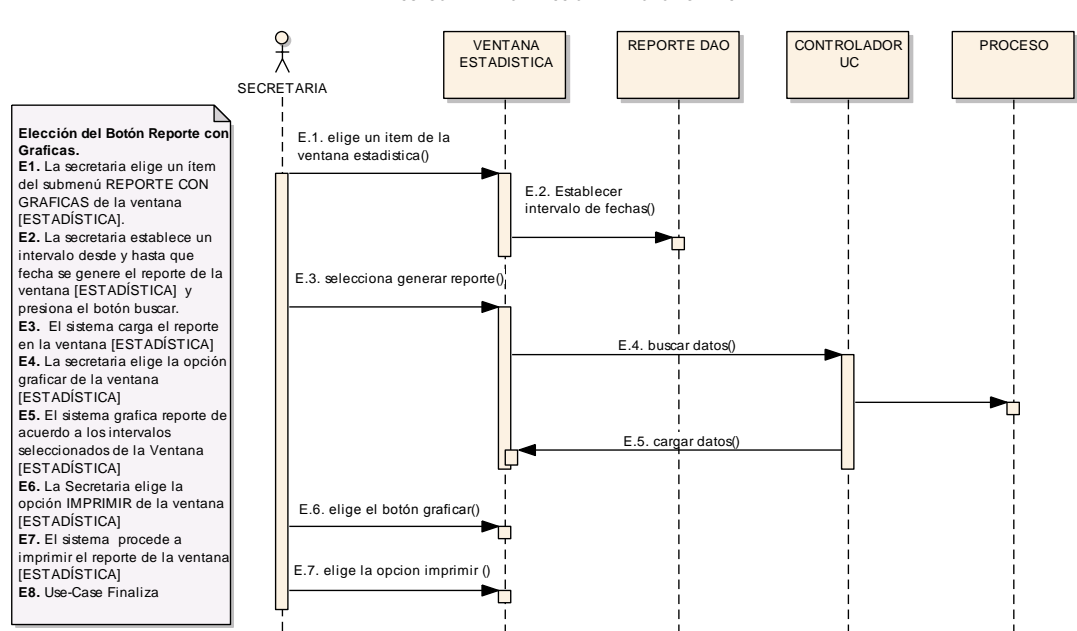

CURSO ALTERNO ELECCION DEL BOTON GRAFICAR

**Figura 112. Diagrama Secuencia Elección del Botón Graficar**

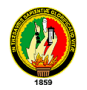

## **6.14. MODELO ENTIDAD-RELACIÓN**

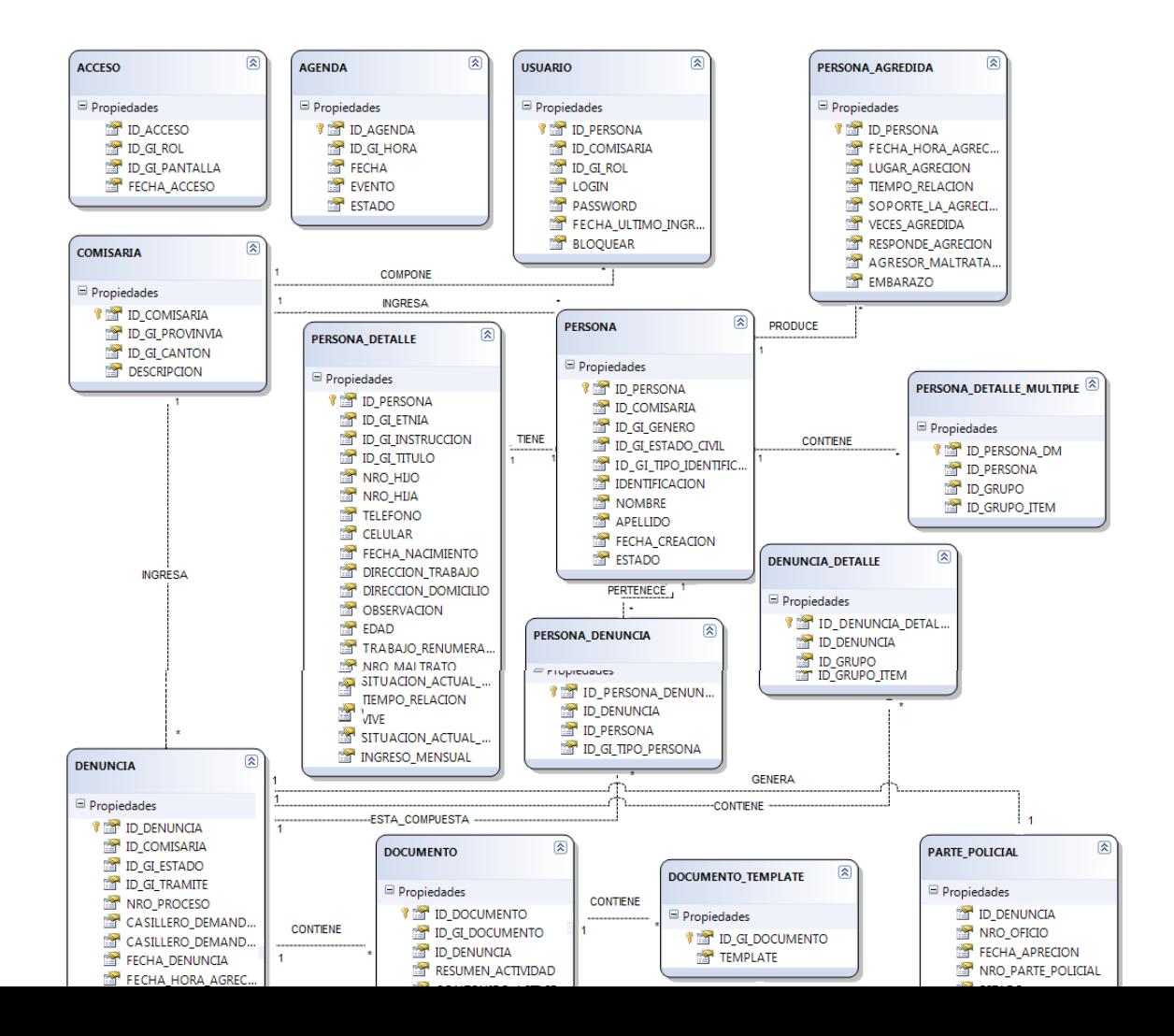

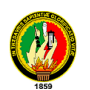

**Figura 113. Modelo Entidad-Relación**

### **6.15. PRUEBAS Y VALIDACIÓN**

#### **6.16. Fase de Validación**

La fase de validación se la llevó a efecto en el mes de Mayo del 2011. Las pruebas se las aplicaron a los futuros administradores de la aplicación y posibles usuarios. Para lo cual se adjunta l respectiva certificación Otorgada por la Comisaría de la Mujer y la Familia de Loja (Ver anexo 1)

Las encuestas se las realizaron después de la ejecución de la aplicación, probando así toda su funcionalidad, exactitud de la información, en todos los módulos concernientes al manejo y despacho de procesos en la gestión Administrativa de la Comisaría de la Mujer y la Familia, entre el personal que se contó para aplicar el plan de validación tenemos los siguientes:

- Dra. Norma Saritama: COMISARIA DE LA MUJER Y LA FAMILIA DE LA CIUDAD DE LOJA.
- Secretaria de la Comisaría de Mujer y la Familia de la Ciudad de Loja

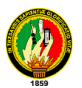

 Personal Administrativo de la Comisaría de la Mujer y la Familia de la Ciudad de Loja

Entre las pruebas aplicadas al sistema de Diseño Y Construcción De Un Sistema Informático De Gestión Administrativa En La Comisaría De La Mujer Y La Familia En La Ciudad De Loja fueron:

**Pruebas de Funcionalidad.-** En esta prueba se asegura que el sistema se ejecute correctamente, cumpliendo a cabalidad los requerimientos del usuario, entre sus propósitos se encarga de:

- Detectar errores en el sistema
- Verificar el correcto funcionamiento de todos los procesos incorrectos o ausentes en el sistema.
- Identificar futuros requerimientos o posibles errores de interfaz al usuario.
- Detectar los errores en la base de datos, ver el rendimiento de la misma.

**Pruebas de Aceptación.-** Este tipo de pruebas se las realiza a todos los usuarios del sistema para verificar la funcionalidad total de la aplicación.

**Pruebas de Usabilidad.-** En este tipo de pruebas se toman en cuenta los siguientes parámetros:

- La utilidad del Sistema.
- La Interfaz del Sistema

Para considerar estos tres tipos de pruebas se ha creído conveniente tomar en cuenta los siguientes formatos:

**ROL:** Usuario (Usuarios que intervienen en la utilización del Sistema). *E: Excelente. M: Muy Bueno. B: Bueno. R: Regular P: Valoración de acuerdo a un rango definido (0 - 4).*

## **ROL: Usuario**

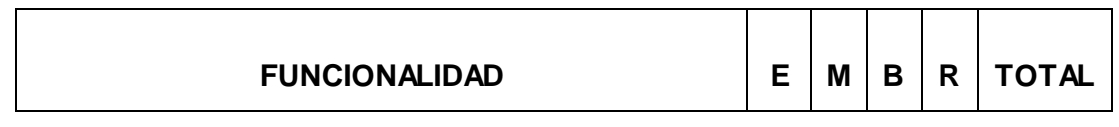

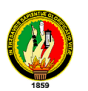

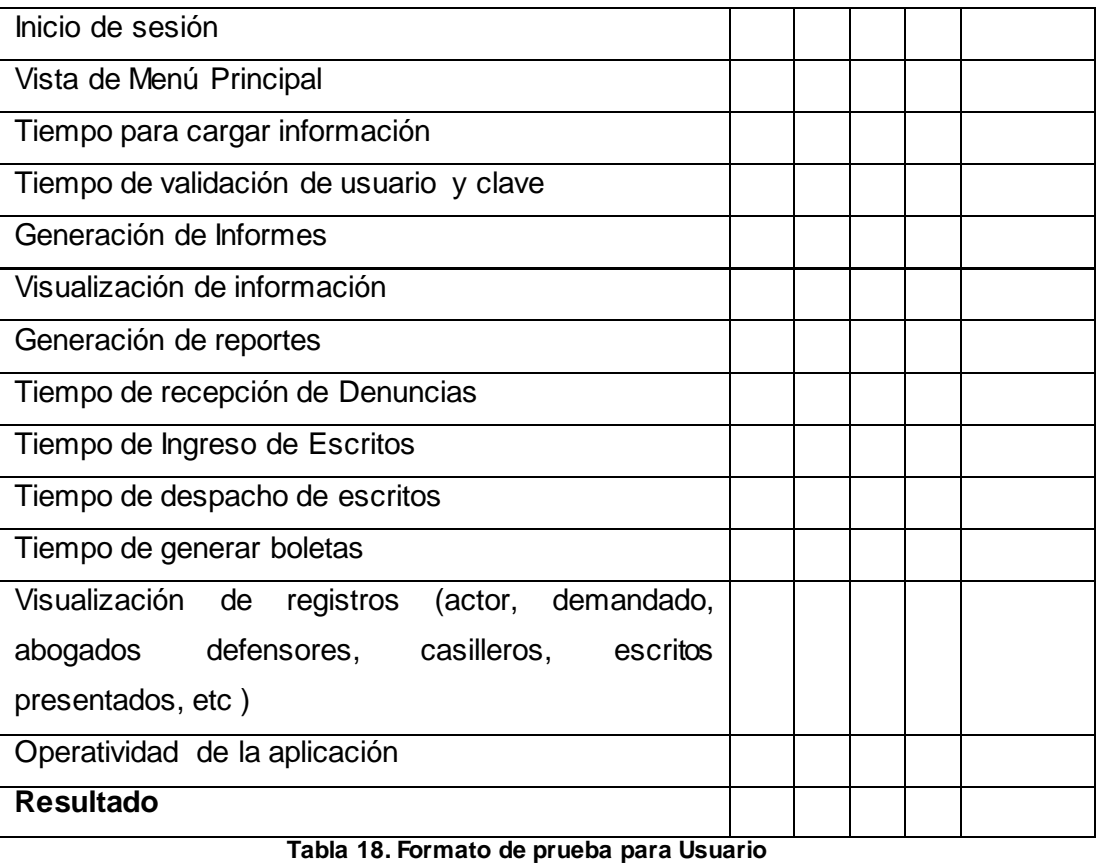

#### **ROL: Administrador**

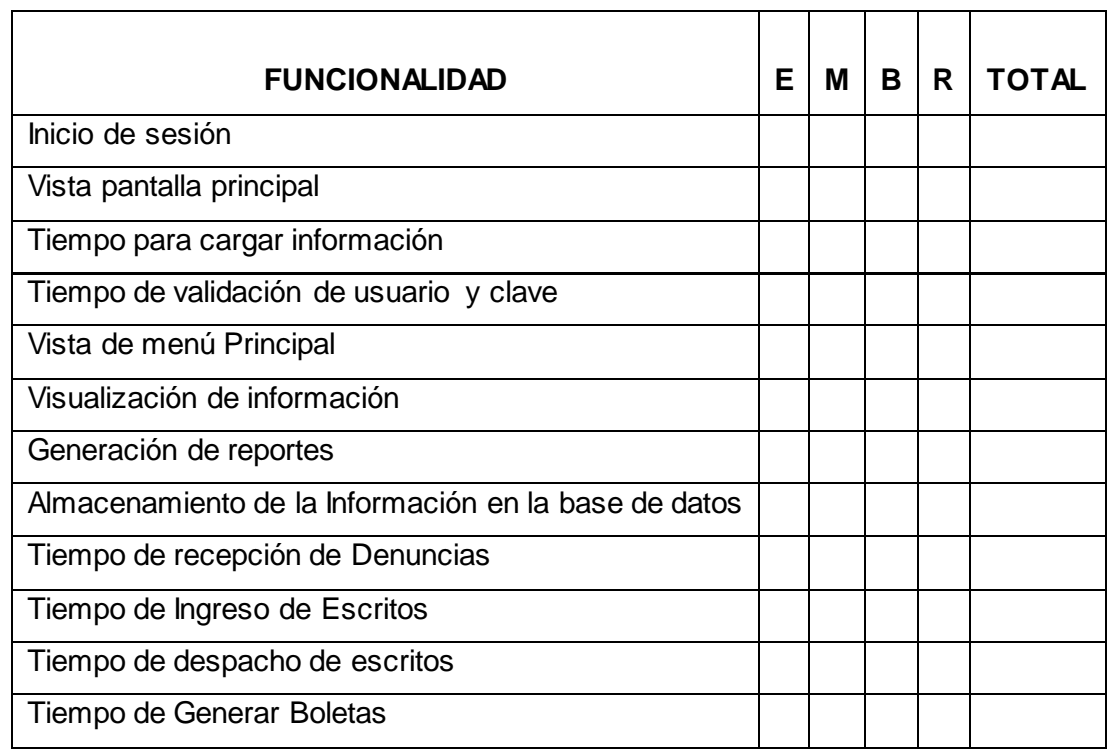

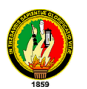

| Tiempo para eliminar elementos de la aplicación,      |  |  |  |  |  |
|-------------------------------------------------------|--|--|--|--|--|
| denuncia, actores, demandados, implicados, agenda,    |  |  |  |  |  |
| audiencias etc.                                       |  |  |  |  |  |
| Tiempo de modificación de elementos de la aplicación: |  |  |  |  |  |
| denuncia, actores, demandados, casilleros judiciales, |  |  |  |  |  |
| partes policiales, agenda, audiencias etc.            |  |  |  |  |  |
| Manejo de Cuentas de usuario                          |  |  |  |  |  |
| Generación de Reportes                                |  |  |  |  |  |
| Seguridad de cuentas                                  |  |  |  |  |  |
| Operatividad de la aplicación                         |  |  |  |  |  |
| <b>Resultado</b>                                      |  |  |  |  |  |

**Tabla 19. Formato de prueba para Administrador**

#### **6.17. Pruebas de Funcionamiento Aplicadas al Sistema.**

Las pruebas realizadas fueron:

- Pruebas aplicadas a la funcionalidad del sistema dentro de los procesos:
	- o Ingreso de Denuncias.
	- o Modificación de Denuncias
	- o Ingreso de Partes Policiales
	- o Modificación de Partes Policiales
	- o Ingreso de Escritos
	- o Modificación de Escritos
	- o Ingreso de Despacho de Procesos
	- o Modificar despacho
	- o Ingreso de Personas Implicadas
	- o Modificar Personas implicadas
	- o Ingresar Audiencias
	- o Modificar Audiencias
	- o Eliminar Audiencias
	- o Ingresar evento
	- o Modificar evento
	- o Eliminar Evento
	- o Ingreso de Boletas
	- o Modificación de Boletas

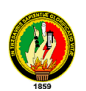

- o Eliminar Boletas
- o Validación de datos ingresados.
- o Generación de Reportes
- o Generación de Reportes con gráficas
- o Administración de la aplicación

## **6.18. Pruebas de Aceptación Aplicadas al Sistema.**

Las pruebas realizadas fueron:

- Pruebas aplicadas para comprobar el funcionamiento total de la aplicación, en la misma se prueban todos los procesos disponibles para los tres roles creados en este sistema:
	- o Administrador
	- o Secretaria
	- o Personal Administrativo de la Comisaría de la Mujer y la Familia
	- o Técnico(a)

### **6.19. Pruebas de Usabilidad Aplicadas al Sistema.**

Las pruebas realizadas fueron:

- o Pruebas aplicadas para verificar la utilidad del sistema y la robustez del mismo:
	- o Interfaz amigable
	- o Facilidad de navegación
	- o Facilidad de realización de consultas y reportes.
	- o Interpretación de errores

### **6.20. ANÁLISIS DE LAS PRUEBAS**

En la siguiente tabla se muestra el producto resultante de las pruebas realizadas de acuerdo a proceso de tabulación.

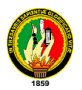

Los rangos de evaluación son *E (excelente), M (Muy Buena), B (Buena), R (Regular), T (Total)*; los valores van a estar dados sobre el número de encuestas en este caso **1 (Administradores) y 4 (Personal Administrativo)**.

#### **ROL: Usuario**

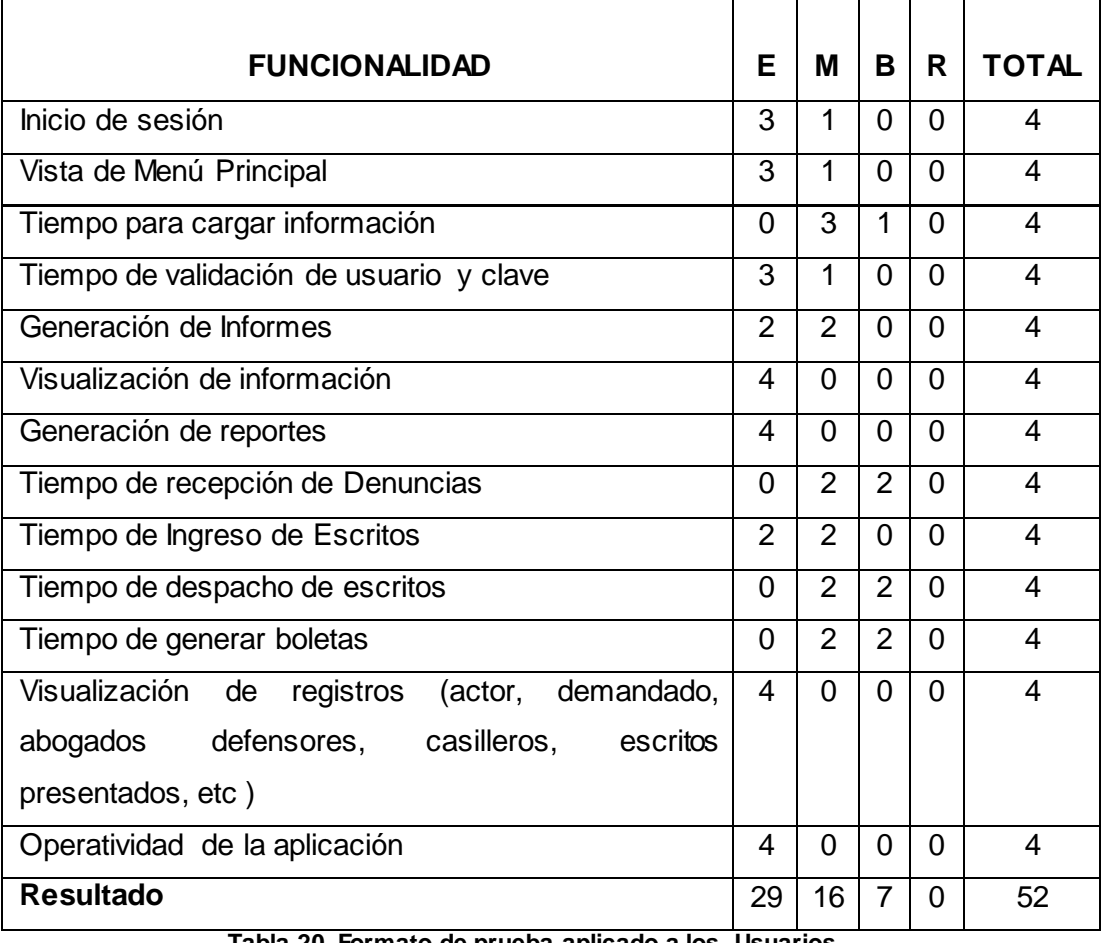

**Tabla 20. Formato de prueba aplicado a los Usuarios**

De las pruebas realizadas se obtiene los siguientes resultados:

### **Usuarios:**

**E** (Excelente)= 29 **M** (Muy Bueno)= 16 **B** (Bueno)=7 **R** (Regular)=0

**T** (Total)= **52**

A continuación se presenta un porcentaje correspondiente a los resultados obtenidos:

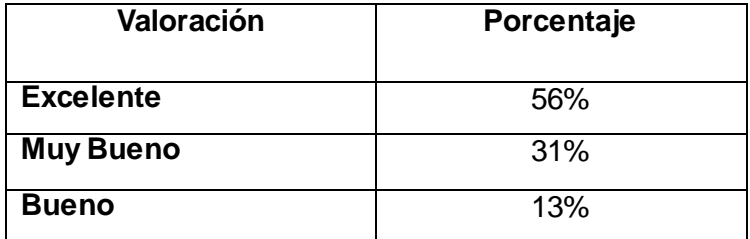

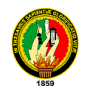

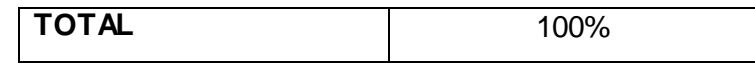

#### **Tabla. 21 Porcentaje aplicado a usuarios**

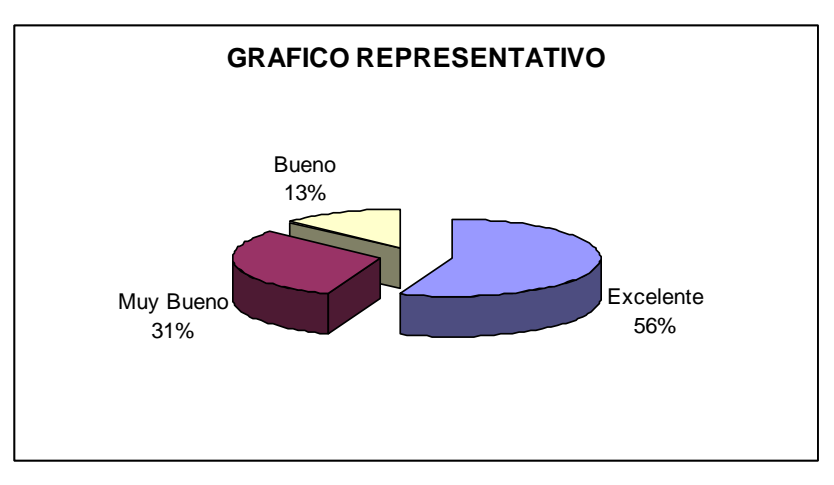

**Figura 114. Funcionalidad de la Aplicación Aplicado a Usuarios**

**Fuente:** Personal Administrativo de la Comisaria de la Mujer y La Familia. **Elaborado Por:** Félix Requelme

#### **Interpretación:**

De estos resultados se puede concluir que existe el 56% de los encuestados que la funcionalidad de la aplicación es **Excelente,** 31% de aceptación **Muy Buena** y un 13% de aceptación **Buena.**

#### **ROL: Administrador**

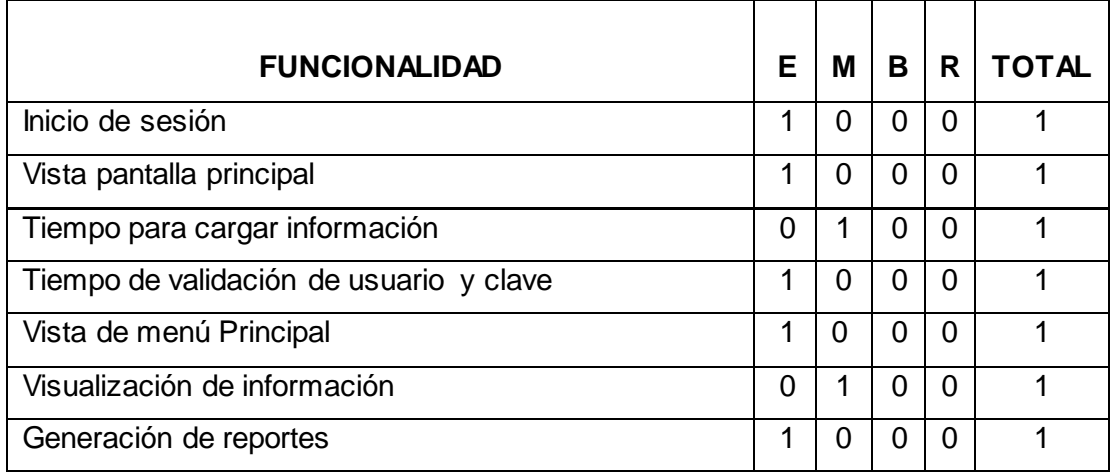

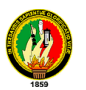

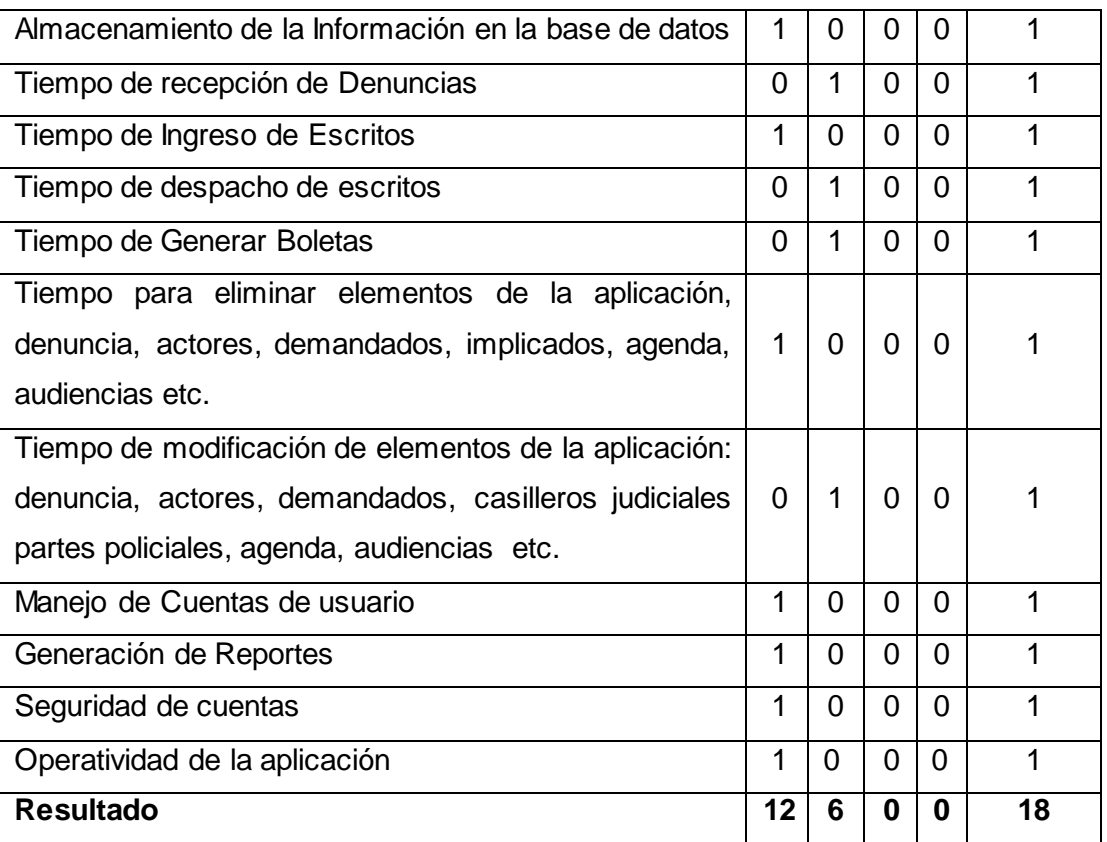

**Tabla 22. Formato de prueba aplicado al Administrador**

De las pruebas realizadas se obtiene los siguientes resultados: **Administradores**:

**E** (Excelente)=12 **M** (Muy Bueno)=6 **B** (Bueno)=0 **R** (Regular)=0 **T** (Total)= **18** A continuación se presenta un porcentaje correspondiente a Los resultados obtenidos:

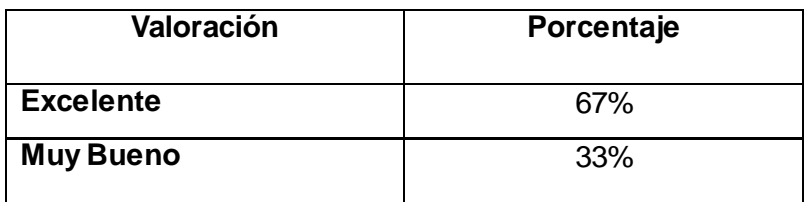

**Tabla. 23 Porcentaje aplicado al Administrador**

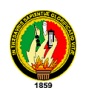

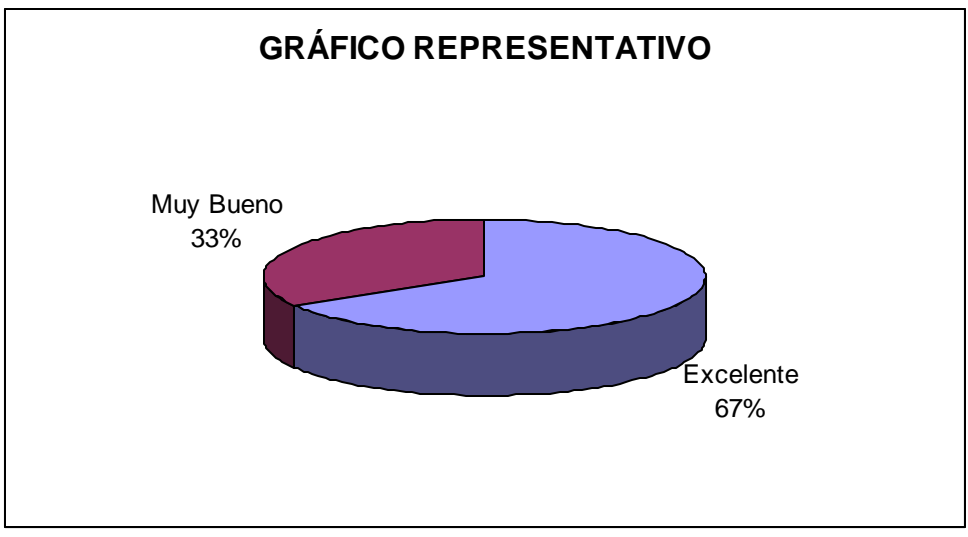

**Figura 115. Funcionalidad de la Aplicación aplicado al Administrador**

**Fuente:** Comisaria de la Mujer y la Familia. **Elaborado Por:** Félix Requelme

#### **INTERPRETACIÓN:**

De estos resultados se puede concluir que existe el 67% de una aceptación **Excelente, 33**% de aceptación **Muy Buena** en las funciones de la aplicación en cuanto a la administración de procesos y demás.

# **Análisis de las Encuestas Realizadas al Personal Administrativo de la Comisaría de la Mujer y la Familia.**

1. El tiempo de inicio de sesión de la aplicación es:

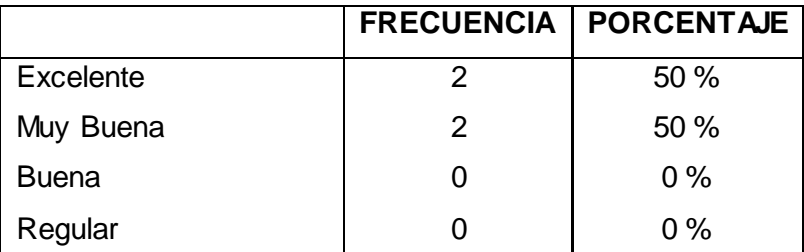

**Tabla 24. Tiempo de inicio de Sesión** 

UNIVERSIDAD NACIONAL DE LOJA

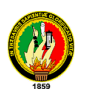

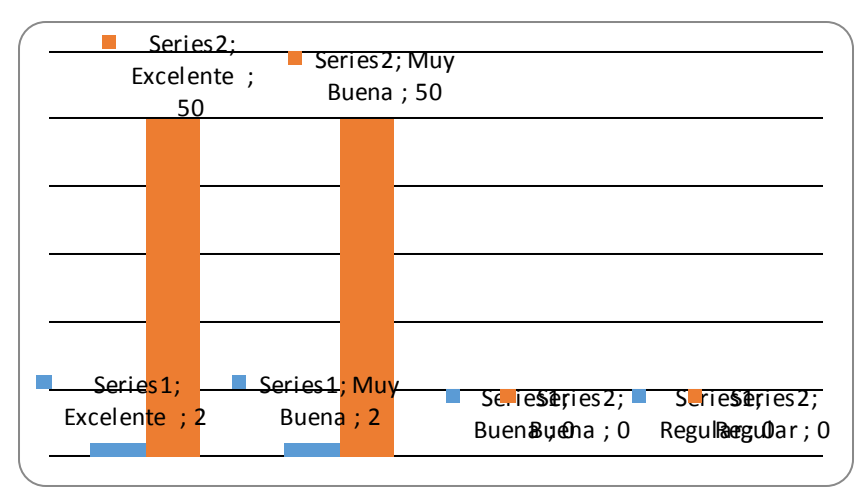

**Figura 116. Tiempo de inicio de Sesión.**

**Fuente:** Personal Administrativo de la Comisaria de la Mujer y La Familia. **Elaborado Por:** Félix Requelme

## **INTERPRETACIÓN:**

El 50% de los encuestados respondieron que el tiempo de inicio de sesión de la aplicación es excelente y el otro 50% respondieron como muy buena.

2. El tiempo de validación de usuario y clave es

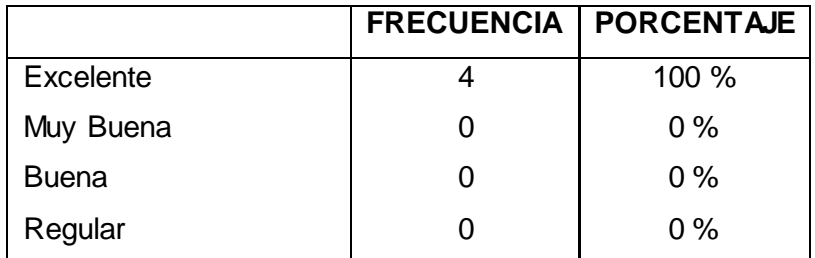

**Tabla 25. Tiempo Validación de Usuario y clave**
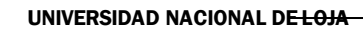

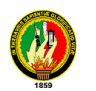

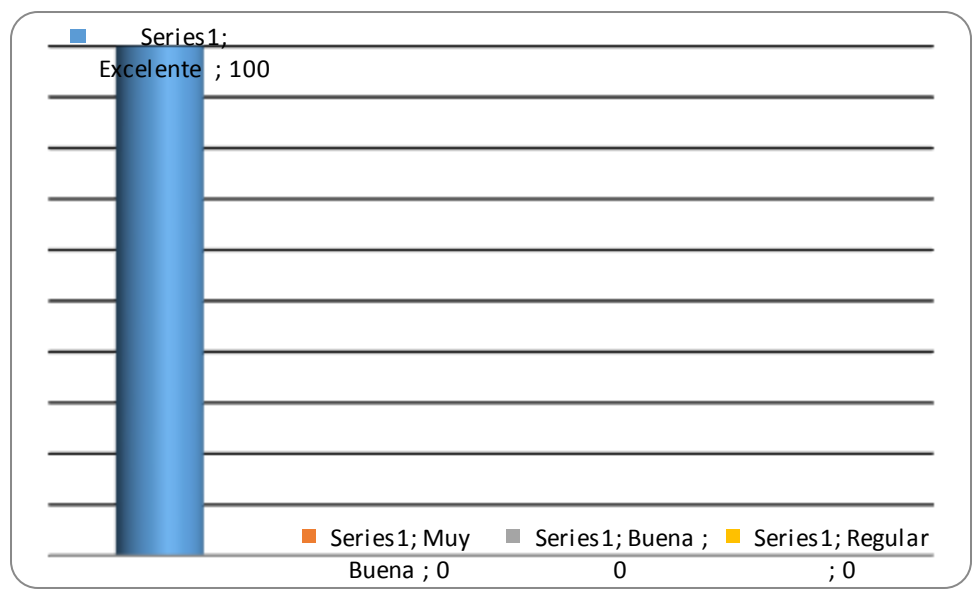

**Figura 117. Validación de Usuario y clave**

# **INTERPRETACIÓN:**

El 100% de los encuestados respondieron que el tiempo de validación de usuario y clave es excelente

3. El acceso y la manipulación al menú principal es

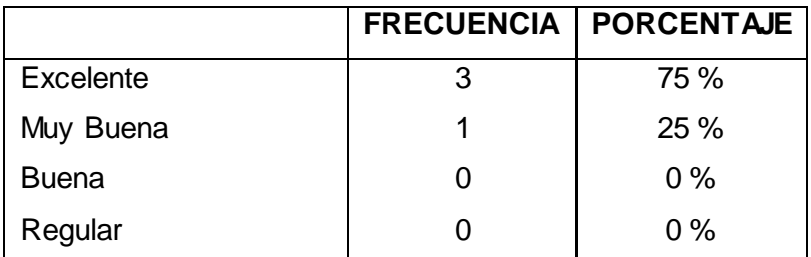

**Tabla 26. Acceso al Menú Principal**

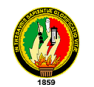

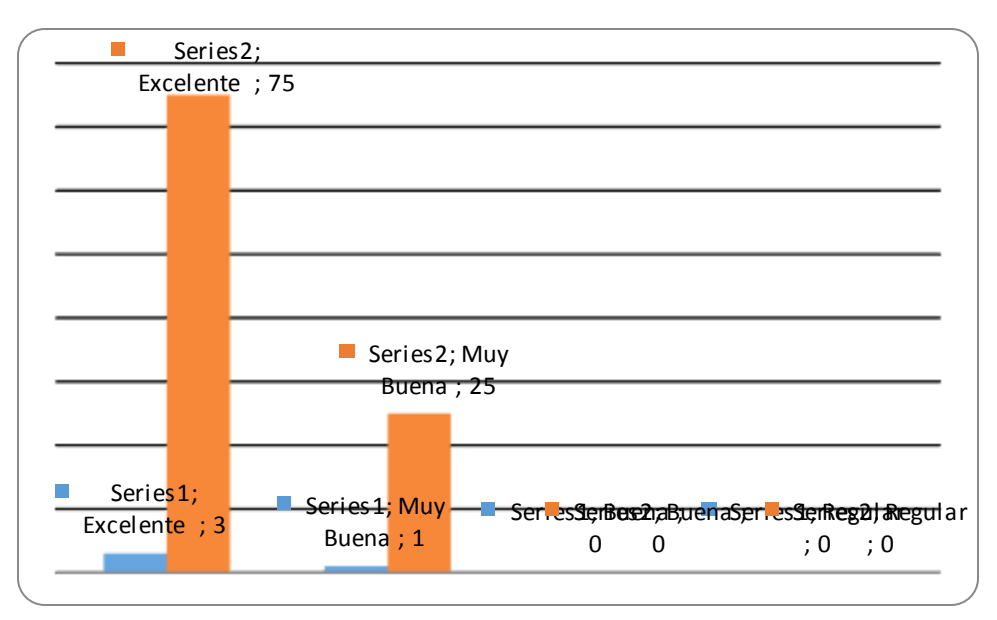

**Figura 118. Acceso al Menú Principal.**

# **INTERPRETACIÓN:**

El 75 % de los encuestados respondieron que el acceso y la manipulación al menú principal es excelente y el otro 25% Muy Buena.

4. El acceso y la manipulación de los diferentes módulos de la aplicación es:

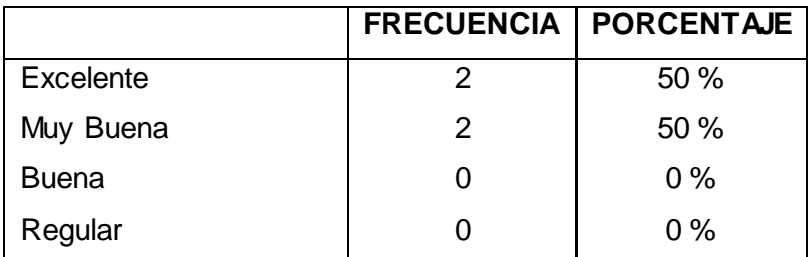

**Tabla 27. Acceso a los Módulos**

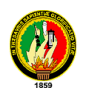

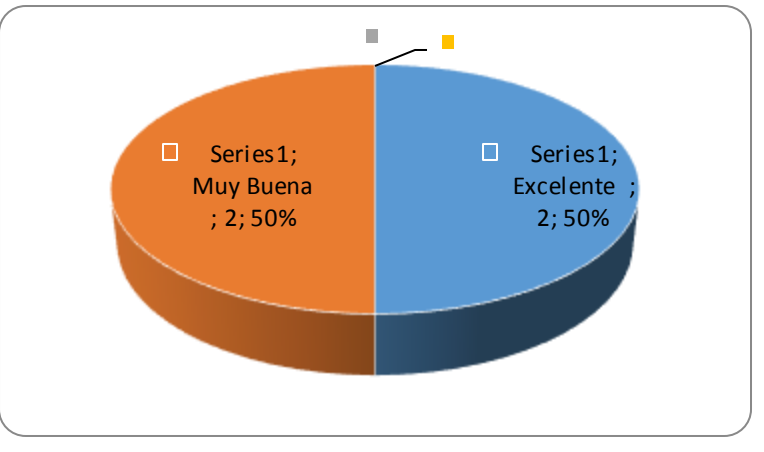

**Figura 119. Acceso y manipulación de Módulos**

### **INTERPRETACIÓN:**

El 50% de los encuestados respondieron que el acceso y la manipulación de los diferentes módulos de la aplicación es excelente y el otro 50% muy buena

5. La generación de reportes y gráficas de la aplicación es:

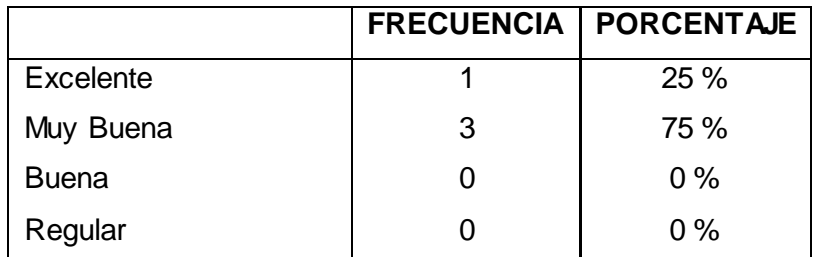

**Tabla 28. Generación de Reportes y Gráficas**

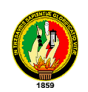

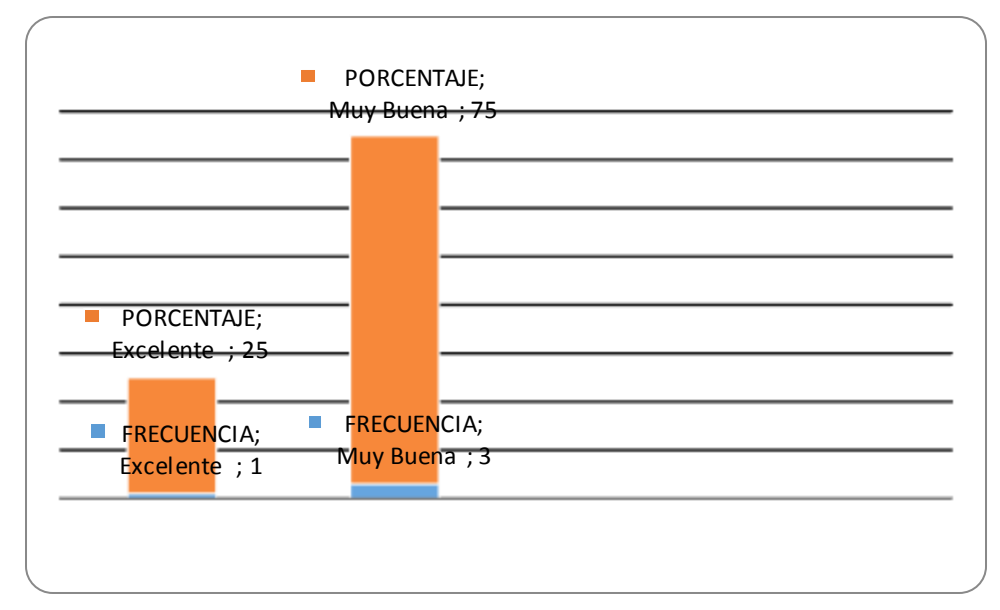

**Figura 120. Generación de Reportes y Gráficas**

# **INTERPRETACIÓN:**

El 25 % de los encuestados respondieron como excelente la generación de reportes y graficas y el otro 75% como muy buena

6. La visualización de registros del sistema es

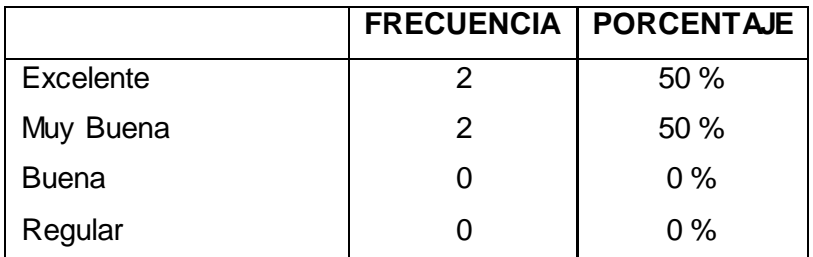

**Tabla 29. Visualización de Registros**

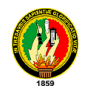

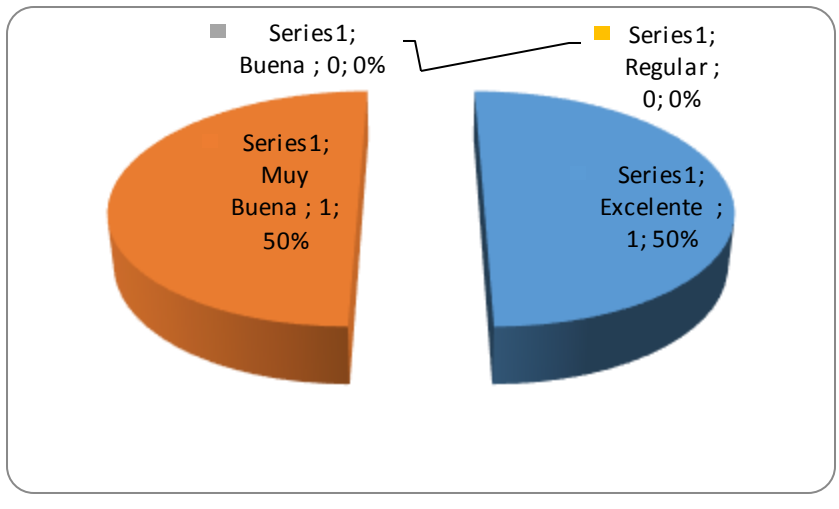

**Figura 121. Visualización de Registros**

# **INTERPRETACIÓN:**

El 50 % de los encuestados manifiestan que la visulización de registros es excelente y el otro 50% en cambio dijeron que es muy buena la visualización de los registros del sistema

7. El registro de denuncias es

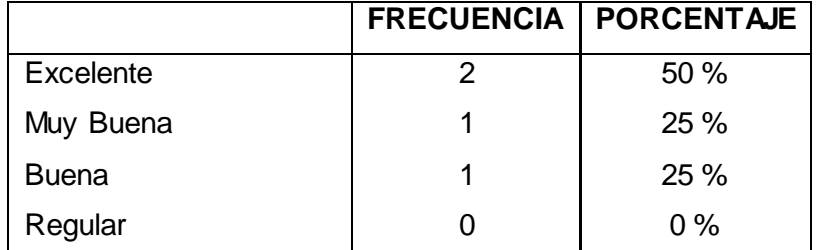

**Tabla 30. Registro de Denuncias**

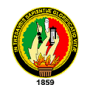

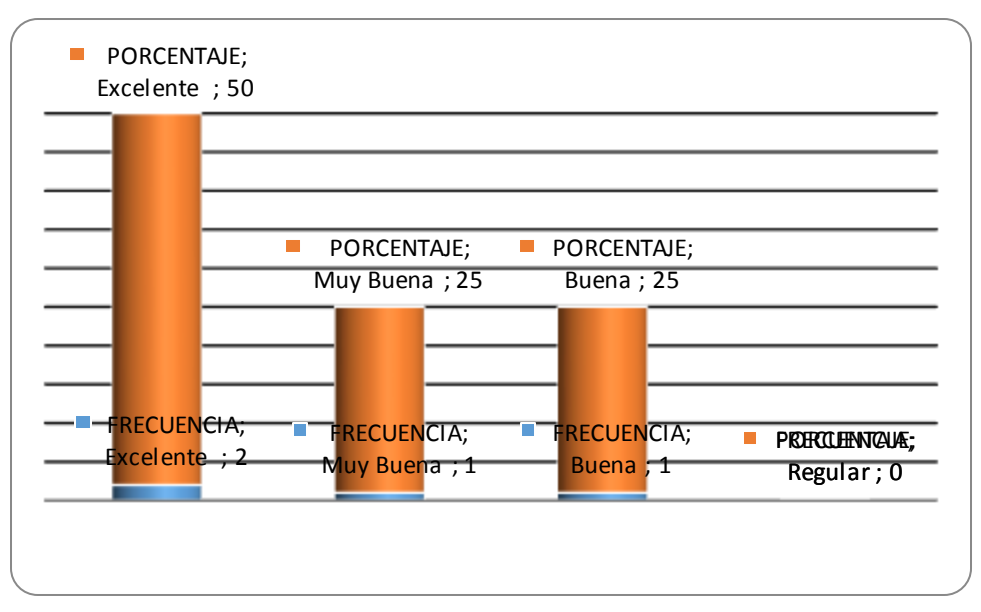

**Figura 122. Registro de Denuncias**

# **INTERPRETACIÓN:**

El 50 % de los encuestados respondieron es excelente el registro de denuncias, el 25% dijeron que es muy bueno y el otro 25% bueno el ingreso para el registro de denuncias.

8. El tiempo de cargar información es:

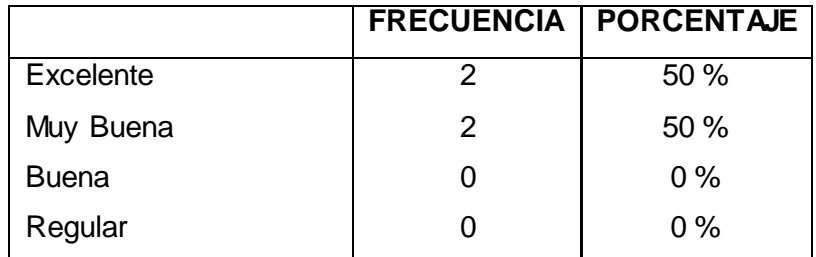

**Tabla 31. Tiempo en cargar la información**

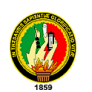

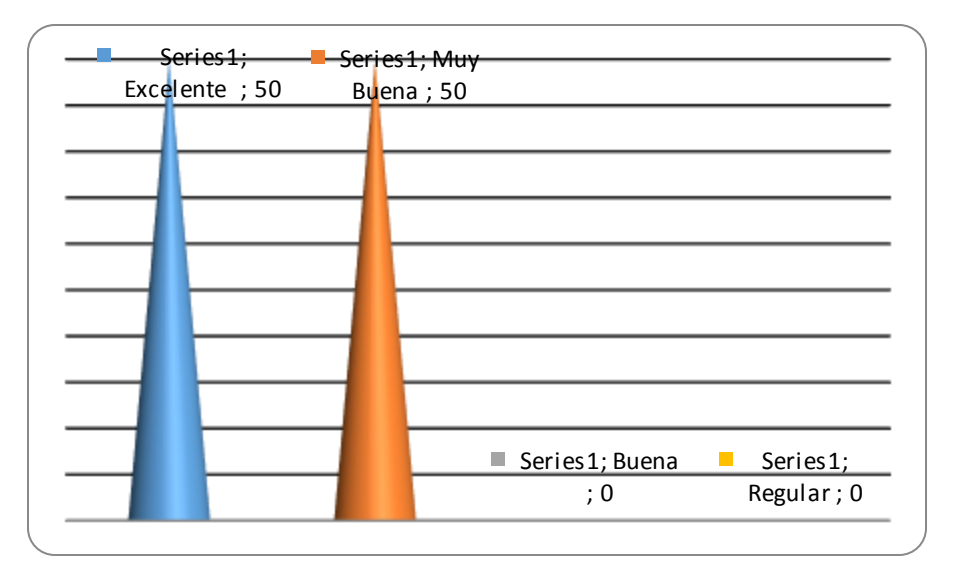

**Figura 123. Tiempo en cargar la información.**

### **INTERPRETACIÓN:**

El 50% de los encuestados respondieron que es excelente el tiempo para cargar la informaciñon y el otro 50 % respondieron que es muy buena

9. La operatividad de la aplicación es:

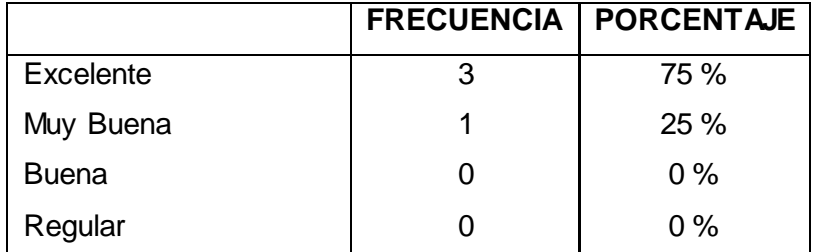

**Tabla 32. Operatividad de la Aplicación**

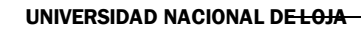

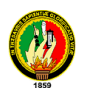

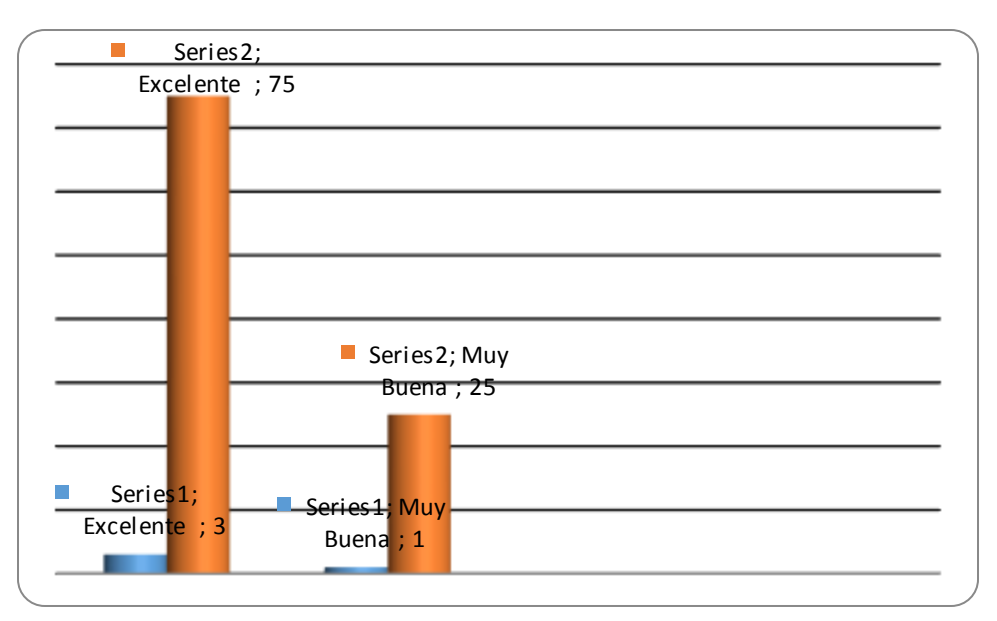

**Figura 124. Operatividad de la Aplicación**

# **INTERPRETACIÓN:**

El 75% de los encuestados manifiestan que la operatividad de la aplicación es excelente y el otro 25% manifistan que es muy buena

10. La velocidad para funcionamiento de la aplicación según lo requerido es

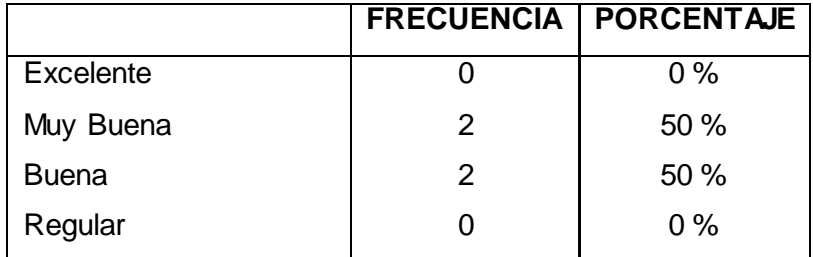

**Tabla 33. Velocidad de la Aplicación**

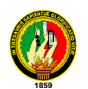

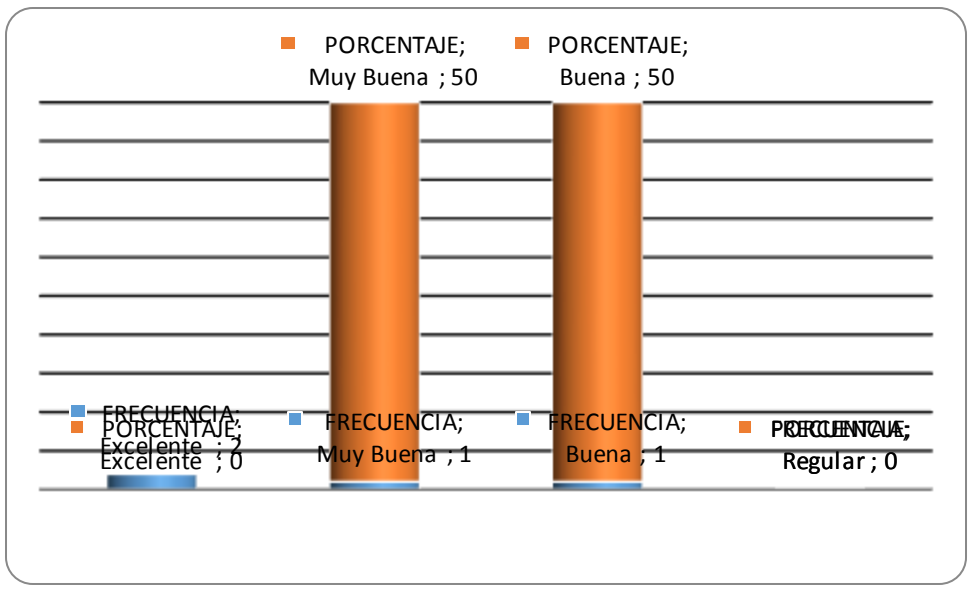

**Figura 125. Velocidad de la Aplicación**

# **INTERPRETACIÓN:**

El 50% de los encuestados manifiestan que La velocidad para funcionamiento de la aplicación es muy buena y el otro 50% manifiestan que es buena.

# **Análisis de las Encuestas Realizadas a la Comisaria de la Mujer y la Familia.**

1. La manipulación y acceso a los diferentes módulos de la aplicación es:

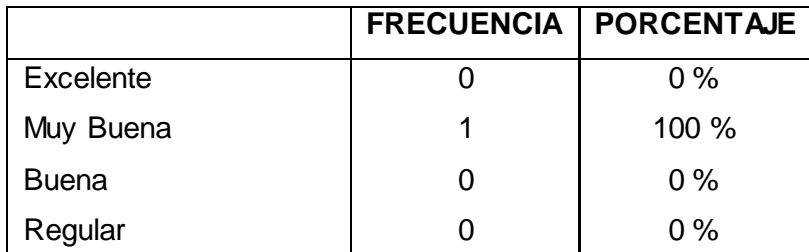

**Tabla 34. Acceso a los Módulos de la Aplicación** 

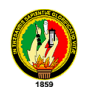

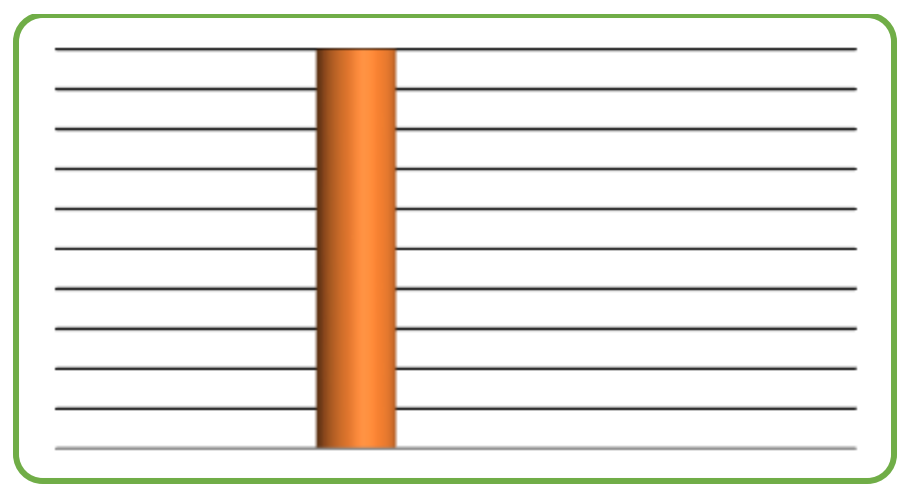

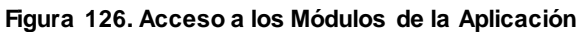

# **INTERPRETACIÓN:**

El 100 % de los encuestados respondieron que es muy buena la manipulación a los diferentes módulos de la aplicación.

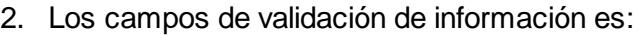

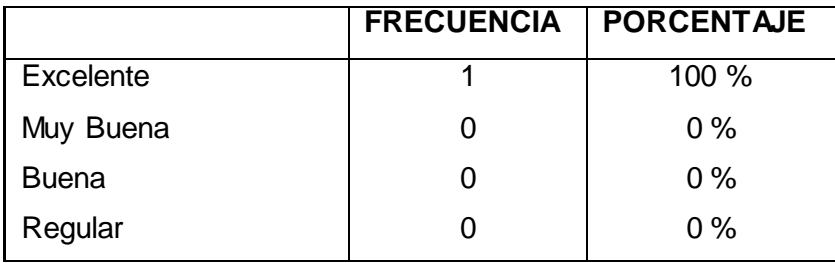

**Tabla 35. Validación de Información**

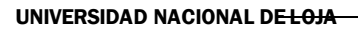

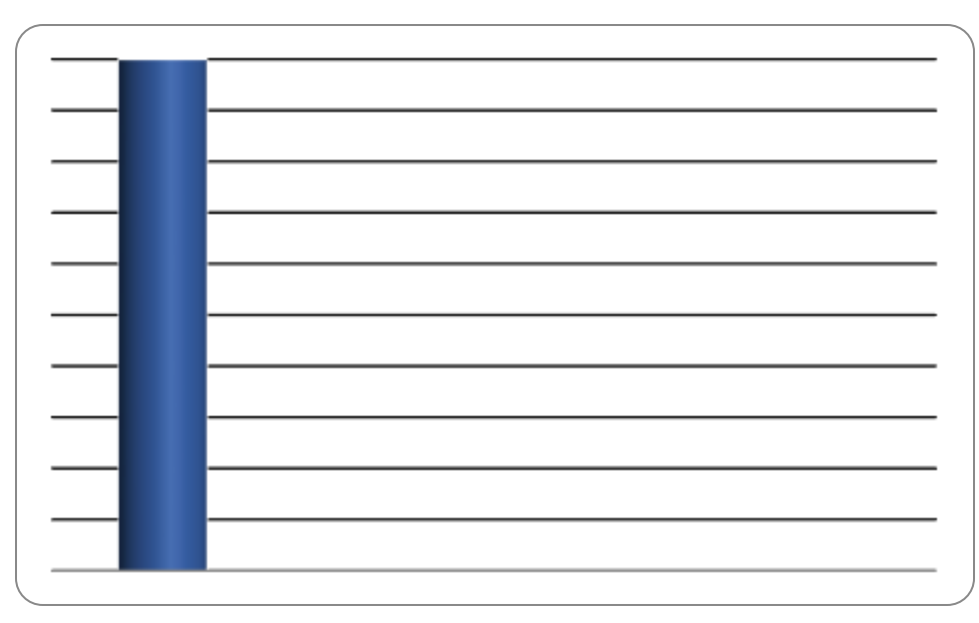

**Figura 127. Validación de Información.**

# **INTERPRETACIÓN:**

El 100% de los encuestados respondieron que los campos de validación de la información son excelentes.

3. La visualización de información es:

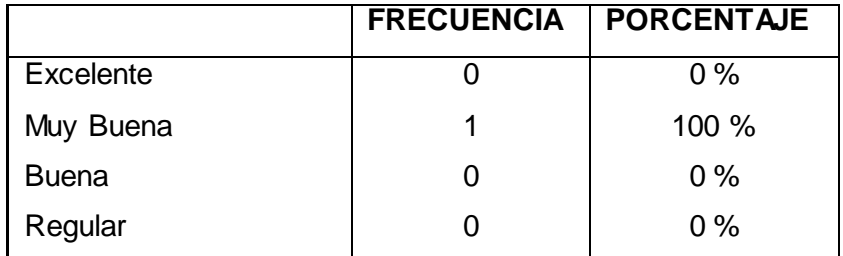

**Tabla 36. Visualización de Información**

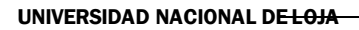

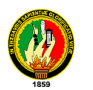

**Figura 128. Visualización de Información**

# **INTERPRETACIÓN:**

El 100% de los encuestados respondieron que la visualización de la información es muy buena.

4. El tiempo para cargar información en los respectivos campos es:

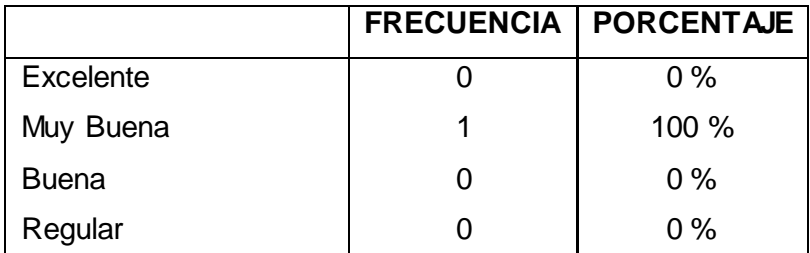

**Tabla 37. Tiempo para Cargar la Información**

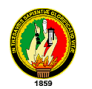

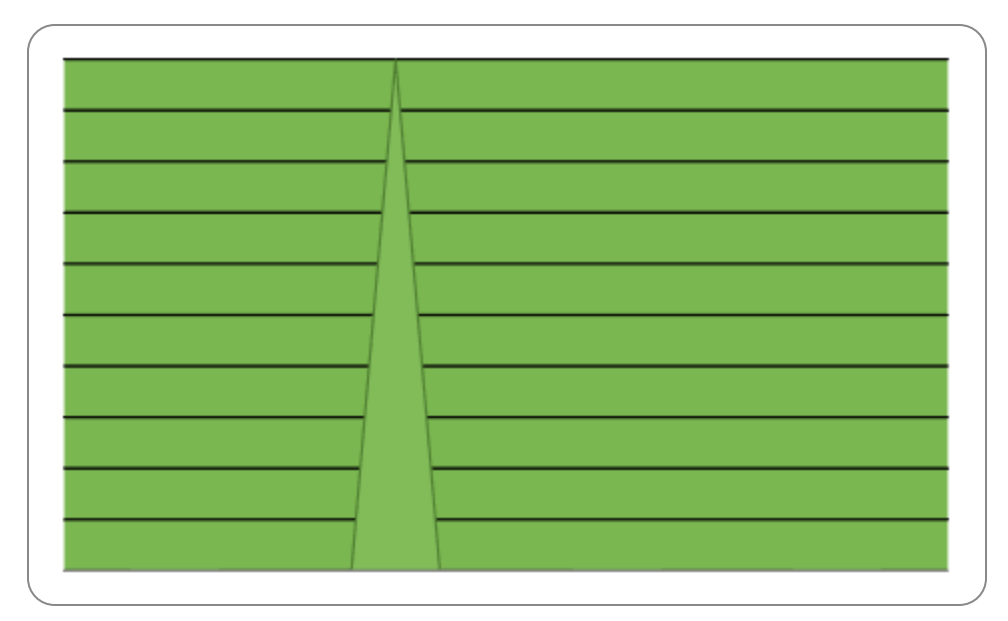

**Figura 129. Tiempo para Cargar la Información.**

#### **INTERPRETACIÓN:**

El 100% de los encuestados respondieron que el tiempo para cargar la información en los respectivos campos es muy bueno

5. El tiempo de validación de usuario y clave es:

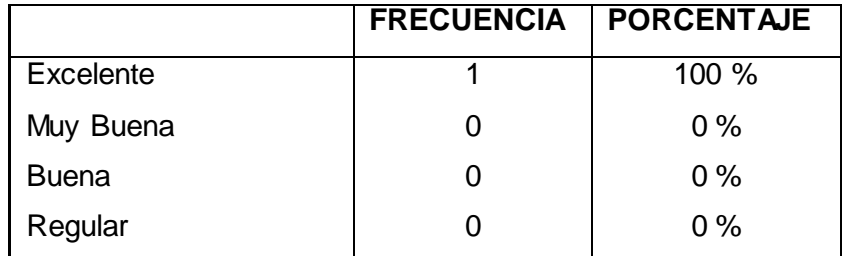

**Tabla 38. Tiempo de Validación de Usuario y Clave**

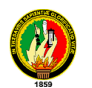

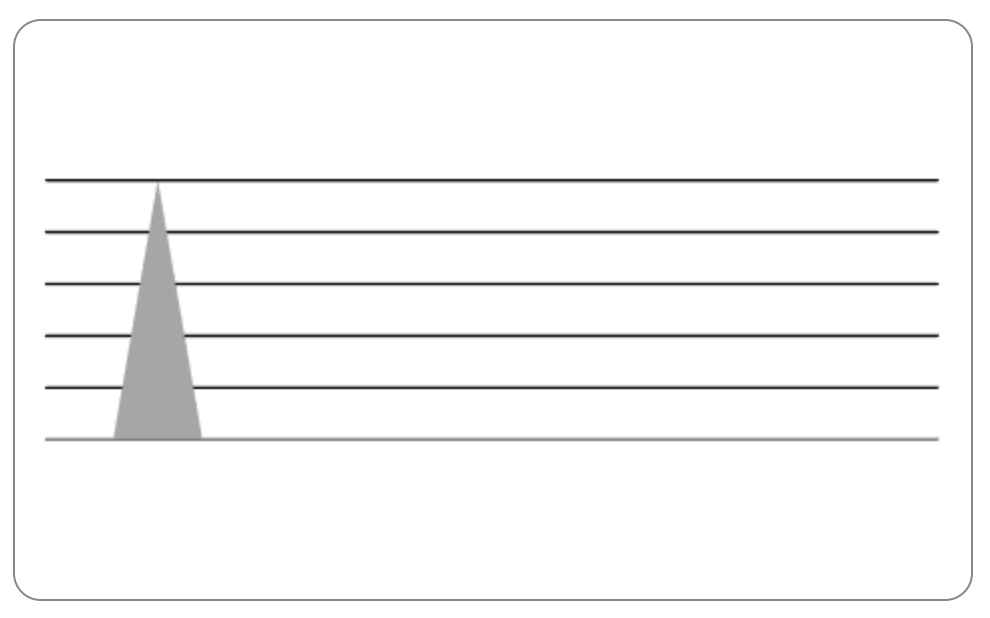

**Figura 130. Tiempo de Validación de Usuario y Clave**

# **INTERPRETACIÓN:**

El 100% de los encuestados respondieron que el tiempo de validación de usuario y clave es excelente.

6. La generación de reportes y gráficas es

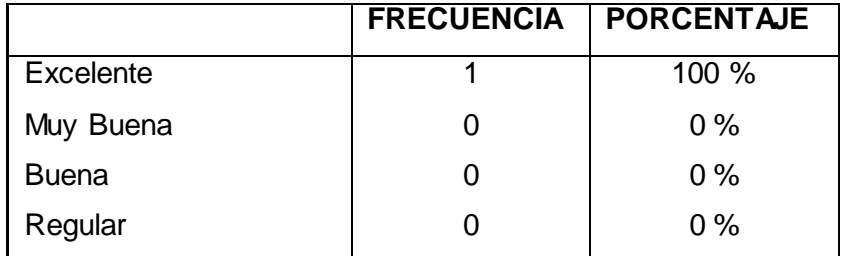

**Tabla 39. Generación de Reportes**

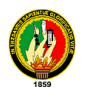

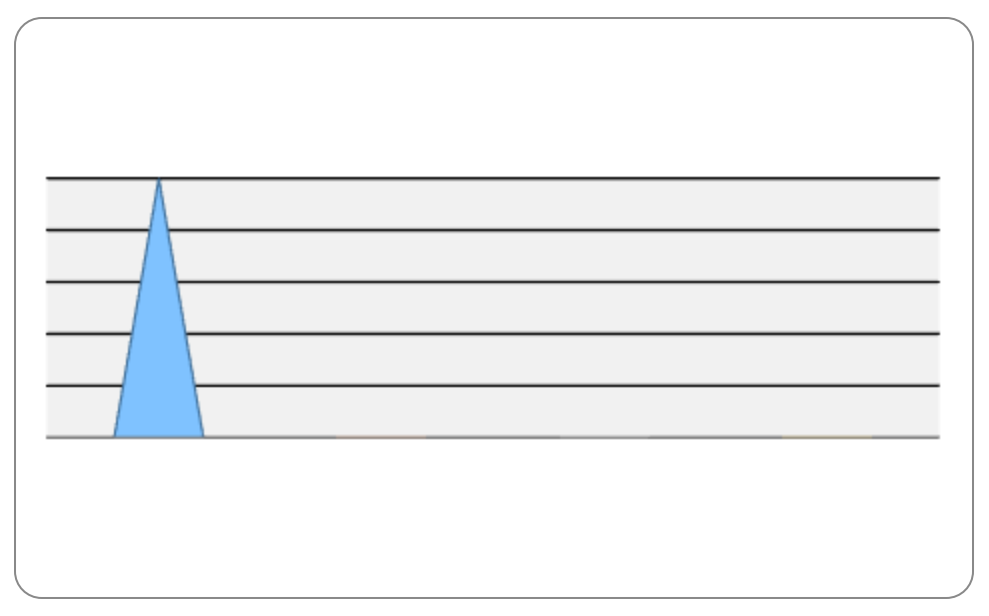

**Figura 131. Generación de Reportes**

# **INTERPRETACIÓN:**

El 100% de los encuestados respondieron que el tiempo de generación de reportes y gráficas es excelente

7. La seguridad de cuentas de usuarios es:

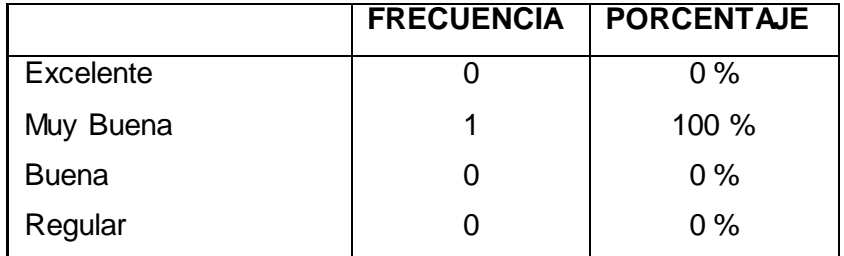

**Tabla 40. Seguridad de cuentas de usuario**

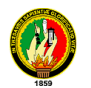

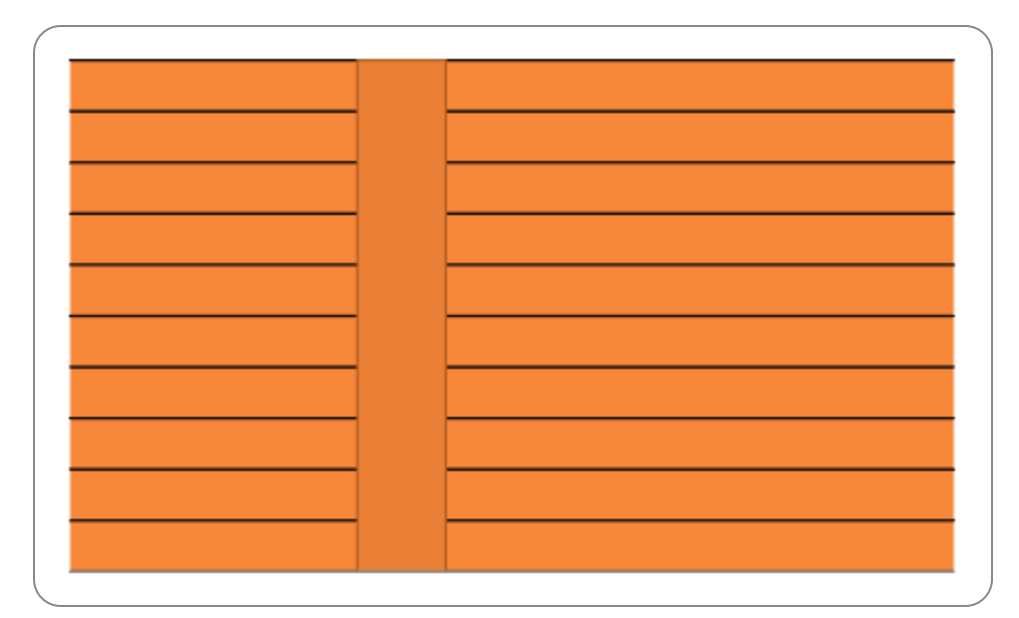

**Figura 132. Seguridad de cuentas de usuario**

# **INTERPRETACIÓN:**

El 100 % de los encuestados respondieron que la seguridad de cuentas de usuario es muy buena.

8. El almacenamiento de información a la base de datos es:

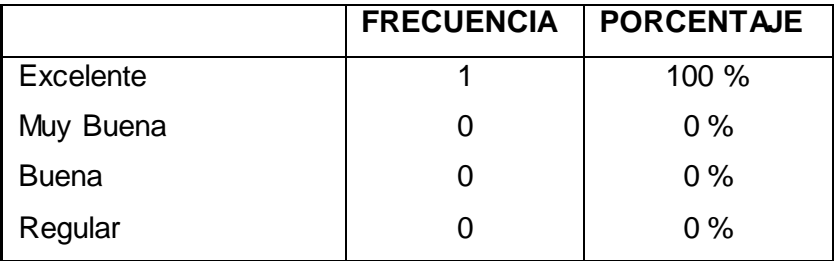

**Tabla 41. Almacenamiento de la Información**

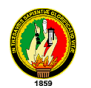

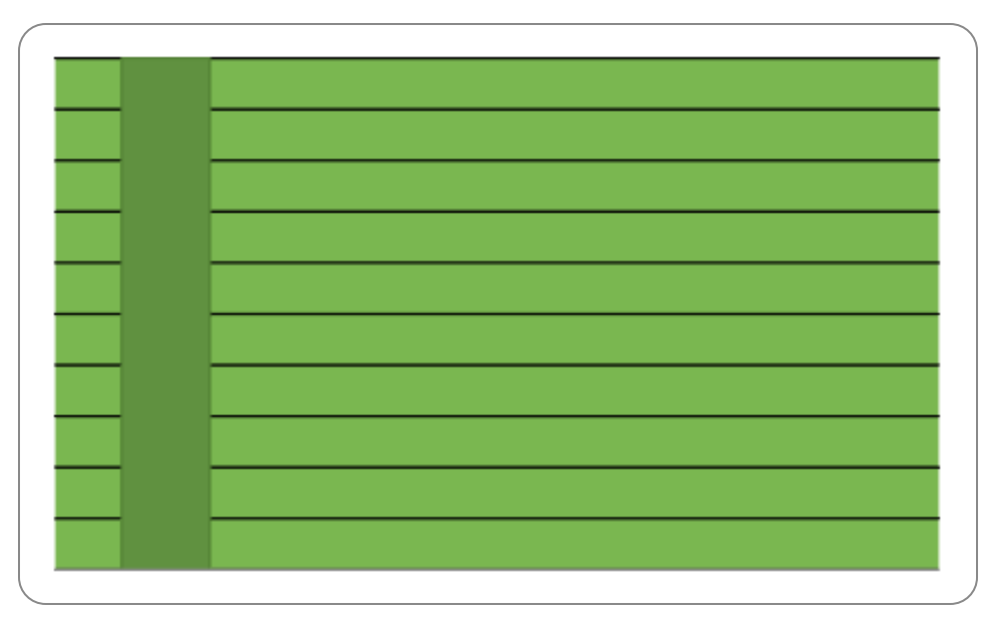

**Figura 133. Almacenamiento de la Información**

#### **INTERPRETACIÓN:**

El 100% de los encuestados respondieron que el almacenamiento de la información en la base de datos es excelente.

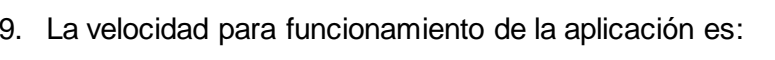

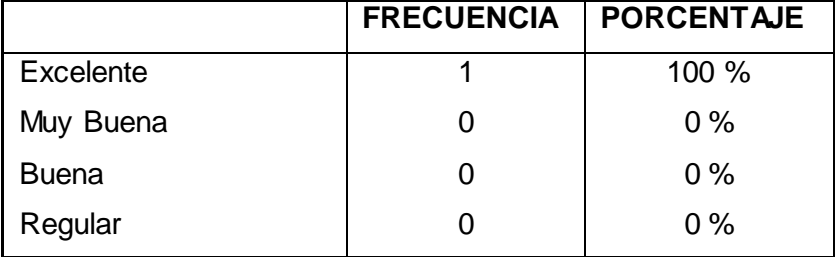

**Tabla 42. Velocidad de la Aplicación**

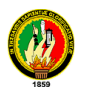

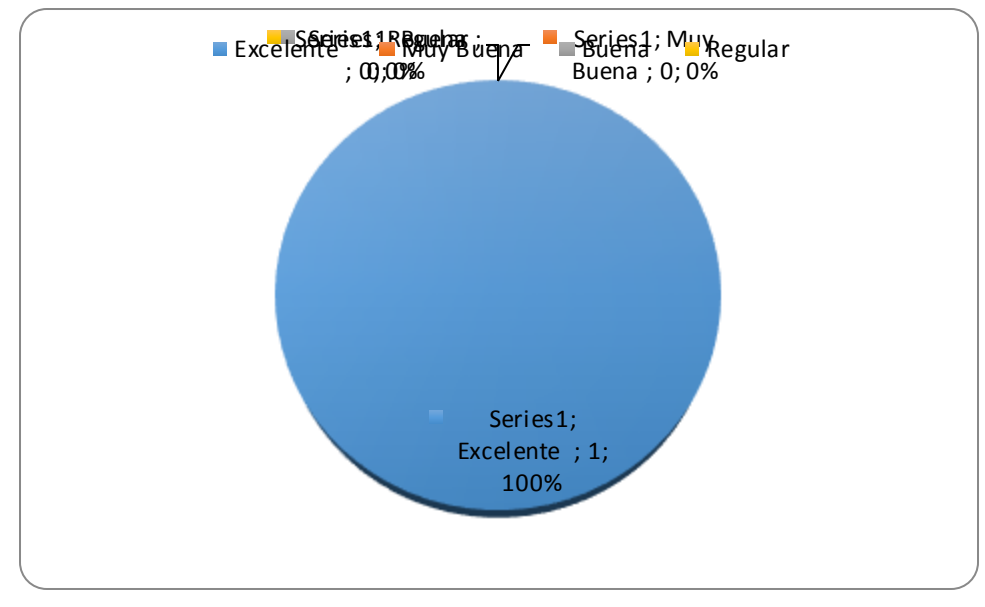

**Figura 134. Velocidad de la Aplicación**

# **INTERPRETACIÓN:**

El 100% de los encuestados respondieron que la velocidad para el funcionamieto de la aplicación es excelente.

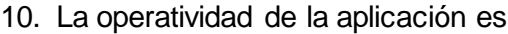

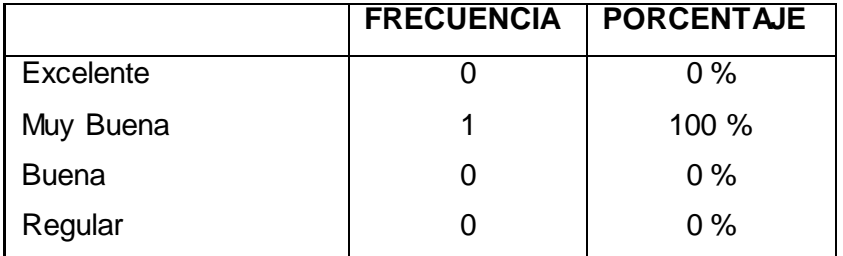

**Tabla 43. Operatividad de la Aplicación**

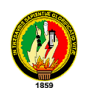

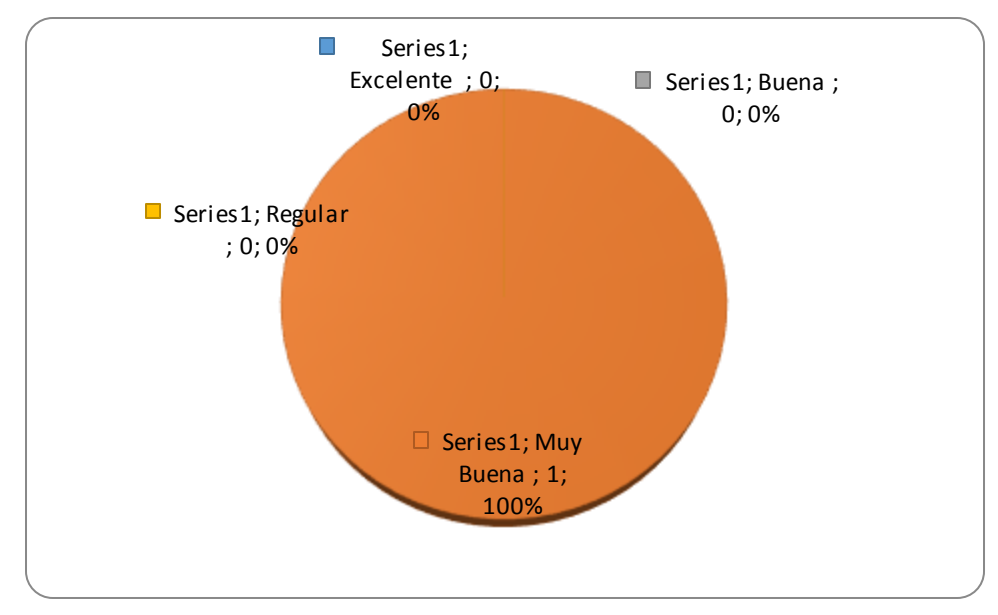

**Figura 135. Operatividad de la Aplicación.**

# **INTERPRETACIÓN:**

El 100 % de los encuestados respondieron que la operatividad de la aplicación es muy buena.

Al final de la pruebas se concluyó que la Aplicación para la gestión Administrativa de la Comisaría de la Mujer y la Familia de la ciudad de Loja, cumple con todos los requerimientos que se han planteado al inicio del proyecto.

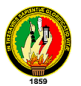

#### **7. EVALUACIÓN DEL OBJETO DE INVESTIGACIÓN**

El Área de Energía y Recursos Naturales no Renovables de la Carrera de Ingeniería en Sistemas de la Universidad Nacional de Loja forma profesionales con conocimientos profundos en la estructura informática, con la finalidad de llevar a la práctica todos los conocimientos adquiridos durante todo el tiempo de estudio de la carrera universitaria, a través de la construcción de un sistema de Gestión Administrativa de Procesos para la Comisaría de la Mujer y la Familia de la Ciudad de Loja.

Debido a que esta dependencia no cuenta con un mecanismo de control para manejar todos estos procesos en lo que concierne al manejo y despacho de causas ya que diariamente ingresan varias denuncias por maltrato físico psicológico y sexual a la mujer y a los miembros que integran el núcleo familiar, se identifico que el objeto de investigación es "ineficiencia en la gestión administrativa en el manejo de causas en la Comisaría de la Mujer y la Familia", frente a ello se decidió implementar un software que minimice todos los problemas que se presentan a diario en esta entidad y que permita de una mejor manera agilizar los procesos en el despacho de documentos, además el diseño de un sistema de información sólido que optimice tiempo y recursos en el desarrollo y manejo de todos sus procesos, el acceso rápido a la información que se requiera, y contenga seguridades que garanticen la integridad e inviolabilidad de los datos, así como el acceso controlado o restringido a todos sus usuarios y facilidad de respaldo de la información de forma periódica, todo ello para un mejor desenvolvimiento de la institución frente a la ciudadanía en general.

Para poder cumplir con todas estas metas se realizo un convenio entre la Comisaría de la Mujer y la Familia dirigida por la Dra. Norma Saritama, y quien desarrolló el proyecto en mención, la misma que se comprometió a brindar toda la ayuda e información necesaria para poder culminar con éxito la presente investigación.

Para evaluar los objetivos se desarrollara un análisis de los resultados obtenidos, la validación de todos los resultados fueron realizados por la Comisaria de la Mujer y la Familia y todo el Personal Administrativo, para ello se obtuvo la respectivas certificaciones sobre el funcionamiento de toda la aplicación.

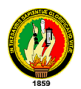

Para cumplir el primer objetivo específico, que consiste en Diseñar, construir e implementar un Software para el control de trámites e inventarios de las denuncias ingresadas en la Comisaría de la mujer y la familia de la ciudad de Loja, se lo hizo analizando detalladamente que tipos de procesos tiene competencia la Comisaría, así como también la información que fue proporcionada entre ellas: ficha de recolección de datos, documento de reconocimiento de firmas, portada de cómo se clasifica cada denuncia, tipos de agresiones provocadas por los implicados, requisitos necesarios para ser aceptada a un trámite legal, para ello se desarrollo un módulo Administración de Denuncia, que contiene todas estas características, el mismo que fue probado tanto por la Comisaria como el personal administrativo obteniendo resultados favorables referentes a este módulo.

Para cumplir el segundo objetivo específico que es: Realizar un módulo para el control de horarios, en el señalamiento de audiencias, inspecciones y registro de todas las boletas que se emiten dentro de esta entidad: se hizo un estudio sobre el tiempo que dura cada audiencia, tipos de boletas emitidas, tipos de inspecciones realizadas, para ello se desarrolló un modulo Agenda que permite establecer intervalos de tiempo para cada audiencia e inspección realizada, así como también un módulo para el control de boletas emitidas a las diferentes personas que requieren de las mismas.

Para cumplir el Tercer objetivo específico que es: Implementar estadísticas con gráficas sobre las personas que reinciden en los delitos de violencia intrafamiliar: se logró identificar un promedio de denuncias que ingresan diariamente, escritos ingresados por parte de los abogados y escritos despachados por parte de la Comisaria, para ello se desarrolló un modulo que permite determinar a través de gráficas estadísticas cuantas denuncias, boletas, procesos, escritos se han generado en un determinado lapso de tiempo.

Para cumplir el Cuarto objetivo específico que es Reportar sobre la información que requiera tanto el administrador como el usuario, se realizó un análisis sobre la información que requiere la Comisaria como el personal Administrativo, para ello se realizaron reportes sobre todo este tipo de información.

Para cumplir el quinto objetivo específico que es: Implementar mecanismos de seguridad de acceso a datos mediante restricciones y/o códigos de acceso para cada tipo de usuario, para ello se crearon claves de acceso para cada tipo de usuario.

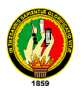

Finalmente para cumplir el sexto objetivo, se logró al momento de realizar las pruebas de validación se capacitó a las personas que van hacer uso de la aplicación, para lo cual se hace constar la respectiva certificación emitida por la comisaria que la capacitación se la efectuó a todo el personal administrativo que labora en esta dependencia.

# **8. VALORACIÓN TÉCNICA ECONÓMICA**

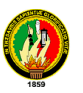

Al culminar el presente proyecto se ha concluido que el sistema de gestión Administrativa de la Comisaría de la Mujer y la Familia constituye una herramienta fundamental de apoyo para el manejo de los diferentes procesos dados en esta entidad

La aplicación cumple con todos los requerimientos establecidos en la fase de diseño para lo cual se ha podido establecer los diferentes costos para la realización del mismo.

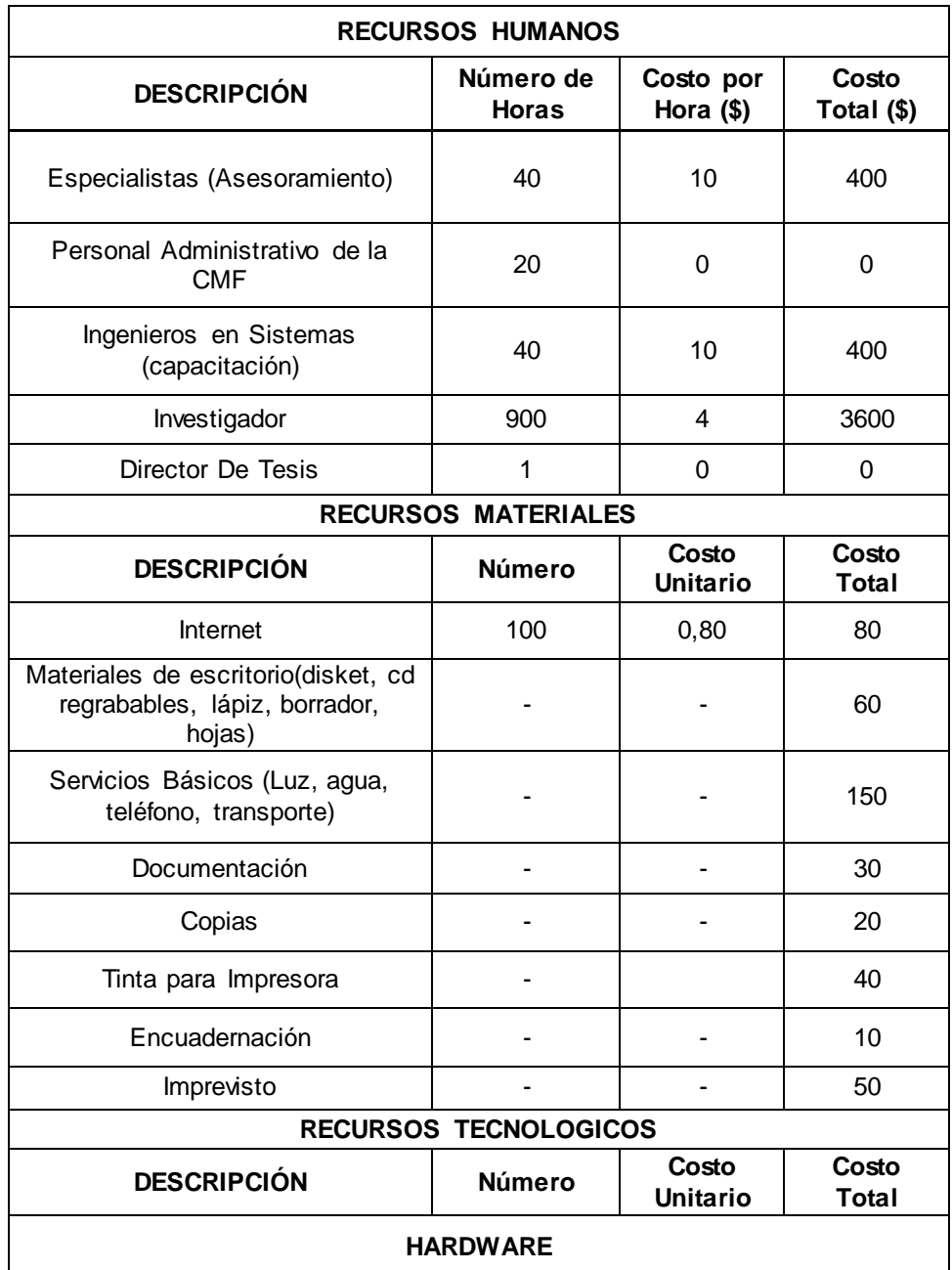

A continuación se listan los gastos aproximados el desarrollo de la aplicación:

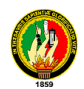

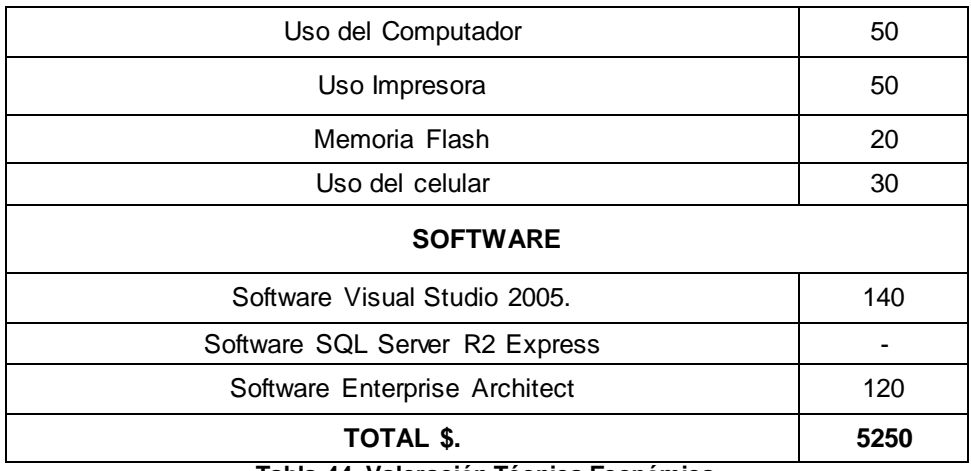

**Tabla 44. Valoración Técnica Económica**

# **9. CONCLUSIONES**

Al terminar el presente proyecto se ha concluido que:

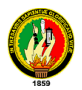

- $\checkmark$  El sistema para el control de Procesos permite una buena, Administración y organización en el manejo de trámites en la Comisaria.
- $\checkmark$  El módulo para el control de Audiencias e inspecciones permite establecer un cronograma de actividades ordenado para evitar cruce de horarios en el señalamiento de las mismas.
- $\checkmark$  A través de los Reportes y Estadísticas gráficas, permite realizar inventarios de implicados en los procesos.
- $\checkmark$  Las claves de acceso establecen seguridades para el ingreso de cada tipo de usuario que utiliza el sistema.
- $\checkmark$  El uso de la metodología ICONIX permitió establecer todos los requerimientos para el diseño y construcción del sistema.
- $\checkmark$  La utilización de Crystal Report permitió realizar informes visuales con formato avanzado para acceso rápido a los datos.
- $\checkmark$  Visual Studio .Net es una plataforma que cuenta con todos los elementos necesarios como el diseñador visual para desarrollo rápido (.NET Framework) que ayudo a construir el Sistema de Gestión Administrativa para la Comisaría de la Mujer y La Familia.
- $\checkmark$  . Net Framework incluye varias librerías como Windows Communication Foundation, ya que implementa los servicios Web interoperables que se completan con seguridad multiplataforma, confiabilidad, transacciones y otros servicios. Para proporcionar el rendimiento máximo
- $\checkmark$  Enterprise Architect, es una herramienta completa con la cual se pudo elaborar los diagramas de desarrollo del sistema

#### **10. RECOMENDACIONES**

Finalizado el presente proyecto se recomienda:

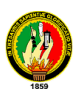

- Al personal que labora en la Comisaría de la mujer y la familia de la Ciudad de Loja, utilizar adecuadamente la aplicación para su correcto funcionamiento.
- $\checkmark$  Para el señalamiento de audiencias e inspecciones, se debe determinar en la aplicación un intervalo de tiempo necesario para evitar cruce de horarios.
- $\checkmark$  Las claves de acceso solo sean proporcionadas a cada tipo de usuario del sistema para evitar el uso no autorizado a personas particulares.
- $\checkmark$  Que en la Comisaría de la Mujer se designe solo personal autorizado y capacitado para el uso adecuado de la aplicación.
- Que en la Comisaría se incorpore un técnico para el mantenimiento del sistema.
- $\checkmark$  A los estudiantes de la carrera Ingeniería en Sistemas, investigar nuevas técnicas faciliten el diseño y desarrollo de aplicaciones, tanto de escritorio como Web, con el fin de implementar en organizaciones que requieran de este tipo de aplicaciones.
- $\checkmark$  Utilizar Enterprise Architect, ya que permite modelar el desarrollo de software desde el paso de los requerimientos a través de las diferentes etapas del análisis, modelos de diseño, pruebas y mantenimiento.

#### **11. BIBLIOGRAFÍA**

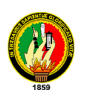

# **LIBROS:**

- $\checkmark$  BATIZ PAREDES, JUAN DE DIOS. 2002. Desarrollo Orientado a Objetos con UML. 12<sup>a</sup> Edicion. Editorial 620 p.
- FERNÁNDEZ Juan y SUMANO MARÍA, 2004. ICONIX Notas del método con ampliaciones y mejoras 4ª Edición. Editorial 320 p.
- $\checkmark$  GONZALEZ SECO, JOSE ANTONIO. 2007. El lenguaje de programación C#.8a Edicion. 650 p.
- $\checkmark$  HAROLD KOONTZ, HEINZ WEIHRICH. 2004. ADMINISTRACIÓN Una perspectiva global 11a Edición. Editorial Mc Graw Hill. 425 p.
- $\checkmark$  HERNÁNDEZ, R. 2003. Metodología de la Investigación; Mc Graw Hill. México, D.F., Gráficas Monte Alban S.A. De C.V. 520 p.
- $\checkmark$  MORATALLA, J. 2003. Técnicas de Análisis y Diseño orientado a objetos con UML; Alambra. Madrid-España, Eidos. 250 p.

# **SITIOS WEB:**

- $\checkmark$  BURO DAN L. 2011 Desarrollo con aplicaciones C# [en línea] Revista de Informática [\[http://www.clikear.com/manuales/csharp/index.aspx\]](http://www.clikear.com/manuales/csharp/index.aspx),[Consulta:20 junio 2010].
- COUTURE J. EDUARDO Vocabulario Informático [en línea] Diccionario de Informático[\[http://dev.sql.com/doc/refman/5.0/es/index.html\]](http://dev.sql.com/doc/refman/5.0/es/index.html),[Consulta:15 enero 2011]
- EDUARDO L. LAMA Desarrollando Aplicaciones con Visual Studio [en línea] Mexico, 5ª Edición [\[http://es.wikipedia.org/wiki/MySQL\],](http://es.wikipedia.org/wiki/MySQL)[Consulta: 25 febrero 2011]
- $\checkmark$  H. WOLD GEOFFE Características y Aplicaciones con visual Studio [en línea] Revista [\[http://programacion.com/tutorial/csharp/22/\]](http://programacion.com/tutorial/csharp/22/),[Consulta: 18 mayo 2011]
- $\checkmark$  [Blogs Néstor Guadarrama \[](https://blogs.msdn.com/nguada/archive/2007/09/01/visual-studio-2008-y-sql-server-2008.aspx)en línea] Canadá 12<sup>a</sup> Edición [\[http://www.software](http://www.software-shop.com/Productos/SQL/mysql.html)[shop.com/Productos/SQL/mysql.html](http://www.software-shop.com/Productos/SQL/mysql.html)],[Consulta:15 junio 2011].
- $\checkmark$  TECHNOLOGY EDUCATION 1999 [en línea] Polytechnic Institute and State University,Annual.6(20)[http://www.uv.mx/jfernandez/cursos\_archivos/CICONIX .PPT][Consulta: 20 febrero 2011]

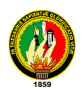

# **ANEXO 1 CERTIFICACIONES**

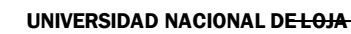

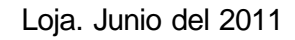

Señorita Abogada Claudia Arboleda

# **COMISARIA DE LA MUJER Y LA FAMILIA DE LA CIUDAD DE LOJA (E)**

# CERTIFICA:

Que el señor Egresado de la Carrera de Ingeniería en Sistemas: Félix Andrés Requelme Loján, realizo la capacitación del sistema denominado "**DISEÑO Y COSTRUCCIÓN DE UN SISTEMA INFORMÁTICO DE GESTIÓN ADMINISTRATIVA EN LA COMISARÍA DE LA MUJER Y LA FAMILIA EN LA CIUDAD DE LOJA"** a todo el personal que labora en esta dependencia.

Es cuanto puedo certificar en honor a la verdad.

Lo certifica.

Abogada Claudia Arboleda **COMISARIA DE LA MUJER Y LA FAMILIA DE LA CIUDAD DE LOJA (E)**

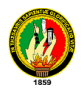

Loja. Junio del 2011

**Señorita** Abogada Claudia Arboleda

# **COMISARIA DE LA MUJER Y LA FAMILIA DE LA CIUDAD DE LOJA (E)**

# CERTIFICA:

Que el señor Egresado de la Carrera de Ingeniería en Sistemas: Félix Andrés Requelme Loján, realizo las pruebas sistema denominado "**DISEÑO Y COSTRUCCIÓN DE UN SISTEMA INFORMÁTICO DE GESTIÓN ADMINISTRATIVA EN LA COMISARÍA DE LA MUJER Y LA FAMILIA EN LA CIUDAD DE LOJA"** el mismo que se encuentra listo para la instalación final y su explotación.

Es cuanto puedo certificar en honor a la verdad.

Lo certifica.

Abogada Claudia Arboleda **COMISARIA DE LA MUJER Y LA FAMILIA DE LA CIUDAD DE LOJA (E)**

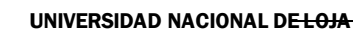

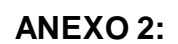

# **Formato de Encuesta para Personal Administrativo UNIVERSIDAD NACIONAL DE LOJA Encuesta de validación de la Aplicación de Gestión Administrativa en la Comisaría de la Mujer y la Familia**

Con la presente encuesta se pretende validar la aplicación para obtener una adecuada aceptación

1. El tiempo de inicio de sesión de la aplicación es:

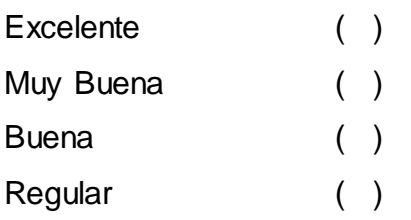

# 2. El tiempo de validación de usuario y clave es

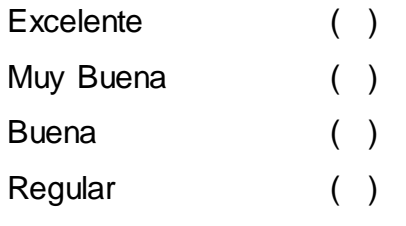

3. El acceso y la manipulación al menú principal es:

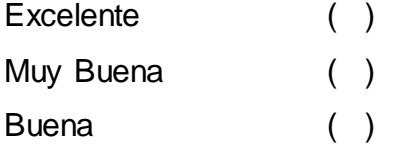

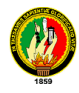

Regular ( )

4. El acceso y la manipulación de los diferentes módulos de la aplicación es:

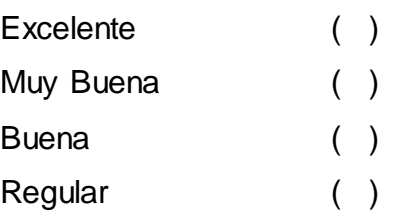

5. La generación de reportes y gráficas de la aplicación es:

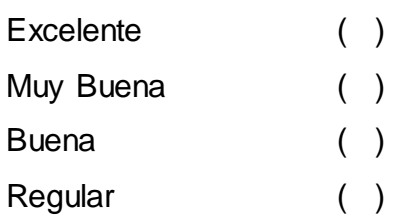

6. La visualización de registros del sistema es:

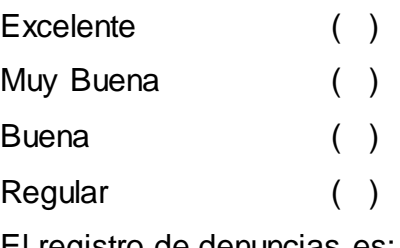

7. El registro de denuncias es:

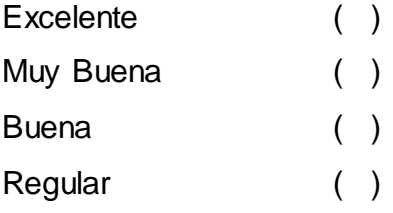

8. El tiempo de cargar información es:

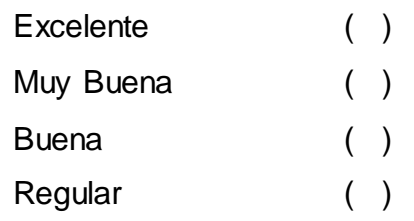

9. La operatividad de la aplicación es :

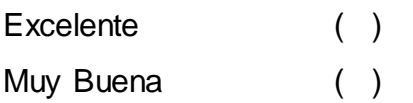

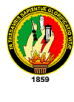

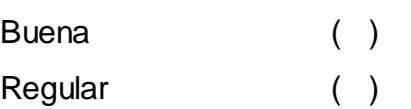

10.La velocidad para funcionamiento de la aplicación según lo requerido es:

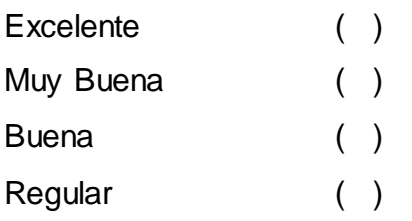

# **ANEXO 3:**

# **Formato de Entrevista para Administradores UNIVERSIDAD NACIONAL DE LOJA**

# **Encuesta de validación de la Aplicación de Gestión Administrativa en la Comisaría de la Mujer y la Familia**

Con la presente encuesta se pretende validar la aplicación para obtener una adecuada aceptación

1. La manipulación y acceso a los diferentes módulos de la aplicación es:

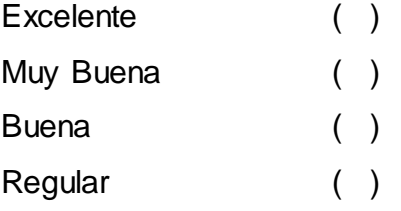

2. Los campos de validación de información es:

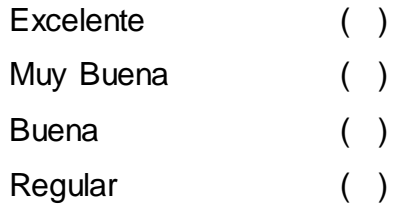

3. La visualización de información es:

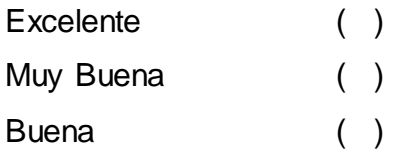

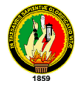

Regular ( )

4. El tiempo para cargar información en los respectivos campos es:

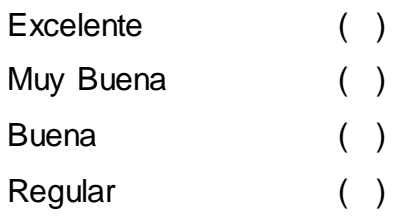

5. El tiempo de validación de usuario y clave es:

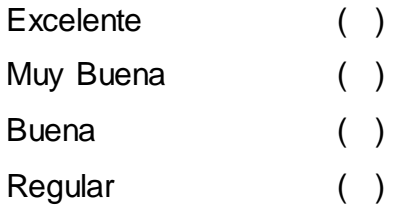

# 6. La generación de reportes y gráficas es:

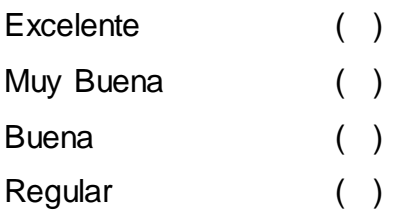

# 7. La seguridad de cuentas de usuarios es:

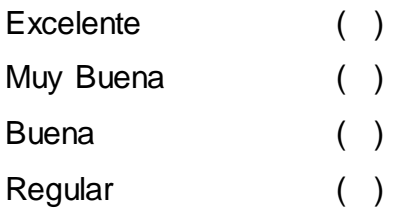

8. El almacenamiento de información a la base de datos es:

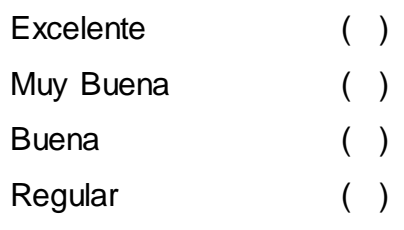

9. La velocidad para funcionamiento de la aplicación es:

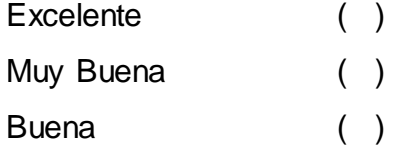

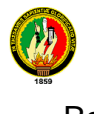

Regular ( )

# 10.La operatividad de la aplicación es:

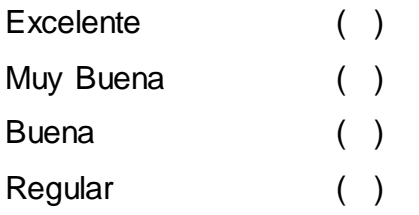